IBM Security Directory Server Versão 6.3.1.5

# *Guia de instalação e configuração*

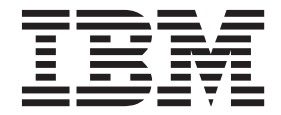

IBM Security Directory Server Versão 6.3.1.5

# *Guia de instalação e configuração*

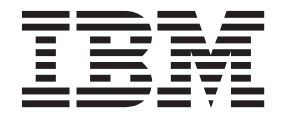

#### **Observação**

Antes de utilizar estas informações e o produto suportado por elas, leia as informações gerais em ["Avisos" na página 259.](#page-270-0)

**Aviso de Edição**

**Nota: Esta edição se aplica à versão 6.3.1.5 do** *IBM Security Directory Server* **(número do produto 5724-J39) e a todas as liberações e modificações subsequentes até que seja indicado o contrário em novas edições.**

# **Índice**

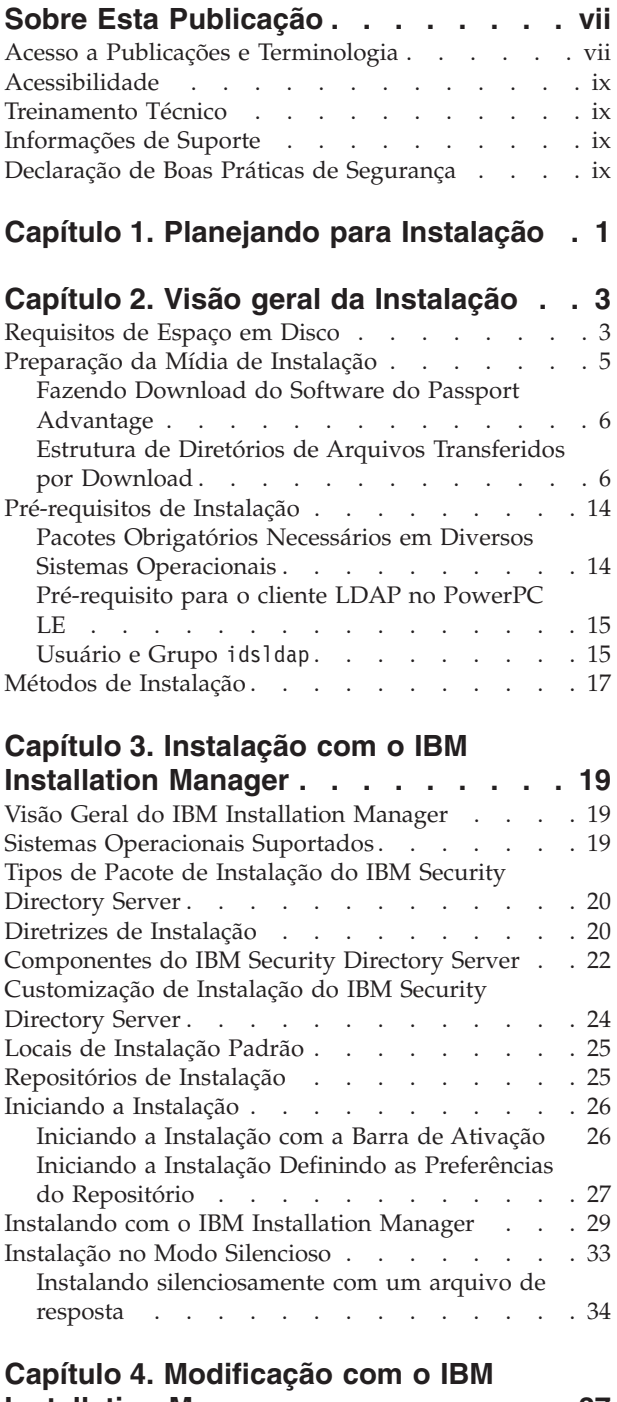

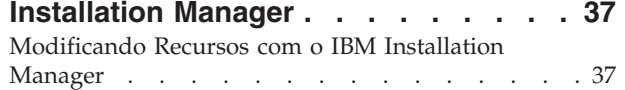

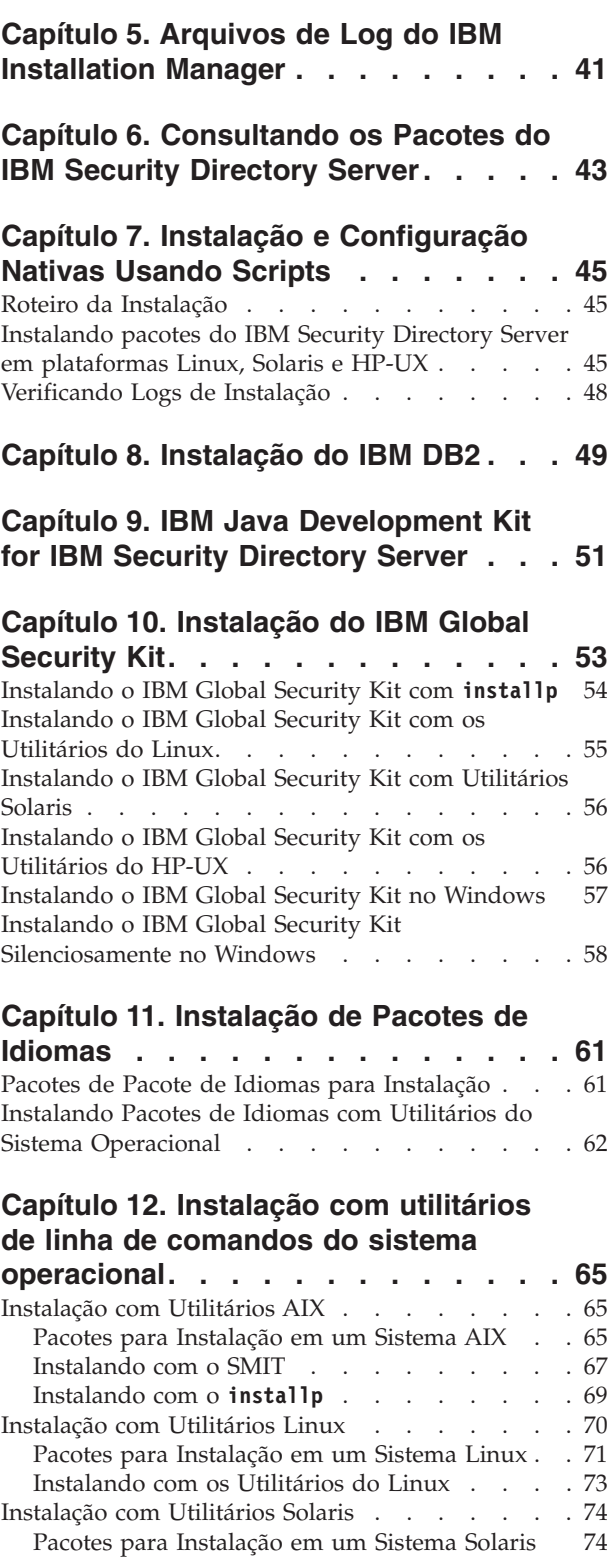

[Instalando com os Utilitários do Solaris](#page-87-0) . . . . [76](#page-87-0) [Instalação com Utilitários HP-UX](#page-88-0) . . . . . . . [77](#page-88-0)

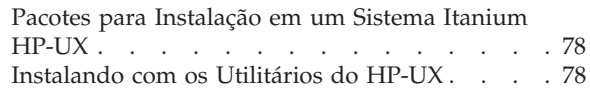

# **[Capítulo 13. Verificação dos recursos](#page-92-0)**

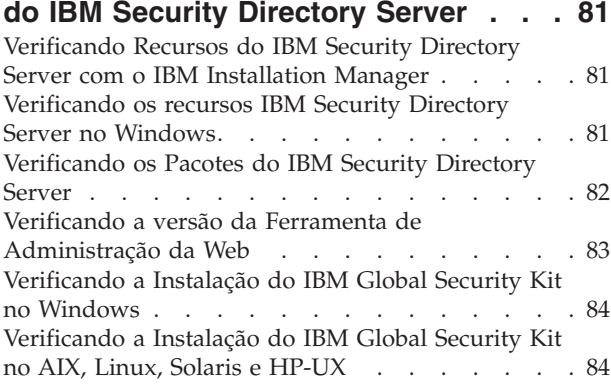

#### **[Capítulo 14. Fazer upgrade de uma](#page-96-0) [Instância de uma Versão Anterior . . . 85](#page-96-0)**

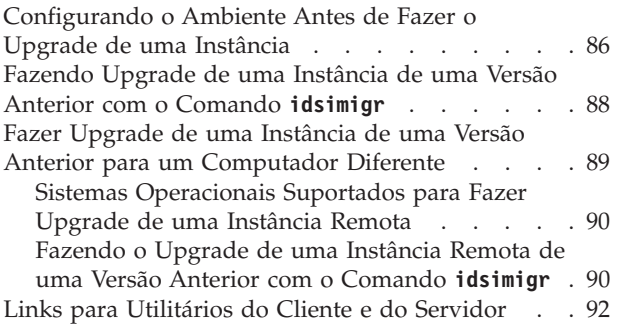

#### **[Capítulo 15. Migração de Dados e](#page-104-0) [Soluções de uma Instância de uma](#page-104-0) Versão Anterior [. . . . . . . . . . . 93](#page-104-0)**

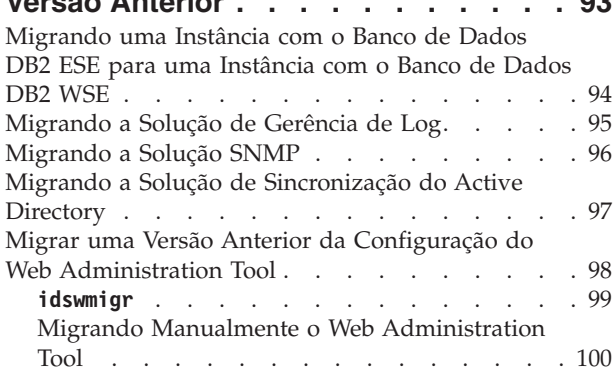

# **[Capítulo 16. Implementação Manual](#page-114-0) [da Ferramenta de Administração da](#page-114-0)**

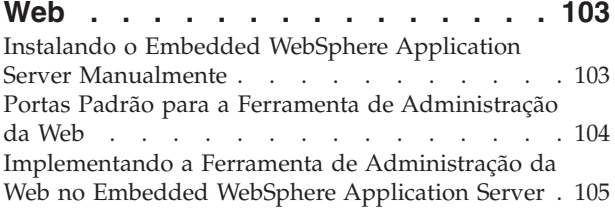

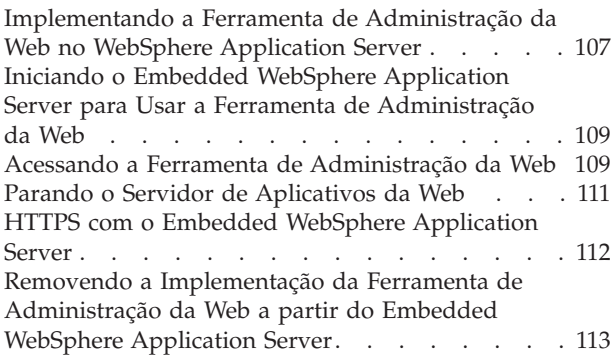

# **[Capítulo 17. Planejando para uma](#page-126-0)**

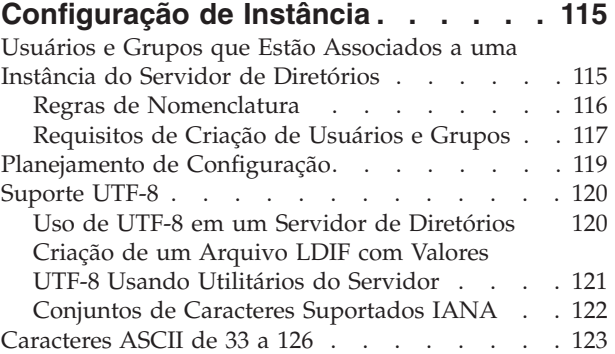

# **[Capítulo 18. Criação e Administração](#page-136-0)**

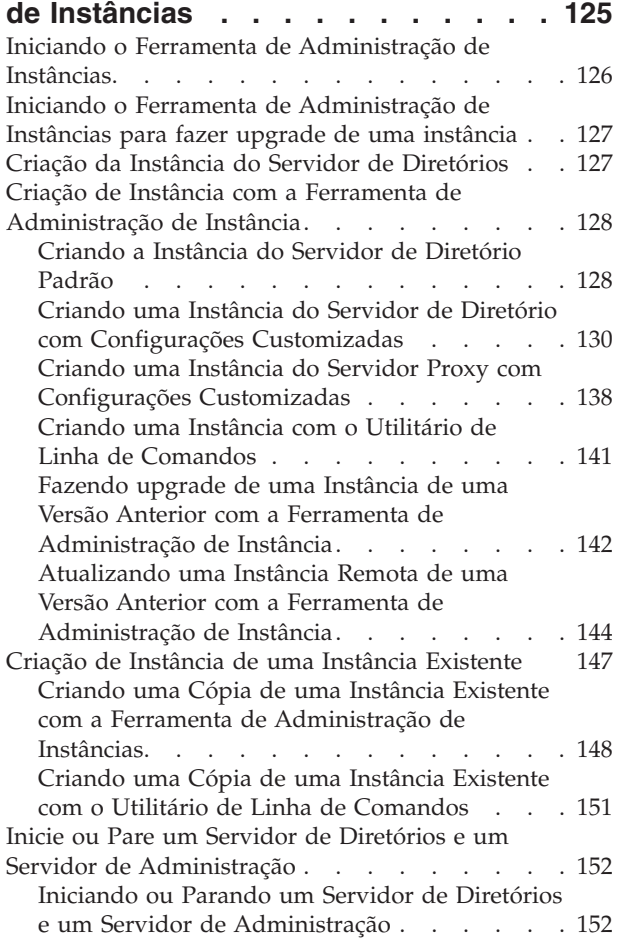

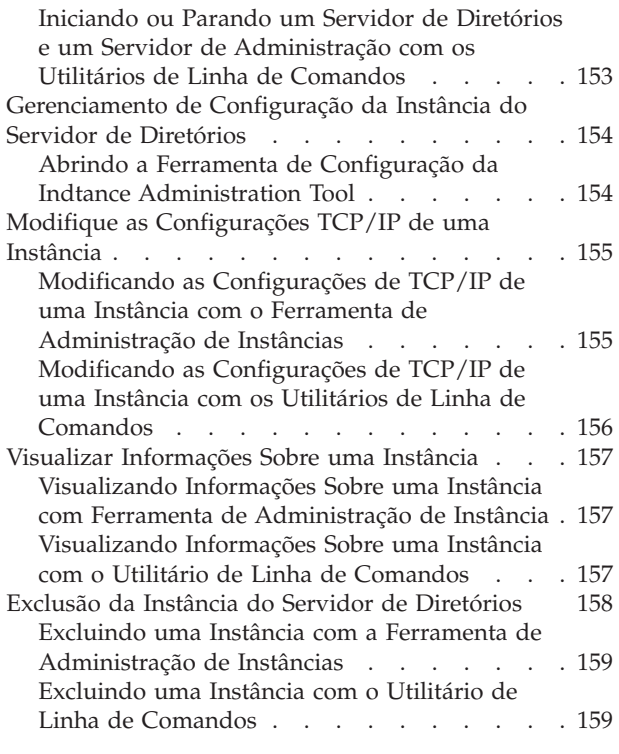

# **[Capítulo 19. Verificação de Estrutura](#page-172-0)**

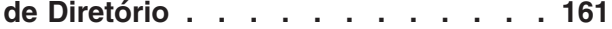

# **[Capítulo 20. Configuração de](#page-174-0)**

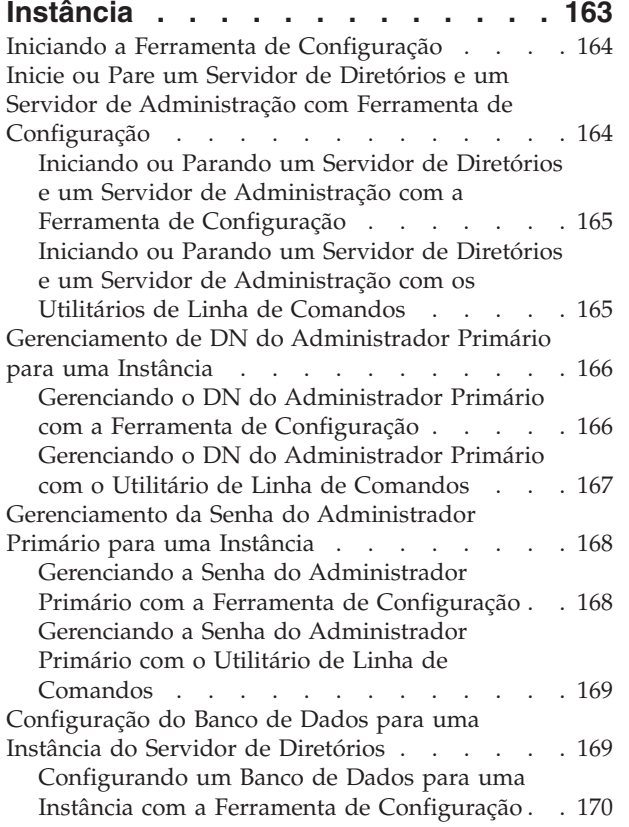

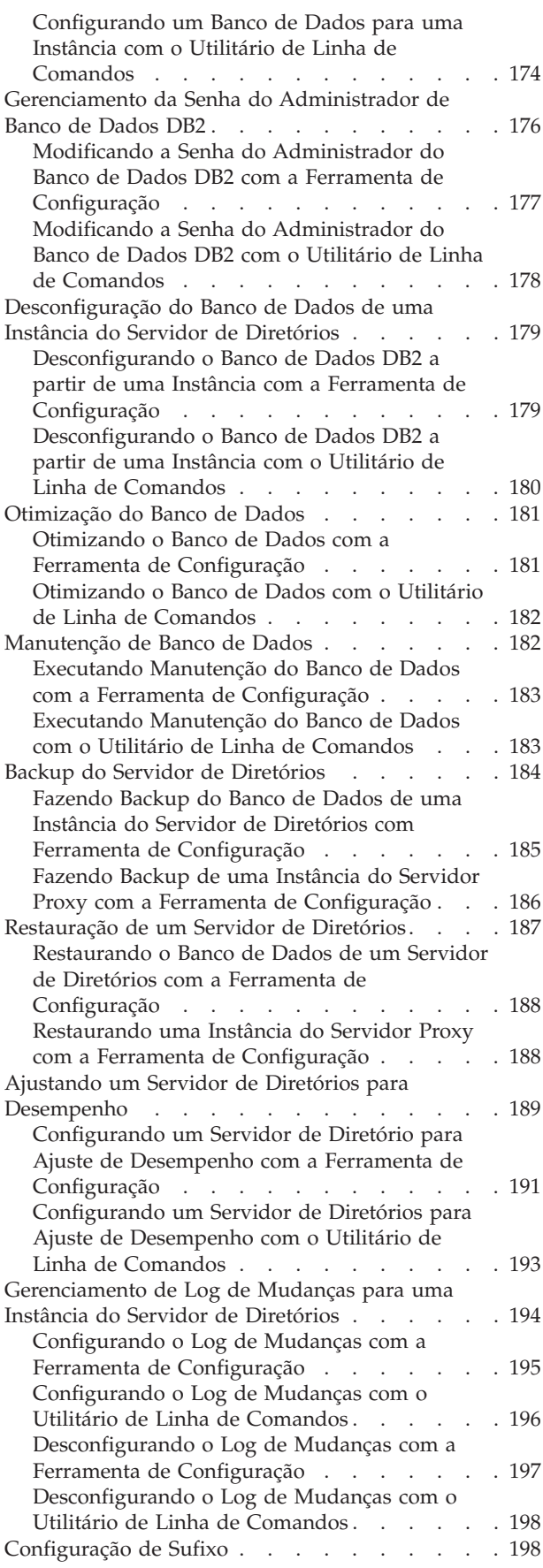

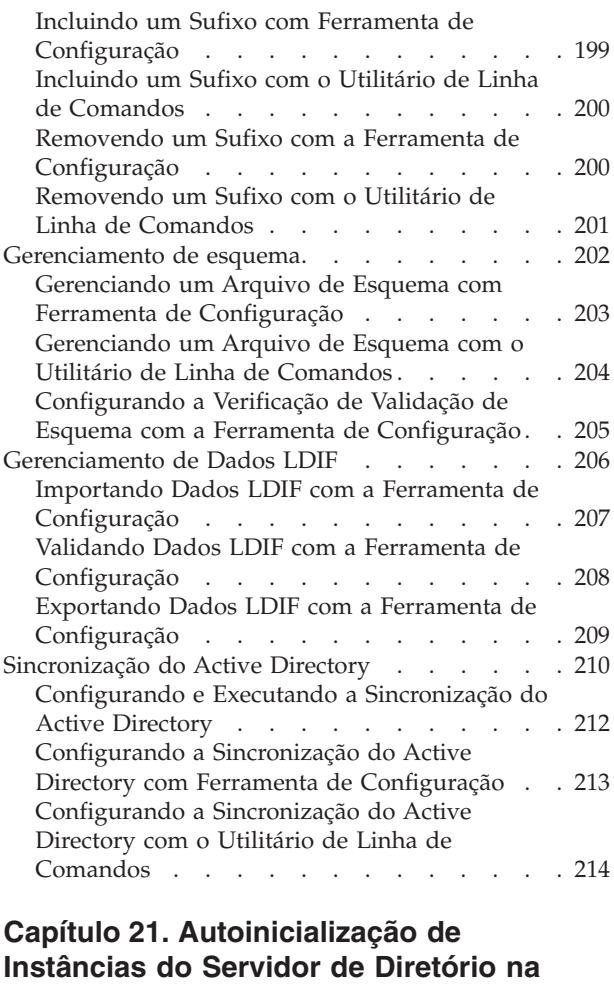

# **[Inicialização do Sistema Operacional . 217](#page-228-0)**

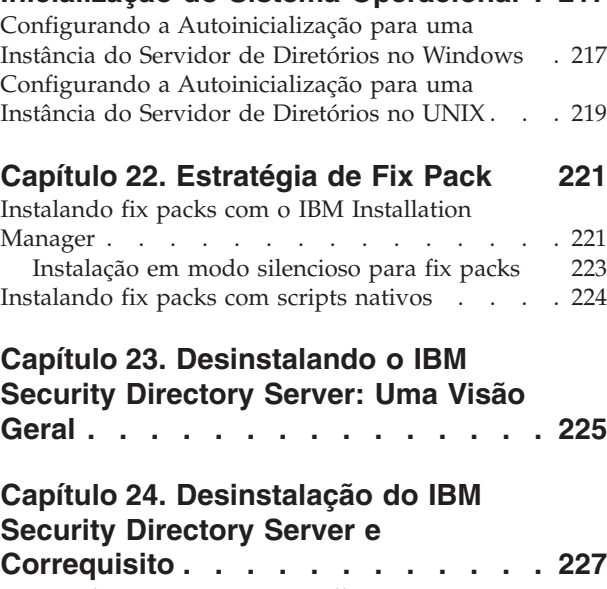

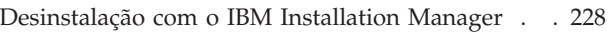

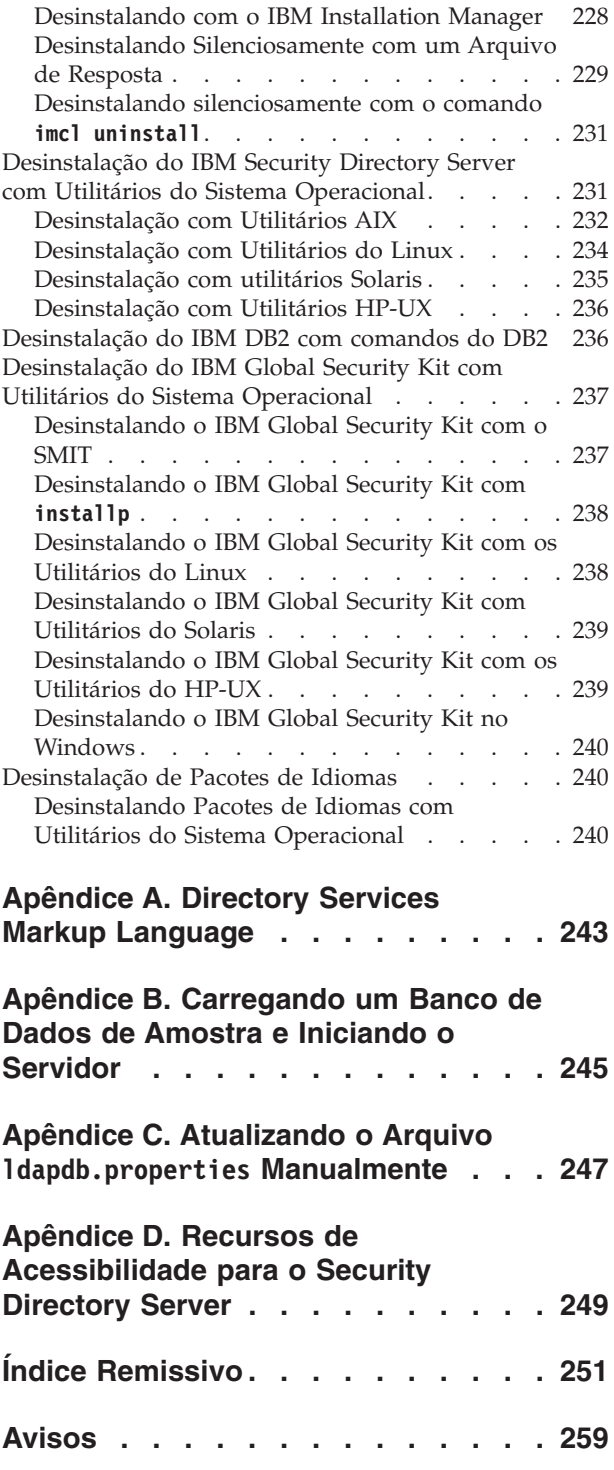

# <span id="page-8-0"></span>**Sobre Esta Publicação**

IBM® Security Directory Server, anteriormente conhecido como IBM Tivoli Directory Server, é uma implementação do IBM do Lightweight Directory Access Protocol para os seguintes sistemas operacionais:

- Microsoft Windows
- $\bullet$  AIX
- v Linux (System x, System z, System p e System i)
- Solaris
- Hewlett-Packard UNIX (HP-UX) (Itanium)

*O Guia de Instalação e Configuração do IBM Security Directory Server* contém informações para instalação, configuração e desinstalação do IBM Security Directory Server. Ele também inclui informações sobre como fazer upgrade de uma versão anterior.

# **Acesso a Publicações e Terminologia**

Esta seção fornece:

- v Uma lista de publicações na "Biblioteca do IBM Security Directory Server".
- Links para ["Publicações Online" na página viii.](#page-9-0)
- v Um link para a ["Website de Terminologia da IBM" na página viii.](#page-9-0)

## **Biblioteca do IBM Security Directory Server**

Os seguintes documentos estão disponíveis na biblioteca do IBM Security Directory Server:

- v *IBM Security Directory Server, Version 6.3.1.5 Product Overview*, GC27-6212-01 Fornece informações sobre o produto IBM Security Directory Server, novos recursos na liberação atual e as informações de requisitos do sistema.
- v *IBM Security Directory Server, Version 6.3.1.5 Quick Start Guide*, GI11-9351-02 Fornece ajuda para iniciar com o IBM Security Directory Server. Inclui uma breve descrição do produto e diagrama de arquitetura e um ponteiro para o website da documentação do produto e instruções de instalação.
- v *IBM Security Directory Server, Version 6.3.1.5 Installation and Configuration Guide*, SC43-1405-02

Contém informações completas para instalação, configuração e desinstalação do IBM Security Directory Server. Inclui informações sobre como fazer upgrade de uma versão anterior do IBM Security Directory Server.

- v *IBM Security Directory Server, Version 6.3.1.5 Administration Guide*, SC27-2749-02 Contém instruções para tarefas administrativas por meio da ferramenta de administração da web e da linha de comandos.
- v *IBM Security Directory Server, Version 6.3.1.5 Reporting Guide*, SC27-6531-00 Descreve as ferramentas e o software para criar relatórios para o IBM Security Directory Server.
- v *IBM Security Directory Server, Version 6.3.1.5 Command Reference*, SC27-2753-02 Descreve a sintaxe e o uso dos utilitários da linha de comandos incluídos com o IBM Security Directory Server.

<span id="page-9-0"></span>v *IBM Security Directory Server, Version 6.3.1.5 Server Plug-ins Reference* , SC27-2750-02

Contém informações sobre os plug-ins de gravação do servidor.

- v *IBM Security Directory Server, Version 6.3.1.5 Programming Reference*, SC27-2754-02 Contém informações sobre a gravação de aplicativos cliente LDAP (Lightweight Directory Access Protocol) em C e em Java™.
- *IBM Security Directory Server, Version 6.3.1.5 Performance Tuning and Capacity Planning Guide*, SC27-2748-02

Contém informações sobre o ajuste do servidor de diretório para melhor desempenho. Descreve os requisitos de disco e outros requisitos de hardware para diretórios de tamanhos diferentes e com várias taxas de leitura e gravação. Descreve cenários de trabalho conhecidos para cada um desses níveis de diretório e de disco e memória usada; também sugere regras básicas.

- v *IBM Security Directory Server, Version 6.3.1.5 Troubleshooting Guide*, GC27-2752-02 Contém informações sobre possíveis problemas e ações corretivas que podem ser tomados antes de entrar em contato com o IBM Software Support.
- v *IBM Security Directory Server, Version 6.3.1.5 Error Message Reference*, GC27-2751-02 Contém uma lista de todas as mensagens de aviso e de erro associada ao IBM Security Directory Server.

#### **Publicações Online**

A IBM posta publicações de produto quando um produto é liberado e quando as publicações são atualizadas nos locais a seguir:

#### **Website de documentação do IBM Security Directory Server**

O site [http://pic.dhe.ibm.com/infocenter/tivihelp/v2r1/topic/](http://pic.dhe.ibm.com/infocenter/tivihelp/v2r1/topic/com.ibm.IBMDS.doc/welcome.htm) [com.ibm.IBMDS.doc/welcome.htm](http://pic.dhe.ibm.com/infocenter/tivihelp/v2r1/topic/com.ibm.IBMDS.doc/welcome.htm) exibe a documentação página de boas-vindas para este produto.

**Página de boas-vindas e Central de Documentação do IBM Security Systems** A Central de Documentação do [IBM Security Systems](https://www.ibm.com/developerworks/mydeveloperworks/wikis/home?lang=en#/wiki/IBM%20Security%20Systems%20Documentation%20Central/page/Welcome) fornece uma lista alfabética de toda a documentação do produto IBM Security Systems. Também é possível localizar links para a documentação do produto para versões específicas de cada produto.

[As boas-vindas à documentação doIBM Security Systems](http://pic.dhe.ibm.com/infocenter/tivihelp/v2r1/index.jsp) fornece e introduz, vincula e fornece informações gerais sobre a documentação do IBM Secutiry Server.

#### **Centro de Publicações da IBM**

O site [http://www-05.ibm.com/e-business/linkweb/publications/servlet/](http://www-05.ibm.com/e-business/linkweb/publications/servlet/pbi.wss) [pbi.wss](http://www-05.ibm.com/e-business/linkweb/publications/servlet/pbi.wss) oferece funções de procura customizadas para ajudar a localizar todas as publicações que a IBM precisa.

#### **Website de Terminologia da IBM**

O website de Terminologia da IBM consolida a terminologia para bibliotecas do produto em um local. Você pode acessar o website de Terminologia em [http://www.ibm.com/software/globalization/terminology.](http://www.ibm.com/software/globalization/terminology)

# <span id="page-10-0"></span>**Acessibilidade**

Os recursos de acessibilidade ajudam um usuário que possui deficiência física, como mobilidade restrita ou visão limitada, na utilização de produtos de software com êxito. Com esse produto, é possível usar as tecnologias assistidas para ouvir e navegar na interface. É possível também usar o teclado no lugar do mouse para operar todos os recursos da interface gráfica com o usuário.

Para obter mais informações, consulte o Apêndice de Acessibilidade na *IBM Security Directory Server Visão Geral do Produto*.

# **Treinamento Técnico**

Para obter informações sobre treinamento técnico, consulte o seguinte website IBM Education em [http://www.ibm.com/software/tivoli/education.](http://www.ibm.com/software/tivoli/education)

## **Informações de Suporte**

O Suporte IBM ajuda com problemas e rotinas relacionados ao código e instalação de curta duração ou perguntas sobre uso. Você pode acessar diretamente o site de Suporte de Software IBM em [http://www.ibm.com/software/support/](http://www.ibm.com/software/support/probsub.html) [probsub.html.](http://www.ibm.com/software/support/probsub.html)

*O Guia de Resolução de Problemas do IBM Security Directory Server* fornece detalhes sobre:

- v Quais informações coletar antes que você entre em contato com o Suporte IBM.
- v Os diversos métodos para contatar o Suporte IBM.
- Como usar o IBM Support Assistant.
- v Instruções e recursos de determinação de problema para isolar e corrigir você mesmo o problema.

**Nota:** A guia **Comunidade e Suporte** no centro de informações do produto pode fornecer recursos de suporte adicionais.

# **Declaração de Boas Práticas de Segurança**

A segurança do sistema de TI envolve proteger sistemas e informações através de prevenção, detecção e resposta a acesso impróprio de dentro e fora de sua empresa. Acesso inadequado pode resultar em informações que estão sendo alterada, destruídas, desviadas ou indevidamente usada ou pode resultar em danos ou mal uso de seus sistemas, incluindo para uso em ataques contra outros. Nenhum sistema ou produto de TI deve ser considerado completamente seguro e nenhum produto, serviço ou medida de segurança únicos pode ser completamente efetivo na prevenção de uso ou acesso incorreto. Serviços, produtos e sistemas IBM são projetados para fazer parte de uma abordagem de segurança abrangente, que necessariamente irá envolver procedimentos operacionais adicionais e poderá requerer outros sistemas, produtos ou serviços para ser mais efetivo. A IBM NÃO GARANTE QUE SISTEMAS, PRODUTOS OU SERVIÇOS SÃO IMUNES OU QUE SUA EMPRESA ESTARÁ IMUNE DE CONDUTA MALICIOSA OU ILEGAL DE QUALQUER PESSOA.

# <span id="page-12-0"></span>**Capítulo 1. Planejando para Instalação**

Você deve decidir hardware, software, funções de usuário, segurança e outros requisitos para o ambiente do servidor de diretórios antes da instalação do IBM Security Directory Server.

## **Roteiro de Planejando**

Use a lista de verificação nesta seção para instalar um servidor.

Se você estiver fazendo upgrade a partir de de um release anterior, não utilize esta lista de verificação. Em vez disso, consulte [Capítulo 14, "Fazer upgrade de uma](#page-96-0) [Instância de uma Versão Anterior", na página 85,](#page-96-0) para obter instruções.

Para instalar o servidor:

- 1. Leia uma breve visão geral para entender os componentes do IBM Security Directory Server que você instalará:
- 2. Certifique-se de ter o hardware e o software mínimos requeridos. Para obter informações sobre os requisitos, consulte ["Requisitos de Espaço em Disco" na](#page-14-0) [página 3.](#page-14-0)
- 3. Instale o IBM Security Directory Server usando o IBM Installation Manager.
- 4. Em sistemas Windows, se o sistema reiniciar, efetue logon como o usuário em que você estava com logon durante a instalação.
- 5. Use o Instance Administration Tool para gerenciar as instâncias do servidor de diretórios.
- 6. Opcionalmente, verifique a instalação e a configuração, carregando o arquivo LDIF de amostra no banco de dados. Para obter informações adicionais, consulte [Apêndice B, "Carregando um Banco de Dados de Amostra e Iniciando](#page-256-0) [o Servidor", na página 245.](#page-256-0)
- 7. Inicie a instância do servidor de diretórios e, se você tiver instalado a Ferramenta de Administração da Web, inicie-a.
- 8. Consulte a seção [Administrando](ds_ag_home.html) da documentação do IBM Security Directory Server para obter informações sobre como configurar e usar o servidor e a Ferramenta de Administração da Web.

Se você tiver instalado um servidor de diretórios integral e quiser planejar a organização de seu banco de dados, consulte ["Planejamento de Configuração" na](#page-130-0) [página 119](#page-130-0) para obter informações.

# <span id="page-14-0"></span>**Capítulo 2. Visão geral da Instalação**

Você deve preparar seu computador e escolher o apropriadoIBM Security Directory Server de instalação do modo que é aplicável para seu ambiente.

O instalador baseado no IBM Installation Manager é fornecido para Windows, Linux64 e AIX. Os instaladores de wrapper estão disponíveis para o IBM Security Directory Server em sistemas UNIX, exceto Linux 64 e AIX. Com o instalador baseado no Installation Manager, a GUI e a instalação silenciosa são suportadas para o IBM Security Directory Server V6.3.1.

# **Requisitos de Espaço em Disco**

Para uma instalação bem-sucedida do IBM Security Directory Server e o software de correquisito, seu computador deve conter o espaço em disco necessário. Os requisitos de espaço em disco variam com base no sistema operacional e o IBM Security Directory Server de recurso e o software de correquisito que você seleciona para instalação.

#### **Requisitos de Espaço em Disco no Windows**

**Nota:** Se você selecionar o recurso Servidor Proxy ou Servidor de Diretório Integral para instalação, inclua os tamanhos para o Client SDK, IBM Java Development Kit e ClienteJava Client uma vez.

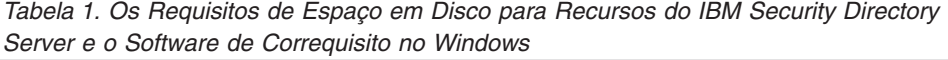

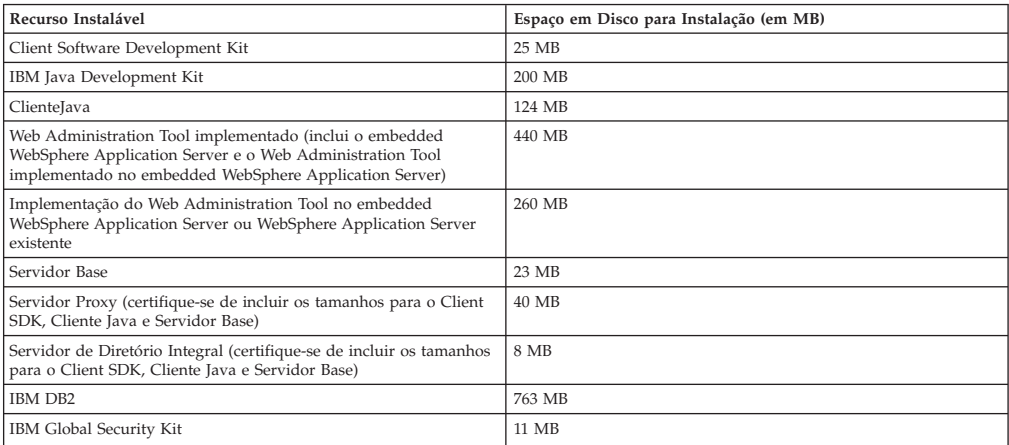

## **Requisitos de Espaço em Disco no AIX**

**Nota:** Se você selecionar o recurso Servidor Proxy ou Servidor de Diretório Integral para instalação, inclua os tamanhos para o Client SDK, IBM Java Development Kit e ClienteJava Client uma vez.

*Tabela 2. Os Requisitos de Espaço em Disco para Recursos do IBM Security Directory Server e o Software Obrigatório no AIX*

| .                               |                                         |  |
|---------------------------------|-----------------------------------------|--|
| Recurso Instalável              | Espaço em Disco para Instalação (em MB) |  |
| Client Software Development Kit | 8 MB                                    |  |
| IBM Java Development Kit        | 200 MB                                  |  |

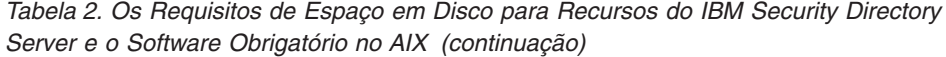

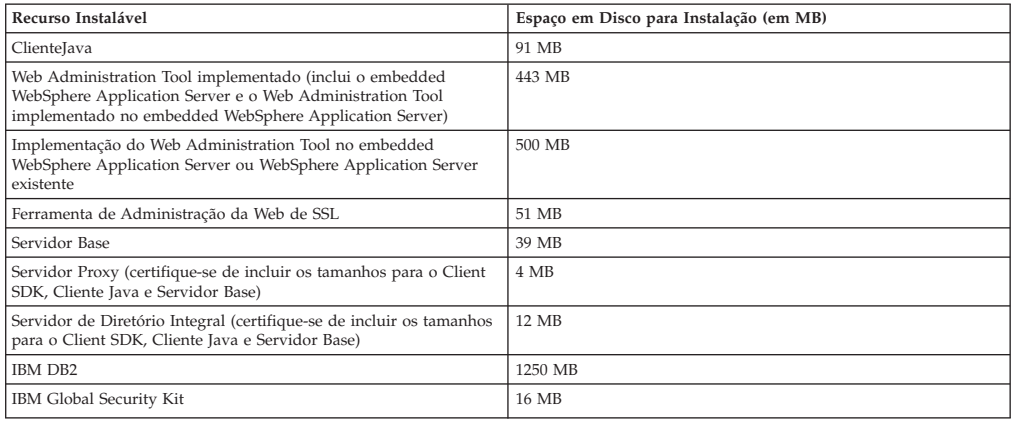

#### **Requisitos de Espaço em Disco no Linux**

**Nota:** Se você selecionar o recurso Servidor Proxy ou Servidor de Diretório Integral para instalação, inclua os tamanhos para o Client SDK, IBM Java Development Kit e ClienteJava Client uma vez.

*Tabela 3. Os Requisitos de Espaço em Disco para Recursos do IBM Security Directory Server e o Software de Correquisito no Linux*

| Recurso Instalável                                                                                                    | Espaço em Disco para Instalação (em MB) |
|----------------------------------------------------------------------------------------------------|-----------------------------------------|
| Client Software Development Kit                                                                                                    | 9 MB                                    |
| IBM Java Development Kit                                                                                                    | 200 MB                                  |
| ClienteJava                                                                                                    | 166 MB                                  |
| Web Administration Tool implementado (inclui o embedded<br>WebSphere Application Server e o Web Administration Tool<br>implementado no embedded WebSphere Application Server) | 443 MB                                  |
| Implementação do Web Administration Tool no embedded<br>WebSphere Application Server ou WebSphere Application Server<br>existente                                             | 375 MB                                  |
| Servidor Base                                                                                                    | 32 MB                                   |
| Servidor Proxy (certifique-se de incluir os tamanhos para o Client<br>SDK, Cliente Java e Servidor Base)                                                                      | 40 MB                                   |
| Servidor de Diretório Integral (certifique-se de incluir os tamanhos<br>para o Client SDK, Cliente Java e Servidor Base)                                                      | 8 MB                                    |
| IBM DB2 (System x Linux)                                                                                                    | 460 MB                                  |
| IBM DB2 (System zLinux)                                                                                                    | 670 MB                                  |
| IBM DB2 (System i e System p Linux)                                                                                                    | 520 MB                                  |
| IBM DB2 (AMD64/EM64T Linux)                                                                                                    | 1300 MB                                 |
| IBM Global Security Kit                                                                                                    | 40 MB                                   |

**Nota:** (Aplicável ao instalado baseado no Installation Manager.) No diretório de recursos compartilhados, 200 MB de espaço em disco rígido são necessários. No diretório de instalação do IBM Security Directory Server, um adicional de 200 MB de espaço em disco rígido é necessário.

Requisito de espaço para o diretório temporário padrão do sistema: Se o DB2 for selecionado para instalação, 2048 MB + 500 MB de espaço livre no diretório temporário serão necessários. Sem o DB2, 500 MB de espaço livre no diretório temporário serão necessários.

#### <span id="page-16-0"></span>**Requisitos de espaço em disco em Solaris**

**Nota:** Se você selecionar o recurso de Servidor e de Servidor Proxy para instalação, inclua os tamanhos para o Cliente C, IBM Java Development Kit e ClienteJava uma vez.

*Tabela 4. Os requisitos de espaço em disco para IBM Security Directory Server recursos e o software Co-requisito no Solaris*

| Recurso instalável                 | Espaço em disco para instalação (em MB) | Observações                                                                                                    |
|------------------------------------|-----------------------------------------|----------------------------------------------------------------------------------------------------|
| C Client                           | 11 MB                                   |                                                                                                    |
| IBM Java Development Kit           |                                         |                                                                                                    |
| ClienteJava                        | 145 MB                                  |                                                                                                    |
| Proxy                              | 47 MB                                   | Incluir tamanhos do Cliente C e ClienteJava                                                                                                    |
| <b>Proxy Server</b>                | 40 MB                                   | Incluir tamanhos do Cliente C e ClienteJava                                                                                                    |
| Ferramenta de Administração da Web | 470 MB                                  | Inclui o embedded WebSphere Application<br>Server e o Web Administration Tool que é<br>implementado no embedded WebSphere<br><b>Application Server</b> |
| IBM DB2                            | 1155 MB                                 |                                                                                                    |
| IBM Global Security Kit            | 34 MB                                   |                                                                                                    |

#### **Requisitos de espaço em disco em HP-UX**

*Tabela 5. Os requisitos de espaço em disco para IBM Security Directory Server recursos e o software Co-requisito no HP-UX*

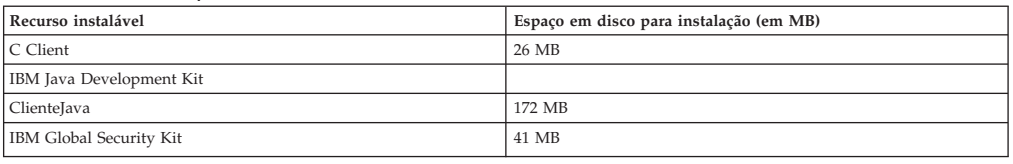

# **Preparação da Mídia de Instalação**

O pacote do produto IBM Security Directory Server incluirá o IBM Security Directory Server, o software correquisito e o programa de instalação. É possível obter a mídia de instalação dos DVDs de instalação ou do website do Passport Advantage.

O produto IBM Security Directory Server estará disponível em três tipos de arquivos: .zip, .tar e .iso. Um arquivo .iso irá conter vários arquivos que correspondem a vários arquivos .zip ou .tar.

*Tabela 6. O produto IBM Security Directory Server estará disponível no formato a seguir em diversos sistemas operacionais*

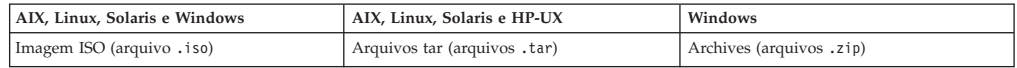

Para usar o DVD como sua mídia de instalação, será necessário concluir uma das tarefas a seguir:

- Crie uma imagem de DVD da imagem do produto IBM Security Directory Server para o sistema operacional.
- v Armazene a imagem de produto IBM Security Directory Server no disco rígido do computador e monte-a, se necessário.

Ao fazer o download os archives do produto, será necessário atender aos requisitos a seguir:

- <span id="page-17-0"></span>1. Faça o download de todos os archives necessários para o mesmo diretório. Evite fazer o download dos archives para um local de diretório que contenha espaços no nome do caminho.
- 2. Descompacte todos os archieves no mesmo diretório que não contenha espaços no caminho de diretório. O caminho do diretório do instalável não deverá conter espaços.

Para fazer o download do produto IBM Security Directory Server a partir do Passport Advantage, consulte "Fazendo Download do Software do Passport Advantage".

Após preparar a mídia de instalação, será necessário atender aos requisitos de software obrigatório para o sistema operacional. Consulte o ["Pré-requisitos de](#page-25-0) [Instalação" na página 14.](#page-25-0)

# **Fazendo Download do Software do Passport Advantage**

Para a instalação do IBM Security Directory Server, é necessário fazer download do software a partir do IBM Passport Advantage.

## **Antes de Iniciar**

É necessário registrar e obter um número e a senha da conta do cliente para acessar o IBM Passport Advantage.

#### **Procedimento**

- 1. Acesse o website do [IBM Passport Advantage](http://www.ibm.com/software/howtobuy/passportadvantage/pao_customers.htm) em http://www.ibm.com/ software/howtobuy/passportadvantage/pao\_customers.htm.
- 2. Clique em **Efetuar Sign in como Cliente**.
- 3. No campo **ID IBM**, insira o seu ID IBM.
- 4. No campo **Senha**, insira sua senha.
- 5. Clique em **Efetuar Sign in**.
- 6. Siga as instruções para fazer o download do software IBM Security Directory Server.

# **Estrutura de Diretórios de Arquivos Transferidos por Download**

Você deve verificar a estrutura de diretório depois de fazer o download dos arquivos de instalação do IBM Security Directory Server.

## **Estrutura de Diretório para Pacotes do Windows**

Os nomes dos arquivos dos pacotes do Security Directory Server 6.3.1 para Windows são:

DVD image: sds631-win.iso

Arquivos .zip:

- sds631-win-base.zip (Security Directory Server 6.3.1 Client e Server)
- sds631-win-db2.zip (DB2 V9.7)
- sds631-win-ewas.zip (embedded WebSphere Application Server 7.0.0.29)
- sds631-win-gskit.zip (GSKit 8.0)
- sds631-win-jdk.zip (IBM Java Development Kit)
- sds631-win-IM.zip (IBM Installation Manager)

Depois que você criar o DVD ou descompactar os arquivos .zip, a estrutura de diretório será a seguinte:

\sdsV6.3.1 (diretório de nível superior para arquivos zip descompactados)

- ibm\_gskit\ (GSKit)
- license\ (licenças para o Security Directory Server e outros produtos fornecidos)
- quickstart\ (Guias de Iniciação Rápida em inglês e outros idiomas)
- entitlement\ (arquivos de autorização para o servidor proxy)
- entitlement.txt
- tools\ (ferramentas incluindo migbkup)
- migbkup.bat
- $-$  ibm\_db2\_32bit\ (DB2)
- $-$  ibm\_db2\_64bit\ (DB2)
- ibm\_ewas\_32bit\ (embedded WebSphere Application Server)
- ibm\_ewas\_64bit\ (embedded WebSphere Application Server)
- ibm\_im\_32bit\ (IBM Installation Manager)
- ibm im 64bit $\setminus$  (IBM Installation Manager)
- ibm\_jdk\ (IBM Java Development Kit)
- ibm\_sds\ (arquivos do instalador)
- atoc
- files
- native
- Offerings
- plugins
- ShareableEntities
- build.properties
- repository.config
- repository.xml
- launchpad\
- SilentInstallScripts\ (arquivos de resposta usados na instalação silenciosa)
- autorun.inf
- imLauncherWindows.bat
- launchpad.exe
- launchpad.ini
- launchpad64.exe
- launchpad64.ini
- sds\_install.xml
- write\_sds\_path.bat

#### **Pacote Apenas do ClienteWindows**

Arquivo .zip:

– sds631-win-client.zip (Security Directory Server 6.3.1 Client)

Depois que você descompactar o arquivo .zip, a estrutura do diretório será a seguinte:

\sdsV6.3.1 (diretório de nível superior para arquivos zip descompactados)

- ibm\_gskit\ (GSKit 8)
- jdk\ (IBM Java Development Kit)
- ibm\_im\_32bit (IBM Installation Manager)
- ibm\_im\_64bit (IBM Installation Manager)
- ibm\_sds\ (arquivos do instalador)
- launchpad\
- SilentInstallScripts\
- autorun.inf
- license\ (licenças para o Security Directory Server e outros produtos fornecidos)
- quickstart\ (Guias de Iniciação Rápida em inglês e outros idiomas)
- ibm\_im\_32bit\ (IBM Installation Manager)
- $-$  ibm\_im\_64bit\ (IBM Installation Manager)
- imLauncherWindows.bat
- launchpad.exe
- launchpad.ini
- launchpad64.exe
- launchpad64.ini
- sds\_install.xml
- write\_sds\_path.bat

#### **Estrutura de Diretório para Pacotes do Servidor AIX**

Os nomes dos arquivos dos pacotes do Security Directory Server 6.3.1 para AIX são:

Imagem de DVD: sds631-aix-ppc64.iso Arquivos .tar:

- tds63-aix-ppc64-base.tar (Security Directory Server 6.3.1 Client e Server)
- sds631-aix-ppc64-db2.tar (DB2 V9.7)
- sds631-aix-ppc64-ewas.tar (embedded WebSphere Application Server 7.0.0.29)
- sds631-aix-ppc64-gskit.tar (GSKit 8.0)
- sds631-aix-ppc64-jdk.tar (IBM Java Development Kit)
- sds631-aix-ppc64-IM.tar (IBM Installation Manager)

Após criar o DVD ou descompactar os arquivos .tar, a estrutura de diretórios fica da seguinte maneira:

/sdsV6.3.1 (diretório de nível superior para arquivos tar descompactados)

- license/ (licenças para o Security Directory Server e outros produtos fornecidos)
- quickstart/ (Guias de Iniciação Rápida em inglês e outros idiomas)
- ibm\_im (IBM Installation Manager)
- $-$  ibm\_db2/ (DB2)
- ibm\_ewas/ (embedded WebSphere Application Server)
- ibm\_gskit/ (GSKit 8)
- ibm\_jdk/ (IBM Java Development Kit)
- ibm\_sds/ (Arquivos do instalador)
- atoc/
- files/
- native/
- Offerings/
- plugins/
- ShareableEntities
- build.properties
- repository.config
- repository.xml
- tools/ (ferramentas incluindo migbkup)
- launchpad/
- SilentInstallScripts/
- launchpad.sh
- sds\_install.xml
- write\_sds\_path.sh
- entitlement/ (arquivos de autorização para o servidor proxy)
- native / (pacotes nativos)

## **Pacote Apenas do ClienteAIX**

Arquivo .zip:

– sds631-aix-ppc64-client.tar (Security Directory Server 6.3.1 Client)

Depois que você descompactar o arquivo .zip, a estrutura do diretório será a seguinte:

\sdsV6.3.1 (diretório de nível superior para arquivos zip descompactados) – ibm\_gskit\ (GSKit 8)

- ibm\_jdk\ (IBM Java Development Kit)
- $-$  ibm\_im\ (IBM Installation Manager)
- ibm\_sds\ (arquivos do instalador)
- launchpad\
- SilentInstallScripts\
- autorun.inf
- license\ (licenças para o Security Directory Server e outros produtos fornecidos)
- quickstart\ (Guias de Iniciação Rápida em inglês e outros idiomas)
- $-$  ibm im\ (IBM Installation Manager)
- imLauncherWindows.bat
- launchpad.exe
- launchpad.ini
- sds\_install.xml
- write\_sds\_path.bat

#### **Estrutura de Diretório para Pacotes do Servidor Linux x86\_64**

Os nomes dos arquivos dos pacotes do servidor Security Directory Server 6.3.1 para Linux x86\_64 são:

DVD image: sds631-linux-x86-64.iso

Arquivos .tar:

- sds631-linux-x86-64-base.tar (IBM Security Directory Server 6.3.1 Client e Server)
- sds631-linux-x86-64-IM.tar (IBM Installation Manager)
- sds631-linux-x86-64-gskit.tar (GSKit 8)
- sds631-linux-x86-64-db2.tar (DB2 vV9.7)
- sds631-linux-x86-64-ewas.tar (embedded WebSphere Application Server 7.0.0.29)
- sds631-linux-x86-64-jdk.tar (IBM Java Development Kit)

Após criar o DVD ou descompactar os arquivos .tar, a estrutura de diretórios fica da seguinte maneira:

/sdsV6.3.1 (diretório de nível superior para arquivos tar descompactados)

- license/ (licenças para o Security Directory Server e outros produtos fornecidos)
- quickstart/ (Guias de Iniciação Rápida em inglês e outros idiomas)
- ibm\_im (IBM Installation Manager)
- ibm  $db2/$  (DB2)
- ibm\_ewas/ (embedded WebSphere Application Server)
- ibm\_gskit/ (GSKit 8)
- ibm\_jdk/ (IBM Java Development Kit)
- ibm\_sds/ (arquivos do instalador)
- atoc/
- files/
- native/
- Offerings/
- plugins/
- ShareableEntities
- build.properties
- repository.config
- repository.xml
- tools/ (ferramentas incluindo migbkup)
- launchpad/
- SilentInstallScripts/
- launchpad.sh
- sds\_install.xml
- write\_sds\_path.sh
- entitlement/ (arquivos de autorização para o servidor proxy)
- native/ (pacote nativo)

#### **Pacote Apenas do ClienteLinux x86\_64**

Arquivo .zip:

– sds631-linux-x86-64-client.tar (Security Directory Server 6.3.1 Client)

Depois que você descompactar o arquivo .zip, a estrutura do diretório será a seguinte:

\sdsV6.3.1 (diretório de nível superior para arquivos zip descompactados) – ibm\_jdk\ (IBM Java Development Kit)

- ibm\_im (IBM Installation Manager)
- ibm\_sds\ (arquivos do instalador)
- launchpad\
- SilentInstallScripts\
- autorun.inf
- license\ (licenças para o Security Directory Server e outros produtos fornecidos)
- quickstart\ (Guias de Iniciação Rápida em inglês e outros idiomas)
- ibm\_im\ (IBM Installation Manager)
- imLauncherWindows.bat
- launchpad.exe
- launchpad.ini
- sds\_install.xml
- write\_sds\_path.bat

#### **Estrutura de Diretório para Pacotes do Servidor Linux x86**

Os nomes dos arquivos dos pacotes do servidor Security Directory Server 6.3.1 para Linux x86 são:

DVD image: sds631-linux-x86.iso

Arquivos .tar:

- sds631-linux-x86-base.tar (IBM Security Directory Server 6.3.1 Client e Server)
- sds631-linux-x86-gskit.tar (GSKit 8)
- sds631-linux-x86-db2.tar (DB2 v9.7)
- sds631-linux-x86-ewas.tar (embedded WebSphere Application Server 7.0.0.29)
- sds631-linux-x86-jdk.tar (IBM Java Development Kit)

Após criar o DVD ou descompactar os arquivos .tar, a estrutura de diretórios fica da seguinte maneira:

/sdsV6.3.1 (diretório de nível superior para arquivos tar descompactados) – appsrv/ (embedded WebSphere Application Server)

- db2 (DB2)
- gskit/ (GSKit 8)
- jdk/ (IBM Java Development Kit)
- ids\_detectGskitVersion
- idsinstall\_i
- idsNativeInstall.sh
- images/ (imagens nativas)
- license (licenças para o Security Directory Server e outros produtos)
- responseFile.txt (arquivo de resposta)

#### **Pacote Apenas do ClienteLinux x86**

Arquivo .zip:

– sds631-linux-x86-client.tar (Security Directory Server 6.3.1 Client)

Depois que você descompactar o arquivo .zip, a estrutura do diretório será a seguinte:

\sdsV6.3.1 (diretório de nível superior para arquivos zip descompactados) – gskit/(GSKit 8)

- image/
- license/ (licenças para o Security Directory Server e outros produtos)
- jdk (IBM Java Development Kit)

#### **Estrutura de Diretório para Pacotes do Servidor Linux ppc**

Os nomes dos arquivos dos pacotes do servidor Security Directory Server 6.3.1 para Linux ppc:

Imagem de DVD: sds631-linux-ppc64.iso Arquivos .tar:

- sds631-linux-ppc64-base.tar (IBM Security Directory Server 6.3.1 Client e Server)
- sds631-linux-ppc64-gskit.tar (GSKit 8)
- sds631-linux-ppc64-db2.tar (DB2 V9.7)
- sds631-linux-ppc64-ewas.tar (embedded WebSphere Application Server 7.0.0.29)
- sds631-linux-ppc64-jdk.tar (IBM Java Development Kit)

Após criar o DVD ou descompactar os arquivos .tar, a estrutura de diretórios fica da seguinte maneira:

/sdsV6.3.1 (diretório de nível superior para arquivos tar descompactados) – appsrv/ (embedded WebSphere Application Server)

- db2 (DB2)
- gskit/ (GSKit 8)
- jdk/ (IBM Java Development Kit)
- ids\_detectGskitVersion
- idsinstall\_i
- idsNativeInstall.sh
- images/ (imagens nativas)
- license (licenças para o Security Directory Server e outros produtos)
- responseFile.txt (arquivo de resposta)

#### **Pacote Apenas do ClienteLinux ppc**

Arquivo .zip:

– sds631-linux-ppc64-client.tar (Security Directory Server 6.3.1 Client)

Depois que você descompactar o arquivo .zip, a estrutura do diretório será a seguinte:

\sdsV6.3.1 (diretório de nível superior para arquivos zip descompactados) – gskit/(GSKit 8)

- image/
- license/ (licenças para o Security Directory Server e outros produtos)
- jdk (IBM Java Development Kit)

#### **Estrutura de Diretório para Pacotes do Servidor Linux s390**

Os nomes dos arquivos dos pacotes do servidor Security Directory Server 6.3.1 para Linux s390 são:

Imagem de DVD: sds631-linux-s390x.iso Arquivos .tar:

- sds631-linux-s390x-base.tar (IBM Security Directory Server 6.3.1 Client e Server)
- sds631-linux-s390x-gskit.tar (GSKit 8)
- sds631-linux-s390x-db2.tar (DB2 V9.7)
- sds631-linux-s390x-ewas.tar (embedded WebSphere Application Server 7.0.0.29)
- sds631-linux-s390x-jdk.tar (IBM Java Development Kit)

Após criar o DVD ou descompactar os arquivos .tar, a estrutura de diretórios fica da seguinte maneira:

/sdsV6.3.1 (diretório de nível superior para arquivos tar descompactados)

- appsrv/ (embedded WebSphere Application Server)
- db2 (DB2)
- gskit/ (GSKit 8)
- jdk/ (IBM Java Development Kit)
- ids\_detectGskitVersion
- idsinstall\_i
- idsNativeInstall.sh
- images/ (imagens nativas)
- license (licenças para o Security Directory Server e outros produtos)
- responseFile.txt (arquivo de resposta)

#### **Pacote Apenas do ClienteLinux s390**

Arquivo .zip:

– sds631-linux-s390x-client.tar (Security Directory Server 6.3.1 Client)

Depois que você descompactar o arquivo .zip, a estrutura do diretório será a seguinte:

\sdsV6.3.1 (diretório de nível superior para arquivos zip descompactados) – gskit/(GSKit 8)

– license/ (licenças para o Security Directory Server e outros produtos)

– jdk (IBM Java Development Kit)

#### **Estrutura de Diretório para Pacotes do Servidor Solaris x86\_64**

Os nomes dos arquivos dos pacotes do servidor Security Directory Server 6.3.1 para Solaris x86\_64 são:

<sup>–</sup> image/

Imagem de DVD: sds631-solaris-x86-64.iso Arquivos .tar:

- sds631-solaris-x86-64-base.tar (IBM Security Directory Server 6.3.1 Client e Server)
- sds631-solaris-x86-64-gskit.tar (GSKit 8)
- sds631-solaris-x86-64-db2.tar(DB2 v9.7)
- sds631-solaris-x86-64-ewas.tar (embedded WebSphere Application Server 7.0.0.29)
- sds631-solaris-x86-64-jdk.tar (IBM Java Development Kit)

Após criar o DVD ou descompactar os arquivos .tar, a estrutura de diretórios fica da seguinte maneira:

/sdsV6.3.1 (diretório de nível superior para arquivos tar descompactados) – appsrv/ (embedded WebSphere Application Server)

- db2 (DB2)
- gskit/ (GSKit 8)
- jdk/ (IBM Java Development Kit)
- ids\_detectGskitVersion
- idsinstall\_i
- idsNativeInstall.sh
- images/ (imagens nativas)
- license (licenças para o Security Directory Server e outros produtos)
- responseFile.txt (arquivo de resposta)

## **Pacote Apenas do Cliente Solaris x86\_64**

Arquivo .zip:

– sds631-solaris-x86-64-client.tar (Security Directory Server 6.3.1 Client)

Depois que você descompactar o arquivo .zip, a estrutura do diretório será a seguinte:

\sdsV6.3.1 (diretório de nível superior para arquivos zip descompactados)

- gskit/(GSKit 8)
- image/
- license/ (licenças para o Security Directory Server e outros produtos)
- jdk (IBM Java Development Kit)

#### **Estrutura de Diretório para Pacotes do Servidor Solaris sparc**

Os nomes dos arquivos dos pacotes do servidor Directory Server 6.3.1 para Solaris sparc são:

Imagem de DVD:

Arquivos .tar:

- sds631-solaris-sparc.iso
- sds631-solaris-sparc-base.tar (IBM Security Directory Server 6.3.1 Client e Server)
- sds631-solaris-sparc-gskit.tar (GSKit 8)
- sds631-solaris-sparc-db2.tar (DB2 v9.7)
- sds631-solaris-sparc-ewas.tar (embedded WebSphere Application Server 7.0.0.29)
- sds631-solaris-sparc-jdk.tar (IBM Java Development Kit)

Após criar o DVD ou descompactar os arquivos .tar, a estrutura de diretórios fica da seguinte maneira:

/sdsV6.3.1 (diretório de nível superior para arquivos tar descompactados) – appsrv/ (embedded WebSphere Application Server)

- <span id="page-25-0"></span>– db2 (DB2)
- gskit/ (GSKit 8)
- jdk/ (IBM Java Development Kit)
- ids\_detectGskitVersion
- idsinstall\_i
- idsNativeInstall.sh
- images/ (imagens nativas)
- license (licenças para o Security Directory Server e outros produtos)
- responseFile.txt (arquivo de resposta)

#### **Pacote Apenas do Cliente Solaris Sparc**

Arquivo .zip:

– sds631-solaris-sparc-client.tar (Security Directory Server 6.3.1 Client)

Depois que você descompactar o arquivo .zip, a estrutura do diretório será a seguinte:

\sdsV6.3.1 (diretório de nível superior para arquivos zip descompactados) – gskit/ (GSKit 8)

- image/
- license/ (licenças para o Security Directory Server e outros produtos)
- jdk (IBM Java Development Kit)

## **Pré-requisitos de Instalação**

A instalação do IBM Security Directory Server e softwares correquisitos poderão requerer a instalação de pré-requisitos para seu sistema operacional. O software de pré-requisitos deverão ser instalados antes da instalação do IBM Security Directory Server e seus softwares correquisitos.

# **Pacotes Obrigatórios Necessários em Diversos Sistemas Operacionais**

Será necessário atualizar o computador com os pacotes obrigatórios que serão necessários para a instalação do IBM Security Directory Server e seus produtos correquisitos.

O shell Korn será necessário em sistemas operacionais AIX, Linux, Solaris e HP-UX (Itanium). No SuSE Linux Enterprise Server, PDKSH será necessário.

Os pacotes obrigatórios a seguir serão necessários para a instalação do IBM Security Directory Server nos sistemas operacionais a seguir:

**AIX** Para a instalação dos pacotes rpm no AIX, faça o download do gerenciador de pacote rpm para os sistemas AIX do website ftp://public.dhe.ibm.com/ aix/freeSoftware/aixtoolbox/INSTALLP/ppc/rpm.rte.

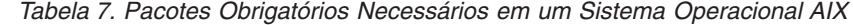

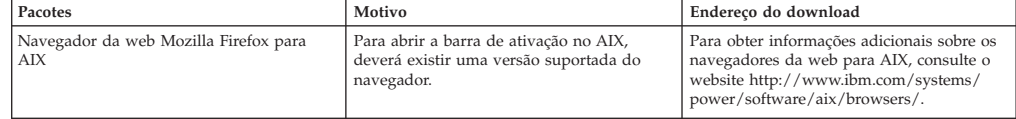

<span id="page-26-0"></span>

| Pacotes                                                          | Motivo                                                                                                    | Endereco do download                                                                                                    |
|------------------------------------------------------------------|----------------------------------------------------------------------------------------------------|----------------------------------------------------------------------------------------------------|
| gtk+ RPM (gtk2-2.10.6-4.aix5.2.ppc.rpm)                          | O Eclipse alterou o requisito do sistema da<br>janela do motif para gtk em sistemas<br>operacionais UNIX. Para AIX, essa alteração<br>do sistema da janela do Eclipse requer que<br>as bibliotecas gtk sejam instaladas para<br>suportar a GUI. Para o IBM Installation<br>Manager, a GUI será o modo do assistente<br>de operação.                                                                                                    | Para obter informações adicionais sobre a<br>instalação das bibliotecas gtk, consulte o<br>Required gtk libraries for Installation<br>Manager on AIX nota técnica no website<br>http://www.ibm.com/support/<br>docview.wss?uid=swg21631478. |
| GNU tar                                                          | Para descompactar os archives que serão<br>fornecidos com o IBM Security Directory<br>Server nos sistemas AIX, o programa de<br>archive GNU será necessário. Será<br>necessário configurar o caminho do<br>programa GNU tar antes do programa tar<br>fornecido com o sistema operacional. O<br>programa tar do GNU será instalado no<br>diretório /opt/freeware/bin e programa tar<br>que será fornecido com o sistema<br>operacional no diretório /usr/bin. Para<br>configurar o caminho /opt/freeware/bin,<br>execute o comando a seguir: export<br>PATH=/opt/freeware/bin:\$PATH. | Para fazer o download do archive tar do<br>GNU (tar), consulte o website<br>http://www.ibm.com/systems/power/<br>software/aix/linux/toolbox/alpha.html .                                                                                    |
| X11.adt.lib conjunto de arquivos                                 | O conjunto de arquivos X11. adt. lib será<br>um pré-requisito para a instalação dos<br>pacotes idsldap.cltjava631 e<br>idsldap.webadmin631 em sistemas AIX.                                                                                                    |                                                                                                    |
| x1C.rte 8.0.0.6 e x1C.aix50.rte 8.0.0.6<br>ou níveis posteriores | O IBM C++ Runtime Environment<br>Components para AIX requer níveis de<br>tempo de execução x1C.rte 8.0.0.6 e<br>x1C.aix50.rte 8.0.0.6 ou posterior.                                                                                                    |                                                                                                    |
| bos.loc.iso.en_US 5.3.0.0                                        | O IBM Security Directory Server, versão<br>6.3.1 requer o nível de conjunto de arquivos<br>de código de idioma do sistema de nível de<br>base mínima bos.loc.iso.en US 5.3.0.0.                                                                                                    |                                                                                                    |

*Tabela 7. Pacotes Obrigatórios Necessários em um Sistema Operacional AIX (continuação)*

# **Pré-requisito para o cliente LDAP no PowerPC LE**

Para executar o cliente IBM Security Directory Server no PowerPC LE (Little Endian), deve-se instalar o IBM Advance Toolchain Versão 7.1 no sistema PowerPC LE.

Deve-se instalar o IBM Advance Toolchain Versão 7.1 se você planeja executar o cliente LDAP ou gravar seus próprios clientes vinculando-se às bibliotecas fornecidas.

Para fazer o download e instalar o IBM Advanced Toolchain Versão 7.1 de seu sistema operacional, consulte a [documentação do IBM Advance Toolchain.](https://www.ibm.com/developerworks/community/wikis/home?lang=en#!/wiki/W51a7ffcf4dfd_4b40_9d82_446ebc23c550/page/IBM%20Advance%20Toolchain%20for%20PowerLinux%20Documentation)

# **Usuário e Grupo idsldap**

Se for selecionado o recurso do Servidor ou do Servidor Proxy para a instalação, o programa de instalação poderá criar o usuário e grupo idsldap.

O programa de instalação criará o usuário e grupo idsldap, se ainda não existirem.

**Nota:** No AIX, Linux e Solaris, a instalação com os utilitários do sistema operacional criará o usuário idsldap se ainda não existir. No entanto, se o diretório /home/idsldap existir no Linux e AIX ou no diretório /export/home/idsldap existir no Solaris, poderá não ser possível criar o usuário idsldap. Portanto, será necessário assegurar-se de que o diretório inicial para idsldap não exista se o usuário idsldap não existir.

Se o ambiente requerer que o usuário e grupo idsldap seja controlado, será possível criá-los antes da instalação. O usuário e o grupo idsldap deverão atender aos requisitos a seguir:

v O usuário idsldap deverá ser um membro do grupo idsldap.

- v No AIX, Linux e Solaris, o usuário raiz deverá ser um membro do grupo idsldap. No Windows, o Administrador deverá ser um membro do grupo idsldap.
- v O usuário idsldap deverá possuir um diretório inicial.
- v No AIX, Linux e Solaris, o shell padrão para o usuário idsldap deverá ser o shell Korn.
- v O usuário idsldap poderá ter uma senha, mas não será obrigatório.
- v O usuário idsldap poderá ser o proprietário da instância do servidor de diretórios.

Será necessário atender a todos os requisitos antes da instalação do IBM Security Directory Server. Se o usuário idsldap existir, mas não atender aos requisitos, a instalação do recurso do Servidor Proxy poderá falhar.

**Nota:** Para obter informações adicionais sobre os requisitos do ID do usuário para uma instância, instância do diretório, proprietário do banco de dados, consulte ["Usuários e Grupos que Estão Associados a uma Instância do Servidor de](#page-126-0) [Diretórios" na página 115.](#page-126-0)

É possível usar a Ferramenta de Administração de Instância para criar usuários e grupos ao criar uma instância do servidor de diretórios. Também será possível usar os utilitários do sistema operacional para criar o usuário e grupo idsldap e configurá-los corretamente.

#### **Exemplos**

Execute os utilitários do sistema operacional a seguir para criar o grupo idsldap, o usuário idsldap, a senha e adicionar a raiz como membro do grupo idsldap.

#### **Em sistemas AIX:**

Para criar o grupo idsldap, execute o comando a seguir: mkgroup idsldap

Para criar o ID do usuário idsldap como um membro do grupo idsldap e para configurar o shell Korn como shell padrão, execute o comando a seguir:

mkuser pgrp=idsldap home=/home/idsldap shell=/bin/ksh idsldap

Para configurar a senha para o usuário idsldap, execute o comando a seguir:

passwd idsldap

Para incluir o ID do usuário raiz como um membro do grupo idsldap, execute o comando a seguir:

/usr/bin/chgrpmem -m + root idsldap

#### **Em sistemas Linux:**

Para criar o grupo idsldap, execute o comando a seguir: groupadd idsldap

Para criar o ID do usuário idsldap como um membro do grupo idsldap e para configurar o shell Korn como shell padrão, execute o comando a seguir:

useradd -g idsldap -d /home/idsldap -m -s /bin/ksh idsldap

Para configurar a senha para o usuário idsldap, execute o comando a seguir:

passwd idsldap

<span id="page-28-0"></span>Para incluir o ID do usuário raiz como um membro do grupo idsldap, execute o comando a seguir:

usermod -G idsldap,*grupos root* root

É possível recuperar os valores de *rootgroups* para o computador com o comando groups root.

#### **Em sistemas Solaris:**

Para criar o grupo idsldap, execute o comando a seguir: groupadd idsldap

Para criar o ID do usuário idsldap como um membro do grupo idsldap e para configurar o shell Korn como shell padrão, execute o comando a seguir:

useradd -g idsldap -d /export/home/idsldap -m -s /bin/ksh idsldap

Para configurar a senha para o usuário idsldap, execute o comando a seguir:

passwd idsldap

Para incluir o ID do usuário raiz como um membro do grupo idsldap, execute o comando a seguir:

usermod -G idsldap,root idsldap

Para modificar o ID do usuário raiz para que a raiz seja um membro do grupo idsldap, use uma ferramenta apropriada.

Para obter informações adicionais sobre o comando para incluir usuário e grupo, consulte a documentação de seu sistema operacional.

# **Métodos de Instalação**

Para a instalação do IBM Security Directory Server e seus softwares correquisitos, será necessário escolher o método de instalação apropriado que se seja adequado a seu ambiente.

É possível usar os métodos a seguir para a instalação do IBM Security Directory Server e seus softwares correquisitos:

- v Instalação com o IBM Installation Manager
- v Instalação com utilitários de linha de comandos do sistema operacional

#### **CUIDADO:**

- v **Não será necessário usar diferentes modos de instalação no mesmo computador. Será necessário executar a instalação do IBM Security Directory Server com o IBM Installation Manager ou os utilitários de linha de comandos do sistema operacional, mas não ambos. Se forem combinados os dois modos de instalação, a instalação poderá não incluir todos os pacotes corretos para um recurso.**
- v **Será necessário evitar a instalação manual do DB2 e do embedded WebSphere Application Server em seu caminho padrão de instalação, que será usado pelo IBM Installation Manager. Tal instalação manual poderá causar falhas na instalação, modificação ou desinstalação ao executar essas operações com o IBM Installation Manager. Para obter informações adicionais sobre o caminho de instalação padrão, consulte ["Locais de Instalação Padrão" na página 25.](#page-36-0)**

# <span id="page-30-0"></span>**Capítulo 3. Instalação com o IBM Installation Manager**

O IBM Installation Manager é uma ferramenta que será possível usar para a instalação e manutenção do IBM Security Directory Server e seus softwares correquisitos.

# **Visão Geral do IBM Installation Manager**

O IBM Installation Manager é um assistente de instalação que o guiará através das etapas para instalar, modificar, atualizar, recuperar ou desinstalar os produtos IBM. É possível usar repositórios de software remoto ou local para a instalação.

O IBM Installation Manager também o ajudará a gerenciar os aplicativos ou pacotes da IBM que serão instalados em seu computador das maneiras a seguir:

- v Mantém o registro do que foi instalado
- v Determina e mostra os pacotes que estarão disponíveis para a instalação
- v Verifica os pré-requisitos e interdependências

O IBM Installation Manager incluirá seis assistentes que facilitarão a manutenção dos pacotes:

- v O assistente **Instalar** explicará o processo de instalação. É possível instalar um ou mais pacotes de cada vez. Será possível aceitar as configurações padrão ou modificar as configurações para criar uma instalação customizada onde for possível. Antes da instalação, você obterá um resumo completo de suas seleções em todo o assistente.
- v O assistente **Atualizar** irá procurar atualizações disponíveis para os pacotes que estarão instalados no sistema. O assistente fornecerá detalhes do conteúdo da atualização. É possível escolher se irá aplicar uma atualização.
- v O assistente **Modificar** o ajudará a modificar determinados elementos de um pacote que já foi instalado. Durante a primeira instalação do pacote, selecione os recursos que deseja instalar. Posteriormente, se precisar de outros recursos, será possível usar o assistente de modificação de pacotes para incluí-los em seu pacote. Também será possível remover recursos.
- v O assistente **Gerenciar Licenças** o ajudará a configurar as licenças para os pacotes. Use esse assistente para alterar a sua licença para teste para uma licença integral, a fim de configurar os servidores para licenças flutuantes e selecione qual o tipo de licença será usada para cada pacote.
- v O assistente **Recuperar** o ajudará a reverter uma versão anterior de um pacote.
- v O assistente de **Desinstalação** removerá um pacote do computador. É possível desinstalar mais de um pacote de uma vez.

# **Sistemas Operacionais Suportados**

Você pode usar o IBM Installation Manager para a instalação do IBM Security Directory Server em AIX (ppc64), Linux (arquitetura AMD64/EM64T) e Microsoft Windows.

As seções a seguir listam as versões dos sistemas operacionais que são suportados para instalação do IBM Security Directory Server com o IBM Installation Manager. <span id="page-31-0"></span>Se você desejar instalar o IBM Security Directory Server em um sistema operacional que não esteja listado nas seguintes seções:

- 1. Verifique se a versão do sistema operacional é suportada para IBM Security Directory Server. Para obter uma lista de todos os sistemas operacionais suportados, consulte *IBM Security Directory Server Visão Geral do Produto*.
- 2. Se for suportado, você pode usar os utilitários de linha de comandos do sistema operacional para a instalação do IBM Security Directory Server.

#### **AIX (ppc64)**

- AIX Versão 6.1
- AIX Versão 7.1

#### **Linux (AMD64/EM64T)**

- v Red Hat Enterprise Linux 5, Advanced Platform
- Red Hat Enterprise Linux 6
- SUSE Linux Enterprise Server 10
- SUSE Linux Enterprise Server 11

#### **Microsoft Windows (x64)**

- Microsoft Windows Server 2008 R2, Enterprise Edition
- Microsoft Windows Server 2008 R2, Standard Edition
- Microsoft Windows Server 2008, Enterprise Edition
- Microsoft Windows Server 2008, Standard Edition
- Microsoft Windows Server 2012, Standard Edition

# **Tipos de Pacote de Instalação do IBM Security Directory Server**

Para escolher o pacote de instalação do IBM Security Directory Server correto, você deve saber os tipos de pacotes de instalação disponíveis.

O pacote de instalação do IBM Security Directory Server a seguir estão disponíveis para instalação com o IBM Installation Manager:

| Todos os recursos                  | Recursos no instalador do produto<br>completo | Recursos no instalador apenas do cliente |
|------------------------------------|-----------------------------------------------|------------------------------------------|
| <b>IBM DB2</b>                     | Sim                                           | Não                                      |
| IBM Global Security Kit            | Sim                                           | Sim                                      |
| C Client                           | Sim                                           | Sim                                      |
| IBM Java Development Kit           | Sim                                           | Sim                                      |
| ClienteJava                        | Sim                                           | Sim                                      |
| Proxy                              | Sim                                           | Não                                      |
| Proxy Server                       | Sim                                           | Não                                      |
| Ferramenta de Administração da Web | Sim                                           | Não                                      |

*Tabela 8. Tipo de Pacote de Instalação do IBM Security Directory Server e os Recursos Disponíveis para Instalação*

**Nota:** Se você optar por instalar a Ferramenta de Administração da Web, o IBM Installation Manager fornecerá uma opção para instalar o WebSphere Application Server integrado.

## **Diretrizes de Instalação**

É necessário considerar algumas restrições antes de iniciar a instalação de IBM Security Directory Server com o IBM Installation Manager.

#### **Método de instalação**

Ao instalar o IBM Security Directory Server, será possível escolher por instalar com o IBM Installation Manager ou os utilitários de linha de comandos do sistema operacional. Para qualquer instalação ou desinstalação futura dos pacotes, recursos e fix packs do IBM Security Directory Server, será necessário usar o mesmo método de instalação em um sistema. Por exemplo, se for instalado o IBM Security Directory Server com o IBM Installation Manager, não será necessário usar os utilitários de linha de comandos para instalar os recursos ou para desinstalar o produto. Se for feito isso, a configuração do IBM Security Directory Server poderá ficar corrompida ou tornar-se inutilizável.

#### **Versão do IBM Installation Manager**

O IBM Installation Manager Versão 1.7.0 e posterior serão suportados para a instalação do IBM Security Directory Server. Uma mensagem de erro será exibida na página Instalar Pacotes do IBM Installation Manager e não será possível continuar com a instalação nos cenários a seguir:

- v Você tentará iniciar a instalação do IBM Security Directory Server com uma versão anterior do IBM Installation Manager.
- Uma versão anterior do IBM Installation Manager será detectada ao iniciar a instalação do IBM Security Directory Server do programa da barra de ativação.

#### **Diversas Instalações**

Não é possível instalar várias cópias da mesma versão do IBM Security Directory Server no mesmo sistema. Ao selecionar o pacote de instalação para a mesma versão novamente, o IBM Installation Manager irá gerar uma mensagem de aviso e não será possível continuar com a instalação. No entanto, versões diferentes do IBM Security Directory Server poderão coexistir no mesmo sistema.

#### **Local de instalação nos sistemas AIX e Linux:**

O IBM Security Directory Server poderá ser instalado somente no local predefinido nos sistemas AIX e Linux. O caminho será especificado por padrão no campo **Diretório de Instalação** no IBM Installation Manager. Embora esse campo seja editável no IBM Installation Manager, se for alterado o caminho que foi especificado por padrão, não será possível clicar em **Avançar** para continuar com a instalação. É necessário reverter para o caminho da instalação padrão para o IBM Security Directory Server.

Essa restrição não se aplicará aos sistemas operacionais Microsoft Windows. O IBM Security Directory Server poderá ser instalado em qualquer local customizado em sistemas operacionais Microsoft Windows. Mesmo se tiver sido selecionado um local de instalação customizada para o IBM Security Directory Server, o diretório idsinstinfo e o arquivo idsinstances.ldif que ele contém, será sempre criado na partição que estará especificada por %SystemDrive%. Se o IBM Security Directory Server for instalado na unidade E: e o sistema operacional estiver na unidade C:, será necessário observar as alterações a seguir:

v O diretório idsinstinfo será criado na unidade C: (C:\idsinstinfo), em vez de no diretório E:\ProgramFiles\IBM\ldap.

Para saber mais sobre os locais de instalação padrão, consulte ["Locais de](#page-36-0) [Instalação Padrão" na página 25.](#page-36-0)

# <span id="page-33-0"></span>**Componentes do IBM Security Directory Server**

Ao instalar o IBM Security Directory Server com o IBM Installation Manager, será possível selecionar os componentes que desejar instalar. IBM Installation Manager exibirá as dependências de cada componente que for selecionado.

Os componentes do IBM Security Directory Server a seguir estarão disponíveis para instalação:

#### **IBM DB2**

É possível instalar o IBM DB2 como um recurso. Se uma versão suportada do IBM DB2 estiver instalada, não será necessário instalar o DB2 que será fornecido com o pacote IBM Security Directory Server. Para obter informações sobre as versões suportadas do DB2 para vários sistemas operacionais, consulte *IBM Security Directory Server Visão Geral do Produto*.

O IBM DB2 é necessário para o servidor de diretórios integral porque os dados do diretórios são armazenados em um banco de dados do DB2. IBM DB2 não será necessário para o Servidor Proxy.

#### **IBM Global Security Kit**

É possível instalar o IBM Global Security Kit (GSKit) como um recurso junto com outros recursos do IBM Security Directory Server. O GSKit é um recurso opcional que será necessário somente se desejar usar o protocolo de comunicação do Secure Sockets Layer (SSL) ou do Segurança da Camada de Transporte (TLS). O GSKit deverá ser instalado tanto no sistema do servidor como no sistema do cliente, para estabelecer e usar conexões seguras.

#### **C Client**

É possível instalar Cliente C como um recurso por si só ou junto com outros recursos do IBM Security Directory Server. O recurso Cliente C não possuirá nenhuma dependência em outros recursos. No entanto, os recursos do Servidor e do Servidor Proxy serão dependentes no Cliente C. Ao instalar o recurso do Servidor ou do Servidor Proxy, o recurso Cliente C será automaticamente selecionado para a instalação.

O Cliente C será o Software Development Kit (SDK) do cliente que fornecerá as ferramentas que serão necessárias para desenvolver os aplicativos LDAP da linguagem C. O pacote do Cliente C irá conter os arquivos e aplicativos a seguir:

- v Bibliotecas de cliente fornecerão um conjunto de interfaces de programação de aplicativos (APIs) de linguagem C
- v Arquivos de cabeçalho C construirão e compilarão os aplicativos LDAP
- v Servidor C e utilitários do cliente
- v Amostras de programas no formato de origem

#### **IBM Java Development Kit**

É possível instalar o IBM Java Development Kit como uma recurso por si só ou junto com outros recursos do IBM Security Directory Server. Ao escolher instalar o IBM Java Development Kit e o IBM Installation Manager extrairão o arquivo compactado para o subdiretório java no local de instalação do IBM Security Directory Server. O IBM Java Development Kit fornecerá o IBM Java SDK e Java 1.6 SR 14. O IBM Java Development Kit será requerido compilar os programas de amostra Java e executar os programas Java, tais como Ferramenta de Administração de Instância (**idsxinst**) e Ferramenta de Configuração (**idsxcfg**).

#### **ClienteJava**

É possível instalar o ClienteJava como um recurso por si só ou junto com outros recursos do IBM Security Directory Server. O recurso de ClienteJava não possuirá nenhuma dependência em outros recursos. No entanto, os recursos do Servidor e do Servidor Proxy serão dependentes do ClienteJava. Ao instalar o recurso do Servidor ou do Servidor Proxy, o recurso do ClienteJava será automaticamente selecionado para a instalação.

O ClienteJava incluirá o kit de ferramentas de JNDI do IBM Security Directory Server e os utilitários do cliente Java.

**Proxy** É possível instalar o Servidor como um recurso junto com outros recursos do IBM Security Directory Server. O recurso Servidor possui a dependência do ClienteCerecursos do ClienteJava. Ao selecionar o recurso do Servidor para a instalação, o Cliente C e os recursos do ClienteJava estarão selecionados para a instalação.

O Servidor será requerido a criar um servidor de diretórios integral ou um servidor LDAP. Será necessário configurar um servidor de diretórios integral com uma instância de banco de dados. Processará as solicitações do cliente que requerem acessar as entradas que serão armazenadas no banco de dados. O DB2 é requerido para um servidor de diretórios integral.

#### **Proxy Server**

É possível instalar o Servidor Proxy como um recurso junto com outros recursos do IBM Security Directory Server. O recurso do Servidor Proxy possuirá a dependência no Cliente C e os recursos do ClienteJava. Ao selecionar o recurso do Servidor Proxy para a instalação, o Cliente C e os recursos do ClienteJava estarão selecionados para a instalação.

O Servidor Proxy é um servidor LDAP que agirá como um front end para o diretório. Autenticará as solicitações do cliente para o diretório inteiro e irá rotear as solicitações para os servidores de diretórios integrais. O Servidor Proxy também poderá ser usado no front end de um cluster de servidores ou em um diretório distribuído para fornecer o failover e o balanceamento de carga.

#### **Ferramenta de Administração da Web**

É possível instalar a Ferramenta de Administração da Web como um recurso por si só ou junto com outros recursos do IBM Security Directory Server. A Ferramenta de Administração da Web é um recurso opcional que será requerido somente se desejar gerenciar o servidor de diretórios remotamente. Para usar a Ferramenta de Administração da Web, será necessário implementá-la em uma versão embedded WebSphere Application Server ou o WebSphere Application Server.

Quando você instala a Ferramenta de Administração da Web, os arquivos da Linguagem de Marcações dos Serviços de Diretório (DSML) também são copiados para o seu computador. Para obter informações adicionais sobre o DSML, consulte [Apêndice A, "Directory Services Markup](#page-254-0) [Language", na página 243.](#page-254-0)

É possível usar a Ferramenta de Administração da Web como um console para gerenciar os servidores de diretórios, que poderão ser de um dos tipos a seguir:

- IBM Security Directory Server, versão 6.3.1
- IBM Security Directory Server, versão 6.3
- IBM Security Directory Server, versão 6.2
- <span id="page-35-0"></span>• IBM Security Directory Server, versão 6.1
- IBM Security Directory Server, versão 6.0
- $\cdot$  i5/OS V5 R4
- z/OS V1 R6 Integrated Security Services
- z/OS V1 R8 Integrated Security Services
- z/OS V1 R8 IBM Tivoli Directory Server
- z/OS V1 R9 IBM Tivoli Directory Server
- z/OS V1 R10 IBM Tivoli Directory Server

**Importante:** No z/OS, o gerenciamento dos dados do diretório será suportado e não a administração do servidor.

#### **Embedded WebSphere Application Server**

É possível instalar o embedded WebSphere Application Server se for escolhido instalar a Ferramenta de Administração da Web. O Embedded WebSphere Application Server será requerido somente se você desejar implementar e executar a Ferramenta de Administração da Web. Se uma versão suportada do WebSphere Application Server estiver instalada no sistema, poderá ser possível escolher não instalar o Embedded WebSphere Application Server. É possível implementar o Ferramenta de Administração da Web em um WebSphere Application Server existente ou o embedded WebSphere Application Server que estará instalado no sistema.

# **Customização de Instalação do IBM Security Directory Server**

Você pode customizar a instalação do IBM Security Directory Server para adequar seu uso do produto.

Você pode categorizar a instalação do IBM Security Directory Server para os seguintes fins:

- Concluir o produto
- Servidor de diretórios integral
- Servidor proxy
- Cliente
- v Capacidade de gerenciamento do servidor remoto com Ferramenta de Administração da Web

*Tabela 9. Recursos IBM Security Directory Server para Instalação Baseada no Uso do Produto*

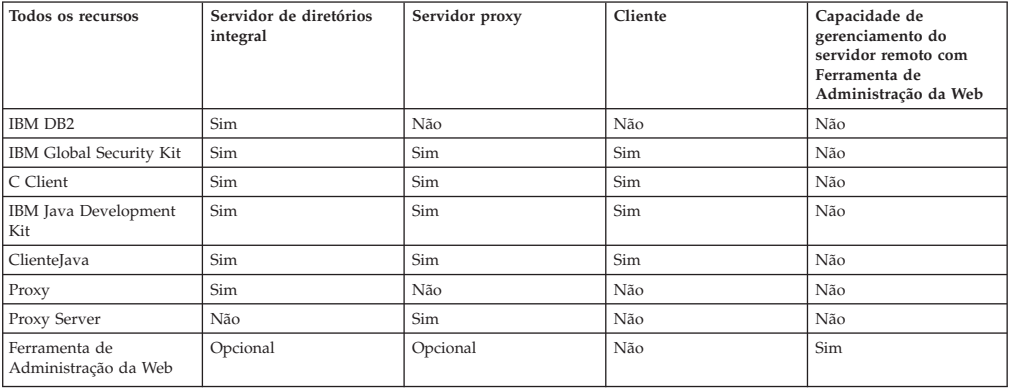
**Nota:** Se você optar por instalar a Ferramenta de Administração da Web, o IBM Installation Manager fornecerá uma opção para instalar o WebSphere Application Server integrado.

Você pode escolher opcionalmente o WebSphere Application Server e a Ferramenta de Administração da Web integrados para a instalação com o servidor de diretórios integral e o servidor Proxy.

# <span id="page-36-0"></span>**Locais de Instalação Padrão**

Se for executado o IBM Installation Manager para a instalação, o IBM Security Directory Server e seus softwares correquisitos serão instalados no local de instalação predefinido.

| chilocaded <b>rrepophere</b> hippiloanon ocriter e ibili bava bevelopment isht. |                                      |                                             |                                                 |                                              |
|---------------------------------------------------------------------------------|--------------------------------------|---------------------------------------------|-------------------------------------------------|----------------------------------------------|
| Sistema<br>operacional                                                          | <b>IBM Security Directory Server</b> | IBM DB2                                     | embedded WebSphere<br><b>Application Server</b> | <b>IBM</b> Java Development<br>Kit           |
| Linux                                                                           | /opt/ibm/ldap/V6.3.1                 | /opt/ibm/<br>sdsV6.3.1db2                   | /opt/ibm/ldap/V6.3.1/<br>appsrv                 | /opt/ibm/ldap/V6.3.1/<br>iava                |
| AIX                                                                             | /opt/IBM/ldap/V6.3.1                 | /opt/IBM/<br>sdsV6.3.1db2                   | /opt/IBM/1dap/V6.3.1/<br>appsrv                 | /opt/IBM/ldap/V6.3.1/<br>iava                |
| Microsoft<br>Windows                                                            | C:\Program Files\IBM\ldap\V6.3.1     | $C:\$ Program<br>Files\IBM\<br>sdsV6.3.1db2 | C:\Program<br>Files\IBM\ldap\V6.3.1\<br>appsrv  | C:\Program<br>Files\IBM\ldap\V6.3.1\<br>iava |

*Tabela 10. Local de instalação padrão do IBM Security Directory Server, IBM DB2, embedded WebSphere Application Server e IBM Java Development Kit.*

O IBM Security Directory Server poderá ser instalado somente no local predefinido nos sistemas AIX e Linux. O caminho será especificado por padrão no campo **Diretório de Instalação** no IBM Installation Manager. Embora esse campo seja editável no IBM Installation Manager, se for alterado o caminho que foi especificado por padrão, não será possível clicar em **Avançar** para continuar com a instalação. É necessário reverter para o caminho da instalação padrão para o IBM Security Directory Server.

Essa restrição não se aplicará aos sistemas operacionais Microsoft Windows. O IBM Security Directory Server poderá ser instalado em qualquer local customizado em sistemas operacionais Microsoft Windows. Mesmo se tiver sido selecionado um local de instalação customizada para o IBM Security Directory Server, o diretório idsinstinfo e o arquivo idsinstances.ldif que ele contém, será sempre criado na partição que estará especificada por %SystemDrive%. Se o IBM Security Directory Server for instalado na unidade E: e o sistema operacional estiver na unidade C:, será necessário observar as alterações a seguir:

v O diretório idsinstinfo será criado na unidade C: (C:\idsinstinfo), em vez de no diretório E:\ProgramFiles\IBM\ldap.

# **Repositórios de Instalação**

O repositório de instalação será o local onde os pacotes do IBM Security Directory Server estarão disponíveis para a instalação.

É possível instalar o IBM Security Directory Server em um dos locais a seguir:

- Disco de configuração do produto
- v Unidade compartilhada remota ou um diretório local que contenha uma imagem eletrônica do pacote de instalação

É possível usar o repositório para iniciar uma instalação das maneiras a seguir:

v Use a Barra de Ativação para iniciar uma instalação de:

- <span id="page-37-0"></span>– Um disco de configuração do produto
- Uma imagem eletrônica do pacote de instalação em uma unidade compartilhada remota ou um diretório local

Ao usar a Barra de Ativação, o processo de instalação já estará configurado com o local do repositório que conterá o pacote de instalação.

- v Inicie o IBM Installation Manager diretamente e especifique as preferências do repositório manualmente. Por exemplo:
	- A URL para o repositório em um servidor da web
	- O caminho para uma unidade compartilhada remota que contenha o pacote do produto

# **Iniciando a Instalação**

<span id="page-37-1"></span>É possível iniciar a instalação do IBM Security Directory Server usando a barra de ativação ou usando a configuração do IBM Installation Manager com as preferências de repositório.

# **Iniciando a Instalação com a Barra de Ativação**

A barra de ativação fornece uma localidade única para iniciar o processo de instalação.

## **Sobre Esta Tarefa**

É possível usar a barra de ativação para iniciar uma instalação nos seguintes cenários:

- v Instalação a partir de um disco de configuração do produto.
- v Instalação a partir de um diretório local ou unidade compartilhada remota que contenha uma imagem eletrônica do pacote do produto.

Quando você usar a barra de lançamento para iniciar a instalação, o IBM Installation Manager será automaticamente instalado se uma versão suportada não estiver em seu sistema.

### **Procedimento**

- 1. Vá para o diretório raiz do pacote de instalação.
	- v Se você estiver usando o disco de configuração de produto do IBM Security Directory Server, insira o disco na unidade de disco.
	- v Se você estiver instalando a partir de imagem eletrônica do pacote de instalação do produto, vá para o diretório em que a imagem está localizada.
- 2. Inicie o painel de ativação.

**Nota:** Para sistemas operacionais Windows, clique com o botão direito do mouse no arquivo .exe para a barra de ativação e selecione **Executar como administrador**.

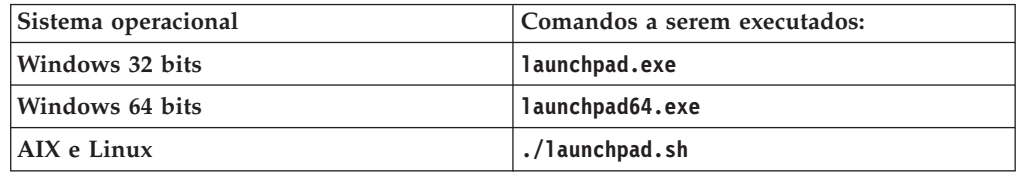

A barra de ativação do IBM Security Directory Server é iniciada e a página Bem-vindo é exibida.

- 3. Na página **Bem-vindo**, selecione o idioma na lista **Selecionar um Idioma**, e clique em **OK**.
- 4. Na área de navegação esquerda, clique em **Instalação do IBM Security Directory Server**.
- 5. Na página **Instalação**, clique no link **Ativar o instalador do IBM Security Directory Server**. O IBM Installation Manager é iniciado.
- 6. Assegure-se de que os pacotes a seguir sejam selecionados para instalação:
	- v IBM Installation Manager (Listado somente se uma versão suportada ainda não estiver instalada em seu sistema.)
	- IBM Security Directory Server
- 7. Continue com as etapas para instalar o IBM Security Directory Server. Consulte o ["Instalando com o IBM Installation Manager" na página 29.](#page-40-0)
- 8. Após concluir a instalação, clique em **Sair**.

### **Resultados**

Quando usar a barra de ativação para iniciar a instalação do IBM Security Directory Server, a barra de lançamento criará um arquivo temporário, sds631.temp, que contém o nome do caminho de mídia. O arquivo sds631.temp será criado no seguinte local no sistema operacional:

#### **AIX and Linux**

/tmp

#### **Microsoft Windows**

O diretório temporário padrão do sistema definido na variável *TEMP* variável.

Não é possível instalar várias cópias da mesma versão do IBM Security Directory Server no mesmo sistema. Ao selecionar o pacote de instalação para a mesma versão novamente, o IBM Installation Manager irá gerar uma mensagem de aviso e não será possível continuar com a instalação. No entanto, versões diferentes do IBM Security Directory Server poderão coexistir no mesmo sistema.

# **O que Fazer Depois**

Prossiga com os passos para instalar o IBM Security Directory Server. Consulte o ["Instalando com o IBM Installation Manager" na página 29.](#page-40-0)

# **Iniciando a Instalação Definindo as Preferências do Repositório**

Se a versão suportada do IBM Installation Manager estiver instalada em seu sistema, você poderá iniciá-la diretamente e especificar as preferências de repositório.

### **Antes de Iniciar**

O IBM Installation Manager Versão 1.7.0 e posterior serão suportados para a instalação do IBM Security Directory Server. Uma mensagem de erro será exibida na página Instalar Pacotes do IBM Installation Manager e não será possível continuar com a instalação nos cenários a seguir:

v Você tentará iniciar a instalação do IBM Security Directory Server com uma versão anterior do IBM Installation Manager.

<span id="page-39-0"></span>v Uma versão anterior do IBM Installation Manager será detectada ao iniciar a instalação do IBM Security Directory Server do programa da barra de ativação.

Se o sistema contiver IBM Installation Manager anterior à versão 1.7.0, você deverá fazer upgrade para a versão 1.7.0 ou posterior. É possível escolher uma das seguintes formas para instalar a versão do IBM Installation Manager requerida.

- v Inicie a instalação do IBM Installation Manager com a barra de ativação. Para obter informações adicionais, consulte ["Iniciando a Instalação com a Barra de](#page-37-0) [Ativação" na página 26.](#page-37-0)
- v Faça o download do IBM Installation Manager, versão 1.7.0 ou mais recente para seu sistema operacional. Para obter informações adicionais sobre a instalação em modo silencioso do IBM Installation Manager, consulte a documentação do IBM Installation Manager em [http://www-01.ibm.com/support/knowledgecenter/](http://www-01.ibm.com/support/knowledgecenter/SSDV2W/welcome) [SSDV2W/welcome.](http://www-01.ibm.com/support/knowledgecenter/SSDV2W/welcome)

## **Sobre Esta Tarefa**

É possível iniciar a instalação configurando as preferências de repositório nos seguintes cenários de instalação:

- v Instalação a partir de um diretório local ou unidade compartilhada remota que contenha o pacote do produto que é transferido por download a partir do IBM Passport Advantage.
- v Instalação a partir de uma URL para o repositório em um servidor da Web.

### **Procedimento**

1. Inicie o IBM Installation Manager.

#### **Windows**

No menu **Iniciar**, clique em **Todos os Programas** > **IBM Installation Manager** > **IBM Installation Manager**.

#### **AIX e Linux**

Insira o seguinte comando no prompt de comandos. Modifique o caminho padrão a seguir se o IBM Installation Manager estiver instalado em um local diferente.

/opt/IBM/InstallationManager/eclipse/IBMIM

- 2. Na página Iniciar do IBM Installation Manager, clique em **Arquivo** > **Preferências**.
- 3. Na página Repositórios, clique em **Incluir Repositório**.
- 4. Na página Incluir Repositório, digite a URL do local do repositório ou navegue até ela e configure um caminho de arquivo.
- 5. Clique em **OK**. Se você forneceu um HTTPS ou local do repositório restrito, em seguida, você será solicitado a digitar um ID de usuário e senha. O local do repositório novo ou alterado será listado.
- 6. Para verificar o acesso do repositório, clique em **Testar Conexões**.
- 7. Clique em **OK** para sair da página Repositórios.

#### **Resultados**

Não é possível instalar várias cópias da mesma versão do IBM Security Directory Server no mesmo sistema. Ao selecionar o pacote de instalação para a mesma versão novamente, o IBM Installation Manager irá gerar uma mensagem de aviso e não será possível continuar com a instalação. No entanto, versões diferentes do IBM Security Directory Server poderão coexistir no mesmo sistema.

# **O que Fazer Depois**

Prossiga com os passos para instalar o IBM Security Directory Server. Consulte o "Instalando com o IBM Installation Manager".

# <span id="page-40-0"></span>**Instalando com o IBM Installation Manager**

Conclua as etapas para instalar o IBM Security Directory Server com o IBM Installation Manager.

# **Antes de Iniciar**

[Inicie a instalação.](#page-37-1)

### **Procedimento**

- 1. Na página Iniciar do IBM Installation Manager, clique em **Instalar**.
- 2. Na página Instalar Pacotes, selecione o pacote do IBM Security Directory Server para instalação.
- 3. Clique em **Avançar**. O IBM Installation Manager verifica os pacotes obrigatórios em seu computador.
- 4. Se o computador não atender à verificação de pré-requisitos, a página **Resultados da Validação** mostrará os pré-requisitos.
	- a. Para verificar se os pré-requisitos forem atendidos após instalar os pacotes de pré-requisito, clique em **Verificar Novamente o Status**. Para obter mais informações sobre os pré-requisitos, consulte ["Pacotes Obrigatórios](#page-25-0) [Necessários em Diversos Sistemas Operacionais" na página 14.](#page-25-0)
	- b. Se todos os pré-requisitos forem atendidos, clique em **Avançar**.
- 5. Clique em **Aceito os Termos no Contrato de Licença** e em **Avançar**. O local do diretório de recursos compartilhados é exibido.
- 6. Opcional: Use o caminho padrão ou especifique um caminho no campo **Diretório de Recursos Compartilhados**. O diretório de recursos compartilhados é o diretório em que os artefatos de instalação são armazenados, de forma que eles possam ser usados por um ou mais grupos do pacote de produto. É possível especificar o diretório de recursos compartilhados somente na primeira vez em que um pacote é instalado.
- 7. Clique em **Avançar**. O nome do grupo de pacotes e o local de instalação padrão são mostrados. A opção **Crie um Novo Grupo de Pacotes** é selecionada por padrão, e apenas esta opção é suportada para a instalação do IBM Security Directory Server. Um grupo de pacotes representa um diretório no qual pacotes compartilham recursos com outros pacotes no mesmo grupo. É designado um nome ao grupo de pacotes automaticamente.

#### **Restrição:**

O IBM Security Directory Server poderá ser instalado somente no local predefinido nos sistemas AIX e Linux. O caminho será especificado por padrão no campo **Diretório de Instalação** no IBM Installation Manager. Embora esse campo seja editável no IBM Installation Manager, se for alterado o caminho que foi especificado por padrão, não será possível clicar em **Avançar** para continuar com a instalação. É necessário reverter para o caminho da instalação padrão para o IBM Security Directory Server.

Para obter uma lista dos locais de instalação padrão em vários sistemas operacionais, consulte ["Locais de Instalação Padrão" na página 25.](#page-36-0)

Essa restrição não se aplicará aos sistemas operacionais Microsoft Windows. O IBM Security Directory Server poderá ser instalado em qualquer local customizado em sistemas operacionais Microsoft Windows. Mesmo se tiver sido selecionado um local de instalação customizada para o IBM Security Directory Server, o diretório idsinstinfo e o arquivo idsinstances.ldif que ele contém, será sempre criado na partição que estará especificada por %SystemDrive%. Se o IBM Security Directory Server for instalado na unidade E: e o sistema operacional estiver na unidade C:, será necessário observar as alterações a seguir:

- v O diretório idsinstinfo será criado na unidade C: (C:\idsinstinfo), em vez de no diretório E:\ProgramFiles\IBM\ldap.
- 8. Clique em **Avançar**.
- 9. Na página **Instalar Pacotes**, selecione os recursos requeridos. Para visualizar os dependentes de um recurso selecionado ou as dependências do recurso em outros recursos, selecione a caixa de seleção **Mostrar as Dependências**.

*Tabela 11. Recursos do IBM Security Directory Server Disponíveis para Instalação em um Pacote do Produto Integral ou Apenas do Cliente*

| Todos os recursos                     | Dependências da instalação | Recursos no pacote do produto<br>integral | Recursos no pacote apenas<br>cliente |
|---------------------------------------|----------------------------|-------------------------------------------|--------------------------------------|
| IBM DB2                               | Nenhum                     | Sim                                       | Não                                  |
| IBM Global Security Kit               | Nenhum                     | Sim                                       | Sim                                  |
| C Client                              | Nenhum                     | Sim                                       | Sim                                  |
| IBM Java Development Kit              | Nenhum                     | Sim                                       | Sim                                  |
| ClienteJava                           | Nenhum                     | Sim                                       | Sim                                  |
| Proxy                                 | C Client<br>ClienteJava    | Sim                                       | Não                                  |
| Proxy Server                          | C Client<br>ClienteJava    | Sim                                       | Não                                  |
| Ferramenta de Administração<br>da Web | Nenhum                     | Sim                                       | Não                                  |

#### 10. Clique em **Avançar**.

- 11. Se você selecionar o recurso IBM DB2 para instalação, clique em **IBM DB2** e, em seguida, execute uma das seguintes ações:
	- v Para instalar o IBM DB2, execute as seguintes ações:
		- a. Clique em **Instalar o DB2**.
		- b. No campo **Caminho Instalável do DB2**, especifique o nome do caminho do instalável do DB2. É possível clicar em **Procurar** e especificar o caminho.
		- c. No Windows, insira o ID do usuário do sistema que deseja para os grupos DB2ADMNS ou DB2USERS no campo **Nome do Usuário**. É possível usar esse ID do usuário para executar aplicativos e ferramentas locais do DB2 no computador. Se o ID do usuário não existir, o programa de instalação criará a conta do usuário.
		- d. No Windows, insira a senha do ID do usuário no campo **Senha**. Se sua senha não atender à política de senha configurada em seu computador, a instalação poderá falhar.
		- e. No Windows, insira a senha do ID do usuário no campo **Confirmar Senha**.
		- f. Clique em **Avançar**.
	- v Se seu computador contiver uma versão suportada do IBM DB2 instalada, execute uma das ações a seguir:
		- a. Para continuar com uma versão existente do IBM DB2, clique em **Continuar com o DB2 Existente**.

**Importante:** Se você optar por continuar com o DB2 existente durante a instalação, o IBM Installation Manager atualizará seu registro com a entrada de recurso do DB2.

- b. Na lista, selecione uma versão suportada do DB2 que deseja usar com o IBM Security Directory Server.
- c. Clique em **Avançar**.
- 12. Se o recurso do IBM Global Security Kit for selecionado para instalação, clique em **IBM Global Security Kit** e, em seguida, execute uma das ações a seguir:
	- v Se o computador não contiver o GSKit versão 8.0 ou posterior instalado, execute as ações a seguir:
		- a. Clique em **Instalar GSKit**.
		- b. No campo **Caminho do Instalável GSKit**, especifique o nome do caminho do instalável GSKit. É possível clicar em **Procurar** e especificar o caminho.

**Nota:** O caminho especificado pode conter ambos o instalável GSKit de 64-bit e o de 32 bits.

- c. Clique em **Avançar**.
- v Se seu computador contiver o GSKit versão 8.0 ou posterior instalado, execute uma das seguintes ações:
	- a. Para continuar com uma versão do GSKit existente, clique em **Continuar com o GSKit Existente**.

**Importante:** Se escolher continuar com a GSKit existente durante a instalação, o IBM Installation Manager atualizará seu registro com a entrada de recurso GSKit.

- b. Clique em **Avançar**.
- 13. Se selecionar o recurso IBM Java Development Kit para instalação, clique em **IBM Java Development Kit** e conclua as seguintes etapas:
	- a. No campo **IBM Java Development Kit**, especifique o nome do arquivo com o nome do caminho do arquivo compactado do JDK. É possível clicar em **Procurar** e especificar o caminho.
	- b. Clique em **Avançar**.
- 14. Se o recurso Ferramenta de Administração da Web for selecionado para instalação, clique em **Ferramenta de Administração da Web** e conclua as seguintes etapas:
	- a. Para instalar o Embedded WebSphere Application Server, execute as seguintes ações:
		- 1) Selecione **Instalar Embedded WebSphere Application Server**.
		- 2) No campo **Caminho do instalável do Embedded WebSphere Application Server**, especifique o nome do caminho do instalável Embedded WebSphere Application Server. É possível clicar em **Procurar** e especificar o caminho.
	- b. Para implementar a Ferramenta de Administração da Web, execute uma das seguintes ações:
		- Para implementar no Embedded WebSphere Application Server que está no caminho de instalação padrão, clique em **Implementar no Embedded WebSphere Application Server padrão**.

**Nota:** Se uma versão anterior da Ferramenta de Administração da Web existir, o programa de instalação o migrará para a versão atual se as seguintes condições forem atendidas:

- 1) A versão anterior da Ferramenta de Administração da Web e do embedded WebSphere Application Server está instalada no caminho da instalação padrão.
- 2) A versão anterior da Ferramenta de Administração da Web for implementada no Embedded WebSphere Application Server que está no caminho da instalação padrão.
- 3) A Ferramenta de Administração da Web que é fornecida com o IBM Security Directory Server, versão 6.1, 6.2, ou 6.3 é suportada para migração.
- v Para implementar no WebSphere Application Server ou no Embedded WebSphere Application Server que esteja em um caminho de instalação customizado, clique em **Implementar em um WebSphere Application Server existente**.
	- 1) No campo **Caminho de instalação do WebSphere Application Server ou do embedded WebSphere Application Server**, especifique o caminho de instalação de um servidor de aplicativos da web existente.
- v Para implementar a Ferramenta de Administração da Web posteriormente em um servidor de aplicativos da Web suportado, clique em **Implementar manualmente mais tarde**.
- 15. Clique em **Avançar**. As informações de resumo de pré-instalação são exibidas, o que inclui o local da instalação, lista de pacotes e informações do repositório.
- 16. Verifique as informações de resumo e clique em **Instalar**. A instalação é iniciada e uma barra de progresso é exibida. Após a instalação, a página de resumo de pós-instalação é exibida.
- 17. Clique no link **Visualizar Arquivo de Log** para verificar se a instalação foi bem-sucedida. Para obter informações adicionais, consulte [Capítulo 5,](#page-52-0) ["Arquivos de Log do IBM Installation Manager", na página 41.](#page-52-0)
- 18. Para iniciar um dos programas a seguir, execute uma das seguintes ações:
	- v Para iniciar a Ferramenta de Administração de Instâncias, clique em **Ferramenta de Administração de Instâncias (idsxinst)**.
	- v Se não deseja iniciar nenhum programa, clique em **Nenhum**.
- 19. Clique em **Concluir**.
- 20. Clique em **Arquivo** > **Sair**.

### **Resultados**

Se a instalação for bem-sucedida, o IBM Security Directory Server será instalado no local da instalação. Para obter informações sobre o local de instalação padrão, consulte ["Locais de Instalação Padrão" na página 25.](#page-36-0) Se a instalação for malsucedida para qualquer um dos recursos selecionados, a instalação dos pacotes do IBM Security Directory Server será retrocedida.

# **O que Fazer Depois**

Após a instalação do IBM Security Directory Server, é necessário realizar as seguintes ações:

- <span id="page-44-0"></span>v Para usar o IBM Security Directory Server como um servidor de diretórios integral, crie uma instância do servidor de diretórios. Para obter informações adicionais, consulte ["Criando a Instância do Servidor de Diretório Padrão" na](#page-139-0) [página 128.](#page-139-0)
- v Para usar o IBM Security Directory Server como um servidor proxy, crie uma instância do servidor proxy. Para obter informações adicionais, consulte ["Criando uma Instância do Servidor Proxy com Configurações Customizadas"](#page-149-0) [na página 138.](#page-149-0)

# **Instalação no Modo Silencioso**

Você pode usar a instalação no modo silencioso para instalar o IBM Security Directory Server em vários sistemas sem qualquer intervenção manual.

Para a instalação no modo silencioso, você deve concluir as seguintes atividades:

- 1. Instale o IBM Installation Manager, se não presente.
- 2. Use o arquivo de resposta padrão ou registre um arquivo de resposta customizado.
- 3. Instale os pacotes.

# **Arquivo de Resposta para Instalação Silenciosa**

Na instalação do modo silencioso, a interface com o usuário não está disponível. O arquivo de resposta serve como entrada para instalação. Um arquivo de resposta é um arquivo XML que contém os dados que são necessários para concluir a instalação silenciosa.

#### **Gravando um arquivo de resposta customizado**

Você pode gravar um arquivo de resposta para as seguintes tarefas:

- Instalando pacotes
- Modificando pacotes
- v Desinstalando Pacotes

Para registrar um arquivo de resposta, você deve registrar as preferências e ações de instalação com o IBM Installation Manager no modo de interface com o usuário. Ao primeiro registrar um arquivo de resposta para a instalação silenciosa, você pode optar por não instalar os pacotes com o parâmetro **-skipInstall** *agentDataLocation*.

O local *agentDataLocation* armazena os dados para instalar o produto. Para registrar um arquivo de resposta para modificação ou desinstalação silenciosa do produto, você deve usar o mesmo local *agentDataLocation* com o parâmetro **-skipInstall** .

Para o cenário de instalação múltipla, você deve registrar arquivos de resposta diferentes com um local *agentDataLocation* diferente para cada cenário.

Para obter informações adicionais sobre como gravar um arquivo de resposta para instalação silenciosa, consulte a documentação do IBM Installation Manager em [http://www-01.ibm.com/support/](http://www-01.ibm.com/support/knowledgecenter/SSDV2W/welcome) [knowledgecenter/SSDV2W/welcome.](http://www-01.ibm.com/support/knowledgecenter/SSDV2W/welcome)

# **Verificação de Instalação Silenciosa**

Depois que a instalação for concluída, você deverá verificar a instalação silenciosa. Você pode verificar a instalação em uma das seguintes maneiras:

- v Verificando o Código de Retorno
- v Verificando o Arquivo de Log
- Verificando os pacotes

# **Instalando silenciosamente com um arquivo de resposta**

Utilize IBM Security Directory Server a instalação silenciosa para instalar os pacotes requeridos sem qualquer intervenção manual.

## **Antes de Iniciar**

IBM Installation Manager, Versão version 1.7.0 ou posterior é necessário para a instalação silenciosa do IBM Security Directory Server os pacotes.

## **Sobre Esta Tarefa**

Você pode utilizar o arquivo de resposta padrão ou registrar um arquivo de resposta customizado e utilize-o como o arquivo de entrada para instalação silenciosa.

## **Procedimento**

- 1. Efetue login no sistema como um administrador.
- 2. Acesse o comando **IBMIM** no IBM Installation Manager de instalação local.

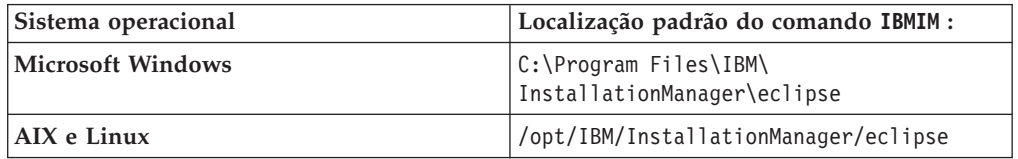

3. Opcional: Execute o comando **IBMIM** para registrar um arquivo de resposta para instalação.

**Dica:** Você pode utilizar o arquivo de resposta de amostra para instalação. Consulte o local padrão do arquivo de resposta de amostra, ["Instalação no](#page-44-0) [Modo Silencioso" na página 33.](#page-44-0)

a. Para registrar as etapas de instalação sem instalar o produto, execute os seguintes comandos em vários sistemas operacionais :

#### **Microsoft Windows**

IBMIM.exe -record *path\_name\responseFile.xml* -skipInstall *agentDataLocation*

#### **AIX e Linux**

./IBMIM -record *path\_name/responseFile.xml* -skipInstall *agentDataLocation*

O comando abre o IBM Installation Manager.

- b. Defina o IBM Security Directory Server do repositório. Para obter mais informações, consulte [2 na página 28.](#page-39-0)
- c. Conclua a instalação do IBM Security Directory Server gravação. Para obter mais informações, consulte ["Instalando com o IBM Installation Manager" na](#page-40-0) [página 29.](#page-40-0)
- 4. Execute o comando **imcl** para iniciar a instalação silenciosa com o arquivo de resposta como entrada. O comando **imcl** deve estar presente em <*IBM\_Installation\_Manager\_install\_dir*>/eclipse/tools.

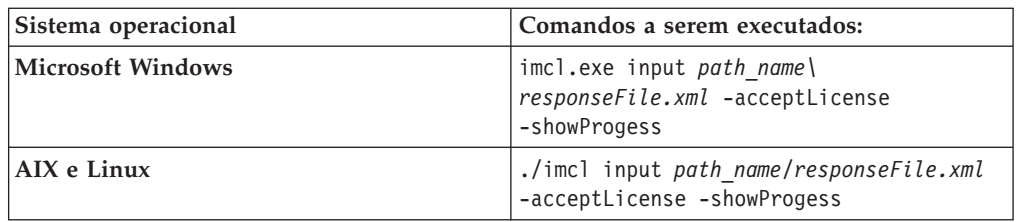

**Nota:** Há vários outros parâmetros que podem ser usados juntamente com o comando **imcl**. Para obter mais detalhes, consulte a ajuda do comando **imcl**.

5. Verifique o resumo de instalação e os arquivos de log.

| Sistema operacional      | Caminho de log padrão:                                    |
|--------------------------|-----------------------------------------------------------|
| <b>Microsoft Windows</b> | $ C:\PProgramData\IBM\InstallationManager\rangle$<br>logs |
| $\overline{AIX}$ e Linux | //var/ibm/InstallationManager/logs/                       |

6. Verifique se os pacotes IBM Security Directory Server estão no nível requerido.

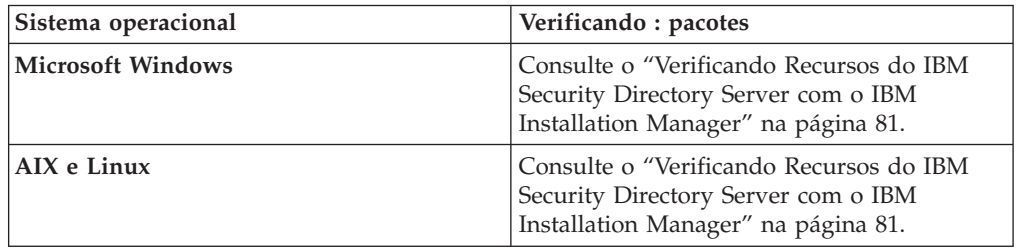

# **Resultados**

Se a instalação for bem-sucedida, IBM Security Directory Server , instalado no local de instalação do IBM Security Directory Server . Para obter informações sobre o local de instalação padrão, consulte ["Locais de Instalação Padrão" na página 25.](#page-36-0) Se a instalação for malsucedida para qualquer um dos recursos selecionados, a instalação do IBM Security Directory Server os pacotes é revertida.

# **O que Fazer Depois**

**Nota:** Se você selecionar Ferramenta de Administração de Instância para abrir quando você grava seu arquivo de resposta para instalação, Ferramenta de Administração de Instância não abrir após a instalação silenciosa. IBM Security Directory Server

Se você selecionou o recurso Servidor ou Servidor Proxy para a instalação, abra o Ferramenta de Administração de Instância para criar uma instância do servidor de diretórios ou uma instância do servidor proxy. Consulte o ["Iniciando o Ferramenta](#page-137-0) [de Administração de Instâncias" na página 126.](#page-137-0)

# **Capítulo 4. Modificação com o IBM Installation Manager**

É possível instalar os recursos do IBM Security Directory Server que não foram instalados anteriormente, desinstale os recursos que já foram instalados, ou ambos com o IBM Installation Manager.

Não é possível remover um recurso se for um pré-requisito para outros recursos instalados. É possível remover uma dependência somente se todos os recursos dependentes forem selecionados para remoção ou removidos.

**Importante:** Se escolher continuar com uma versão existente de um DB2 ou GSKit durante a instalação, o IBM Installation Manager atualizará o registro com a entrada de recurso. Se for removido um recurso que foi instalado com a opção **Continue com o existente**, o Installation Manager executará as ações a seguir:

- Remove a entrada de recurso do registro do IBM Installation Manager.
- v Não desinstala o recurso do computador.

# **Modificando Recursos com o IBM Installation Manager**

Conclua as etapas para modificar os recursos do IBM Security Directory Server com o IBM Installation Manager.

### **Antes de Iniciar**

Você deve parar todos os clientes e processos do servidor do IBM Security Directory Server.

- Servidor de diretórios
- v Servidor de Administração
- Rastreios LDAP
- v Aplicativos LDAP customizados

Se quaisquer processos estiverem em uso, os programas e bibliotecas não poderão ser removidos.

### **Procedimento**

- 1. Inicie o IBM Installation Manager.
	- AIX e Linux:
		- a. Abra uma janela de linha de comandos e vá para o diretório que contém o IBM Installation Manager. O diretório a seguir é o local de instalação padrão do IBM Installation Manager:
			- opt/IBM/InstallationManager/eclipse
		- b. Execute o seguinte comando: ./IBMIM
	- Microsoft Windows:
		- a. Clique em **Iniciar** > **Todos os Programas** > **IBM Installation Manager** > **IBM Installation Manager**.
- 2. Clique em **Modificar**.
- 3. Selecione **IBM Security Directory Server** e clique em **Avançar**.
- 4. Na página **Modificar Pacotes**, você deve executar as seguintes ações:
- a. Selecionar os recursos que você deseja instalar.
- b. Limpar os recursos que deseja desinstalar.

| Todos os recursos                       | Dependências da instalação | Recursos no pacote do produto<br>integral | Recursos no pacote apenas<br>cliente |
|-----------------------------------------|----------------------------|-------------------------------------------|--------------------------------------|
| <b>IBM DB2</b>                          | Nenhum                     | Sim                                       | Não                                  |
| IBM Global Security Kit                 | Nenhum                     | Sim                                       | Sim                                  |
| C Client                                | Nenhum                     | Sim                                       | Sim                                  |
| IBM Java Development Kit                | Nenhum                     | Sim                                       | Sim                                  |
| ClienteJava                             | Nenhum                     | Sim                                       | Sim                                  |
| Proxy                                   | C Client<br>ClienteJava    | Sim                                       | Não                                  |
| <b>Proxy Server</b>                     | C Client<br>ClienteJava    | Sim                                       | Não                                  |
| Ferramenta de Administração<br>l da Web | Nenhum                     | Sim                                       | Não                                  |

*Tabela 12. Recursos do IBM Security Directory Server Disponíveis para Modificações nos Pacotes de Produto Completo e Apenas Cliente*

**Importante:** Se escolher continuar com uma versão existente de um DB2 ou GSKit durante a instalação, o IBM Installation Manager atualizará o registro com a entrada de recurso. Se for removido um recurso que foi instalado com a opção **Continue com o existente**, o Installation Manager executará as ações a seguir:

- Remove a entrada de recurso do registro do IBM Installation Manager.
- v Não desinstala o recurso do computador.

Se existirem instâncias do DB2 que você criou com a cópia do DB2 instalada com o IBM Installation Manager, você não poderá remover o IBM DB2. Em tal situação, você deverá remover manualmente as instâncias do DB2 e, em seguida, tentar novamente. É recomendável fazer o backup do banco de dados antes de remover instâncias do DB2.

- c. Clique em **Avançar**.
- 5. Se você selecionar o recurso IBM DB2 para instalação, clique em **IBM DB2** e, em seguida, execute uma das seguintes ações:
	- v Para instalar o IBM DB2, execute as seguintes ações:
		- a. Clique em **Instalar o DB2**.
		- b. No campo **Caminho Instalável do DB2**, especifique o nome do caminho do instalável do DB2. É possível clicar em **Procurar** e especificar o caminho.
		- c. No Windows, insira o ID do usuário do sistema que deseja para os grupos DB2ADMNS ou DB2USERS no campo **Nome do Usuário**. É possível usar esse ID do usuário para executar aplicativos e ferramentas locais do DB2 no computador. Se o ID do usuário não existir, o programa de instalação criará a conta do usuário.
		- d. No Windows, insira a senha do ID do usuário no campo **Senha**. Se sua senha não atender à política de senha configurada em seu computador, a instalação poderá falhar.
		- e. No Windows, insira a senha do ID do usuário no campo **Confirmar Senha**.
		- f. Clique em **Avançar**.
	- v Se seu computador contiver uma versão suportada do IBM DB2 instalada, conclua as seguintes etapas:
		- a. Para continuar com uma versão existente do IBM DB2, clique em **Continuar com o DB2 Existente**.

**Importante:** Se você optar por continuar com o DB2 existente durante a instalação, o IBM Installation Manager atualizará seu registro com a entrada de recurso do DB2.

- b. Na lista, selecione uma versão suportada do DB2 que deseja usar com o IBM Security Directory Server.
- c. Clique em **Avançar**.
- 6. Se o recurso do IBM Global Security Kit for selecionado para instalação, clique em **IBM Global Security Kit** e, em seguida, execute uma das ações a seguir:
	- v Se o computador não contiver GSKit, versão 8.0 ou posterior instalado nela, conclua as seguintes etapas:
		- a. Clique em **Instalar GSKit**.
		- b. No campo **Caminho do Instalável GSKit**, especifique o nome do caminho do instalável GSKit. É possível clicar em **Procurar** e especificar o caminho.

**Nota:** O caminho especificado pode conter ambos o instalável GSKit de 64-bit e o de 32 bits.

- c. Clique em **Avançar**.
- v Se seu computador contém o GSKit, versão 8.0 ou posterior instalado, conclua as seguintes etapas:
	- a. Para continuar com uma versão do GSKit existente, clique em **Continuar com o GSKit Existente**.

**Importante:** Se escolher continuar com a GSKit existente durante a instalação, o IBM Installation Manager atualizará seu registro com a entrada de recurso GSKit.

- b. Clique em **Avançar**.
- 7. Se selecionar o recurso IBM Java Development Kit para instalação, clique em **IBM Java Development Kit** e conclua as seguintes etapas:
	- a. No campo **IBM Java Development Kit**, especifique o nome do arquivo com o nome do caminho do arquivo compactado do JDK. É possível clicar em **Procurar** e especificar o caminho.
	- b. Clique em **Avançar**.
- 8. Se você selecionar o recurso Ferramenta de Administração da Web para instalação, clique em **Ferramenta de Administração da Web** e conclua as seguintes etapas:
	- a. Para instalar o Embedded WebSphere Application Server, execute as seguintes ações:
		- 1) Selecione **Instalar Embedded WebSphere Application Server**.
		- 2) No campo **Caminho do instalável do Embedded WebSphere Application Server**, especifique o nome do caminho do instalável Embedded WebSphere Application Server. É possível clicar em **Procurar** e especificar o caminho.
	- b. Para implementar a Ferramenta de Administração da Web, execute uma das seguintes ações:
		- Para implementar no Embedded WebSphere Application Server que está no caminho de instalação padrão, clique em **Implementar no Embedded WebSphere Application Server padrão**.

**Nota:** Se uma versão anterior da Ferramenta de Administração da Web existir, o programa de instalação o migrará para a versão atual se as seguintes condições forem atendidas:

- 1) A versão anterior da Ferramenta de Administração da Web e do embedded WebSphere Application Server está instalada no caminho da instalação padrão.
- 2) A versão anterior da Ferramenta de Administração da Web for implementada no Embedded WebSphere Application Server que está no caminho da instalação padrão.
- 3) A Ferramenta de Administração da Web que é fornecida com o IBM Security Directory Server, versão 6.1, 6.2, ou 6.3 é suportada para migração.
- v Para implementar no WebSphere Application Server ou no Embedded WebSphere Application Server que esteja em um caminho de instalação customizado, clique em **Implementar em um WebSphere Application Server existente**.
	- 1) No campo **Caminho de instalação do WebSphere Application Server ou do Embedded WebSphere Application Server**, especifique o caminho de instalação de um servidor de aplicativos da web existente.
- v Para implementar a Ferramenta de Administração da Web posteriormente em um servidor de aplicativos da Web suportado, clique em **Implementar manualmente mais tarde**.
- 9. Clique em **Avançar**.

**Importante:** Se escolher continuar com uma versão existente de um DB2 ou GSKit durante a instalação, o IBM Installation Manager atualizará o registro com a entrada de recurso. Se for removido um recurso que foi instalado com a opção **Continue com o existente**, o Installation Manager executará as ações a seguir:

- v Remove a entrada de recurso do registro do IBM Installation Manager.
- v Não desinstala o recurso do computador.
- 10. Verifique as informações de resumo e clique em **Modificar**.
- 11. Opcional: Se ocorrer um erro durante a modificação, clique em **Visualizar Arquivo de Log** para ler os detalhes. Para obter informações adicionais, consulte [Capítulo 5, "Arquivos de Log do IBM Installation Manager", na](#page-52-0) [página 41.](#page-52-0)
- 12. Clique em **Concluir**.
- 13. Clique em **Arquivo** > **Sair**.

### **Resultados**

Se a modificação for bem-sucedida, você poderá observar a seguinte alteração:

- v Os recursos do IBM Security Directory Server que você selecionou para incluir estão instalados no local de instalação. Para obter informações sobre o local de instalação padrão, consulte ["Locais de Instalação Padrão" na página 25.](#page-36-0)
- v Os recursos do IBM Security Directory Server que você selecionou para remover serão desinstalados.

# <span id="page-52-0"></span>**Capítulo 5. Arquivos de Log do IBM Installation Manager**

É possível verificar a instalação, modificação ou desinstalação do IBM Security Directory Server e seus componentes, verificando o arquivo de log que o IBM Installation Manager criará.

Se ocorrer um erro durante a instalação, modificação ou desinstalação do IBM Security Directory Server e seus componentes, será necessário verificar os arquivos de log. O IBM Installation Manager criará os arquivos de log no local padrão.

*Tabela 13. Local Padrão dos Arquivos de Log do IBM Installation Manager em Vários Sistemas Operacionais*

| Sistema operacional | Local do log padrão do IBM Installation Manager |
|---------------------|-------------------------------------------------|
| AIX e Linux         | l/var/ibm/InstallationManager/logs              |
| Microsoft Windows   | C:\ProgramData\IBM\InstallationManager\logs     |

Os locais padrão serão aplicáveis a todas as versões suportadas do AIX, Linux e Microsoft Windows.

# <span id="page-54-0"></span>**Capítulo 6. Consultando os Pacotes do IBM Security Directory Server**

Verifique os pacotes do IBM Security Directory Server consultando os pacotes do IBM Security Directory Server em plataformas suportadas.

### **Sobre Esta Tarefa**

Depois de instalar os pacotes do IBM Security Directory Server, você deve assegurar que todos os pacotes estejam no mesmo nível requerido. Esta tarefa ajuda você a consultar o número da versão dos pacotes do IBM Security Directory Server instalados.

## **Procedimento**

Efetue logon no sistema no qual você instalou os pacotes do IBM Security Directory Server e execute os comandos com privilégios de administrador.

- v Em sistemas AIX: Execute o comando **lslpp**. Por exemplo: lslpp -l 'idsldap\*'
- v Em sistemas Linux: Execute o comando **rpm**. Por exemplo: rpm -qa | grep idsldap
- v Em sistemas Solaris:
	- 1. Para listar os pacotes instalados, execute o comando **pkginfo**. Por exemplo: IDSl pkginfo | grep
	- 2. Para consultar a versão de um pacote especifico do IBM Security Directory Server, execute o comando **pkgparam**. Por exemplo: pkgparam IDSlbc63 VERSION
- v Em sistemas HP-UX (Itanium): Execute o comando **swlist**. Por exemplo: swlist | grep idsldap

# **Capítulo 7. Instalação e Configuração Nativas Usando Scripts**

É possível instalar e configurar o IBM Security Directory Server usando scripts.

# **Roteiro da Instalação**

Use o roteiro para instalar o IBM Security Directory Server nos sistemas Linux x86, Linux i/pSeries, Linux s390, Solaris e HP-UX.

- 1. Certifique-se de que seu sistema atenda ao hardware e software mínimos requeridos. Para obter informações adicionais, consulte *Requisitos do sistema* na seção [Visão geral do produto](ds_po_home.html) da documentação do IBM Security Directory Server.
- 2. Instale o software obrigatório, como DB2. Se ainda não estiver instalado, certifique-se de que o caminho para o instalável do DB2 seja acessível e tenha as permissões necessárias.
- 3. Caso planeje usar qualquer um dos recursos a seguir, você deve instalar o software obrigatório opcional. Se ainda não estiver instalado, certifique-se de que o caminho para o software obrigatório opcional seja acessível e tenha as permissões necessárias.
	- v Para usar o Web Administration Tool, uma versão integrada suportada do WebSphere Application Server ou o WebSphere Application Server é necessário. Além disso, uma versão suportada do navegador é necessária.
	- v Para criptografia de Secure Socket Layer (SSL) ou Segurança da Camada de Transporte (TLS), uma versão suportada do IBM Global Security Kit (GSKit) é necessária.
- 4. Em sistemas Linux x86, Linux i/pSeries, Linux s390, Solaris e HP-UX, use o programa de instalação **idsNativeInstall** para instalar os pacotes do IBM Security Directory Server e outro software necessário.
- 5. Depois de instalar o IBM Security Directory Server, use o comando **idsdefinst** para criar e configurar uma instância do servidor de diretórios.
- 6. Inicie a instância do servidor de diretórios.
- 7. Carregue o arquivo LDIF de amostra no banco de dados. Consulte a seção [Administrando](ds_ag_home.html) da documentação do IBM Security Directory Server para obter informações sobre como usar a instância de servidor de diretório.

**Nota:** O script de instalação nativo **idsNativeInstall** não é fornecido para os sistemas operacionais Windows, AIX e Linux x86\_64 (64 bits). É possível usar o [IBM Installation Manager](#page-30-0) ou os [utilitários de linha de comandos do sistema](#page-76-0) [operacional](#page-76-0) para instalar manualmente nesses sistemas operacionais.

# **Instalando pacotes do IBM Security Directory Server em plataformas Linux, Solaris e HP-UX**

Use as etapas fornecidas para instalar ou fazer upgrade de pacotes do IBM Security Directory Server nos sistemas Linux x86, Linux i/pSeries, Linux s390, Solaris e HP-UX.

# **Antes de Iniciar**

Antes de começar a instalar os pacotes do IBM Security Directory Server, você deve executar as etapas a seguir:

- 1. Efetue logon no sistema com privilégios de administrador.
- 2. Extraia o archive do IBM Security Directory Server Versão 6.3.1 em um diretório, por exemplo, /sdsV6.3.1, com espaço em disco adequado.
- 3. Pare todos os processos de cliente e servidor do IBM Security Directory Server, incluindo o servidor de diretório, o servidor de administração e os aplicativos LDAP customizados. Programas e bibliotecas não podem ser substituídos enquanto estão em uso. Se o rastreio estiver configurado, execute ldtrc off para parar o processo de rastreio. Consulte as seções "Tarefas básicas de administração do servidor" e "Servidor de administração de diretório" na seção *Administrando* da [documentação do IBM Security Directory Server](http://www-03preprod.ibm.com/support/knowledgecenter/SSVJJU/welcome) para obter instruções para parar as instâncias de servidor do diretório e servidores de administração.

## **Sobre Esta Tarefa**

É possível usar o comando **idsNativeInstall** para instalar ou fazer upgrade de pacotes do IBM Security Directory Server nos sistemas Linux x86, Linux i/pSeries, Linux s390, Solaris e HP-UX. Também é possível usar o comando **idsNativeInstall** para instalar opcionalmente o DB2, o GSKit e o embedded WebSphere Application Server, se ainda não estiverem instalados em seu sistema.

#### **Nota:**

- v O script de instalação nativo **idsNativeInstall** não é fornecido para os sistemas operacionais Windows, AIX e Linux x86\_64 (64 bits). É possível usar o [IBM](#page-30-0) [Installation Manager](#page-30-0) ou os [utilitários de linha de comandos do sistema](#page-76-0) [operacional](#page-76-0) para instalar manualmente nesses sistemas operacionais.
- Em sistemas HP-UX, os pacotes apenas do cliente IBM Security Directory Server estão disponíveis para instalação ou upgrade.

#### **Procedimento**

- 1. Acesse o diretório com o programa de instalação **idsNativeInstall** e o arquivo responseFile.txt. Os arquivos idsNativeInstall e responseFile.txt devem estar presente no mesmo diretório.
- 2. Atualize o arquivo responseFile.txt para as entradas a seguir. Por padrão, os valores das variáveis de instalação do recurso estão configurados para false e suas variáveis de caminho correspondentes não estão configuradas.
	- v Para instalar o DB2, configure a variável *db2FeatureInstall* para true e atualize a variável *db2InstallimagePath* com o caminho absoluto do instalável do DB2. Por exemplo:

db2FeatureInstall=true db2InstallimagePath=/sdsV6.3.1/db2

**Importante:** Para o servidor de diretório integral, o DB2 deve ser instalado no sistema. Se você configurar as variáveis do DB2, *db2FeatureInstall* e *db2InstallimagePath*, o DB2 será instalado em /opt/ibm/sdsV6.3.1db2 no Linux ou em /opt/IBM/sdsV6.3.1db2 no Solaris. Se uma versão do DB2 já estiver instalada no local especificado, a instalação sobrescreverá os arquivos existentes.

v Para instalar o GSKit, configure a variável *gskitFeatureInstall* para true e atualize a variável *gskitInstallimagePath* com o caminho absoluto do instalável do GSKit. Por exemplo:

gskitFeatureInstall=true gskitInstallimagePath=/sdsV6.3.1/gskit

**Importante:** Para configurar uma instância do servidor de diretórios para comunicação por SSL ou TLS, uma versão necessária do GSKit deve ser instalada no sistema.

• Para instalar o IBM Java Development Kit, configure a variável *JDKFeatureInstall* para true e atualize a variável *JDKInstallimagePath* com o caminho absoluto do instalável do IBM Java Development Kit. Por exemplo:

JDKFeatureInstall=true JDKInstallimagePath=/sdsV6.3.1/java/ibm-java-16sr14-linux-i386.tar

O IBM Java Development Kit é instalado em /opt/ibm/ldap/V6.3.1/java nos sistemas Linux e Solaris.

v Para instalar a versão integrada do WebSphere Application Server, configure a variável *eWasFeatureInstall* para true e atualize a variável *eWasInstallimagePath* com o caminho absoluto da versão integrada do instalável do WebSphere Application Server. Por exemplo:

eWasFeatureInstall=true eWasInstallimagePath=/sdsV6.3.1/appsrv

A versão integrada do WebSphere Application Server é instalada em /opt/ibm/ldap/V6.3/appsrv nos sistemas Linux e Solaris.

• Para instalar o IBM Security Directory Server General Availability (GA), Versão 6.3.1, atualize a variável *tdsInstallimagePath* com o caminho absoluto do instalável do IBM Security Directory Server GA Versão 6.3.1. Por exemplo: tdsInstallimagePath=/sdsV6.3.1

Se você especificar /sdsV6.3.1 como seu local instalável do IBM Security Directory Server Versão 6.3.1, assegure-se de que os arquivos a seguir estejam presentes no diretório /sdsV6.3.1.

idsinstall idsinstall\_i ids\_detectGskitVersion

Os pacotes do IBM Security Directory Server Versão 6.3.1 devem estar presentes no diretório /sdsV6.3.1/tdsfiles.

3. Execute o comando **idsNativeInstall** no promtp de comandos.

# **Resultados**

Depois que você conclui a execução do comando **idsNativeInstall**, ele instala pacotes do IBM Security Directory Server 6.3.1. O comando **idsNativeInstall** também instala o DB2, o GSKit, o IBM Java Development Kit ou o embedded WebSphere Application Server com base nos valores no arquivo de resposta.

**Nota:** Se o IBM Security Directory Server Versão 6.3.1 não estiver instalado no sistema, todos os componentes do IBM Security Directory Server Versão 6.3.1 serão instalados. O IBM Security Directory Server Versão 6.3.1 é instalado em /opt/ibm/ldap/V6.3.1/ nos sistemas Linux, Solaris e HP-UX.

# **O que Fazer Depois**

Depois de instalar o IBM Security Directory Server, você deve verificar se os pacotes do IBM Security Directory Server estão instalados. Para obter informações adicionais sobre a verificação de logs, consulte "Verificando Logs de Instalação".

# **Verificando Logs de Instalação**

Determine o arquivo de log no qual deve-se verificar o status de instalação nos sistemas Linux x86, Linux i/pSeries, Linux s390, Solaris e HP-UX.

Depois de concluir a instalação, o comando **idsNativeInstall** mostra as mensagens apropriadas que indicam se a instalação foi bem-sucedida ou não. Para verificar se os pacotes do IBM Security Directory Server estão instalados, verifique o arquivo de log dos logs de instalação.

O arquivo de log é /var/idsldap/V6.3/idsNativeInstall\_*timestamp*.log.

Depois de verificar o log de instalação, assegure-se de que todos os pacotes foram instalados com êxito e estão no nível necessário. Para obter informações adicionais sobre como consultar o número da versão dos pacotes instalados, consulte [Capítulo 6, "Consultando os Pacotes do IBM Security Directory Server", na página](#page-54-0) [43.](#page-54-0)

# **Capítulo 8. Instalação do IBM DB2**

Para criar uma instância do IBM Security Directory Server com um banco de dados DB2 configurado, seu computador deverá conter uma versão suportada do IBM DB2 instalado.

A mídia de instalação do IBM Security Directory Server fornecerá uma versão suportada do IBM DB2. Se os utilitários do sistema operacional estiverem sendo usados para a instalação do IBM Security Directory Server, será necessário concluir a instalação do IBM DB2. Ao executar a instalação do IBM Security Directory Server, os arquivos de propriedade estarão atualizados com os detalhes da versão suportada do DB2 IBM. Se seu computador contiver uma versão suportada do IBM DB2 instalada, será possível usar o DB2 e configurar com a instância do servidor de diretórios. Para obter informações adicionais sobre a atualização do arquivo ldapdb.properties, consulte [Apêndice C, "Atualizando o Arquivo](#page-258-0) ldapdb.properties [Manualmente", na página 247.](#page-258-0)

Para instalar o IBM DB2, acesse a mídia de instalação do IBM Security Directory Server e acesse o diretório que contenha o IBM DB2 instalável.

Será necessário atender aos pré-requisitos do DB2 antes de executar a instalação do IBM DB2. Para verificar se o computador atende à verificação de pré-requisitos do DB2, execute o comando **db2prereqcheck**. Se houver quaisquer pacotes ausentes no computador, será necessário atualizar seu computador para os pacotes necessários.

No AIX, Linux, e Solaris, será possível usar o comando **db2\_install** para a instalação do IBM DB2. No Windows, use o comando **setup.exe** para a instalação do IBM DB2.

No System x Linux na arquitetura Intel de 32 bits, será necessário escolher Workspace Server Edition inserindo o WSE. Para outros sistemas operacionais suportados, escolha o Enterprise Server Edition inserindo o ESE.

Após a instalação do IBM DB2, verifique o arquivo /tmp/db2\_install\_log.*XXXXX* para verificar se a instalação foi bem sucedida. O *XXXXX* será um número aleatório que estará associado com a instalação.

Para obter informações adicionais sobre os pré-requisitos do DB2 e a instalação do IBM DB2, consulte a documentação do produto IBM DB2 em [http://www-](http://www-01.ibm.com/support/knowledgecenter/SSEPGG/welcome)[01.ibm.com/support/knowledgecenter/SSEPGG/welcome.](http://www-01.ibm.com/support/knowledgecenter/SSEPGG/welcome)

# **Parâmetros do Kernel em Sistemas Solaris**

Em sistemas Solaris, será necessário atualizar os parâmetros do kernel no arquivo /etc/system antes da instalação do IBM DB2. É possível usar o comando **db2osconf** para determinar os valores de parâmetro do kernel corretos para seu computador. É possível usar o comando **projmod** para configurar os valores de parâmetros do kernel Solaris antes da instalação do DB2 no Solaris.

Em um sistema Solaris com zonas configuradas, o comando **db2osconf** poderá ser executado somente da zona global no Solaris.

Para obter informações adicionais sobre o comando **db2osconf**, procure db2osconf na documentação do produto IBM DB2 em [http://www-01.ibm.com/support/](http://www-01.ibm.com/support/knowledgecenter/SSEPGG/welcome) [knowledgecenter/SSEPGG/welcome.](http://www-01.ibm.com/support/knowledgecenter/SSEPGG/welcome)

# **Capítulo 9. IBM Java Development Kit for IBM Security Directory Server**

Para compilar os programas de amostra Java e executar programas Java, como a Ferramenta de Administração de Instância e a Ferramenta de Configuração, será necessário descompactar o IBM Java Development Kit no local de instalação do IBM Security Directory Server.

A mídia de instalação do IBM Security Directory Server fornecerá uma versão suportada do IBM Java Development Kit e do IBM Java 1.6 SR 14. Se estiver usando os utilitários do sistema operacional para a instalação do IBM Security Directory Server, será necessário concluir a instalação do IBM Java Development Kit.

Para instalar o IBM Java Development Kit, acesse a mídia de instalação do IBM Security Directory Server e acesse o diretório que contenha o arquivo compactado do IBM Java Development Kit.

É necessário descompactar o archive do IBM Java Development Kit para o local de instalação do IBM Security Directory Server. O archive do IBM Java Development Kit será descompactado no diretório java. Para obter informações adicionais sobre o local de instalação do IBM Security Directory Server, consulte ["Locais de](#page-36-0) [Instalação Padrão" na página 25.](#page-36-0)

No AIX, será possível usar o GNU tar para descompactar o archive do IBM Java Development Kit para o local de instalação do IBM Security Directory Server. Caso contrário, será necessário mover o diretório java descompactado para o local de instalação do IBM Security Directory Server. Para obter informações adicionais sobre os pacotes obrigatórios, consulte ["Pacotes Obrigatórios Necessários em](#page-25-0) [Diversos Sistemas Operacionais" na página 14.](#page-25-0)

| Sistema operacional            | Nome do Pacote                       |
|--------------------------------|--------------------------------------|
| AIX                            | ibm-java-16sr14-aix-ppc-64.tar       |
| System x Linux (Intel 32 bits) | ibm-java-16sr14-linux-i386.tar       |
| System i e System p Linux      | ibm-java-16sr14-linux-ppc-64.tar     |
| System z Linux                 | ibm-java-16sr14-linux-s390-64.tar    |
| Linux em AMD64/EM64T.          | ibm-java-16sr14-linux-64.tar         |
| HP-UX (Itanium)                | ibm-java-16sr14-hp-itanium-64.tar    |
| Solaris em AMD64/EM64T         | ibm-java-16sr14-solaris-amd-64.tar   |
| Solaris SPARC                  | ibm-java-16sr14-solaris-sparc-64.tar |
| Windows de 32 bits             | ibm-java-16sr14-win-i386.zip         |
| Windows em AMD64/EM64T         | ibm-java-16sr14-win-x86 64.zip       |

*Tabela 14. Pacotes do IBM Java Development Kit Disponíveis em Vários Sistemas Operacionais*

### **Exemplos**

#### **Exemplo 1:**

Para descompactar o archive do IBM Java Development Kit para o local de instalação do IBM Security Directory Server em um sistema Linux, execute o comando a seguir:

tar -xf ibm-java-16sr14-linux-64.tar -C /opt/ibm/ldap/V6.3.1/

# **Capítulo 10. Instalação do IBM Global Security Kit**

Para usar o Secure Sockets Layer (SSL) e Transaction Layer Security (TLS) com o IBM Security Directory Server, seu computador deverá conter uma versão suportada do IBM Global Security Kit (GSKit).

Se os sistemas operacionais não suportarem a instalação com o IBM Installation Manager, será possível usar os utilitários do sistema operacional para a instalação do IBM Global Security Kit. Será necessário instalar o GSKit em ambos os sistemas do servidor e do cliente para estabelecer e usar conexões seguras.

O pacote GSKit crypt será necessário para o suporte de criptografia de nível baixo. O pacote GSKit SSL será necessário para as operações handshake de comunicação segura. O pacote GSKit crypt será um pré-requisito para o pacote GSKit SSL.

A mídia de instalação do IBM Security Directory Server fornecerá os pacotes do GSKit a seguir para vários sistemas operacionais:

**Nota:** Para as arquiteturas Solaris x64 e SPARC, os nomes dos pacotes GSKit serão os mesmos.

**AIX**

**Nomes dos pacotes do GSKit (64 bits)** GSKit8.gskcrypt64.ppc.rte

GSKit8.gskssl64.ppc.rte

**Nomes dos pacotes do GSKit (32 bits)** GSKit8.gskcrypt32.ppc.rte

GSKit8.gskssl32.ppc.rte

**System x Linux**

**Nomes dos pacotes do GSKit (32 bits)** gskcrypt32-8.0.14.26.linux.x86.rpm

gskssl32-8.0.14.26.linux.x86.rpm

**System z Linux**

**Nomes dos pacotes do GSKit (64 bits)** gskcrypt64-8.0.14.26.linux.s390x.rpm

gskssl64-8.0.14.26.linux.s390x.rpm

**Nomes dos pacotes do GSKit (32 bits)** gskcrypt31-8.0.14.26.linux.s390.rpm

gskssl31-8.0.14.26.linux.s390.rpm

#### **System i e System p Linux**

**Nomes dos pacotes do GSKit (64 bits)** gskcrypt64-8.0.14.26.linux.ppc.rpm

gskssl64-8.0.14.26.linux.ppc.rpm

**Nomes dos pacotes do GSKit (32 bits)** gskcrypt32-8.0.14.26.linux.ppc.rpm gskssl32-8.0.14.26.linux.ppc.rpm

#### **Linux IA64 (Itanium) e AMD64/EM64T Linux**

**Nomes dos pacotes do GSKit (64 bits)** gskcrypt64-8.0.14.26.linux.x86\_64.rpm

gskssl64-8.0.14.26.linux.x86\_64.rpm

**Nomes dos pacotes do GSKit (32 bits)** gskcrypt32-8.0.14.26.linux.x86.rpm

gskssl32-8.0.14.26.linux.x86.rpm

**Solaris**

**Nomes dos pacotes do GSKit (64 bits)** gsk8cry64.pkg

gsk8ssl64.pkg

**Nomes dos pacotes do GSKit (32 bits)** gsk8cry32.pkg

gsk8ssl32.pkg

**HP-UX (Itanium)**

**Nomes dos pacotes do GSKit (64 bits)** gskcrypt64

gskssl64

**Nomes dos pacotes do GSKit (32 bits)** gskcrypt32

gskssl32

**Microsoft Windows**

**Nomes dos pacotes do GSKit (64 bits)** gsk8crypt64.exe

gsk8ssl64.exe

**Nomes dos pacotes do GSKit (32 bits)** gsk8crypt32.exe

gsk8ssl32.exe

# **Instalando o IBM Global Security Kit com installp**

Você pode utilizar o comando **installp** para concluir o IBM Global Security Kit de instalação em um sistema AIX .

### **Antes de Iniciar**

Acesse a mídia de instalação do IBM Security Directory Server para obter o IBM Global Security Kit instaláveis. Consulte o ["Preparação da Mídia de Instalação" na](#page-16-0) [página 5.](#page-16-0)

# **Sobre Esta Tarefa**

O programa de instalação do **installp** instala o IBM Global Security Kit (GSKit) em um sistema AIX .

# **Procedimento**

- 1. Efetue login como usuário root.
- 2. Acesse o prompt de comandos.
- 3. Altere o diretório de trabalho atual para o diretório gskit onde o IBM Global Security Kit instalável está armazenado.
- 4. Execute o comando **installp** para instalar os pacotes do IBM Global Security Kit.
	- a. Para instalar pacotes do GSKit de 64-bit, execute os seguintes comandos: installp -acgXd . GSKit8.gskcrypt64.ppc.rte installp -acgXd . GSKit8.gskssl64.ppc.rte
	- b. Para instalar pacotes do GSKit de 32-bit, execute os seguintes comandos: installp -acgXd . GSKit8.gskcrypt32.ppc.rte installp -acgXd . GSKit8.gskssl32.ppc.rte
- 5. Execute o seguinte comando para verificar se o IBM Global Security Kit instalação foi bem-sucedida:

lslpp -al GSKit8\*

### **Resultados**

O programa de instalação instala o IBM Global Security Kit nos seguintes locais em um sistema AIX :

**GSKit de 64-bit** /usr/opt/ibm/gsk8\_64/

**GSKit de 32-bit** /usr/opt/ibm/gsk8/

# **Instalando o IBM Global Security Kit com os Utilitários do Linux**

Use o comando **rpm** para concluir a instalação do IBM Global Security Kit em um sistema Linux.

### **Antes de Iniciar**

Acesse a mídia de instalação do IBM Security Directory Server para obter o IBM Global Security Kit instaláveis. Consulte o ["Preparação da Mídia de Instalação" na](#page-16-0) [página 5.](#page-16-0)

### **Sobre Esta Tarefa**

O comando **rpm** instala o IBM Global Security Kit (GSKit) em um sistema Linux. No exemplo, a instalação do IBM Global Security Kit no AMD64 Opteron/EM64T Linux é mostrada. Para System z, System i ou System p, ou System x Linux, é necessário substituir com os nomes de pacote apropriados.

#### **Procedimento**

- 1. Efetue login como usuário root.
- 2. Acesse o prompt de comandos.
- 3. Altere o diretório de trabalho atual para o diretório gskit onde o IBM Global Security Kit instalável está armazenado.
- 4. Execute o comando **rpm** para instalar os pacotes do IBM Global Security Kit.
	- a. Para instalar pacotes do GSKit de 64-bit, execute os seguintes comandos: rpm -ivh gskcrypt64-8.0.14.26.linux.x86\_64.rpm rpm -ivh gskssl64-8.0.14.26.linux.x86\_64.rpm
	- b. Para instalar pacotes do GSKit de 32-bit, execute os seguintes comandos:

rpm -ivh gskcrypt32-8.0.14.26.linux.x86.rpm rpm -ivh gskssl32-8.0.14.26.linux.x86.rpm

5. Execute o seguinte comando para verificar se o IBM Global Security Kit instalação foi bem-sucedida:

rpm -qa | grep -i gsk

### **Resultados**

O programa de instalação instala o IBM Global Security Kit nos seguintes locais em um sistema Linux:

**GSKit de 64-bit** /usr/local/ibm/gsk8\_64/

#### **GSKit de 32-bit**

/usr/local/ibm/gsk8/

# **Instalando o IBM Global Security Kit com Utilitários Solaris**

Use o comando **pkgadd** para concluir a instalação do IBM Global Security Kit em um sistema Solaris.

### **Antes de Iniciar**

Acesse a mídia de instalação do IBM Security Directory Server. Consulte o ["Preparação da Mídia de Instalação" na página 5.](#page-16-0)

### **Sobre Esta Tarefa**

O comando **pkgadd** instala o IBM Global Security Kit (GSKit) em um sistema Solaris. Os nomes dos pacotes e os nomes dos arquivos são os mesmos para os sistemas operacionais Solaris SPARC e Solaris X64.

#### **Procedimento**

- 1. Efetue login como usuário root.
- 2. Acesse o prompt de comandos.
- 3. Altere o diretório de trabalho atual para o diretório gskit onde o IBM Global Security Kit instalável está armazenado.
- 4. Execute o comando **pkgadd** para instalar os pacotes do IBM Global Security Kit.
	- a. Para instalar pacotes do GSKit de 64-bit, execute os seguintes comandos: pkgadd -d gsk8cry64.pkg pkgadd -d gsk8ssl64.pkg
	- b. Para instalar pacotes do GSKit de 32-bit, execute os seguintes comandos: pkgadd -d gsk8cry32.pkg pkgadd -d gsk8ssl32.pkg
- 5. Execute o seguinte comando para verificar se o IBM Global Security Kit instalação foi bem-sucedida:

```
pkginfo | grep -i gsk
pkgparam package_name VERSION
```
Substitua o valor package name pelo nome do pacote do GSKit para verificar a versão.

# **Instalando o IBM Global Security Kit com os Utilitários do HP-UX**

Use o comando **swinstall** para concluir a instalação do IBM Global Security Kit em um sistema HP-UX.

# **Antes de Iniciar**

Acesse a mídia de instalação do IBM Security Directory Server para obter o IBM Global Security Kit instaláveis. Consulte o ["Preparação da Mídia de Instalação" na](#page-16-0) [página 5.](#page-16-0)

## **Procedimento**

- 1. Efetue login como usuário root.
- 2. Acesse o prompt de comandos.
- 3. Altere o diretório de trabalho atual para o diretório gskit onde o IBM Global Security Kit instalável está armazenado.
- 4. Execute o comando **swinstall** para instalar os pacotes do IBM Global Security Kit.
	- a. Para instalar pacotes do GSKit de 64-bit, execute os seguintes comandos: swinstall -s *path\_to\_gskit\_installable*/gskcrypt64 gskcrypt64 swinstall -s *path\_to\_gskit\_installable*/gskssl64 gskssl64

É necessário fornecer o nome absoluto do caminho do GSKit instalável com o parâmetro **-s**.

- b. Para instalar pacotes do GSKit de 32-bit, execute os seguintes comandos: swinstall -s *path\_to\_gskit\_installable*/gskcrypt32 gskcrypt32 swinstall -s *path\_to\_gskit\_installable*/gskssl32 gskssl32
- 5. Execute o seguinte comando para verificar se o IBM Global Security Kit instalação foi bem-sucedida:

swlist | grep -i gsk

# **Instalando o IBM Global Security Kit no Windows**

Execute o programa de instalação do IBM Global Security Kit para concluir a instalação do IBM Global Security Kit em um sistema Windows.

# **Antes de Iniciar**

Acesse a mídia de instalação do IBM Security Directory Server para obter o IBM Global Security Kit instaláveis. Consulte o ["Preparação da Mídia de Instalação" na](#page-16-0) [página 5.](#page-16-0)

# **Sobre Esta Tarefa**

No exemplo, a instalação do GSKit crypt de 64 bits e GSKit SSL de 64 bits é mostrada. Para a instalação do GSKit de 32-bit, use os pacotes apropriados. No sistema operacional Windows de 64 bits, é possível instalar ambos os pacotes do GSKit de 64-bit e 32 bits.

# **Procedimento**

- 1. Efetue login como um membro do grupo de administradores.
- 2. Altere o diretório de trabalho atual para o diretório gskit onde o IBM Global Security Kit instalável está armazenado.
- 3. Para instalar pacotes do GSKit de 64-bit, execute o programa de instalação do GSKit.
	- a. Execute o pacote de instalação do GSKit8 crypt, gsk8crypt64.exe.
	- b. Na janela de instalação do GSKit8 crypt, conclua as seguintes etapas:
		- 1) Especifique o caminho da instalação do GSKit8 crypt.
		- 2) Clique em **Avançar**.
- 3) Clique em **Instalar**.
- 4) Clique em **Concluir**.
- c. Execute o pacote de instalação do GSKit8 SSL, gsk8ssl64.exe.
- d. Na janela de instalação do GSKit8 SSL, conclua as seguintes etapas:
	- 1) Especifique o caminho de instalação do GSKit8 SSL.
	- 2) Clique em **Avançar**.
	- 3) Clique em **Instalar**.
	- 4) Clique em **Concluir**.
- 4. Para executar comandos do GSKit a partir da linha de comandos, configure a variável *PATH* com os diretórios bin e lib64 no sistema Windows x86\_64.

**Nota:** No Windows de 32 bits, configure a variável *PATH* com os diretórios bin e lib.

Se o local da instalação do GSKit for C:\Program Files\IBM\gsk8, configure a variável *PATH* com os seguintes valores:

set PATH="C:\Program Files\IBM\gsk8\bin";%PATH% set PATH="C:\Program Files\IBM\gsk8\lib64";%PATH%

# **Instalando o IBM Global Security Kit Silenciosamente no Windows**

Execute o programa de instalação do IBM Global Security Kit a partir do prompt de comandos para concluir a instalação do IBM Global Security Kit silenciosamente em um sistema Windows.

### **Antes de Iniciar**

Acesse a mídia de instalação do IBM Security Directory Server para obter o IBM Global Security Kit instaláveis. Consulte o ["Preparação da Mídia de Instalação" na](#page-16-0) [página 5.](#page-16-0)

## **Sobre Esta Tarefa**

No exemplo, a instalação do GSKit crypt de 64 bits e GSKit SSL de 64 bits é mostrada. Para a instalação do GSKit de 32-bit, use os pacotes apropriados. No sistema operacional Windows de 64 bits, é possível instalar ambos os pacotes do GSKit de 64-bit e 32 bits.

#### **Procedimento**

- 1. Efetue login como um membro do grupo de administradores.
- 2. Acesse o prompt de comandos.
- 3. Altere o diretório de trabalho atual para o diretório gskit onde o IBM Global Security Kit instalável está armazenado.
- 4. Para instalar pacotes do GSKit de 64-bit silenciosamente, execute os seguintes comandos:

gsk8crypt64.exe /s /v"/quiet" gsk8ssl64.exe /s /v"/quiet

5. Para executar comandos do GSKit a partir da linha de comandos, configure a variável *PATH* com os diretórios bin e lib64 no sistema Windows x86\_64.

**Nota:** No Windows de 32 bits, configure a variável *PATH* com os diretórios bin e lib.

Se o local da instalação do GSKit for C:\Program Files\IBM\gsk8, configure a variável *PATH* com os seguintes valores:

set PATH="C:\Program Files\IBM\gsk8\bin";%PATH% set PATH="C:\Program Files\IBM\gsk8\lib64";%PATH%
# **Capítulo 11. Instalação de Pacotes de Idiomas**

Para gerar as mensagens do servidor de diretórios em idiomas diferentes do inglês, é necessário instalar os pacotes de idiomas para os idiomas que deseja usar.

O IBM Installation Manager poderá instalar todos os pacotes de idiomas que estejam disponíveis para o sistema operacional se foi selecionado em um recurso de instalação do instalador integral. Os pacotes de idiomas estarão instalados no subdiretório nls no local de instalação do IBM Security Directory Server.

**Nota:** Não será necessário instalar os pacotes de idiomas para o cliente. É possível instalar os pacotes de idiomas para o cliente se desejar gerar mensagens em um idioma diferente do inglês para os comandos **idslink** e **idsrmlink**. Para obter informações sobre os comandos **idslink** e **idsrmlink**, consulte a *Referência de Comando*.

É possível instalar os pacotes de idiomas com o IBM Installation Manager ou com os utilitários do sistema operacional nos sistemas AIX e Linux. A instalação do pacote de idiomas com o IBM Installation Manager será fornecida com o instalador do produto integral do IBM Security Directory Server.

**Lembre-se:** A instalação do pacote de idiomas com o IBM Installation Manager será suportada somente em AIX, Linux na arquitetura AMD64/EM64T e em computadores Microsoft Windows. Em sistemas operacionais que suportam a instalação do IBM Security Directory Server com o IBM Installation Manager, não será necessário instalar os pacotes de idiomas manualmente com os utilitários do sistema operacional. Se a instalação do sistema operacional dos pacotes de idiomas com o IBM Installation Manager não for suportada, use os utilitários operacionais para a instalação do pacotes de idiomas.

| Idiomas             | AIX | Linux | <b>Solaris</b> | Microsoft<br>Windows |
|---------------------|-----|-------|----------------|----------------------|
| Tchecoslováquio     | ↙   |       |                |                      |
| Francês             | ↙   | ↙     | ↙              | ↙                    |
| Alemão              | ↙   | ↙     | ➤              | ►                    |
| Húngaro             | ↙   |       |                |                      |
| Italiano            | ↙   | ↙     | ↙              | سما                  |
| Japonês             | ↙   | سما   | ➤              | ↙                    |
| Coreano             | ↙   | ↙     | ➤              | ►                    |
| Polonês             | ↙   |       |                |                      |
| Português (Brasil)  | ↙   | ↙     | ↙              | ►                    |
| Russo               | ↙   |       |                |                      |
| Eslováquio          | ↙   |       |                |                      |
| Espanhol            | ►   | ↙     | ↙              | ↙                    |
| Chinês simplificado | ↙   | ↙     | ↙              | سما                  |
| Chinês Tradicional  | ►   | ↙     | ↙              | ►                    |

*Tabela 15. Lista de Idiomas Suportados em Sistemas Operacionais AIX, Linux, Solaris e Windows*

# **Pacotes de Pacote de Idiomas para Instalação**

Você deve identificar nomes de pacotes que estão associados a cada idioma para um sistema operacional suportado antes de instalar um pacote de idiomas.

### **Idioma e Nomes de Pacote de Idiomas**

**Lembre-se:** Os pacotes de idiomas para Linux são suportados para as seguintes arquiteturas:

- System x Linux
- System z Linux
- AMD64 Opteron / Intel EM64T Linux
- v System i e System p Linux

**Lembre-se:** Os pacotes de idiomas para Solaris são suportados para as seguintes arquiteturas:

- Solaris SPARC
- Solaris X64

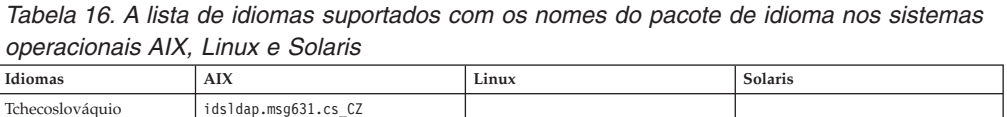

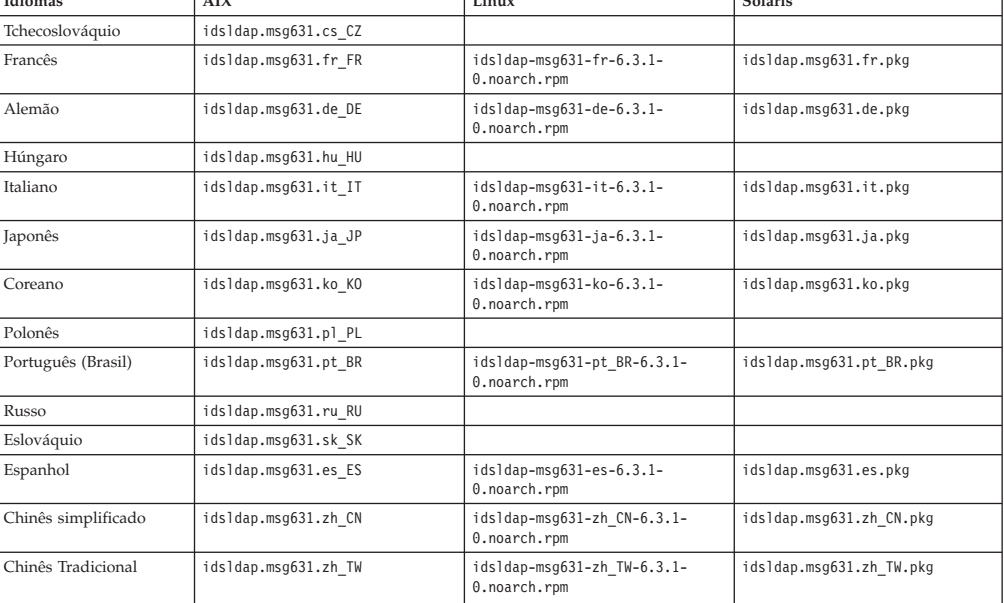

# **Instalando Pacotes de Idiomas com Utilitários do Sistema Operacional**

Use os utilitários do sistema operacional para a instalação do pacote de idiomas se o sistema operacional não suportar a instalação com o IBM Installation Manager.

### **Antes de Iniciar**

É necessário preparar a mídia de instalação do IBM Security Directory Server. Consulte o ["Preparação da Mídia de Instalação" na página 5.](#page-16-0)

### **Sobre Esta Tarefa**

Para gerar as mensagens do servidor de diretórios em idiomas diferentes do inglês, é necessário instalar os pacotes de idiomas para os idiomas que deseja usar.

## **Procedimento**

- 1. Efetue login como usuário root.
- 2. Acesse o prompt de comandos.
- 3. Altere o diretório atualmente em funcionamento para o diretório no qual o IBM Security Directory Server instalável são armazenados.
- 4. Acesse o subdiretório tdsLangpack.
- 5. Para instalar o pacote de idiomas de um idioma, execute os comandos de instalação do pacote. No exemplo a seguir, a instalação do pacote de idiomas do idioma francês é mostrada. É possível instalar qualquer pacote de idioma, substituindo com o nome de pacote apropriado do sistema operacional.

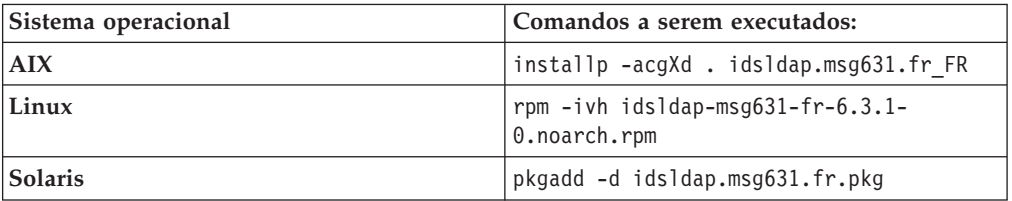

6. Verifique se a instalação do pacote de idiomas foi bem-sucedida. Para obter informações adicionais, consulte ["Verificando os Pacotes do IBM Security](#page-93-0) [Directory Server" na página 82.](#page-93-0)

## **Resultados**

O programa de instalação instala os pacotes de idiomas nos seguintes diretórios:

*Tabela 17. Local de Instalação Padrão dos Pacotes de Idioma do IBM Security Directory Server*

| Sistema operacional | Local de instalação do pacote de idiomas |  |
|---------------------|------------------------------------------|--|
| Linux               | /opt/ibm/ldap/V6.3.1/nls/msq             |  |
| AIX e Solaris       | /opt/IBM/ldap/V6.3.1/nls/msg             |  |

# **Capítulo 12. Instalação com utilitários de linha de comandos do sistema operacional**

É possível executar a instalação do IBM Security Directory Server com utilitários de linha de comandos do sistema operacional, se o seu sistema não fornecer suporte X11.

#### **CUIDADO:**

- v **Não será necessário usar diferentes modos de instalação no mesmo computador. Será necessário executar a instalação do IBM Security Directory Server com o IBM Installation Manager ou os utilitários de linha de comandos do sistema operacional, mas não ambos. Se forem combinados os dois modos de instalação, a instalação poderá não incluir todos os pacotes corretos para um recurso.**
- v **Será necessário evitar a instalação manual do DB2 e do embedded WebSphere Application Server em seu caminho padrão de instalação, que será usado pelo IBM Installation Manager. Tal instalação manual poderá causar falhas na instalação, modificação ou desinstalação ao executar essas operações com o IBM Installation Manager. Para obter informações adicionais sobre o caminho de instalação padrão, consulte ["Locais de Instalação Padrão" na página 25.](#page-36-0)**

Será necessário obter a instalação de origem do IBM Security Directory Server antes de instalar o produto. O produto IBM Security Directory Server estará disponível em archive ou como uma imagem instalável. É possível criar DVDs de instalação da imagem instalável.

Será necessário preparar a mídia de instalação. Para obter informações adicionais, consulte ["Preparação da Mídia de Instalação" na página 5.](#page-16-0)

**Importante:** Para usar o IBM Security Directory Server como um servidor de diretórios integral, instale uma versão suportada do IBM DB2 no computador, se já não estiver instalada. Será necessário configurar o arquivo ldapdb.properties com o nome do caminho e versão do IBM DB2.

## **Instalação com Utilitários AIX**

É possível usar os utilitários de linha de comandos do AIX para instalar o IBM Security Directory Server em um sistema AIX.

É possível usar um dos utilitários a seguir para a instalação do IBM Security Directory Server:

**SMIT** O método de instalação preferencial será para usar o utilitário. Para obter informações adicionais, consulte ["Instalando com o SMIT" na página 67.](#page-78-0)

#### **installp**

Para obter informações adicionais, consulte ["Instalando com o](#page-80-0) **installp**" [na página 69.](#page-80-0)

## **Pacotes para Instalação em um Sistema AIX**

Para usar o IBM Security Directory Server como um servidor de diretórios integral, servidor proxy, ou cliente em um sistema AIX, você deve instalar pacotes apropriados.

## **Pacotes e Conjuntos de Arquivos**

O IBM Security Directory Server fornece os pacotes para um sistema AIX. Cada pacote contém um ou mais conjuntos de arquivos.

| Pacotes                            | Conjuntos de arquivos que são associados ao pacote                                                  |  |
|------------------------------------|----------------------------------------------------------------------------------------------------|--|
| idsldap.license631                 | idsldap.license631.rte - Licenca                                                                    |  |
| idsldap.cltbase631                 | · idsldap.cltbase631.rte - Tempo de execução do cliente de base                                     |  |
|                                    | · idsldap.cltbase631.adt - SDK do cliente de base                                                   |  |
| idsldap.clt32bit631                | · ids1dap.c1t32bit631.rte - C Client de 32 bits (sem SSL e TLS)                                     |  |
| idsldap.clt64bit631                | · ids1dap.c1t64bit631.rte - C Client de 64 bits (sem SSL e TLS)                                     |  |
| idsldap.clt max crypto32bit631     | • idsldap.clt max crypto32bit631.rte - C Client de 32 bits (com SSL e TLS)                          |  |
| idsldap.clt max crypto64bit631     | • idsldap.clt max crypto64bit631.rte - C Client de 64 bits (com SSL e TLS)                          |  |
| idsldap.cltjava631                 | · idsldap.cltjava631.rte - Cliente Java                                                             |  |
| idsldap.srvbase64bit631            | · idsldap.srvbase64bit631.rte - Servidor Base                                                       |  |
| idsldap.srv max cryptobase64bit631 | · idsldap.srv max_cryptobase64bit631.rte - Servidor Base (SSL)                                      |  |
| idsldap.srvproxy64bit631           | · idsldap.srvproxy64bit631.rte - Servidor Proxy (64 bits)                                           |  |
| idsldap.srv64bit631                | · ids1dap.srv64bit631.rte - Servidor de Diretórios (64 bits)                                        |  |
| idsldap.webadmin631                | · ids1dap.webadmin631.rte - Ferramenta de Administração da Web (sem SSL e TLS)                      |  |
| idsldap.webadmin max crypto631     | · idsldap.webadmin max crypto631.rte - Ferramenta de Administração da Web (com<br>SSL e TLS)        |  |
| idsldap.msg631.en US               | Não disponível                                                                                      |  |
| idsldap.ent631                     | • ids1dap.ent631.rte - IBM Directory Server Entitlement (fornecido apenas no<br>Passport Advantage) |  |

*Tabela 18. Pacotes e os Conjuntos de Arquivos Contidos nos Pacotes*

### **Sequência de Instalação**

Você pode instalar todos os recursos ao mesmo tempo. Se você instalá-los separadamente, você deverá instalá-los em uma ordem específica.

#### **Importante:**

- v Se desejar usar a Camada de Soquete Seguro (SSL) ou Segurança da Camada de Transporte (TLS), você deverá instalar uma versão suportada do IBM Global Security Kit.
- v Para suporte do Kerberos em sistemas AIX, é necessária uma versão suportada do Network Authentication Service.

**Nota:** Se o computador não suportar X11, você poderá ignorar a instalação do componente JDK que é fornecido no IBM JDK. Se o componente JDK não estiver instalado, você poderá não conseguir usar a Ferramenta de Administração de Instâncias ou a Ferramenta de Configuração.

**cliente de 32 bits (sem SSL e TLS) cliente de 32 bits (com SSL e TLS) cliente de 64 bits (sem SSL e TLS) cliente de 64 bits (com SSL e TLS)** 1. idsldap.cltbase631 2. idsldap.clt32bit631 3. idsldap.cltjava631 1. idsldap.cltbase631 2. idsldap.clt32bit631 3. idsldap.clt\_max  $_{\text{crypto32bi}\bar{t}631}$ 4. idsldap.cltjava631 1. idsldap.cltbase631 2. idsldap.clt64bit631 3. idsldap.cltjava631 1. idsldap.cltbase631 2. idsldap.clt64bit631 3. idsldap.clt\_max  $_{crypto32bi1}$ 4. idsldap.cltjava631

*Tabela 19. A Sequência de Instalação para o Recurso do Cliente*

<span id="page-78-0"></span>**Nota:** Quando você usar o Servidor Cliente com arquivo arquivado de autorização ou uma imagem ISO com autorização para instalação do IBM Security Directory Server, você deverá primeiro aceitar os termos de licença e instalar o pacote idsldap.license631.

| <u>Habbid Lo. A Obyddynoid do moldidodd para o Hobaroo do Obrindor do Dirolonoo milograf</u><br>Servidor de diretórios integral de 64 bits (sem SSL e TLS) | Servidor de diretório integral de 64 bits (com SSL e TLS) |  |
|----------------------------------------------------------------------------------------------------|-----------------------------------------------------------|--|
| 1. idsldap.license631                                                                                                    | idsldap.license631                                        |  |
| 2. idsldap.cltbase631                                                                                                    | idsldap.cltbase631<br>2.                                  |  |
| 3. idsldap.clt64bit631                                                                                                    | idsldap.clt64bit631<br>З.                                 |  |
| 4. idsldap.cltjava631                                                                                                    | idsldap.clt max crypto64bit631<br>4.                      |  |
| 5. idsldap.srvbase64bit631                                                                                                    | idsldap.cltjava631<br>5.                                  |  |
| 6. idsldap.srv64bit631                                                                                                    | idsldap.srvbase64bit631<br>6.                             |  |
| 7. idsldap.msg631.en US                                                                                                    | idsldap.srv max cryptobase64bit631                        |  |
| 8. idsldap.ent631                                                                                                    | idsldap.srv64bit631<br>8.                                 |  |
|                                                                                                    | idsldap.msg631.en US<br>9.                                |  |
|                                                                                                    | idsldap.ent631<br>10.                                     |  |

*Tabela 20. A Sequência de Instalação para o Recurso do Servidor de Diretórios Integral*

*Tabela 21. A Sequência de Instalação para o Recurso do Servidor Proxy*

| Servidor proxy de 64 bits (sem SSL e TLS) | Servidor proxy de 64 bits (com SSL e TLS) |
|-------------------------------------------|-------------------------------------------|
| 1. idsldap.license631                     | 1. idsldap.license631                     |
| 2. idsldap.cltbase631                     | idsldap.cltbase631<br>2.                  |
| idsldap.clt64bit631<br>3.                 | idsldap.clt64bit631<br>З.                 |
| 4. idsldap.cltjava631                     | idsldap.clt max crypto64bit631<br>4.      |
| idsldap.srvbase64bit631<br>5.             | idsldap.cltjava631<br>5.                  |
| idsldap.srvproxy64bit631<br>6.            | idsldap.srvbase64bit631<br>6.             |
| idsldap.msg631.en US<br>7.                | 7. idsldap.srv max cryptobase64bit631     |
| idsldap.ent631<br>8.                      | idsldap.srvproxy64bit631<br>8.            |
|                                           | idsldap.msg631.en US<br>9.                |
|                                           | idsldap.ent631<br>10.                     |

**Nota:** Para usar a Ferramenta de Administração da Web, você deve implementá-la em um servidor de aplicativos da web. Para obter informações adicionais sobre a instalação do embedded WebSphere Application Server, consulte ["Instalando o](#page-114-0) [Embedded WebSphere Application Server Manualmente" na página 103.](#page-114-0)

*Tabela 22. Pacote de Instalação da Ferramenta de Administração da Web*

| Ferramenta de Administração da Web (sem SSL e TLS) | Ferramenta de Administração Web (com SSL e TLS) |
|----------------------------------------------------|-------------------------------------------------|
| 1. idsldap.license631                              | 1. idsldap.license631                           |
| 2. idsldap.webadmin631                             | 2. idsldap.webadmin max crypto631               |

Quando você instala a Ferramenta de Administração da Web, os arquivos da Linguagem de Marcações dos Serviços de Diretório (DSML) também são copiados para o seu computador. Para obter informações adicionais sobre o DSML, consulte [Apêndice A, "Directory Services Markup Language", na página 243.](#page-254-0)

## **Instalando com o SMIT**

Use o comando **smit** para concluir a instalação do IBM Security Directory Server em um sistema AIX.

#### **Antes de Iniciar**

É necessário preparar a mídia de instalação do IBM Security Directory Server. Consulte o ["Preparação da Mídia de Instalação" na página 5.](#page-16-0)

## **Sobre Esta Tarefa**

O programa de instalação do **smit** instala o IBM Security Directory Server em um sistema AIX. Se uma versão suportada do IBM DB2 for instalada no sistema, o processo de instalação irá atualizar o arquivo ldapdb.properties com o nome e a versão do caminho DB2.

#### **Procedimento**

- 1. Efetue login como usuário raiz.
- 2. Acesse o prompt de comandos.
- 3. Execute o comando **idsLicense**.

./idsLicense

- 4. Se você concordar em aceitar os termos no contrato de licença de software, insira 1. As seguintes opções estão disponíveis:
	- v 1: Para aceitar o contrato de licença.
	- v 2: Para recusar o contrato de licença e abandonar a instalação.
	- v 3: Para imprimir o contrato de licença.
	- v 4: Para ler termos não IBM no contrato de licença.
	- 99: Para voltar à tela anterior.

Ao aceitar os termos no contrato de licença, um arquivo LAPID e uma pasta license serão criados no local de instalação do IBM Security Directory Server. A pasta de licença contém os arquivos de licença do IBM Security Directory Server em todos os idiomas suportados.

**Importante:** Não modifique ou exclua o arquivo LAPID e os arquivos de licença na pasta de licença.

- 5. Execute o comando **smit install**. A janela de **Instalação de Software e Manutenção** é aberta.
- 6. Clique em **Instalar e Atualizar Software** > **Instalar e atualizar a partir de TODOS os softwares disponíveis**.
- 7. Selecione sua mídia de instalação.
	- v Se você estiver instalando a partir do DVD, execute as seguintes ações:
		- a. Clique em **Lista** para acessar o dispositivo que contém imagens doIBM Security Directory Server.
	- v Se você estiver instalando a partir do arquivo descompactado, insira . no campo **Dispositivo/diretório INPUT para software**.
- 8. Clique em **Executar**.
- 9. Mova o cursor para **Software a Instalar**, e execute as seguintes ações:
	- a. Para instalar o conjunto de arquivos idsldap, digite idsldap.
	- b. Clique em **Listar** para listar todos os conjuntos de arquivos, e selecione os conjuntos de arquivos que você deseja instalar.
	- c. Clique em **OK**.
- 10. Para iniciar a instalação, clique em **OK**.
- 11. Verifique o resumo de instalação no final da saída para verificar a instalação bem-sucedida dos conjuntos de arquivos.
- 12. Depois que a instalação for concluída, clique em **Pronto**.
- 13. Para sair do programa **SMIT**, pressione a tecla F12.

<span id="page-80-0"></span>14. Verifique se a instalação do IBM Security Directory Server foi bem-sucedida. Para obter informações adicionais, consulte ["Verificando os Pacotes do IBM](#page-93-0) [Security Directory Server" na página 82.](#page-93-0)

### **Resultados**

O programa de instalação instala o IBM Security Directory Server no diretório /opt/IBM/ldap/V6.3.1 no sistema AIX. Se uma versão suportada do IBM DB2 for instalada no sistema, o processo de instalação irá atualizar o arquivo ldapdb.properties com o nome e a versão do caminho DB2.

#### **O que Fazer Depois**

Após a instalação do IBM Security Directory Server, você deverá executar as seguintes ações:

- v Para usar o IBM Security Directory Server como um servidor de diretórios integral, crie uma instância do servidor de diretórios. Consulte o ["Criando a](#page-139-0) [Instância do Servidor de Diretório Padrão" na página 128.](#page-139-0)
- v Para usar o IBM Security Directory Server como um servidor proxy, crie uma instância do servidor proxy. Consulte o ["Criando uma Instância do Servidor](#page-149-0) [Proxy com Configurações Customizadas" na página 138.](#page-149-0)

## **Instalando com o installp**

Use o comando **installp** para concluir a instalação do IBM Security Directory Server em um sistema AIX.

### **Antes de Iniciar**

É necessário preparar a mídia de instalação do IBM Security Directory Server. Consulte o ["Preparação da Mídia de Instalação" na página 5.](#page-16-0)

### **Sobre Esta Tarefa**

O programa de instalação do **installp** instala o IBM Security Directory Server em um sistema AIX. Se uma versão suportada do IBM DB2 for instalada no sistema, o processo de instalação irá atualizar o arquivo ldapdb.properties com o nome e a versão do caminho DB2.

#### **Procedimento**

- 1. Efetue login como usuário root.
- 2. Acesse o prompt de comandos.
- 3. Modifique o diretório atualmente em funcionamento para o diretório onde os IBM Security Directory Server instaláveis estão armazenados.
- 4. Execute o comando **idsLicense**.

./idsLicense

- 5. Se você concordar em aceitar os termos no contrato de licença de software, insira 1. As seguintes opções estão disponíveis:
	- v 1: Para aceitar o contrato de licença.
	- v 2: Para recusar o contrato de licença e abandonar a instalação.
	- v 3: Para imprimir o contrato de licença.
	- v 4: Para ler termos não IBM no contrato de licença.
	- 99: Para voltar à tela anterior.

Ao aceitar os termos no contrato de licença, um arquivo LAPID e uma pasta license serão criados no local de instalação do IBM Security Directory Server. A pasta de licença contém os arquivos de licença do IBM Security Directory Server em todos os idiomas suportados.

**Importante:** Não modifique ou exclua o arquivo LAPID e os arquivos de licença na pasta de licença.

6. Determine quais pacotes IBM Security Directory Server você deseja instalar. installp -ld . | grep idsldap

Uma lista de todos os pacotes IBM Security Directory Server instaláveis são mostrados.

7. Execute o seguinte comando para instalar os pacotes: installp -acgXd . package\_names

Para instalar todos os pacotes do IBM Security Directory Server do caminho atual, execute o seguinte comando:

installp -acgXd . idsldap

- 8. Após a conclusão da instalação, o sistema gera um resumo da instalação.
- 9. Verifique se a instalação do IBM Security Directory Server foi bem-sucedida. Para obter informações adicionais, consulte ["Verificando os Pacotes do IBM](#page-93-0) [Security Directory Server" na página 82.](#page-93-0)

### **Resultados**

O programa de instalação instala o IBM Security Directory Server no diretório /opt/IBM/ldap/V6.3.1 no sistema AIX. Se uma versão suportada do IBM DB2 for instalada no sistema, o processo de instalação irá atualizar o arquivo ldapdb.properties com o nome e a versão do caminho DB2.

#### **O que Fazer Depois**

Após a instalação do IBM Security Directory Server, é necessário realizar as seguintes ações:

- v Para usar o IBM Security Directory Server como um servidor de diretórios integral, crie uma instância do servidor de diretórios. Para obter informações adicionais, consulte ["Criando a Instância do Servidor de Diretório Padrão" na](#page-139-0) [página 128.](#page-139-0)
- Para usar o IBM Security Directory Server como um servidor proxy, crie uma instância do servidor proxy. Para obter informações adicionais, consulte ["Criando uma Instância do Servidor Proxy com Configurações Customizadas"](#page-149-0) [na página 138.](#page-149-0)

## **Instalação com Utilitários Linux**

É possível usar os utilitários de linha de comandos do Linux para instalar o IBM Security Directory Server em um sistema Linux.

O IBM Security Directory Server fornecerá pacotes separados para computadores com diferentes sistemas operacionais e arquiteturas. Será necessário selecionar os pacotes apropriados para a instalação em seu computador. Para obter informações adicionais sobre os nomes de pacotes, consulte ["Pacotes para Instalação em um](#page-82-0) [Sistema Linux" na página 71.](#page-82-0)

# <span id="page-82-0"></span>**Pacotes para Instalação em um Sistema Linux**

Para usar o IBM Security Directory Server como um servidor de diretórios integral, servidor proxy ou cliente em um sistema Linux, você deve instalar pacotes apropriados.

## **Pacotes Fornecidos para Vários Sistemas Linux**

*Tabela 23. Pacotes que são fornecidos com IBM Security Directory Server para vários sistemas Linux*

| Pacotes do IBM Security<br><b>Directory Server</b>                                        | AMD64 Opteron/EM64T<br>Linux                           | System i ou System p                                      | System x                                             | System z                                              |
|-------------------------------------------------------------------------------------------|--------------------------------------------------------|-----------------------------------------------------------|------------------------------------------------------|-------------------------------------------------------|
| IBM Directory Server -<br>Licenca                                                         | idsldap-license631-<br>$6.3.1 - 0. x86$ 64.rpm         | idsldap-license631-<br>$6.3.1 - 0.$ ppc.rpm               | idsldap-license631-<br>$6.3.1 - 0.1386$ .rpm         | idsldap-license631-<br>$6.3.1 - 0.5390$ .rpm          |
| IBM Directory Server -<br>Cliente Base                                                    | idsldap-cltbase631-<br>$6.3.1 - 0. x86$ 64.rpm         | idsldap-cltbase631-<br>$6.3.1 - 0.$ ppc.rpm               | idsldap-cltbase631-<br>$6.3.1 - 0.1386$ .rpm         | idsldap-cltbase631-<br>$6.3.1 - 0.5390$ .rpm          |
| IBM Directory Server-<br>Cliente de 32 bits                                               | idsldap-clt32bit631-<br>$6.3.1 - 0. x86$ 64.rpm        | idsldap-clt32bit631-<br>$6.3.1 - 0.$ ppc.rpm              | idsldap-clt32bit631-<br>$6.3.1 - 0.1386$ .rpm        | idsldap-clt32bit631-<br>$6.3.1 - 0.5390$ .rpm         |
| IBM Directory Server -<br>Cliente de 64 bits                                              | idsldap-clt64bit631-<br>$6.3.1 - 0. x86$ 64.rpm        | idsldap-clt64bit631-<br>$6.3.1 - 0.$ ppc $64.$ rpm        | Não disponível                                       | idsldap-clt64bit631-<br>$6.3.1 - 0.5390x$ .rpm        |
| IBM Directory Server -<br>ClienteJava                                                     | idsldap-cltjava631-<br>$6.3.1 - 0. x86$ 64.rpm         | idsldap-cltjava631-<br>$6.3.1 - 0.$ ppc.rpm               | idsldap-cltjava631-<br>$6.3.1 - 0.1386$ .rpm         | idsldap-cltjava631-<br>$6.3.1 - 0.5390$ .rpm          |
| IBM Directory Server -<br>Servidor Base                                                   | idsldap-<br>srvbase64bit631-6.3.1-<br>$0. x8664$ .rpm  | idsldap-<br>srvbase64bit631-6.3.1-<br>$0.$ ppc $64.$ rpm  | idsldap-<br>srvbase32bit631-6.3.1-<br>$0.1386$ .rpm  | idsldap-<br>srvbase64bit631-6.3.1-<br>$0.5390x$ .rpm  |
| IBM Directory Server -<br>Servidor Proxy                                                  | idsldap-<br>srvproxy64bit631-6.3.1-<br>$0. x8664$ .rpm | idsldap-<br>srvproxy64bit631-6.3.1-<br>$0.$ ppc $64.$ rpm | idsldap-<br>srvproxy32bit631-6.3.1-<br>$0.1386$ .rpm | idsldap-<br>srvproxy64bit631-6.3.1-<br>$0.5390x$ .rpm |
| IBM Servidor de<br>Diretórios - Servidor de<br>32 bits                                    | Não disponível                                         | Não disponível                                            | idsldap-srv32bit631-<br>$6.3.1 - 0.1386$ .rpm        | Não disponível                                        |
| IBM Directory Server -<br>Servidor de 64 bits                                             | idsldap-srv64bit631-<br>$6.3.1 - 0. x86$ 64.rpm        | idsldap-srv64bit631-<br>$6.3.1 - 0.$ ppc $64.$ rpm        | Não disponível                                       | idsldap-srv64bit631-<br>$6.3.1 - 0.5390x$ .rpm        |
| IBM Directory Server -<br>Ferramenta de<br>Administração da Web                           | idsldap-webadmin631-<br>$6.3.1 - 0. x86$ 64.rpm        | idsldap-webadmin631-<br>$6.3.1 - 0.$ ppc.rpm              | idsldap-webadmin631-<br>$6.3.1 - 0.1386$ .rpm        | idsldap-webadmin631-<br>$6.3.1 - 0.5390$ .rpm         |
| IBM Servidor de<br>Diretórios - Mensagens<br>Inglês EUA                                   | idsldap-msg631-en-<br>$6.3.1 - 0. x86$ 64.rpm          | idsldap-msg631-en-<br>$6.3.1 - 0.$ ppc.rpm                | idsldap-msg631-en-<br>$6.3.1 - 0.1386$ .rpm          | idsldap-msg631-en-<br>$6.3.1 - 0.5390$ .rpm           |
| <b>IBM Directory Server</b><br>Entitlement (fornecido<br>apenas no Passport<br>Advantage) | idsldap-ent631-6.3.1-<br>$0. x8664$ .rpm               | idsldap-ent631-6.3.1-<br>$0.$ ppc.rpm                     | idsldap-ent631-6.3.1-<br>$0.1386$ .rpm               | idsldap-ent631-6.3.1-<br>$0.5390$ .rpm                |

## **Dependência de Pacote**

Para a instalação de determinados pacotes, você deve instalar as dependências primeiro.

**Nota:** Quando você usar o Servidor Cliente com arquivo arquivado de autorização ou uma imagem ISO com autorização para instalação do IBM Security Directory Server, você deve primeiro aceitar os termos de licença e instalar o pacote idsldap-license631-6.3.1-0.*arqu*.rpm.

Na tabela, dependência do pacote em AMD64 Opteron/EM64T Linux é mostrado. Para System z, System i ou System p ou System x Linux, substitua com os nomes de pacote apropriados.

*Tabela 24. Pacote e seus Pacotes Dependentes*

| Nome do Pacote                             | Depende de                                |
|--------------------------------------------|-------------------------------------------|
| idsldap-clt32bit631-6.3.1-0.x86 64.rpm     | idsldap-cltbase631-6.3.1-0.x86 64.rpm     |
| idsldap-clt64bit631-6.3.1-0.x86 64.rpm     | idsldap-cltbase631-6.3.1-0.x86 64.rpm     |
| idsldap-srvbase64bit631-6.3.1-0.x86 64.rpm | 1. ids1dap-license631-6.3.1-0.x86 64.rpm  |
|                                            | 2. ids1dap-c1tbase631-6.3.1-0.x86 64.rpm  |
|                                            | 3. ids1dap-c1t64bit631-6.3.1-0.x86 64.rpm |

| Nome do Pacote                              | Depende de                                       |
|---------------------------------------------|--------------------------------------------------|
| idsldap-srv64bit631-6.3.1-0.x86 64.rpm      | idsldap-license631-6.3.1-0.x86 64.rpm            |
|                                             | idsldap-cltbase631-6.3.1-0.x86 64.rpm<br>2.      |
|                                             | idsldap-clt64bit631-6.3.1-0.x86 64.rpm<br>З.     |
|                                             | idsldap-srvbase64bit631-6.3.1-0.x86 64.rpm<br>4. |
| idsldap-srvproxy64bit631-6.3.1-0.x86 64.rpm | idsldap-license631-6.3.1-0.x86 64.rpm            |
|                                             | idsldap-cltbase631-6.3.1-0.x86 64.rpm<br>2.      |
|                                             | idsldap-clt64bit631-6.3.1-0.x86 64.rpm<br>З.     |
|                                             | idsldap-srvbase64bit631-6.3.1-0.x86 64.rpm<br>4. |

*Tabela 24. Pacote e seus Pacotes Dependentes (continuação)*

## **Sequência de Instalação**

Você pode instalar todos os recursos ao mesmo tempo. Se você instalá-los separadamente, você deverá instalá-los em uma ordem específica.

**Importante:** Se desejar usar a Camada de Soquete Seguro (SSL) ou Segurança da Camada de Transporte (TLS), você deverá instalar uma versão suportada do IBM Global Security Kit.

No exemplo da sequência de instalação, AMD64 Opteron/EM64T Linux é usado. Para System z, System i ou System p ou System x Linux, substitua com os nomes de pacote apropriados.

*Tabela 25. A Sequência de Instalação para o Recurso do Cliente*

| Cliente de 32 bits                        | Cliente de 64 bits                        |
|-------------------------------------------|-------------------------------------------|
| 1. ids1dap-c1tbase631-6.3.1-0.x86 64.rpm  | 1. idsldap-cltbase631-6.3.1-0.x86 64.rpm  |
| 2. ids1dap-c1t32bit631-6.3.1-0.x86 64.rpm | 2. idsldap-clt64bit631-6.3.1-0.x86 64.rpm |
| 3. ids1dap-c1tjava631-6.3.1-0.x86 64.rpm  | 3. ids1dap-c1tjava631-6.3.1-0.x86 64.rpm  |

*Tabela 26. A Sequência de Instalação para o Servidor de Diretórios Integral e Recurso do Servidor Proxy*

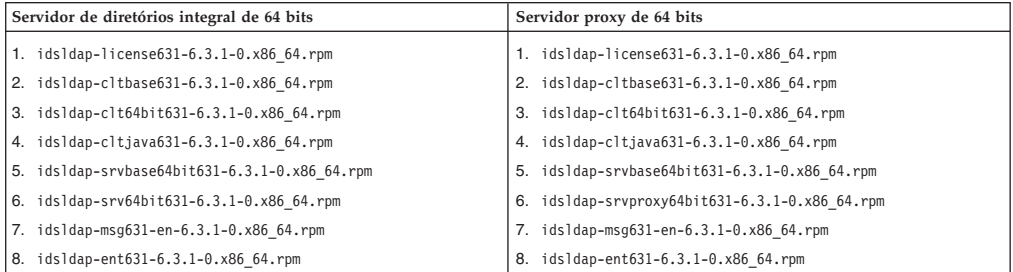

**Nota:** Para usar a Ferramenta de Administração da Web, você deve implementá-la em um servidor de aplicativos da web. Para obter informações adicionais sobre a instalação do embedded WebSphere Application Server, consulte ["Instalando o](#page-114-0) [Embedded WebSphere Application Server Manualmente" na página 103.](#page-114-0)

*Tabela 27. Pacote de Instalação da Ferramenta de Administração da Web*

| Ferramenta de Administração da Web           |
|----------------------------------------------|
| 1. ids1dap-1icense631-6.3.1-0.x86 64.rpm     |
| $ 2.$ idsldap-webadmin631-6.3.1-0.x86 64.rpm |

Quando você instala a Ferramenta de Administração da Web, os arquivos da Linguagem de Marcações dos Serviços de Diretório (DSML) também são copiados para o seu computador. Para obter informações adicionais sobre o DSML, consulte [Apêndice A, "Directory Services Markup Language", na página 243.](#page-254-0)

## **Instalando com os Utilitários do Linux**

Use o comando **rpm** para concluir a instalação do IBM Security Directory Server em um sistema Linux.

#### **Antes de Iniciar**

É necessário preparar a mídia de instalação do IBM Security Directory Server. Consulte o ["Preparação da Mídia de Instalação" na página 5.](#page-16-0)

#### **Sobre Esta Tarefa**

O programa de instalação do **rpm** instala o IBM Security Directory Server em um sistema Linux. Se uma versão suportada do IBM DB2 for instalada no sistema, o processo de instalação irá atualizar o arquivo ldapdb.properties com o nome e a versão do caminho DB2.

#### **Procedimento**

- 1. Efetue login como usuário root.
- 2. Acesse o prompt de comandos.
- 3. Altere o diretório atualmente em funcionamento para o diretório no qual o IBM Security Directory Server instalável são armazenados.
- 4. Execute o comando **idsLicense**.
	- ./idsLicense
- 5. Se você concordar em aceitar os termos no contrato de licença de software, insira 1. As seguintes opções estão disponíveis:
	- v 1: Para aceitar o contrato de licença.
	- v 2: Para recusar o contrato de licença e abandonar a instalação.
	- v 3: Para imprimir o contrato de licença.
	- v 4: Para ler termos não IBM no contrato de licença.
	- 99: Para voltar à tela anterior.

Ao aceitar os termos no contrato de licença, um arquivo LAPID e uma pasta license serão criados no local de instalação do IBM Security Directory Server. A pasta de licença contém os arquivos de licença do IBM Security Directory Server em todos os idiomas suportados.

**Importante:** Não modifique ou exclua o arquivo LAPID e os arquivos de licença na pasta de licença.

6. Execute o seguinte comando para instalar o pacote:

rpm -ivh package\_name

Para instalar todos os pacotes IBM Security Directory Server, execute o seguinte comando:

rpm -ivh idsldap\*

7. Verifique se a instalação do IBM Security Directory Server foi bem-sucedida. Para obter informações adicionais, consulte ["Verificando os Pacotes do IBM](#page-93-0) [Security Directory Server" na página 82.](#page-93-0)

## <span id="page-85-0"></span>**Resultados**

O programa de instalação instala o IBM Security Directory Server no diretório /opt/ibm/ldap/V6.3.1 no sistema Linux. Se uma versão suportada do IBM DB2 for instalada no sistema, o processo de instalação irá atualizar o arquivo ldapdb.properties com o nome e a versão do caminho DB2.

## **O que Fazer Depois**

Após a instalação do IBM Security Directory Server, você deverá executar as seguintes ações:

- v Para usar o IBM Security Directory Server como um servidor de diretórios integral, crie uma instância do servidor de diretórios. Para obter informações adicionais, consulte ["Criando a Instância do Servidor de Diretório Padrão" na](#page-139-0) [página 128.](#page-139-0)
- Para usar o IBM Security Directory Server como um servidor proxy, crie uma instância do servidor proxy. Para obter informações adicionais, consulte ["Criando uma Instância do Servidor Proxy com Configurações Customizadas"](#page-149-0) [na página 138.](#page-149-0)

## **Instalação com Utilitários Solaris**

É possível usar os utilitários de linha de comandos Solaris para instalar o IBM Security Directory Server em um sistema Solaris.

O IBM Security Directory Server fornecerá o mesmo conjunto de pacotes para computadores com arquiteturas diferentes. Há pacotes disponíveis para Sun SPARC Solaris e sistemas operacionais AMD64 Opteron/EM64T Solaris. Os nomes de pacotes e os nomes de arquivos são os mesmos para ambos os sistemas operacionais. Para obter informações adicionais sobre os nomes de pacotes, consulte "Pacotes para Instalação em um Sistema Solaris".

Ao instalar os pacotes do IBM Security Directory Server, não será necessário usar o padrão do sistema de ALL. Se for escolher usar os pacotes ALL, o sistema não colocará a sequência dos pacotes corretamente e a instalação falhará.

## **Pacotes para Instalação em um Sistema Solaris**

Para usar o IBM Security Directory Server como um servidor de diretórios integral, servidor proxy ou cliente em um sistema Solaris, você deve instalar pacotes apropriados.

## **Pacotes Fornecidos para Sistemas Solaris**

**Importante:** Os nomes de pacotes e os nomes de arquivos são os mesmos sistemas operacionaisdo Solaris SPARC e AMD64 Opteron/EM64T Solaris.

| oluchiao ochano   |                              |  |  |
|-------------------|------------------------------|--|--|
| Nomes dos pacotes | Nome do Arquivo              |  |  |
| IDS11icense631    | idsldap-license631.pkg       |  |  |
| IDS1bc631         | idsldap.cltbase631.pkg       |  |  |
| IDS132c631        | idsldap.clt32bit631.pkg      |  |  |
| IDS164c631        | idsldap.clt64bit631.pkg      |  |  |
| IDS1jc631         | idsldap.cltjava631.pkg       |  |  |
| IDS1bs631         | idsldap.srvbase64bit631.pkg  |  |  |
| IDS164p631        | idsldap.srvproxy64bit631.pkg |  |  |
|                   |                              |  |  |

*Tabela 28. Pacotes que São Fornecidos com IBM Security Directory Server para Vários Sistemas Solaris*

*Tabela 28. Pacotes que São Fornecidos com IBM Security Directory Server para Vários Sistemas Solaris (continuação)*

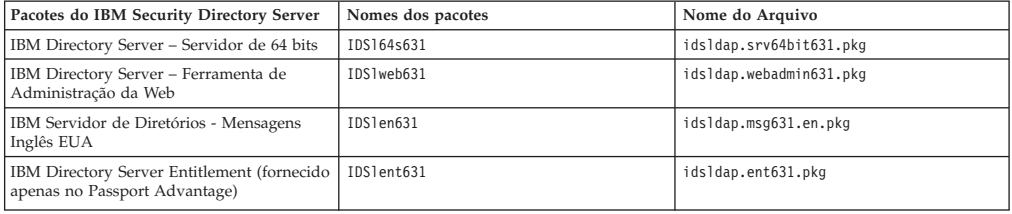

### **Dependência de Pacote**

Para a instalação de determinados pacotes, você deve instalar as dependências primeiro.

| Nome do Pacote               | Depende de                     |  |  |  |  |
|------------------------------|--------------------------------|--|--|--|--|
| idsldap.clt32bit631.pkg      | idsldap.cltbase631.pkg         |  |  |  |  |
| idsldap.clt64bit631.pkg      | idsldap.cltbase631.pkg         |  |  |  |  |
| idsldap.srvbase64bit631.pkg  | 1. idsldap-license631.pkg      |  |  |  |  |
|                              | 2. idsldap.cltbase631.pkg      |  |  |  |  |
|                              | 3. idsldap.clt64bit631.pkg     |  |  |  |  |
| idsldap.srv64bit631.pkg      | 1. idsldap-license631.pkg      |  |  |  |  |
|                              | 2. idsldap.cltbase631.pkg      |  |  |  |  |
|                              | 3. idsldap.clt64bit631.pkg     |  |  |  |  |
|                              | 4. idsldap.srvbase64bit631.pkg |  |  |  |  |
| idsldap.srvproxy64bit631.pkg | 1. idsldap-license631.pkg      |  |  |  |  |
|                              | 2. idsldap.cltbase631.pkg      |  |  |  |  |
|                              | 3. idsldap.clt64bit631.pkg     |  |  |  |  |
|                              | 4. idsldap.srvbase64bit631.pkg |  |  |  |  |

*Tabela 29. Pacote e seus Pacotes Dependentes*

### **Sequência de Instalação**

Ao instalar os pacotes em um sistema Solaris, você deve instalá-los em uma ordem específica.

**Importante:** Se desejar usar a Camada de Soquete Seguro (SSL) ou Segurança da Camada de Transporte (TLS), você deverá instalar uma versão suportada do IBM Global Security Kit.

| Cliente de 32 bits         | Cliente de 64 bits         |  |  |  |
|----------------------------|----------------------------|--|--|--|
| 1. idsldap.cltbase631.pkg  | 1. idsldap.cltbase631.pkg  |  |  |  |
| 2. ids1dap.c1t32bit631.pkg | 2. idsldap.clt64bit631.pkg |  |  |  |
| 3. idsldap.cltjava631.pkg  | 3. idsldap.cltjava631.pkg  |  |  |  |

*Tabela 30. A Sequência de Instalação para o Recurso do Cliente*

**Nota:** Quando você usar o Servidor-Cliente com arquivo arquivado de autorização ou uma imagem ISO com autorização para instalação do IBM Security Directory Server, você deve primeiro aceitar os termos de licença e instalar o pacote idsldap-license631.pkg.

| Servidor de diretórios integral de 64 bits | Servidor proxy de 64 bits          |  |  |  |  |
|--------------------------------------------|------------------------------------|--|--|--|--|
| 1. idsldap-license631.pkg                  | 1. idsldap-license631.pkg          |  |  |  |  |
| 2. idsldap.cltbase631.pkg                  | 2. idsldap.cltbase631.pkg          |  |  |  |  |
| idsldap.clt64bit631.pkg<br>3.              | 3. idsldap.clt64bit631.pkg         |  |  |  |  |
| 4. idsldap.cltjava631.pkg                  | 4. idsldap.cltjava631.pkg          |  |  |  |  |
| 5. idsldap.srvbase64bit631.pkg             | 5. idsldap.srvbase64bit631.pkg     |  |  |  |  |
| idsldap.srv64bit631.pkg<br>6.              | idsldap.srvproxy64bit631.pkg<br>6. |  |  |  |  |
| idsldap.msg631.en.pkg<br>7.                | 7. idsldap.msg631.en.pkg           |  |  |  |  |
| idsldap.ent631.pkg<br>8.                   | idsldap.ent631.pkg<br>8.           |  |  |  |  |

*Tabela 31. A Sequência de Instalação para o Servidor de Diretórios Integral e Recurso do Servidor Proxy*

**Nota:** Para usar a Ferramenta de Administração da Web, você deve implementá-la em um servidor de aplicativos da web. Para obter informações adicionais sobre a instalação do embedded WebSphere Application Server, consulte ["Instalando o](#page-114-0) [Embedded WebSphere Application Server Manualmente" na página 103.](#page-114-0)

*Tabela 32. Pacote de Instalação da Ferramenta de Administração da Web*

| Ferramenta de Administração da Web |
|------------------------------------|
| 1. idsldap-license631.pkg          |
| 2. idsldap.webadmin631.pkg         |
|                                    |

Quando você instala a Ferramenta de Administração da Web, os arquivos da Linguagem de Marcações dos Serviços de Diretório (DSML) também são copiados para o seu computador. Para obter informações adicionais sobre o DSML, consulte [Apêndice A, "Directory Services Markup Language", na página 243.](#page-254-0)

## **Instalando com os Utilitários do Solaris**

Use o comando **pkgadd** para concluir a instalação do IBM Security Directory Server em um sistema Solaris.

#### **Antes de Iniciar**

Acesse a mídia de instalação do IBM Security Directory Server. Consulte o ["Preparação da Mídia de Instalação" na página 5.](#page-16-0)

### **Sobre Esta Tarefa**

O programa de instalação do **pkgadd** instala IBM Security Directory Server em um sistema Solaris. Se uma versão suportada do IBM DB2 for instalada no sistema, o processo de instalação irá atualizar o arquivo ldapdb.properties com o nome e a versão do caminho DB2.

#### **Procedimento**

- 1. Efetue login como usuário root.
- 2. Acesse o prompt de comandos.
- 3. Altere o diretório atualmente em funcionamento para o diretório no qual o IBM Security Directory Server instalável está armazenado.
- 4. Execute o comando **idsLicense**.

./idsLicense

- 5. Se você concordar em aceitar os termos no contrato de licença de software, insira 1. As seguintes opções estão disponíveis:
	- v 1: Para aceitar o contrato de licença.
- v 2: Para recusar o contrato de licença e abandonar a instalação.
- v 3: Para imprimir o contrato de licença.
- v 4: Para ler termos não IBM no contrato de licença.
- 99: Para voltar à tela anterior.

Ao aceitar os termos no contrato de licença, um arquivo LAPID e uma pasta license serão criados no local de instalação do IBM Security Directory Server. A pasta de licença contém os arquivos de licença do IBM Security Directory Server em todos os idiomas suportados.

**Importante:** Não modifique ou exclua o arquivo LAPID e os arquivos de licença na pasta de licença.

6. Execute o seguinte comando para instalar um pacote:

**Nota:** Você deve instalar os pacotes IBM Security Directory Server em um sistema Solaris em uma ordem específica. Para obter informações adicionais, consulte ["Pacotes para Instalação em um Sistema Solaris" na página 74.](#page-85-0) pkgadd -d package\_name

7. Verifique se a instalação do IBM Security Directory Server foi bem-sucedida. Para obter informações adicionais, consulte ["Verificando os Pacotes do IBM](#page-93-0) [Security Directory Server" na página 82.](#page-93-0)

#### **Resultados**

O programa de instalação instala o IBM Security Directory Server no diretório /opt/IBM/ldap/V6.3.1 no sistema Solaris. Se uma versão suportada do IBM DB2 for instalada no sistema, o processo de instalação irá atualizar o arquivo ldapdb.properties com o nome e a versão do caminho DB2.

### **O que Fazer Depois**

Após a instalação do IBM Security Directory Server, você deverá executar as seguintes ações:

- v Para usar o IBM Security Directory Server como um servidor de diretórios integral, crie uma instância do servidor de diretórios. Para obter informações adicionais, consulte ["Criando a Instância do Servidor de Diretório Padrão" na](#page-139-0) [página 128.](#page-139-0)
- v Para usar o IBM Security Directory Server como um servidor proxy, crie uma instância do servidor proxy. Para obter informações adicionais, consulte ["Criando uma Instância do Servidor Proxy com Configurações Customizadas"](#page-149-0) [na página 138.](#page-149-0)

### **Instalação com Utilitários HP-UX**

É possível usar os utilitários de linha de comandos HP-UX para instalar o IBM Security Directory Server em um sistema HP-UX.

O IBM Security Directory Server fornecerá ao cliente somente pacotes para HP-UX em sistemas Itanium (servidores baseados em processador IA64 Intel). Para obter informações adicionais, consulte ["Pacotes para Instalação em um Sistema Itanium](#page-89-0) [HP-UX" na página 78.](#page-89-0)

# <span id="page-89-0"></span>**Pacotes para Instalação em um Sistema Itanium HP-UX**

Para usar o IBM Security Directory Server como um cliente em um sistema HP-UX, você deve instalar os pacotes apropriados.

### **Pacotes Fornecidos para Sistemas HP-UX**

O IBM Security Directory Server fornece apenas o pacote ao cliente para HP-UX em sistemas Itanium (servidores baseados em processador Intel IA64).

*Tabela 33. Pacotes Fornecidos com IBM Security Directory Server para Sistemas HP-UX*

| Pacotes do IBM Security Directory Server  | Nomes dos pacotes         |  |  |  |  |
|-------------------------------------------|---------------------------|--|--|--|--|
| IBM Directory Server - Cliente Base       | idsldap.cltbase631.depot  |  |  |  |  |
| IBM Directory Server - Cliente de 32 bits | idsldap.clt32bit631.depot |  |  |  |  |
| IBM Directory Server - Cliente de 64 bits | idsldap.clt64bit631.depot |  |  |  |  |
| IBM Directory Server - ClienteJava        | idsldap.cltjava631.depot  |  |  |  |  |
| IBM Directory Server - Licença            | idsldap.license631.depot  |  |  |  |  |

## **Dependência de Pacote**

Para a instalação de determinados pacotes, você deve instalar as dependências primeiro.

#### *Tabela 34. Pacote e seus Pacotes Dependentes*

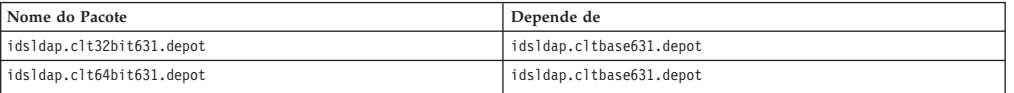

#### **Sequência de Instalação**

Ao instalar os pacotes em um sistema HP-UX, você deve instalá-los em uma ordem específica.

**Importante:** Se desejar usar a Camada de Soquete Seguro (SSL) ou Segurança da Camada de Transporte (TLS), você deverá instalar uma versão suportada do IBM Global Security Kit.

*Tabela 35. A Sequência de Instalação para o Recurso do Cliente*

| Cliente de 32 bits               | Cliente de 64 bits           |  |  |  |
|----------------------------------|------------------------------|--|--|--|
| idsldap.cltbase631.depot<br>I 1. | 1. idsldap.cltbase631.depot  |  |  |  |
| 2. idsldap.clt32bit631.depot     | 2. idsldap.clt64bit631.depot |  |  |  |
| 3. idsldap.cltjava631.depot      | 3. idsldap.cltjava631.depot  |  |  |  |

## **Instalando com os Utilitários do HP-UX**

Você pode usar o comando **swinstall** para concluir a instalação do IBM Security Directory Server em um sistema HP-UX.

#### **Antes de Iniciar**

É necessário preparar a mídia de instalação do IBM Security Directory Server. Consulte o ["Preparação da Mídia de Instalação" na página 5.](#page-16-0)

### **Sobre Esta Tarefa**

O programa de instalação do **pkgadd** instala IBM Security Directory Server em um sistema Solaris. Se uma versão suportada do IBM DB2 for instalada no sistema, o

processo de instalação irá atualizar o arquivo ldapdb.properties com o nome e a versão do caminho DB2.

### **Procedimento**

- 1. Efetue login como usuário root.
- 2. Acesse o prompt de comandos.
- 3. Altere o diretório atualmente em funcionamento para o diretório no qual o IBM Security Directory Server instalável são armazenados.
- 4. Execute o seguinte comando para instalar os pacotes:

swinstall -s *sds\_installable\_path/*idsldap.cltbase631.depot \\*<br>swinstall -s *sds\_installable\_path/*idsldap.clt32bit631.depot \\*<br>swinstall -s *sds\_installable\_path/*idsldap.clt64bit631.depot \\*<br>swinstall -s *sds\_installab* 

5. Verifique se a instalação do IBM Security Directory Server foi bem-sucedida. Para obter informações adicionais, consulte ["Verificando os Pacotes do IBM](#page-93-0) [Security Directory Server" na página 82.](#page-93-0)

### **Resultados**

O programa de instalação instala o IBM Security Directory Server no diretório /opt/IBM/ldap/V6.3.1 no sistema HP-UX.

# **Capítulo 13. Verificação dos recursos do IBM Security Directory Server**

Após a instalação, modificação ou desinstalação do IBM Security Directory Server, você deverá verificar se os recursos do IBM Security Directory Server foram instalados, modificados ou desinstalados corretamente.

Você pode usar o IBM Installation Manager ou utilitários do sistema operacional para verificar se a instalação, modificação ou desinstalação foi bem-sucedida.

# **Verificando Recursos do IBM Security Directory Server com o IBM Installation Manager**

Use o IBM Installation Manager para verificar os recursos e produtos correquisitos do IBM Security Directory Server,instalado com o IBM Installation Manager.

#### **Procedimento**

1. Inicie o IBM Installation Manager.

**Windows**

No menu **Iniciar**, clique em **Todos os Programas** > **IBM Installation Manager** > **IBM Installation Manager**.

**AIX e Linux**

Insira o seguinte comando no prompt de comandos. Modifique o caminho padrão a seguir se o IBM Installation Manager estiver instalado em um local diferente.

/opt/IBM/InstallationManager/eclipse/IBMIM

- 2. Na página **IBM Installation Manager**, clique em **Arquivo** > **Visualizar Pacotes Instalados**.
- 3. Na lista **Pacotes e Correções Instalados** na página **Pacote Instalado**, expanda **IBM Security Directory Server**.
- 4. Na lista **Pacotes e Correções Instalados**, clique na versão do IBM Security Directory Server para a qual você deseja ver os recursos.
- 5. Na área **Detalhes**, verifique a instalação de recursos e produtos de co-requisito.
- 6. Para fechar a página **Pacote Instalado**, clique em **Fechar**.
- 7. Para fechar o **IBM Installation Manager**, clique em **Arquivo** > **Sair**.

## **Verificando os recursos IBM Security Directory Server no Windows**

Você pode verificar se a instalação, modificação ou desinstalação do IBM Security Directory Server foi bem-sucedida ao consultar o registro do Microsoft Windows .

### **Sobre Esta Tarefa**

O Microsoft Windows mantém entradas de registro para controlar os softwares no sistema Windows. Após a instalação, modificação ou desinstalação dos recursos IBM Security Directory Server com sucesso, as entradas de registro são modificadas para registrar as atualizações mais recentes no sistema. Um exemplo das entradas de registro é mostrado após uma instalação bem-sucedida dos recursos IBM Security Directory Server. Quando você modifica ou desinstala os recursos do IBM Security Directory Server, as entradas de registro que controlam os recursos são

<span id="page-93-0"></span>modificados para mostrar o status mais recente. As entradas de registro são mostrados para Microsoft Windows na arquitetura AMD64/EM64T.

#### **Procedimento**

- 1. Efetue logon no sistema Windows com os privilégios de administrador.
- 2. Acesse o prompt de comandos e execute o seguinte comando: regedit
- 3. Na janela do **Editor de Registro**, clique em **Meu Computador** > **HKEY\_LOCAL\_MACHINE** > **SOFTWARE** > **Wow6432NODE** > **IBM** > **IDSLDAP** > **6.3.1**

**Nota:** Para verificar a instalação do IBM Security Directory Server nos sistemas Microsoft Windows que estão em arquitetura Intel x86 (IA32), expanda **Meu Computador** > **HKEY\_LOCAL\_MACHINE** > **SOFTWARE** > **IBM** > **IDSLDAP**  $> 6.3.1$ .

My Computer\HKEY LOCAL MACHINE\SOFTWARE\Wow6432NODE\IBM\IDSLDAP\6.3.1 mostra as versões principais dos recursos IBM Security Directory Server instalados no sistema.

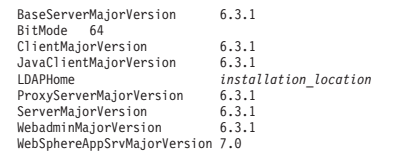

As versões secundárias dos recursos IBM Security Directory Server instalados no sistema são mostrado em Minha Computer\HKEY\_LOCAL\_MACHINE\SOFTWARE\ Wow6432NODE\IBM\IDSLDAP\6.3.1. Por exemplo:

HKEY\_LOCAL\_MACHINE\SOFTWARE\Wow6432NODE\IBM\IDSLDAP\6.3.1\BaseServer\ BaseServerMinorVersion 1.0

HKEY\_LOCAL\_MACHINE\SOFTWARE\Wow6432NODE\IBM\IDSLDAP\6.3.1\Client\ ClientMinorVersion 1.0 HKEY\_LOCAL\_MACHINE\SOFTWARE\Wow6432NODE\IBM\IDSLDAP\6.3.1\JavaClient\ JavaClientMinorVersion 1.0 HKEY\_LOCAL\_MACHINE\SOFTWARE\Wow6432NODE\IBM\IDSLDAP\6.3.1\ProxyServer\ ProxyServerMinorVersion 1.0 HKEY\_LOCAL\_MACHINE\SOFTWARE\Wow6432NODE\IBM\IDSLDAP\6.3.1\Server\ ServerMinorVersion 1.0 HKEY\_LOCAL\_MACHINE\SOFTWARE\Wow6432NODE\IBM\IDSLDAP\6.3.1\Webadmin\ WebadminMinorVersion 1.0 HKEY\_LOCAL\_MACHINE\SOFTWARE\Wow6432NODE\IBM\IDSLDAP\6.3.1\WebSphereAppSrv\

4. Para fechar a janela do **Editor de Registro**, clique em **Arquivo** > **Sair**.

## **Verificando os Pacotes do IBM Security Directory Server**

WebSphereAppSrvMinorVersion 0.25

Você pode verificar se a instalação do IBM Security Directory Server foi bem-sucedida verificando o sistema para pacotes IBM Security Directory Server .

#### **Sobre Esta Tarefa**

Após a instalação do IBM Security Directory Server, você deve se assegurar de que os pacotes estão no nível necessário. É possível consultar o número da versão dos pacotes do IBM Security Directory Server.

#### **Procedimento**

- 1. Efetue login como usuário root.
- 2. Acesse um prompt de comandos e execute o comando a seguir:

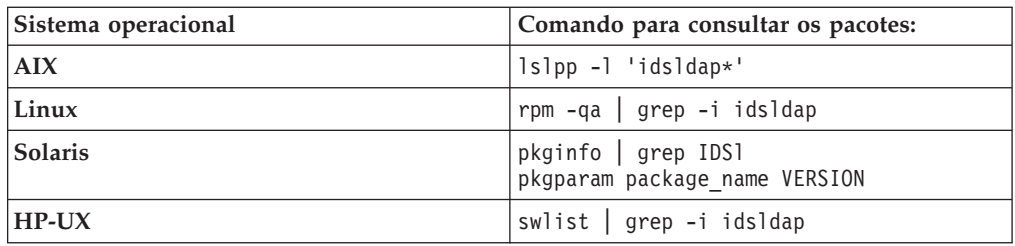

### **Resultados**

O comando lista os pacotes do IBM Security Directory Server instalados no sistema.

## **Verificando a versão da Ferramenta de Administração da Web**

Para verificar se a instalação ou o upgrade da Ferramenta de Administração da Web foi bem-sucedida, você deve verificar a versão da Ferramenta de Administração da Web.

### **Procedimento**

- 1. Efetue login com os privilégios de administrador.
- 2. Acesse o diretório *ds\_install\_location*/idstools. O *ds\_install\_location* é o local de instalação do IBM Security Directory Server. Os seguintes locais são o padrão para vários sistemas operacionais:

*Tabela 36. O Local da Instalação Padrão do IBM Security Directory Server em Vários Sistemas Operacionais*

| Sistemas Operacionais | Locais de Instalação Padrão:     |  |  |  |
|-----------------------|----------------------------------|--|--|--|
| Microsoft Windows     | c:\Program Files\IBM\ldap\V6.3.1 |  |  |  |
| AIX e Solaris         | /opt/IBM/ldap/V6.3.1             |  |  |  |
| Linux                 | /opt/ibm/ldap/V6.3.1             |  |  |  |

3. Execute o seguinte comando:

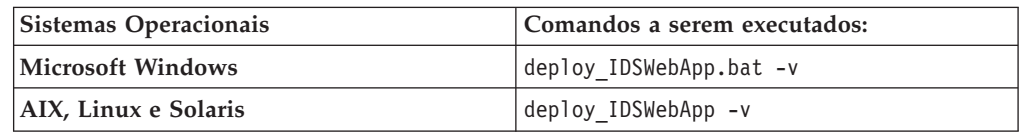

O comando mostra as seguintes informações:

- v Os valores de versão e data do comando **deploy\_IDSWebApp** .
- v Os valores de versão e data do arquivo IDSWebApp.war instalado.
- v Os valores de versão e data do arquivo IDSWebApp.war atualmente implementado.

## **O que Fazer Depois**

Você deve verificar os valores a seguir:

- 1. Se os valores de versão e data do arquivo IDSWebApp.war instalado forem diferentes dos valores de versão e data do arquivo IDSWebApp.war atualmente implementado.
- 2. Se os valores forem diferentes, implemente a Ferramenta de Administração da Web mais recente no servidor de aplicativos da Web.

# **Verificando a Instalação do IBM Global Security Kit no Windows**

Verifique o status de instalação do IBM Global Security Kit (GSKit) para confirmar se a instalação foi bem-sucedida no Windows.

#### **Procedimento**

1. Acesse o arquivo gskitinst.log.

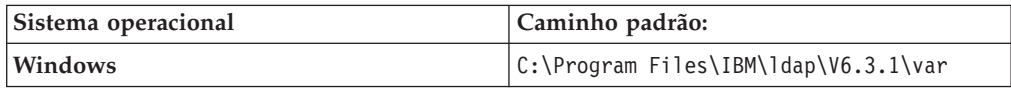

- 2. Verifique se o diretório a seguir foi criado: C:\Program Files\IBM\gsk8
- 3. Verifique se o arquivo gskitinst.log contém o valor 0. Se a instalação do IBM Global Security Kit tiver sido bem-sucedida, 0 estará configurado, caso contrário, um valor diferente de zero estará definido.
- 4. Opcional: Se a instalação do IBM Global Security Kit não for bem-sucedida, detalhes do erro são armazenados no arquivo C:\Program Files\IBM\ldap\ V6.3.1\var\gskitinsterr.log.

# **Verificando a Instalação do IBM Global Security Kit no AIX, Linux, Solaris e HP-UX**

Verifique se a instalação do IBM Global Security Kit (GSKit) para confirmar se a instalação foi bem-sucedida.

### **Sobre Esta Tarefa**

Depois da instalação do IBM Global Security Kit, você deve se assegurar de que os pacotes estão no nível necessário. É possível consultar o número da versão do IBM Global Security Kit.

### **Procedimento**

- 1. Efetue login como usuário root.
- 2. Acesse um prompt de comandos e execute o comando a seguir:

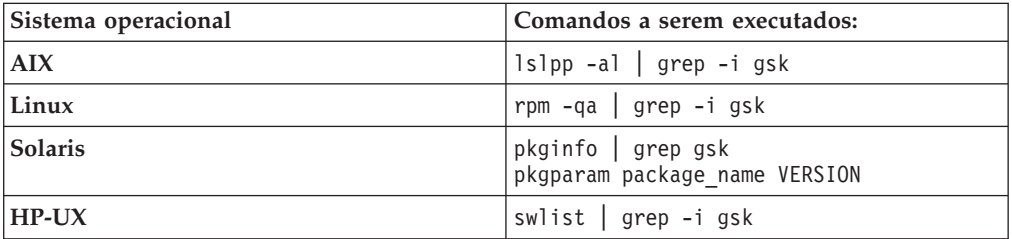

# <span id="page-96-0"></span>**Capítulo 14. Fazer upgrade de uma Instância de uma Versão Anterior**

Para converter uma instância existente em uma instância funcional de uma versão mais recente e para continuar com os arquivos existentes de configuração, você deve realizar um upgrade em uma instância.

O processo de upgrade preserva as mudanças nas definições de esquema, nos arquivos de configuração e nos dados de uma instância do servidor de diretório.

Fazer upgrade de uma instância a partir de uma versão anterior requer que você execute o seguinte processo:

- 1. Conclua a instalação do IBM Security Directory Server.
- 2. Faça upgrade de uma instância existente a partir de uma versão anterior.

O servidor e o cliente do IBM Security Directory Server, versão 6.3.1 podem coexistir com servidores e clientes das versões 6.0, 6.1, 6.2, e 6.3.

É possível fazer upgrade diretamente das instâncias do servidor de diretórios das seguintes versões para IBM Security Directory Server, versão 6.3.1:

- IBM Security Directory Server, versão 6.3
- IBM Security Directory Server, versão 6.2
- IBM Security Directory Server, versão 6.1

**Importante:** O upgrade direto das instâncias do IBM Security Directory Server, versão 6.0 para IBM Security Directory Server, versão 6.3.1 não é suportado. É possível fazer upgrade de instâncias 6.0 para 6.1, 6.2 ou 6.3 e depois para 6.3.1.

Você pode fazer upgrade de uma instância de uma versão anterior das seguintes maneiras:

- v Fazendo upgrade de uma instância existente em um computador local com IBM Security Directory Server Ferramenta de Administração de Instância (**idsxinst**) ou o comando **idsimigr**. Você não deve remover a instância do servidor de diretórios que deseja submeter ao upgrade. Para uma instância do servidor de diretórios integral, não desconfigure o banco de dados. O upgrade não é suportado se a instância do servidor de diretórios for removida ou seu banco de dados estiver desconfigurado.
- v Fazer upgrade de uma instância em um computador remoto com os comandos **migbkup** e **idsimigr**. Para obter informações adicionais, consulte ["Fazendo o](#page-101-0) [Upgrade de uma Instância Remota de uma Versão Anterior com o Comando](#page-101-0) **idsimigr**[" na página 90.](#page-101-0)

**Atenção:** Você deve fazer backup do esquema, dos arquivos de configuração e do banco de dados de uma instância para recuperar-se de quaisquer falhas de upgrade.

## <span id="page-97-0"></span>**Upgrade do Banco de Dados DB2**

Ao atualizar uma instância, seu banco de dados DB2 associado também será atualizado se a versão do DB2 for inferior à versão suportada pelo IBM Security Directory Server, version 6.3.1. O comando **idsdbmigr** é executado internamente para atualizar o banco de dados DB2.

**Importante:** Upgrade direto de uma instância do servidor de diretórios que está configurada com o DB2, versão 9.1 para uma instância com o DB2, versão 10.1.0.2 ou superior não é suportado. Você pode fazer upgrade de uma instância que é configurada com o DB2, versão 9.1 para uma instância com o DB2, versão 10.1.0.2 ou superior de uma das seguintes maneiras:

- v Faça upgrade da instância com o DB2, versão 9.1 para uma instância com o DB2, verão 9.5, e, em seguida, para uma instância com o DB2, versão 10.1.0.2 ou superior.
- v Faça upgrade da instância com o DB2, versão 9.1 para uma instância com o DB2, versão 9.7, e, em seguida, para uma instância com o DB2, versão 10.1.0.2 ou superior.

## **Upgrade da Instalação do Cliente**

Se você instalou os recursos cliente apenas com o instalador do cliente IBM Security Directory Server, você não precisará fazer upgrade. Clientes a partir da versão 6.0, 6.1, 6.2 e 6.3 podem coexistir com a versão 6.3.1 do servidor e do cliente.

## **Configurando o Ambiente Antes de Fazer o Upgrade de uma Instância**

Você deve configurar o ambiente do servidor de diretórios antes de fazer o upgrade de uma instância existente.

## **Antes de Iniciar**

Você deve concluir as tarefas a seguir antes de configurar o ambiente:

- v Acesse a mídia de instalação do IBM Security Directory Server.
- v Conclua a instalação do IBM Security Directory Server versão 6.3.1. Consulte o ["Iniciando a Instalação" na página 26.](#page-37-0)
- v Efetue login como um usuário raiz no sistema operacional AIX, Linux ou Solaris, e como um membro do grupo Administrador no sistema operacional Windows.

### **Procedimento**

- 1. Certifique-se de que o sistema operacional no qual a instância para upgrade está presente seja suportado pelo IBM Security Directory Server versão 6.3.1.
- 2. Certifique-se de que a instância de uma versão anterior que você deseja fazer upgrade seja iniciada com êxito. Se você deseja fazer upgrade de uma instância do servidor de diretórios, você deve configurar o banco de dados, se ele ainda não estiver configurado.

**Atenção:** O upgrade de um servidor proxy ou um servidor de diretórios não é suportado, se o servidor falhar ao iniciar com êxito.

3. Faça backup offline da instância que você deseja fazer upgrade. Para uma instância do servidor de diretórios, faça backup dos bancos de dados DB2 e configurações do DB2. Para obter mais informações, consulte o comando **idsdbback** na *Referência de Comando*.

4. Para fazer backup dos arquivos de esquema e de configuração, execute o comando **migbkup**:

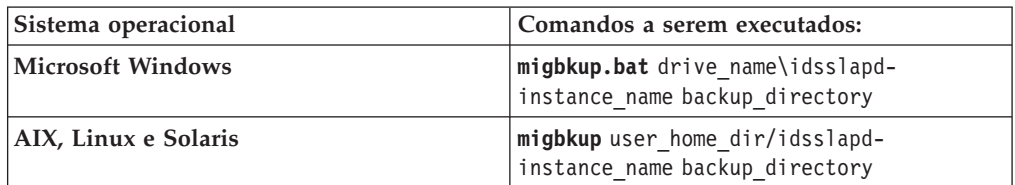

O comando **migbkup** está no subdiretório tools da mídia de instalação do IBM Security Directory Server. Se você tiver concluído a instalação do IBM Security Directory Server, o comando **migbkup** estará na pasta sbin do local de instalação do IBM Security Directory Server. O diretório a seguir é o local de instalação padrão em vários sistemas operacionais:

#### **Microsoft Windows**

C:\Program Files\IBM\ldap\V6.3.1

#### **AIX e Solaris**

/opt/IBM/ldap/V6.3.1

**Linux** /opt/ibm/ldap/V6.3.1

O comando **migbkup** realiza o backup dos seguintes arquivos:

- ibmslapd.conf
- V3.config.at
- V3.config.oc
- $\cdot$  V3.ibm.at
- $\cdot$  V3.ibm.oc
- V3.system.at
- V3.system.oc
- V3.user.at
- V3.user.oc
- V3.modifiedschema
- V3.1dapsyntaxes
- V3.matchingrules
- ibmslapdcfg.ksf
- ibmslapddir.ksf
- perftune stat.log
- perftune input.conf
- ibmdiradmService.cmd (para Windows)
- ibmslapdService.cmd (para Windows)
- O comando **migbkup** cria os seguintes arquivos:
- v db2info contém o nome do caminho e as informações sobre a versão do DB2 que é usada pela instância do servidor de diretórios. O comando **idsimigr** ou a Ferramenta de Administração de Instâncias usa este arquivo para realizar o upgrade da instância e banco de dados DB2 quando se realiza o upgrade de uma instância de servidor de diretórios. Para uma instância do servidor proxy, esse arquivo não está disponível.
- v platforminfo contém as informações sobre o sistema operacional e tipo de processo.
- 5. Se você tiver modificado manualmente o arquivo V3.modifiedschema de uma instância para upgrade, o arquivo não deverá conter nenhum object identifiers (OIDs) duplicado para as classes de objetos ou atributos. Se o arquivo contiver OIDs duplicados, eles não serão preservados durante o upgrade. Se os arquivos de esquema contiverem OIDs duplicados, o OID na V3.modifiedschema será preservado. Se os arquivos de esquema não contiverem os atributos ou classes de objetos, o servidor de administração e o processo idsslapd poderão falhar ao iniciar. Em tais situações, você deve incluir manualmente os atributos ausentes ou classes de objeto para os arquivos de esquema antes de iniciar os servidores.
- 6. Se você configurou a instância com arquivos de esquema personalizados, copie os arquivos manualmente para o diretório de backup. Ao fazer backup de arquivos de esquema e de configuração, o comando **migbkup** faz backup dos arquivos de esquema customizados. No entanto, esses arquivos de esquema podem não ser usados quando você atualiza a instância.

## **O que Fazer Depois**

Depois de configurar o ambiente, execute o comando **idsimigr** ou Ferramenta de Administração de Instâncias para fazer upgrade de uma instância da versão anterior. Para fazer upgrade de uma instância, use um dos seguintes métodos:

- v "Fazendo Upgrade de uma Instância de uma Versão Anterior com o Comando **idsimigr**"
- v ["Fazendo upgrade de uma Instância de uma Versão Anterior com a Ferramenta](#page-153-0) [de Administração de Instância" na página 142](#page-153-0)

# **Fazendo Upgrade de uma Instância de uma Versão Anterior com o Comando idsimigr**

Use o comando **idsimigr** para fazer upgrade de uma instância do servidor de diretório ou de uma instância do servidor proxy de uma versão anterior para a versão atual.

### **Antes de Iniciar**

É necessário concluir as tarefas a seguir antes de fazer o upgrade de uma instância com o comando **idsimigr**:

- v Conclua a instalação do IBM Security Directory Server. Consulte o ["Iniciando a](#page-37-0) [Instalação" na página 26.](#page-37-0)
- v Configure o ambiente antes de fazer o upgrade de uma instância. Consulte o ["Configurando o Ambiente Antes de Fazer o Upgrade de uma Instância" na](#page-97-0) [página 86.](#page-97-0)
- v Efetue login como um usuário raiz no sistema operacional AIX, Linux ou Solaris, e como um membro do grupo Administrador no sistema operacional Windows.

Você também pode fazer o upgrade de uma instância existente em um computador com a Ferramenta de Administração de Instância. Para obter informações adicionais, consulte ["Fazendo upgrade de uma Instância de uma Versão Anterior](#page-153-0) [com a Ferramenta de Administração de Instância" na página 142.](#page-153-0)

## **Sobre Esta Tarefa**

Depois de fazer upgrade de uma instância de uma versão anterior, a instância é convertida em uma instância totalmente funcional da versão atual do IBM Security Directory Server.

#### **Procedimento**

- 1. Acesse o prompt de comandos.
- 2. Altere o diretório atualmente em funcionamento para sbin. O local padrão é o padrão em vários sistemas operacionais:

#### **Microsoft Windows**

C:\Program Files\IBM\ldap\V6.3.1\sbin

#### **AIX e Solaris**

/opt/IBM/ldap/V6.3.1/sbin

**Linux** /opt/ibm/ldap/V6.3.1/sbin

3. Pare o processo ibmslapd e o servidor de administração da instância que você planeja fazer upgrade.

ibmslapd -I instance\_name -k ibmdiradm -I instance\_name -k

- 4. Não desinstale a versão do produto do IBM Security Directory Server associada à instância que você planeja fazer upgrade.
- 5. Execute o comando **idsimigr** para fazer upgrade da instância de uma versão anterior para a versão atual do IBM Security Directory Server. idsimigr -I instance name
- 6. Inicie o processo ibmslapd e o servidor de administração da instância. ibmslapd -I instance\_name -n ibmdiradm -I instance\_name
- 7. Faça backup offline da instância. Consulte o ["Backup do Servidor de](#page-195-0) [Diretórios" na página 184.](#page-195-0)

# **Fazer Upgrade de uma Instância de uma Versão Anterior para um Computador Diferente**

Você pode fazer upgrade de uma instância existente de uma versão anterior que estiver em um computador para uma versão mais recente em um computador diferente.

Você pode desejar fazer upgrade de uma instância existente remotamente por uma das seguintes razões:

- v O sistema operacional em um computador no qual uma instância de uma versão anterior existente pode não ser um sistema operacional suportado pelo IBM Security Directory Server, versão 6.3.1. Você pode não querer fazer o upgrade ou alterar o sistema operacional no computador.
- v Você deseja instalar o IBM Security Directory Server, versão 6.3.1 em um computador com um sistema operacional que seja diferente do sistema operacional no qual uma versão anterior existir. No entanto, você deseja criar uma instância com as informações como a instância existente de uma versão anterior. Por exemplo, você deseja uma instância existente de uma versão anterior em um sistema Linux AMD64/EM64T, mas você deseja que o servidor 6.3.1 em um sistema AIX. Nesse caso, os dois sistemas operacionais devem ser do mesmo tipo endian. Se o primeiro computador for um pouco endian, o segundo sistema também deverá ser um pouco endian. O tipo endian se refere à

<span id="page-101-0"></span>classificação de bits usados para representar os dados na memória. Se os sistemas operacionais não tiverem o mesmo tipo endian, o upgrade de uma instância não será suportado.

O procedimento para o upgrade remoto é semelhante ao procedimento para fazer upgrade no mesmo computador. A exceção é que você deve copiar os arquivos de backup do computador para um computador no qual você irá instalar o IBM Security Directory Server, versão 6.3.1.

**Nota:** Se você fizer upgrade de uma instância remota a partir de um computador que participa da replicação, execute as seguintes ações:

- v Ative a replicação com o sistema de origem como o fornecedor.
- Ative a replicação com o sistema de destino como o consumidor.

A replicação assegura que as atualizações fiquem em fila e que possam ser replicadas quando o sistema de destino fica online. Você deve ativar a replicação antes de você fazer o backup de uma instância no sistema de origem.

# **Sistemas Operacionais Suportados para Fazer Upgrade de uma Instância Remota**

Para fazer upgrade de uma instância remota em um sistema operacional de destino apropriado, você deve identificar os sistemas operacionais que são a origem e o destino para uma instância.

*Tabela 37. Sistemas Operacionais de Origem e de Destino Suportados para Upgrade da Instância Remota*

|                                                                                                    | Sistema Operacional: sistema de destino (IBM Security Directory Server, versão 6.3.1) |                                   |                             |                                 |                                 |                          |                          |                          |                |
|----------------------------------------------------------------------------------------------------|---------------------------------------------------------------------------------------|-----------------------------------|-----------------------------|---------------------------------|---------------------------------|--------------------------|--------------------------|--------------------------|----------------|
| <b>Sistema</b><br>Operacional:<br>sistema de<br>origem (IBM<br>Security<br>Directory<br>Server, 6,3 ou<br>anterior) + | Intel 32 bits<br>Windows                                                              | AMD64/<br><b>EM64T</b><br>Windows | System x<br>Linux (32 bits) | AMD64/<br><b>EM64T</b><br>Linux | System i e<br>System p<br>Linux | System z<br>Linux        | <b>AIX</b>               | Solaris<br><b>SPARC</b>  | Solaris<br>X64 |
| Windows de<br>32 bits para<br>Intel                                                                                   | $\overline{a}$                                                                        | $\overline{a}$                    | ✔                           | $\overline{a}$                  |                                 |                          |                          |                          | ممرا           |
| AMD/<br>EM64T<br>Windows                                                                                              | $\overline{a}$                                                                        | $\overline{\phantom{a}}$          | ↙                           | $\overline{r}$                  |                                 |                          |                          |                          |                |
| System x<br>Linux (32<br>bits)                                                                                        | ↙                                                                                     | $\overline{\phantom{a}}$          | ➤                           | $\overline{r}$                  |                                 |                          |                          |                          | ممدا           |
| AMD/<br>EM64T Linux                                                                                                   | ↙                                                                                     | $\overline{a}$                    | ↙                           | $\overline{a}$                  |                                 |                          |                          |                          | مما            |
| System i e<br>System p<br>Linux                                                                                       |                                                                                       |                                   |                             |                                 | И                               | سما                      | $\overline{a}$           | $\overline{a}$           |                |
| System z<br>Linux                                                                                                    |                                                                                       |                                   |                             |                                 | $\overline{a}$                  | $\overline{a}$           | $\overline{\phantom{a}}$ | $\overline{a}$           |                |
| AIX                                                                                                    |                                                                                       |                                   |                             |                                 | И                               | $\overline{\phantom{a}}$ | $\overline{\phantom{a}}$ | $\overline{\phantom{a}}$ |                |
| Solaris<br><b>SPARC</b>                                                                                               |                                                                                       |                                   |                             |                                 | И                               | سما                      | $\overline{\phantom{a}}$ | $\overline{\phantom{a}}$ |                |
| Solaris X64                                                                                                    | ↙                                                                                     | ➤                                 | ↙                           | ↙                               |                                 |                          |                          |                          | ↙              |

# **Fazendo o Upgrade de uma Instância Remota de uma Versão Anterior com o Comando idsimigr**

Use o comando **idsimigr** com o parâmetro **-u** para fazer upgrade de uma instância do servidor de diretórios remota ou de uma instância do servidor proxy de uma versão anterior para a versão 6.3.1.

## **Antes de Iniciar**

É necessário concluir as seguintes tarefas antes de fazer upgrade de uma instância com o comando **idsimigr** com o parâmetro **-u**:

- v Configure o ambiente antes de fazer o upgrade de uma instância. Consulte o ["Configurando o Ambiente Antes de Fazer o Upgrade de uma Instância" na](#page-97-0) [página 86.](#page-97-0)
- v Efetue login como um usuário raiz no sistema operacional AIX, Linux ou Solaris, e como um membro do grupo Administrador no sistema operacional Windows.

Você também pode fazer o upgrade de uma instância remota com arquivos de backup usando a Ferramenta de Administração da Web. Para obter informações adicionais, consulte ["Atualizando uma Instância Remota de uma Versão Anterior](#page-155-0) [com a Ferramenta de Administração de Instância" na página 144.](#page-155-0)

## **Sobre Esta Tarefa**

Depois de concluir o processo de upgrade, o comando **idsimigr** cria uma instância 6.3.1 no computador com as informações da instância remota.

### **Procedimento**

1. Faça backup do banco de dados de uma instância do servidor de diretórios que está em um computador remoto com o comando **idsdb2ldif**.

**Importante:** Se você estiver fazendo upgrade de uma instância do servidor proxy, não faça o backup do banco de dados. O servidor proxy não contém um banco de dados associado a ele. idsdb2ldif -I instance\_name -o inst\_out.ldif

Para obter informações adicionais sobre o comando **idsdb2ldif**, consulte a *Referência de Comando*.

- 2. Conclua a instalação do IBM Security Directory Server em um computador no qual você deseja fazer upgrade da instância remota. Consulte o ["Iniciando a](#page-37-0) [Instalação" na página 26.](#page-37-0)
- 3. Para fazer backup dos arquivos de esquema e de configuração da instância remota, execute o comando **migbkup** da versão para a qual você deseja fazer upgrade:

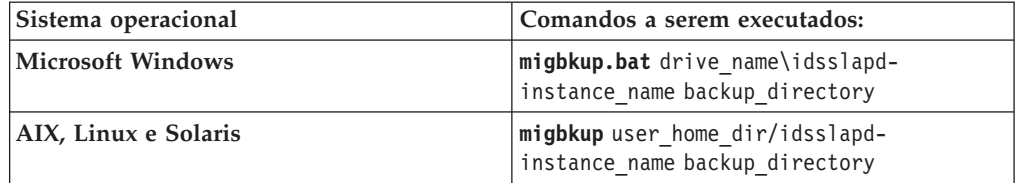

O comando **migbkup** está no subdiretório tools da mídia de instalação do IBM Security Directory Server.

- 4. Copie o diretório de backup, backup\_directory, criado com **migbkup**, do computador remoto para o computador com o IBM Security Directory Server.
- 5. Opcional: Copie o arquivo de backup do banco de dados, inst\_out.ldif, do computador remoto para o computador com o IBM Security Directory Server.
- 6. Execute o comando **idsimigr** com o parâmetro -u para criar uma instância com os dados de backup da instância remota.

idsimigr -u backup\_directory

7. Configure um banco de dados, sufixo e o DN e a senha do administrador para a instância do servidor de diretórios.

**Importante:** Se você estiver fazendo upgrade de uma instância do servidor proxy, não execute o comando **idscfgdb** para configurar um banco de dados. idscfgdb -I instance\_name –a db\_admin\_id –w db\_admin\_pwd –t db\_name –l db\_location<br>idscfgsuf -I instance\_name –s suffix<br>idsdnpw -I instance\_name –u admin\_DN –p admin\_PWD

- 8. Opcional: Execute o comando **idsldif2db** para importar o arquivo de backup de banco de dados, inst\_out.ldif, para a instância do servidor de diretórios atualizada.
- 9. Inicie o processo ibmslapd e o servidor de administração da instância. ibmslapd -I instance\_name -n ibmdiradm -I instance\_name
- 10. Faça o backup da instância. Para obter informações adicionais, consulte ["Backup do Servidor de Diretórios" na página 184.](#page-195-0)

## **Links para Utilitários do Cliente e do Servidor**

É possível usar o comando **idslink** para configurar os links nos utilitários e bibliotecas de linha de comandos do servidor de diretórios.

Após a instalação do IBM Security Directory Server, será possível configurar os links para utilitários do cliente e do servidor. Esses links não serão configurados automaticamente durante a instalação.

Se os links para utilitários de uma versão anterior do IBM Security Directory Server forem configurados, os links permanecerão, a menos que os alterem. Para remover os links que serão configurados pelo comando idslink, use o comando **idsrmlink**.

É possível usar o comando **idslink** para configurar os links nos utilitários de linha de comando, tais como **idsldapmodify** e **idsldapadd**, e bibliotecas, tais como libibmldap.so. Esses links apontam para o local no qual os utilitários e as bibliotecas do IBM Security Directory Server são armazenados.

Para obter informações adicionais sobre os comandos **idslink** e **idsrmlink**, consulte a *Referência de Comando*.

# **Capítulo 15. Migração de Dados e Soluções de uma Instância de uma Versão Anterior**

É possível migrar dados do diretório, soluções, ou ambos, que foram configurados com uma instância de uma versão anterior para ser usados com uma instância 6.3.1.

#### **Migração de dados DB2 do IBM DB2 Enterprise Server Edition (ESE) para o IBM DB2 Workspace Server Edition (WSE)**

No System x Linux (Intel arquitetura de 32 bits), o IBM DB2 ESE, versão 9.7 ou posterior não será suportado. No System x Linux, o IBM Security Directory Server usará o IBM DB2 WSE, versão 9.7, Fix Pack 6 ou posterior para criar e configurar o banco de dados.

Ao fazer o upgrade de uma instância de 6.1 ou 6.2 com dados para 6.3.1, será necessário executar o upgrade remoto de uma instância. É possível fazer o upgrade de uma instância 6.3 com o DB2 WSE, versão 9.7 ou posterior para uma instância 6.3.1 com o DB2 WSE, versão 9.7 ou posterior. No System x Linux, fazer o upgrade direto de uma instância 6.1 ou 6.2 com o DB2 ESE, versão 9.1 ou posterior para uma instância do 6.3.1 com o DB2 WSE, versão 9.7 ou posterior poderá falhar. Para obter informações adicionais sobre como migrar um banco de dados DB2 ESE para DB2 WSE, veja ["Migrando uma Instância com o Banco de Dados DB2 ESE para uma](#page-105-0) [Instância com o Banco de Dados DB2 WSE" na página 94.](#page-105-0)

#### **A migração de soluções do servidor de diretórios será baseada no IBM Security Directory Integrator**

Para usar as soluções que serão configuradas com uma versão anterior da instância com uma instância 6.3.1, será necessário migrar essas soluções.

As soluções a seguir serão suportadas:

- v Conjunto de Ferramentas de Gerenciamento de Log
- v Protocolo Simples de Gerenciamento de Rede (SNMP)
- Sincronização do Active Directory

Para obter informações adicionais sobre as soluções do servidor de diretório, consulte os tópicos de *Administrando* na documentação do produto IBM Security Directory Server.

Para que a solução funcione, seu computador deverá conter o IBM Security Directory Integrator, versão 7.1. Para obter informações adicionais sobre a instalação e administração do IBM Security Directory Integrator, consulte a documentação do produto na seção *Instalando e Administrando* em [http://www-01.ibm.com/support/knowledgecenter/SSCQGF/welcome.](http://www-01.ibm.com/support/knowledgecenter/SSCQGF/welcome)

Se o caminho da instalação do IBM Security Directory Integrator difere do caminho de instalação padrão, configure a variável *IDS\_LDAP\_TDI\_HOME* com o local de instalação do IBM Security Directory Integrator. Os caminhos de instalação a seguir serão o padrão para a versão 7.1 do IBM Security Directory Integrator em vários sistemas operacionais:

#### **AIX, Linux e Solaris**

/opt/IBM/TDI/V7.1

#### **Windows**

C:\Program Files\IBM\TDI\V7.1

# <span id="page-105-0"></span>**Migrando uma Instância com o Banco de Dados DB2 ESE para uma Instância com o Banco de Dados DB2 WSE**

Para fazer upgrade de uma instância 6.1 ou 6.2 com o DB2 ESE para uma instância do 6.3.1 com o DB2 WSE, migre os dados do banco de dados DB2 ESE para o banco de dados DB2 WSE.

## **Antes de Iniciar**

É necessário concluir as seguintes tarefas antes de migrar dados a partir de uma instância de uma versão anterior para uma instância 6.3.1:

- Conclua a instalação do IBM Security Directory Server, versão 6.3.1 com o IBM DB2 WSE. Consulte o ["Iniciando a Instalação" na página 26.](#page-37-0)
- v Configure o ambiente antes de fazer o upgrade de uma instância. Consulte o ["Configurando o Ambiente Antes de Fazer o Upgrade de uma Instância" na](#page-97-0) [página 86.](#page-97-0)
- v Efetue login como um usuário raiz no sistema operacional AIX, Linux ou Solaris, e como um membro do grupo Administrador no sistema operacional Windows.

#### **Procedimento**

- 1. Pare a instância do servidor de diretórios a partir do qual você deseja migrar os dados do diretório.
- 2. Execute o comando **migbkup** que é fornecido com o IBM Security Directory Server, versão 6.3.1 para fazer backup da instância. Consulte o ["Configurando](#page-97-0) [o Ambiente Antes de Fazer o Upgrade de uma Instância" na página 86.](#page-97-0) Para obter informações adicionais sobre o comando **migbkup**, consulte a *Referência de Comando*.
- 3. Faça backup do banco de dados da instância do servidor de diretórios a partir do qual você deseja migrar os dados. Para fazer backup do banco de dados de uma instância, dsrdbm01, conclua as seguintes etapas:
	- a. Alterne o contexto do usuário para o proprietário da instância do DB2. su - dsrdbm01
	- b. Execute o db2profile para o usuário. sqllib/db2profile
	- c. Faça backup do banco de dados DB2 para a instância. db2 backup database dsrdbm01 to database\_backup\_directory

O proprietário do banco de dados deve conter permissões de leitura, gravação e execução no diretório de backup de banco de dados, database backup directory.

d. Faça backup do banco de dados do log de mudanças se ele estiver configurado para a instância do servidor de diretórios. db2 backup db ldapclog to changelog\_backup\_directory

O proprietário do banco de dados deve conter permissões de leitura, gravação e execução no diretório de backup do log de mudanças, changelog\_backup\_directory.

- e. Execute o comando exit para sair do contexto do usuário.
- 4. Exclua a instância do servidor de diretórios com o banco de dados. Para obter informações adicionais sobre a exclusão de uma instância com o banco de dados, consulte ["Excluindo uma Instância com o Utilitário de Linha de](#page-170-0) [Comandos" na página 159.](#page-170-0)
- 5. Altere o diretório atualmente em funcionamento para o subdiretório sbin no local de instalação doIBM Security Directory Server versão 6.3.1.
- 6. Para usar o diretório de backup da instância para o upgrade remoto de uma instância, execute o comando **idsimigr** no seguinte formato: idsimigr -I dsrdbm01 -u instance\_backup\_location -l instance\_home\_directory -n
- 7. Para configurar a instância, execute o comando **idscfgdb** no seguinte formato: idscfgdb -I dsrdbm01 -a database\_owner -w passwd -t dsrdbm01 -l instance\_home\_directory -n
- 8. Se o banco de dados do log de mudanças foi configurado para a instância, configure o banco de dados do log de mudanças para a instância: idscfgchglg -I dsrdbm01 -n
- 9. Restaure o banco de dados da imagem de backup. Para restaurar o banco de dados de uma instância, dsrdbm01, complete os seguintes passos:
	- a. Alterne o contexto do usuário para o proprietário da instância do DB2. su - dsrdbm01
	- b. Restaure o banco de dados DB2 para a instância.
		- db2 restore database dsrdbm01 from database\_backup\_directory replace existing
	- c. Restaure o banco de dados do log de mudanças se ele estiver configurado para a instância do servidor de diretórios. db2 restore db ldapclog from changelog\_backup\_directory
	- d. Execute o comando exit para sair do contexto do usuário.
- 10. Para catalogar o banco de dados restaurado, execute os seguintes comandos:

```
su - dsrdbm01
db2 uncatalog database dsrdbm01
db2 catalog database dsrdbm01 as dsrdbm01 authentication server
sair
```
11. Para catalogar o banco de dados de log de mudanças restaurado, execute os seguintes comandos:

su - dsrdbm01 db2 uncatalog database ldapclog db2 catalog database ldapclog as ldapclog authentication server sair

12. Inicie o servidor de diretórios e o servidor de administração.

ibmslapd -I dsrdbm01 -n -t ibmdiradm -I dsrdbm01

# **Migrando a Solução de Gerência de Log**

É possível migrar a solução de gerenciamento de log que está configurado com uma instância de uma versão anterior para uma instância 6.3.1.

### **Antes de Iniciar**

É necessário concluir as seguintes tarefas antes de migrar a solução de gerenciamento de log a partir de uma instância de uma versão anterior para uma instância 6.3.1:

- v Conclua a instalação do IBM Security Directory Server versão 6.3.1. Consulte o ["Iniciando a Instalação" na página 26.](#page-37-0)
- v Conclua a instalação do IBM Security Directory Integrator, versão 7.1, se não estiver instalado no computador.
- v Efetue login como um usuário raiz no sistema operacional AIX, Linux ou Solaris, e como um membro do grupo Administrador no sistema operacional Windows.

### **Procedimento**

1. Faça o backup do arquivo solution.properties que está no diretório*DS\_instance\_home*/idsslapd-*instance\_name*/etc/logmgmt para sua instância do servidor de diretórios existente.

- 2. Faça upgrade de sua versão anterior da instância para a instância 6.3.1. Consulte o [Capítulo 14, "Fazer upgrade de uma Instância de uma Versão](#page-96-0) [Anterior", na página 85.](#page-96-0)
- 3. Remova todos os arquivos e subdiretórios do diretório *DS\_instance\_home*/ idsslapd-*instance\_name*/etc/logmgmt para a instância atualizada.
- 4. Se o IBM Security Directory Integrator for anterior à versão 7.1, conclua a instalação do IBM Security Directory Integrator versão 7.1.
- 5. Alterne o contexto do usuário como proprietário da instância do servidor de diretórios.

```
su - instance_owner
```
- 6. Copie os seguintes arquivos:
	- a. Copie os arquivos e diretórios do *Directory\_Integrator\_v7.1\_installation\_location*/etc para *DS\_instance\_home*/idsslapd-*instance\_name*/etc/logmgmt.
	- b. Copie os arquivos e diretórios do *Directory\_Integrator\_v7.1\_installation\_location*/serverapi para *DS\_instance\_home*/idsslapd-*instance\_name*/etc/logmgmt.
	- c. Copie *Directory\_Integrator\_v7.1\_installation\_location*/idisrv.sth para *DS\_instance\_home*/idsslapd-*instance\_name*/etc/logmgmt.
	- d. Copie *Directory\_Integrator\_v7.1\_installation\_location*/testserver.jks para *DS\_instance\_home*/idsslapd-*instance\_name*/etc/logmgmt.
- 7. Crie um diretório com o nome Logs em *DS\_instance\_home*/idsslapd*instance\_name*/etc/logmgmt.
- 8. Inclua a entrada systemqueue.on=false no final do arquivo*DS\_instance\_home*/ idsslapd-*instance\_name*/etc/logmgmt/solutions.properties.
- 9. Se o caminho da instalação do IBM Security Directory Integrator versão 7.1 for diferente do caminho padrão, configure a variável *IDS\_LDAP\_TDI\_HOME* com o local de instalação.
- 10. Execute a solução de gerenciamento de log.

## **Migrando a Solução SNMP**

É possível migrar a solução do Protocolo Simples de Gerenciamento de Rede (SNMP) que é configurada com uma instância de uma versão anterior para uma instância 6.3.1.

### **Antes de Iniciar**

É necessário concluir as seguintes tarefas antes de migrar a solução SNMP a partir de uma instância de uma versão anterior para uma instância 6.3.1:

- v Conclua a instalação do IBM Security Directory Server versão 6.3.1. Consulte o ["Iniciando a Instalação" na página 26.](#page-37-0)
- v Conclua a instalação do IBM Security Directory Integrator, versão 7.1, se não estiver instalado no computador.
- v Efetue login como um usuário raiz no sistema operacional AIX, Linux ou Solaris, e como um membro do grupo Administrador no sistema operacional Windows.

### **Procedimento**

1. Faça backup do diretório snmp que está no local de instalação do IBM Security Directory Server associado à sua instância existente da versão anterior.
- 2. Faça upgrade de sua versão anterior da instância para a instância 6.3.1. Consulte o [Capítulo 14, "Fazer upgrade de uma Instância de uma Versão](#page-96-0) [Anterior", na página 85.](#page-96-0)
- 3. Substitua o arquivo /idstools/snmp/idssnmp.conf no caminho da instalação do IBM Security Directory Server versão 6.3.1 pelo arquivo /idstools/snmp/ idssnmp.conf no caminho da instalação da versão anterior do IBM Security Directory Server.
- 4. Substitua o arquivo /idstools/snmp/idssnmp.properties no caminho da instalação doIBM Security Directory Server, versão 6.3.1 pelo arquivo /idstools/snmp/idssnmp.properties no caminho da instalação da versão anterior do IBM Security Directory Server.
- 5. Substitua o arquivo /idstools/snmp/IBM-DIRECTORYSERVER-MIB no caminho da instalação doIBM Security Directory Server versão 6.3.1 pelo arquivo /idstools/snmp/IBM-DIRECTORYSERVER-MIB no caminho da instalação da versão anterior do IBM Security Directory Server.
- 6. Substitua o arquivo /idstools/snmp/INET-ADDRESS-MIB no caminho da instalação doIBM Security Directory Server versão 6.3.1 pelo arquivo /idstools/snmp/INET-ADDRESS-MIB no caminho da instalação da versão anterior do IBM Security Directory Server.
- 7. Se o caminho da instalação do IBM Security Directory Integrator versão 7.1 for diferente do caminho padrão, configure a variável *IDS\_LDAP\_TDI\_HOME* com o local de instalação.
- 8. Execute a solução SNMP.

# **Migrando a Solução de Sincronização do Active Directory**

É possível migrar a solução de sincronização do Active Directory que é configurado com uma instância de uma versão anterior para uma instância de 6.3.1.

### **Antes de Iniciar**

É necessário concluir as seguintes tarefas antes de migrar a solução de sincronização do Active Directory a partir de uma instância de uma versão anterior para uma instância de 6.3.1:

- v Conclua a instalação do IBM Security Directory Server versão 6.3.1. Consulte o ["Iniciando a Instalação" na página 26.](#page-37-0)
- v Conclua a instalação do IBM Security Directory Integrator, versão 7.1, se não estiver instalado no computador.
- v Efetue login como um usuário raiz no sistema operacional AIX, Linux ou Solaris, e como um membro do grupo Administrador no sistema operacional Windows.

A partir do IBM Security Directory Server, versão 6.3.1, a solução de sincronização do Active Directory é descontinuada. Use a solução [LDAPSync](http://www-01.ibm.com/support/knowledgecenter/SSVJJU_6.3.1.5/com.ibm.IBMDS.doc_6.3.1.5/ds_ag_ldapsync.html) no lugar.

### **Procedimento**

- 1. Faça upgrade de sua versão anterior da instância para a instância 6.3.1. Consulte o [Capítulo 14, "Fazer upgrade de uma Instância de uma Versão](#page-96-0) [Anterior", na página 85.](#page-96-0)
- 2. Crie uma instância do servidor de diretórios. Consulte o ["Criação de Instância](#page-139-0) [com a Ferramenta de Administração de Instância" na página 128.](#page-139-0)
- 3. Configure a instância do servidor de diretórios para a sincronização do Active Directory. Consulte o ["Sincronização do Active Directory" na página 210.](#page-221-0)

4. Restaure as alterações no arquivo *DS\_instance\_home*/idsslapd-*instance\_name*/ etc/tdisoldir/solution.properties antes você fazer upgrade da instância.

**Nota:** Se você substituir o arquivo recém criado solution.properties com o arquivo anterior, a sincronização do Active Directory poderá falhar. O formato do arquivo solution.properties que é criado quando você executa o comando **idsadscfg** é diferente do arquivo anterior.

5. Execute a solução de sincronização do Active Directory. Para obter informações adicionais sobre o comando **idsadsrun**, consulte a *Referência de Comando*.

# **Migrar uma Versão Anterior da Configuração do Web Administration Tool**

Migre uma versão anterior Ferramenta de Administração da Web de configuração para continuar a utilizar as mesmas configurações com uma versão mais recente do Ferramenta de Administração da Web.

Para migrar um existente Ferramenta de Administração da Web de configuração de uma versão anterior com o comando **idswmigr** , as seguintes condições devem ser atendidas:

- 1. A versão anterior do Ferramenta de Administração da Web está instalado no computador.
- 2. A versão anterior do embedded WebSphere Application Server está instalada no computador.
- 3. A versão anterior do Web Administration Tool está implementada na versão anterior do embedded WebSphere Application Server.
- 4. Instale o Ferramenta de Administração da Web que é fornecido com o IBM Security Directory Server, version 6.3.1.
- 5. Instale o embedded WebSphere Application Server que é fornecido com o IBM Security Directory Server, versão 6.3.1.
- 6. Não implemente o Web Administration Tool fornecido com a 6.3.1 no embedded WebSphere Application Server.

O Web Administration Tool das versões a seguir do IBM Security Directory Server que é implementado na versão integrada do WebSphere Application Server a seguir é suportado para migração:

- IBM Security Directory Server versão 6.1 e embedded WebSphere Application Server versão 6.1.0.7 ou mais recente
- v IBM Security Directory Server versão 6.2 e embedded WebSphere Application Server versão 6.1.0.13 ou mais recente (no UNIX) ou embedded WebSphere Application Serve versão 6.1.0.17 (no Windows) ou mais recente
- IBM Security Directory Server versão 6.3 e embedded WebSphere Application Server versão 7.0.0.7 ou mais recente

Ao utilizar o comando **idswmigr** para migrar definições de configuração de uma versão anterior do Ferramenta de Administração da Web, o comando faz as seguintes operações:

- 1. Salva os arquivos de configuração da versão anterior do Ferramenta de Administração da Web.
- 2. Remove a implementação da versão anterior do Web Administration Tool da versão atnerior do embedded WebSphere Application Server.
- 3. Faz backup da configuração da versão anterior do embedded WebSphere Application Server para um local temporário que você especifica.
- 4. Restaura a configuração da versão anterior do embedded WebSphere Application Server para um local.
- 5. Implementa o Web Administration Tool na versão atual do embedded WebSphere Application Server que é fornecida com o IBM Security Directory Server, versão 6.3.1.
- 6. Migra os arquivos de configuração do Web Administration Tool anteriores e restaura esses arquivos na versão mais recente do embedded WebSphere Application Server.

**Nota:** A migração do Web Administration Tool será possível usando o IBM Installation Manager apenas se a versão principal do embedded WebSphere Application Server a ser migrada for menor do que a versão principal do embedded WebSphere Application Server (recém-instalado).

### **idswmigr**

Use o comando **idswmigr** para migrar uma configuração existente da Ferramenta de Administração da Web de uma versão anterior para uma versão mais recente da Ferramenta de Administração da Web.

### **Descrição**

Para migrar uma configuração da Ferramenta de Administração da Web existente de uma versão anterior com o comando **idswmigr**, as seguintes condições devem ser atendidas:

- 1. A versão anterior da Ferramenta de Administração da Web está instalada no computador.
- 2. A versão anterior do embedded WebSphere Application Server está instalada no computador.
- 3. A versão anterior da Ferramenta de Administração da Web está implementada na versão anterior do embedded WebSphere Application Server.
- 4. Instale a versão mais recente da Ferramenta de Administração da Web.
- 5. Instale a versão mais recente do embedded WebSphere Application Server.
- 6. Não implemente a Ferramenta de Administração da Web que é da versão mais recente no embedded WebSphere Application Server.

#### **Sinopse**

idswmigr -l temp\_path [-s source\_path -t target\_path -r profile\_name -a app\_name -v -o ports\_path]

### **Opções**

O comando **idswmigr** usa os seguintes parâmetros:

**-a** *app\_name*

Especificado é o nome do aplicativo. Se não especificado, o padrão é IDSWebApp.war.

- **-l** *caminho\_temporário* Especifica um local para armazenar os arquivos temporários.
- **-o** *ports\_path*

Especifica o caminho completo do arquivo de definição de portas. Se não for especificado, o caminho padrão a seguir é usado:

**Windows**

C:\Program Files\IBM\ldap\V6.3.1\idstools\TDSWEBPortDef.props

**AIX e Solaris**

/opt/IBM/ldap/V6.3.1/idstools/TDSWEBPortDef.props

**Linux** /opt/ibm/ldap/V6.3.1/idstools/TDSWEBPortDef.props

**-r** *profile\_name*

Especifica o nome do perfil que está associado ao aplicativo. Se não especificado, o padrão é TDSWebAdminProfile.

**-s** *caminho\_de\_origem*

Especifica o local de origem da versão anterior do embedded WebSphere Application Server.

**-t** *caminho\_de\_destino*

Especifica o local da instalação de uma versão mais recente do embedded WebSphere Application Server.

**-v** Exibe as informações da versão.

#### **Exemplos**

#### **Exemplo 1**

Para migrar uma configuração existente da Ferramenta de Administração da Web de versão 6.2 para versão 6.3.1, execute o seguinte comando:

idswmigr -l /tmp/web\_migr -s /opt/ibm/ldap/V6.2/appsrv \ -t /opt/ibm/ldap/V6.3.1/appsrv -r TDSWebAdminProfile \ -a IDSWebApp.war

### **Migrando Manualmente o Web Administration Tool**

É possível migrar manualmente o Web Administration Tool.

#### **Antes de Iniciar**

Para migrar o Web Administration Tool manualmente, ele deve ser instalado primeiramente. Siga as etapas para migrar o Web Administration Tool manualmente. No exemplo mostrado, o Web Administration Tool no IBM Security Directory Server V6.3 é migrado para o IBM Security Directory Server V6.3.1.

No AIX, os comandos de migração são semelhantes aos comandos no Linux, exceto que o caminho /opt/ibm/ldap deve ser substituído por /opt/IBM/ldap.

#### **Procedimento**

1. Para Windows, inclua o serviço WebSphere Application Server usando o comando a seguir:

```
"C:\Program Files\IBM\ldap\V6.3.1\appsrv\bin\WASService.exe" -add
TDSWebAdmin-V6.3.1 -serverName server1 -profilePath
"C:\Program Files\IBM\ldap\V6.3.1\appsrv\profiles\TDSWebAdminProfile"
-startType automatic
```
- 2. Faça backup dos arquivos do Web Administration Tool a partir da liberação anterior.
	- v No Windows, localize esses arquivos sob o diretório: C:\Program Files\IBM\LDAP\V6.3\appsrv\profiles\TDSWebAdminProfile\<br>installedApps\DefaultNode\IDSWebApp.war.ear\IDSWebApp.war\<br>WEB-INF\classes\

ou

C:\Program Files\IBM\LDAP\V6.3\appsrv\installedApps\DefaultNode \IDSWebApp.war.ear\IDSWebApp.war\WEB-INF\classes

• No Linux, localize esses arquivos sob o diretório a seguir:

/opt/ibm/ldap/V6.3/appsrv/profiles/TDSWebAdminProfile/installedApps /DefaultNode/IDSWebApp.war.ear/IDSWebApp.war/WEB-INF/classes

ou

/opt/ibm/ldap/V6.3/appsrv/installedApps/DefaultNode /IDSWebApp.war.ear/IDSWebApp.war/WEB-INF/classes

Copie apenas os cinco arquivos a seguir a partir dos diretórios:

security\console\_passwd

IDSConfig\IDSSessionConfig\IDSSessionMgmt.xml

IDSConfig\IDSServersConfig\IDSServersInfo.xml

IDSConfig\IDSAppReg\IDSAppReg.xml

IDSConfig\IDSSearchSettings\IDSSearchMgmt.xml

#### Por exemplo:

copy"C:\Program Files\IBM\LDAP\V6.3\appsrv\profiles\TDSNebAdminProfile\<br>installedApps\DefaultNode\IDSNebAQV6.3\appsrv\profiles\TDSNebAqminProfile\<br>iscurity\console\_passwd" c:\BackUp<br>security\console\_passwd" c:\BackUp<br>secur

3. Desinstale o arquivo war da liberação anterior.

• No Windows, o comando está presente sob o diretório a seguir:

C:\Program Files\IBM\LDAP\V6.3\appsrv\profiles\TDSWebAdminProfile\bin\wsadmin.bat

 $O<sub>11</sub>$ 

C:\Program Files\IBM\LDAP\V6.3\appsrv\bin\wsadmin.bat

• No Linux, o comando está presente sob o diretório a seguir: /opt/ibm/ldap/V6.3/appsrv/profiles/TDSWebAdminProfile/bin/wsadmin.sh

#### $O<sub>11</sub>$

/opt/ibm/ldap/V6.3/appsrv/bin/wsadmin.sh wsadmin.bat -conntype NONE -c "\$AdminApp uninstall IDSWebApp.war"

#### Por exemplo:

"C:\Program Files\IBM\LDAP\V6.3\appsrv\profiles\TDSWebAdminProfile\bin\wsadmin.bat" -conntype NONE -c "\$AdminApp uninstall IDSWebApp.war"

- 4. Se o servidor do embedded WebSphere Application Server anterior estiver em execução, pare o servidor de aplicativos.
	- v No Windows, o comando está presente sob o diretório a seguir:

C:\Program Files\IBM\LDAP\V6.3\appsrv\profiles\TDSWebAdminProfile\bin\ stopServer.bat

#### $O<sub>11</sub>$

C:\Program Files\IBM\LDAP\V6.3\appsrv\bin\stopServer.bat

• No Linux, o comando está presente sob o diretório a seguir: /opt/ibm/ldap/V6.3/appsrv/profiles/TDSWebAdminProfile/bin/stopServer.sh

 $O<sub>11</sub>$ 

/opt/ibm/ldap/V6.3/appsrv/bin/stopServer.sh

#### Por exemplo:

"C:\Program Files\IBM\LDAP\V6.3\appsrv\profiles\TDSWebAdminProfile\bin\ stopServer.bat" server1

- 5. Verifique a existência do perfil no novo embedded WebSphere Application Server. Se o perfil não existir, crie um novo perfil.
	- No Windows, execute o comando a seguir para criar um novo perfil:

"C:\Program Files\IBM\LDAP\V6.3.1\appsrv\bin\manageprofiles.bat" -create -profileName TDSWebAdminProfile -profilePath "C:\Program Files\IBM\<br>LDAP\V6.3.l\appsrv\profiles\TDSWebAdminProfile" -templatePath<br>"C:\Program Files\IBM\LDAP\V6.3.l\appsrv\ profileTemplates\default"<br>-nodeName DefaultNode -h DefaultNode -isDefault -portsFile "C:\Program Files\IBM\LDAP\V6.3.1\idstools \TDSWEBPortDef.props"

v No Linux, execute o comando a seguir para criar um novo perfil:

/opt/ibm/ldap/V6.3.1/appsrv/bin/manageprofiles.sh -create -profileName<br>TDSNebAdminProfile -profileRath "/opt/ibm/ldap/V6.3.1/appsrv/profiles/<br>TDSNebAdminProfile" -templatePath "/opt/ibm/ldap/V6.3.1/appsrv/<br>profileTemplates

- 6. Copie o novo arquivo war para o novo diretório do WebSphere Application Server.
	- No Windows, execute o comando a seguir:

copy "C:\Program Files\IBM\LDAP\V6.3.1\idstools\IDSWebApp.war"<br>"C:\Program Files\IBM\LDAP\V6.3.1\appsrv\profiles\TDSWebAdminProfile\<br>installableApps"

• No Linux, execute o comando a seguir:

cp "/opt/ibm/ldap/V6.3.1/idstools/IDSWebApp.war" "/opt/ibm/ldap/V6.3.1/appsrv/profiles/TDSWebAdminProfile/installableApps"

- 7. Instale o novo arquivo WAR no novo produto WebSphere Application Server.
	- No Windows, execute o comando a seguir:

"C:\Program Files\IBM\LDAP\V6.3.1\appsrv\profiles\TDSWebAdminProfile\bin \wsadmin.bat" -conntype NONE -c "\$AdminApp install {C:\Program Files\ IBM\LDAP\V6.3.1\appsrv\profiles\TDSWebAdminProfile\installableApps\ IDSWebApp.war} {-configroot \"C:\Program Files\IBM\LDAP\V6.3.1\<br>appsrv\config\" -node DefaultNode -usedefaultbindings -nodeployejb<br>-appname IDSWebApp.war -contextroot \"IDSWebApp\"}"

• No Linux, execute o comando a seguir:

"/opt/ibm/ldap/V6.3.1/appsrv/profiles/TDSWebAdminProfile/bin/wsadmin.sh" -conntype NONE -c "\\$AdminApp install {/opt/ibm/ldap/V6.3.1/appsrv/<br>profiles/TDSWebAdminProfile/installableApps/IDSWebApp.war}<br>{-configroot \"/opt/ibm/ldap/V6.3.1/appsrv/config\" -node DefaultNode -usedefaultbindings -nodeployejb -appname IDSWebApp.war -contextroot \"IDSWebApp\"}"

- 8. Restaure os arquivos de configuração do Web Administration Tool que foram salvos anteriormente.
	- v No Windows, substitua os arquivos a seguir pelos arquivos de cópia de backup:

C:\Program Files\IBM\LDAP\V6.3.1\appsrv\profiles\TDSWebAdminProfile\<br>installedApps\DefaultNode\IDSWebApp.war.ear\IDSWebApp.war\WEB-INF\<br>classe\security\console\_passwd<br>c:\Program Files\IBM\LDAP\V6.3.1\appsrv\profiles\TDSWeb installedApps\DefaultNode\IDSWebApp.war-car\IDSWebApp.war\WEB-INF\<br>installedApps\DefaultNode\IDSWebApp.war\WEB-INF\<br>c:\Program Files\IBM\LDAP\V6.3.1\appsrv\profiles\TDSNebAdminProfile\<br>installedApps\DefaultNode\IDSSecretsC

v No Linux, substitua os arquivos a seguir pelos arquivos de cópia de backup:

/opt/ibm/ldap/V6.3.1/appsrv/profiles/TDSWebAdminProfile/installedApps/ DefaultNode/IDSWebApp.war.ear/IDSWebApp.war/WEB-INF/classes/security/<br>Console\_passwd<br>/opt/ibm/ldap/V6.3.1/appsrv/profiles/TDSWebAdminProfile/installedApps/<br>DefaultNode/IDSWebApp.war.ear/IDSWebApp.war/WEB-INF/classes/IDSCon /opt/ibm/ldap/V6.3.1/appsrv/profiles/TDSWebAdminProfile/installedApps/<br>DefaultNode/IDSWebApp.war.ear/IDSWebApp.war/WEB-INF/classes/IDSConfig/<br>IDSServersConfig/IDSServersInfo.xml<br>/opt/ibm/ldap/V6.3.1/appsrv/profiles/TDSWebA /opt/ibm/ldap/V6.3.1/appsrv/profiles/TDSWebAdminProfile/installedApps/<br>DefaultNode/IDSWebApp.war.ear/IDSWebApp.war/WEB-INF/classes/IDSConfig/<br>IDSSearchSettings/IDSSearchMgmt.xml

#### 9. No Windows, inicie o serviço que foi incluído.

"C:\Program Files\IBM\ldap\V6.3.1\appsrv\bin\WASService.exe" -start TDSWebAdmin-V6.3.1

10. No Linux, inicie o servidor.

/opt/ibm/ldap/V6.3.1/appsrv/profiles/TDSWebAdminProfile/bin/startServer.sh server1

# **Capítulo 16. Implementação Manual da Ferramenta de Administração da Web**

Para gerenciar e administrar as instâncias do servidor de diretórios com a Ferramenta de Administração da Web, será necessário implementar a Ferramenta de Administração da Web em um servidor de aplicação da web suportado.

Para implementar a Ferramenta de Administração da Web, seu computador deverá conter uma versão suportada do servidor de aplicativos da web. A mídia de instalação do IBM Security Directory Server fornecerá o embedded WebSphere Application Server, versão 7.0.0.25. É possível usar o IBM Installation Manager para concluir a instalação da Ferramenta de Administração da Web e implementá-la no embedded WebSphere Application Server.

Se seu sistema operacional não suportar a instalação do IBM Security Directory Server com o IBM Installation Manager, conclua a instalação do embedded WebSphere Application Server manualmente. Após a instalação do embedded WebSphere Application Server, será necessário implementar a Ferramenta de Administração da Web no embedded WebSphere Application Server.

Se o seu computador contiver uma versão suportada do WebSphere Application Server, será possível implementar a Ferramenta de Administração Web no mesmo.

O WebSphere Application Server é aplicativos baseados no IBM Runtime Environment for Java. Para obter informações adicionais, consulte a documentação do produto do WebSphere Application Server em [http://www-01.ibm.com/](http://www-01.ibm.com/support/knowledgecenter/SSEQTP/welcome) [support/knowledgecenter/SSEQTP/welcome.](http://www-01.ibm.com/support/knowledgecenter/SSEQTP/welcome)

# **Instalando o Embedded WebSphere Application Server Manualmente**

Para implementar a Ferramenta de Administração da Web, é necessário concluir a instalação do embedded WebSphere Application Server em seu computador.

### **Antes de Iniciar**

Para a instalação do embedded WebSphere Application Server, conclua as seguintes etapas:

1. Acesse a mídia de instalação do IBM Security Directory Server que contém o embedded WebSphere Application Server instalável. Consulte o ["Preparação da](#page-16-0) [Mídia de Instalação" na página 5.](#page-16-0)

### **Sobre Esta Tarefa**

Para implementar a Ferramenta de Administração da Web com o comando deploy\_IDSWebApp sem usar quaisquer parâmetros, é necessário fornecer os seguintes valores:

1. Especifique o diretório appsrv no caminho de instalação do IBM Security Directory Server como o local da instalação do embedded WebSphere Application Server. Para obter informações adicionais sobre o caminho de instalação padrão do IBM Security Directory Server, consulte ["Locais de](#page-36-0) [Instalação Padrão" na página 25.](#page-36-0)

É possível fornecer qualquer outro local de instalação do embedded WebSphere Application Server. Nesse caso, é necessário especificar os valores e parâmetros **-w**, **-p**, **-r** e **-o** com o comando deploy\_IDSWebApp para a implementação da Ferramenta de Administração da Web.

### **Procedimento**

- 1. Efetue login com privilégios de administrador.
- 2. Acesse o prompt de comandos.
- 3. Altere o diretório atualmente em funcionamento para o diretório que contém o embedded WebSphere Application Server instalável.
- 4. Para instalar o embedded WebSphere Application Server no caminho de instalação padrão do IBM Security Directory Server, execute o seguinte comando:

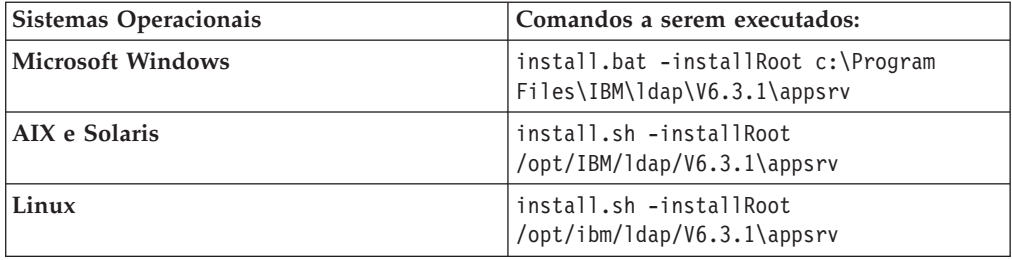

### **O que Fazer Depois**

Se a Ferramenta de Administração da Web não estiver instalada em seu computador, conclua a instalação da Ferramenta de Administração da Web. Consulte o [Capítulo 12, "Instalação com utilitários de linha de comandos do](#page-76-0) [sistema operacional", na página 65.](#page-76-0)

Se Ferramenta de Administração da Web estiver instalada em seu computador, conclua a implementação da Ferramenta de Administração da Web. Consulte o ["Implementando a Ferramenta de Administração da Web no Embedded](#page-116-0) [WebSphere Application Server" na página 105.](#page-116-0)

# **Portas Padrão para a Ferramenta de Administração da Web**

Para evitar conflitos de porta entre a Ferramenta de Administração da Web e outros aplicativos, será necessário saber as portas padrão que serão usadas pela Ferramenta de Administração da Web.

O Embedded WebSphere Application Server usará as configurações de porta padrão a seguir com a Ferramenta de Administração da Web:

- Transporte HTTP (porta 1): 12100
- Transporte HTTPS (porta 2): 12101
- v Console Admin (para administrar o WebSphere Application Server) porta: 12104
- v Console Admin Seguro (para administrar o WebSphere Application Server) porta: 12105

O Embedded WebSphere Application Server usará as configurações de porta padrão a seguir com outros aplicativos:

- v Porta de auto-inicialização/rmi: 12102
- Porta do conector soap: 12103

<span id="page-116-0"></span>Os outros números de portas que poderão ser usados pelo WebSphere Application Server integrado: 9405, 9406, 9407, 9375, 9105, 7276, 7286, 5558, 5577, 5075, 5076.

Se existir um conflito de porta com outro aplicativo que possa estar usando uma ou mais portas padrão, execute uma das ações a seguir que seja apropriado para seu ambiente:

- v Altere as portas padrão para portas não usadas e inicie o aplicativo de porta não usada.
- v Se o aplicativo que estiver usando as portas padrão não for um serviço ou servidor importante, altere o número de porta e libere a porta padrão.

Para alterar os números de porta padrão do WebSphere Application Server integrado que inicializa para o aplicativo, será necessário configurar o número da porta apropriado no arquivo portdef.props. O arquivo portdef.props estará no diretório \appsrv\profiles\TDSWebAdminProfile\properties\ no local de instalação do IBM Security Directory Server. Para obter informações adicionais sobre o padrão de local de instalação do IBM Security Directory Server, consulte ["Locais de](#page-36-0) [Instalação Padrão" na página 25.](#page-36-0)

#### **Transporte HTTP porta 1**

Para modificar a porta para a porta de Transporte HTTP 1, altere a entrada com o número da porta 12100 para o número da porta que não esteja em uso.

#### **Porta de Transporte HTTPS 2**

Para modificar a porta para porta de Transporte HTTPS 2, altere a entrada com o número da porta 12101 para o número da porta que não esteja em uso.

#### **Porta Bootstrap/rmi**

Para modificar a porta para porta do Bootstrap/rmi, altere a entrada com o número da porta 12102 para o número da porta que não esteja em uso.

#### **Porta do conector Soap**

Para modificar a porta para a porta do conector Soap, altere a entrada com o número da porta 12103 para o número da porta que não esteja em uso.

#### **Porta do Console Admin**

Para modificar a porta para a porta do Admin Console, altere a entrada com o número da porta 12104 para o número da porta que não esteja em uso.

#### **Porta do Console Admin Seguro**

Para modificar a porta para a porta do Admin Secure Console, altere a entrada com o número da porta 12105 para o número da porta que não esteja em uso.

# **Implementando a Ferramenta de Administração da Web no Embedded WebSphere Application Server**

Para usar a Ferramenta de Administração da Web, você deve implementá-la em um servidor de aplicativos da web.

### **Antes de Iniciar**

É necessário realizar as seguintes ações antes de implementar a Ferramenta de Administração da Web:

- 1. Conclua a instalação do pacote de Ferramenta de Administração da Web para seu sistema operacional.
- 2. Conclua a instalação de uma versão suportada do servidor de aplicativos da web.
- 3. Se planejar migrar uma configuração da Ferramenta de Administração da Web existente de uma versão anterior, você não precisará implementar uma versão mais recente da Ferramenta de Administração da Web.

### **Sobre Esta Tarefa**

Ao implementar a Ferramenta de Administração da Web, o comando executa as seguintes ações:

- 1. Remove uma versão anterior da Ferramenta de Administração da Web, se houver.
- 2. Implementa a Ferramenta de Administração da Web em um servidor de aplicativos da web.
- 3. Inicia o servidor de aplicativos da web.

### **Procedimento**

- 1. Efetue login com os privilégios de administrador.
- 2. Acesse o diretório *DS\_install\_location*/idstools. O *DS\_install\_location* é o local de instalação do IBM Security Directory Server. Os seguintes locais são o padrão para vários sistemas operacionais:

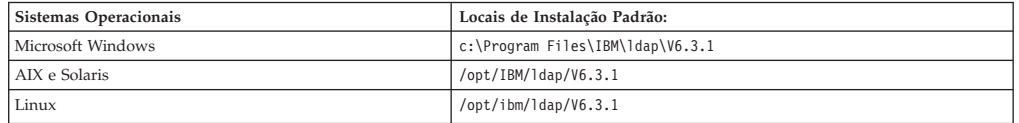

3. Execute o seguinte comando:

**Nota:** Se o embedded WebSphere Application Server foi instalado no local de instalação padrão do IBM Security Directory Server, não forneça nenhum parâmetro para o comando deploy\_IDSWebApp. Para obter informações adicionais sobre o comando deploy\_IDSWebApp, consulte o uso do comando, deploy\_IDSWebApp -h.

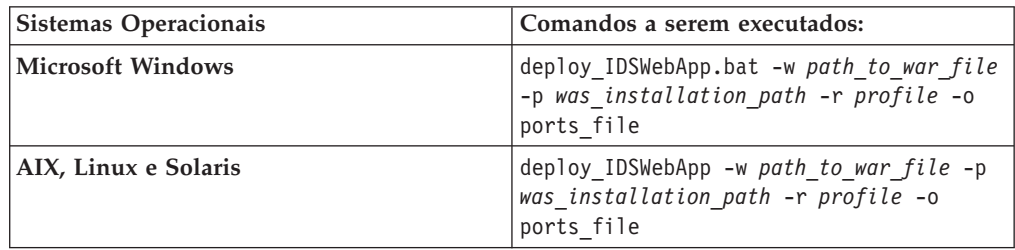

### **Resultados**

O comando implementa a Ferramenta de Administração da Web no servidor de aplicativos da web que é especificado por *was\_installation\_path*.

### **O que Fazer Depois**

Para acessar Ferramenta de Administração da Web, abra uma janela do navegador e insira http://*host\_name*:12100/IDSWebApp. A variável *host\_name* indica o nome do host ou endereço IP do computador no qual foi instalada a Ferramenta de Administração da Web.

# **Implementando a Ferramenta de Administração da Web no WebSphere Application Server**

Se deseja gerenciar aplicativos em seu computador com o WebSphere Application Server, será possível implementar a Ferramenta de Administração da Web no WebSphere Application Server.

### **Antes de Iniciar**

Para implementar a Ferramenta de Administração da Web no WebSphere Application Server, é necessário atender os seguintes requisitos:

- 1. Conclua a instalação do pacote de Ferramenta de Administração da Web para seu sistema operacional. Consulte o ["Instalando com o IBM Installation](#page-40-0) [Manager" na página 29.](#page-40-0)
- 2. Seu computador deve conter uma versão suportada do WebSphere Application Server.

### **Sobre Esta Tarefa**

A mídia de instalação do IBM Security Directory Server fornece a Ferramenta de Administração da Web e o embedded WebSphere Application Server. Se seu computador contiver o WebSphere Application Server, será possível implementar a Ferramenta de Administração da Web no WebSphere Application Server. Para implementar a Ferramenta de Administração da Web, é necessário implementar o arquivo IDSWebApp.war que está no diretório idstools do local de instalação do IBM Security Directory Server.

### **Procedimento**

- 1. Use a URL http://*hostname\_WAS\_server*:9060/ibm/console para efetuar login no console administrativo do WebSphere. Substitua a variável *hostname\_WAS\_server* pelo nome do host ou endereço IP do computador no qual o WebSphere Application Server está instalado. Se for especificada uma porta customizada para acessar o console administrativo do WebSphere, substitua a porta padrão, 9060, pelo seu número de porta.
- 2. Insira o ID do usuário e a senha do usuário. O usuário deve conter a permissão requerida para executar operações no WebSphere Application Server.
- 3. Na área de janela de navegação esquerda, clique em **Aplicativo** > **Novo Aplicativo**.
- 4. Na página **Novo Aplicativo**, clique em **Novo Aplicativo Corporativo**.
- 5. Na página **Caminho para o Novo Aplicativo**, escolha uma das seguintes opções que são baseadas em onde o console administrativo do WebSphere foi acessado:
	- v Se tiver acessado o console administrativo do WebSphere a partir de um computador local, selecione **Sistema de Arquivos Local** e insira o caminho do arquivo IDSWebApp.war no campo **Caminho Completo**. É possível também clicar em **Procurar** para especificar o caminho.
	- v Se tiver acessado o console administrativo do WebSphere a partir de um computador remoto, selecione **Sistema de Arquivos Remoto** e insira o

caminho do arquivo IDSWebApp.war no campo **Caminho Completo**. É possível também clicar em **Procurar** para especificar o caminho.

- 6. Na página **Como você deseja instalar o aplicativo**, selecione a opção **Fast Path** e clique em **Avançar**.
- 7. Na página **Selecionar Opções de Instalação**, as opções padrão são selecionadas.
- 8. Clique em **Avançar**.
- 9. Na página **Mapear Módulos para o Servidor**, é possível mapear os módulos para os servidores que são especificados no campo **Clusters e Servidores**.
	- a. Selecione a caixa de seleção do módulo necessário e clique em **Aplicar**.
	- b. Após concluir o mapeamento, clique em **Avançar**.
- 10. Na página **Mapear hosts virtuais para módulos da web**, é possível mapear o aplicativo da web para os servidores virtuais específicos. Se houver mais hosts virtuais, o servidor requer informações sobre o ambiente do WebSphere para selecionar o módulo correto. Neste exemplo, a opção default\_host está disponível para seleção.
- 11. Clique em **Avançar**.
- 12. Na página **Mapear as raízes de contexto para módulos da web**, insira a raiz de contexto como /IDSWebApp no campo.
- 13. Um resumo com a sua seleção é mostrado.
- 14. Clique em **Concluir**. Ele inicia a instalação do seu aplicativo. Um resumo da instalação é mostrado.
- 15. Para salvar as alterações na configuração principal, clique em **Salvar**.
- 16. Na área de janela de navegação esquerda, clique em **Aplicativos** > **Tipos de Aplicativos** > **Aplicativos Corporativos WebSphere**.
- 17. Na página **Aplicativos Corporativos**, selecione a caixa de seleção ao lado de IDSWebApp\_war e clique em **Iniciar**.
- 18. Inicie a Ferramenta de Administração da Web.
- 19. Para acessar a Ferramenta de Administração da Web, abra um navegador e insira o endereço a seguir:
	- v Para acesso não assegurado (HTTP), insira http:// WAS\_server\_hostname:9080/IDSWebApp.
	- v Para acesso assegurado (HTTPS), insira https:// WAS server hostname: 9443/IDSWebApp

A porta 9080 é a porta HTTP padrão do WebSphere Application Server, e a porta 9443 é a porta HTTPS padrão. Se essas portas não forem a porta configurada do WebSphere Application Server, forneça o número da porta apropriado. Se a segurança Global ou Administrativa estiver configurada para o WebSphere Application Server, é necessário atender aos seguintes requisitos:

- a. Implemente a Ferramenta de Administração da Web no WebSphere Application Server como um novo perfil.
- b. Configure o SSL para Ferramenta de Administração da Web.
- c. Se não for possível implementar a Ferramenta de Administração da Web em um perfil, inclua o certificado do servidor de diretório ao armazenamento confiável do perfil. Para autenticação de servidor e cliente, inclua o certificado do perfil do WebSphere Application Server ao armazenamento confiável do servidor de diretório.

# <span id="page-120-0"></span>**Iniciando o Embedded WebSphere Application Server para Usar a Ferramenta de Administração da Web**

Inicie o servidor de aplicativos da Web que está associado à Ferramenta de Administração da Web para incluir, gerenciar e administrar instâncias do servidor de diretórios.

### **Antes de Iniciar**

É necessário concluir as seguintes tarefas antes de iniciar o servidor de aplicativos da Web que está associado à Ferramenta de Administração da Web:

- 1. Concluir a instalação da Ferramenta de Administração da Web.
- 2. Implementar a Ferramenta de Administração da Web em um servidor de aplicativos da Web suportado.

**Nota:** Se você usar o IBM Installation Manager para a instalação e a implementação da Ferramenta de Administração da Web no WebSphere Application Server integrado, o servidor de aplicativos será iniciado depois que você concluir a implementação da Ferramenta de Administração da Web.

### **Procedimento**

1. Para iniciar o servidor de aplicativos que está associado à Ferramenta de Administração da Web, execute o seguinte comando em vários sistemas operacionais:

#### **Windows**

Se o servidor de aplicativos não for iniciado, execute o seguinte comando:

*installation\_path*\idstools\bin\startWebadminApp.bat

O caminho da instalação padrão é C:\Program Files\IBM\ldap\V6.3.1.

#### **AIX e Solaris**

/opt/IBM/ldap/V6.3.1/idstools/bin/startWebadminApp

**Linux**

/opt/ibm/ldap/V6.3.1/idstools/bin/startWebadminApp

- 2. Abra um navegador da web.
- 3. Insira a seguinte URL na barra de endereço do navegador da web:

**Nota:** Se você instalou e implementou a Ferramenta de Administração da Web em um sistema remoto, substitua o nome do host ou endereço IP do sistema em vez de localhost.

http://localhost:12100/IDSWebApp

### **O que Fazer Depois**

Para gerenciar e administrar instâncias do servidor de diretórios, inclua servidores no console da Ferramenta de Administração da Web. Consulte o "Acessando a Ferramenta de Administração da Web".

## **Acessando a Ferramenta de Administração da Web**

Para gerenciar instâncias do servidor de diretórios remotamente, abra a Ferramenta de Administração da Web e configure a instância do servidor de diretórios para gerenciamento remoto.

### **Antes de Iniciar**

É necessário concluir as seguintes tarefas antes de poder acessar a Ferramenta de Administração da Web:

- 1. Concluir a instalação da Ferramenta de Administração da Web.
- 2. Implementar a Ferramenta de Administração da Web em um servidor de aplicativos da Web suportado.
- 3. Iniciar o servidor de aplicativos da Web que está associado à Ferramenta de Administração da Web.

### **Procedimento**

- 1. Para acessar a Ferramenta de Administração da Web, use uma das seguintes opções:
	- v Abra um navegador da web e insira a seguinte URL:
		- Para acessao descoberto, insira http://hostname:12100/IDSWebApp.
		- Para acesso assegurado, insira https://hostname:12101/IDSWebApp.
	- v Abra o arquivo a seguir em um navegador da web:

#### **Windows**

Para acesso descoberto, abra o *ds\_installation\_path*\idstools\bin\ idswebadmin.html. Você também pode clicar em **Iniciar** > **Todos os Programas** > **IBM Security Directory Server 6.3.1** > **Ferramenta de Administração da Web**.

Para acesso seguro, abra o *ds\_installation\_path*\idstools\bin\ idswebadminssl.html. Você também pode clicar em **Iniciar** > **Todos os Programas** > **IBM Security Directory Server 6.3.1** > **Ferramenta de Administração da Web (segura)**.

#### **AIX, Linux e Solaris**

Para acesso descoberto, abra o *ds\_installation\_path*/idstools/bin/ idswebadmin.html.

Para acesso assegurado, insira *ds\_installation\_path*/idstools/bin/ idswebadminssl.html.

A variável *ds\_installation\_path* representa o local de instalação do IBM Security Directory Server. Para obter informações adicionais sobre o local padrão, consulte ["Locais de Instalação Padrão" na página 25.](#page-36-0)

- 2. Efetue login no console da Ferramenta de Administração da Web como o administrador do console.
	- a. No campo **ID do Usuário**, insira superadmin.
	- b. No campo **Senha**, insira **secret**.

**Nota:** Você deve alterar a senha do administrador do console após efetuar login pela primeira vez.

- c. Clique em **Login**.
- 3. Para incluir um servidor de diretórios ao console, conclua as seguintes etapas:
	- a. Na página **Introdução**, clique em **Gerenciar servidores de console**.
	- b. Na página **Gerenciar servidores de console**, clique em **Incluir**.
	- c. No campo **Nome do Servidor**, insira um nome exclusivo para identificar o seu servidor. Se você não fornecer um valor, o aplicativo irá designar um valor hostname:port ou um valor IP\_address:port.
- d. No campo **Nome do host**, o nome do host ou o endereço IP do servidor de diretórios.
- e. No campo **Porta**, insira o número da porta do servidor.
- f. Para especificar se o console deve se comunicar com o servidor seguramente, selecione **Ativar a Criptografia SSL**.
- g. Para ativar o Controle da porta de administração, selecione **Servidor de Administração suportado**.
- h. No campo **Porta de administração**, insira o número da porta do servidor de administração.
- i. Para aplicar as alterações, clique em **OK**.
- 4. Para efetuar logout do console da Ferramenta de Administração da Web, clique em **Logout**.

# **Parando o Servidor de Aplicativos da Web**

Antes da desinstalação da Ferramenta de Administração da Web, você deve efetuar logout da Ferramenta de Administração da Web e parar o servidor de aplicativos da Web que está associado a ela.

### **Antes de Iniciar**

É necessário concluir as seguintes tarefas antes de poder parar o servidor de aplicativos da Web que está associado à Ferramenta de Administração da Web:

- 1. Implementar a Ferramenta de Administração da Web em um servidor de aplicativos da Web suportado.
- 2. Iniciar o servidor de aplicativos da Web que está associado à Ferramenta de Administração da Web.

### **Procedimento**

- 1. Efetuar login em uma raiz em sistemas UNIX, e como um membro do grupo do administrador no Windows.
- 2. Acesse o prompt de comandos.
- 3. Vá para o subdiretório bin no perfil da Ferramenta de Administração da Web. O seguinte local é o caminho de instalação padrão do Embedded WebSphere Application Server onde a Ferramenta de Administração da Web é implementada. Se você especificou um caminho de instalação customizado para o Embedded WebSphere Application Server, você deve realizar as mudanças apropriadas.

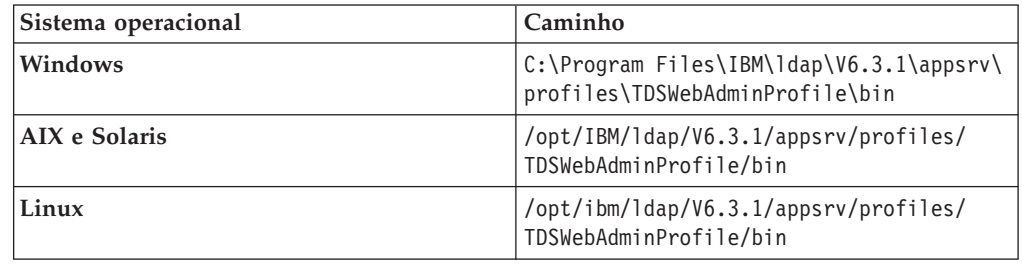

4. Para parar o servidor de aplicativos da web que está associado à Ferramenta de Administração da Web, execute o seguinte comando:

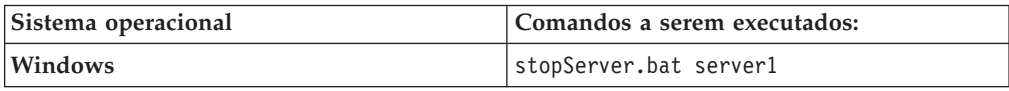

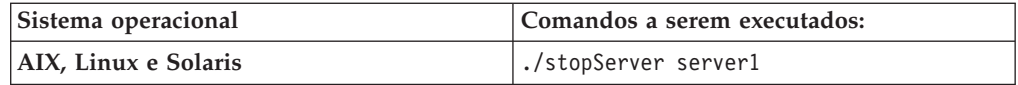

**Nota:** No Windows, você também pode parar o serviço que está associado ao servidor de aplicativos da Web a partir da janela **Serviços**.

### **HTTPS com o Embedded WebSphere Application Server**

Para proteger o acesso à web para seu aplicativo, você pode configurar e iniciar o aplicativo no modo HTTPS.

Depois de implementar a Ferramenta de Administração da Web no embedded WebSphere Application Server, você pode iniciar o aplicativo. Você pode se conectar à Ferramenta de Administração da Web seguramente fornecendo o endereço da Web HTTPS e a porta segura.

Para usar o HTTPS, forneça o endereço da web a seguir para acessar a Ferramenta de Administração da Web:

https://*hostname*:12101/IDSWebApp

Para usar uma conexão não HTTPS, forneça o seguinte endereço web para acessar a Ferramenta de Administração Web:

http://*hostname*:12100/IDSWebApp

Você também pode alterar os arquivos JKS padrão com certificados que são fornecidos com o servidor de aplicativos da Web para comunicação segura do SSL/TLS. Você pode criar arquivos de banco de dados de chave e de armazenamento confiável para uso com o aplicativo que é implementado no embedded WebSphere Application Server. Os arquivos de banco de dados de chaves padrão e armazenamento confiável são separados e estão no diretório *WAS\_HOME*/profiles/TDSWebAdminProfile/etc/. A variável *WAS\_HOME* é o local de instalação do embedded WebSphere Application Server. O arquivo de banco de dados de chave padrão é DummyServerKeyFile.jks e o arquivo de banco de dados do armazenamento confiável padrão é DummyServerTrustFile.jks.

Se você criou seus arquivos JKS, você pode alterar os arquivos de banco de dados de chaves e armazenamento confiável. Para configurar os arquivos JKS, senhas e formatos de arquivo, incluir ou modificar as seguintes entradas (realçadas em **negrito**) no arquivo: *WAS\_HOME*/profiles/TDSWebAdminProfile/config/cells/ DefaultNode/security.xml

```
<keyStores xmi:id="KeyStore_DefaultNode_10"
  name="DummyServerKeyFile"
password="{xor}CDo9Hgw="
  provider="IBMJCE"<br>location="${WAS_HOME}/profiles/TDSWebAdminProfile/etc/DummyServerKeyFile.jks"<br>type="<b>JKS"<br>fileBased="true"<br>hostList=""
managementScope="ManagementScope_DefaultNode_1"/>
<keyStores xmi:id="KeyStore_DefaultNode_11"
  name="DummyServerTrustFile"
password="{xor}CDo9Hgw="
provider="IBMJCE"
  location="${WAS_HOME}/profiles/TDSWebAdminProfile/etc/DummyServerTrustFile.jks"
type="JKS"
 fileBased="true"
 hostList="
 managementScope="ManagementScope_DefaultNode_1"/>
```
# **Removendo a Implementação da Ferramenta de Administração da Web a partir do Embedded WebSphere Application Server**

Para substituir uma Ferramenta de Administração da Web (arquivo IDSWebApp.war) existente por uma versão mais recente, você deve remover a implementação da Ferramenta de Administração da Web existente.

### **Procedimento**

- 1. Inicie o servidor de aplicativos da Web que está associado à Ferramenta de Administração da Web, se ele estiver no estado parado. Consulte o ["Iniciando o](#page-120-0) [Embedded WebSphere Application Server para Usar a Ferramenta de](#page-120-0) [Administração da Web" na página 109.](#page-120-0)
- 2. Acesse o diretório *DS\_install\_location*/idstools. O *DS\_install\_location* é o local de instalação do IBM Security Directory Server. Os seguintes locais são o padrão para vários sistemas operacionais:

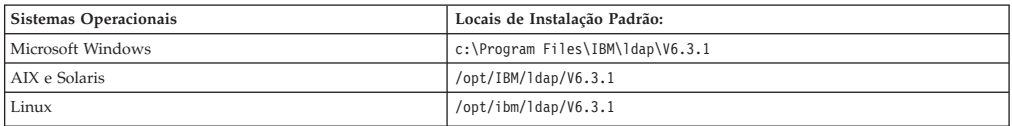

3. Execute o seguinte comando:

**Nota:** Se você instalou o embedded WebSphere Application Server em um local customizado, você também deve fornecer os parâmetros **-a**, **-w**, **-p** e **-r** para o comando deploy\_IDSWebApp. Para obter informações adicionais sobre o comando deploy\_IDSWebApp, consulte o uso do comando, deploy\_IDSWebApp -h.

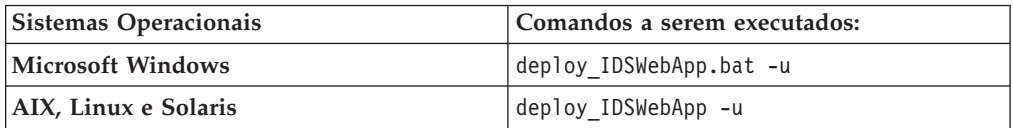

# **Capítulo 17. Planejando para uma Configuração de Instância**

É necessário decidir as definições de configuração para o computador antes de criar e configurar o ambiente LDAP.

Para criar uma instância do servidor de diretórios ou do servidor proxy, será necessário primeiro criar um ID do usuário do sistema que possua a instância. Para armazenar dados do diretório em uma instância do servidor de diretórios, será necessário decidir a página de códigos que deseja usar.

A instalação do IBM Security Directory Server e produtos de software correquisito e a criação de uma instância do servidor de diretórios requer que o usuário e grupo sejam criados no computador. A instalação de produtos de software correquisito do IBM Security Directory Server, como o IBM DB2, requer a criação do ID do usuário do sistema para o administrador do DB2.

# **Usuários e Grupos que Estão Associados a uma Instância do Servidor de Diretórios**

Para criar uma instância de servidor de diretórios ou uma instância de servidor proxy, você deve criar um usuário e grupo com as permissões requeridas.

Se você desejar criar uma instância em seu computador, você deverá associar a instância a um ID de usuário do sistema. Esse ID de usuário é o proprietário da instância do servidor de diretórios. Se um ID do usuário do sistema não existir para uma instância, você deverá criar um ID do usuário no computador. Para criar um ID do usuário para o proprietário da instância do servidor de diretórios, proprietário da instância de banco de dados e proprietário do banco de dados, você deve seguir as regras de nomenclatura. Para obter informações adicionais sobre as regras de nomenclatura, consulte ["Regras de Nomenclatura" na página](#page-127-0) [116.](#page-127-0)

Para um servidor de diretórios integral, você também deve associar IDs de usuário do sistema como os proprietários da instância de banco de dados e do banco de dados. Você pode usar o mesmo ID do usuário para todas as três funções. Se você usar o mesmo ID de usuário, a instância do servidor de diretórios, a instância de banco de dados e o proprietário do banco de dados irão todos conter o mesmo nome do proprietário.

Se você usar a Ferramenta de Administração de Instância para criar uma instância do servidor de diretórios, você poderá criar o ID do usuário do proprietário da instância do servidor de diretórios com a ferramenta. Você também pode usar o comando **idsadduser** para criar o ID do usuário do proprietário da instância do servidor de diretórios. O comando cria um ID do usuário que atende todos os requisitos.

O ID do usuário que você associa ao proprietário da instância do servidor de diretórios, proprietário da instância de banco de dados e proprietário do banco de dados contêm as seguintes funções:

#### **Proprietário da instância do servidor de diretórios**

Um ID do usuário do sistema deve existir no computador que serve como o proprietário da instância do servidor de diretórios. O ID do usuário para <span id="page-127-0"></span>o proprietário da instância do servidor de diretórios também será o nome da instância do servidor de diretórios. Este usuário é designado a autoridade para gerenciar a instância do servidor de diretórios.

No Windows, um membro do grupo de Administradores também possui autoridade para gerenciar a instância do servidor de diretórios. No AIX, Linux e Solaris, o grupo primário do proprietário da instância do servidor de diretórios também contém a autoridade para gerenciar a instância do servidor de diretórios.

**Nota:** Em AIX, Linux e Solaris, os nomes do proprietário de instância distinguem entre maiúsculas e minúsculas. Você deve sempre especificar o nome e o proprietário da instância do servidor de diretórios exatamente como o ID do usuário for especificado. O exemplo a seguir mostra dois nomes de proprietários diferentes, JoeSmith e joesmith.

#### **Proprietário da instância do banco de dados**

O ID do usuário que serve como proprietário da instância de banco de dados possui a instância de banco de dados que está configurada para uma instância do servidor de diretórios. O nome da instância do banco de dados e o proprietário da instância do banco de dados são os mesmos. Esse usuário gerencia a instância do banco de dados. O proprietário da instância do servidor de diretórios também pode gerenciar a instância do banco de dados. Por padrão, esse ID do usuário é o mesmo ID do usuário que possui a instância do servidor de diretórios.

#### **Proprietário do banco de dados**

Esse ID do usuário possui o banco de dados que é utilizado pela instância do servidor de diretórios para armazenar os dados do diretório. O banco de dados é armazenado na instância do banco de dados do proprietário. A instância do servidor de diretórios usa o ID do usuário do proprietário do banco de dados e a senha para se conectar ao banco de dados.

## **Regras de Nomenclatura**

O ID do usuário e o grupo primário para uma instância do servidor de diretórios deverão atender as diretrizes de regra de nomenclatura.

O requisito das regras de nomenclatura se aplicarão aos IDs do usuário a seguir:

- v A instância do servidor de diretórios (o ID do usuário que possui a instância do servidor de diretórios).
- v O nome da instância do banco de dados (o ID do usuário que possui a instância do banco de dados). Esse ID do usuário geralmente será o mesmo que o nome da instância do servidor de diretórios.
- v No AIX, Linux e Solaris, os grupos primários do ID do usuário proprietário da instância do servidor de diretórios e o ID do usuário proprietário da instância do banco de dados.

**Nota:** Ao criar o ID do usuário e grupo, será necessário designar as permissões apropriadas. Consulte o ["Requisitos de Criação de Usuários e Grupos" na página](#page-128-0) [117.](#page-128-0)

Os IDs do usuário e grupo deverão atender aos requisitos a seguir:

- v Não pode ter mais que 8 caracteres
- v Não poderão ser nenhum dos nomes a seguir:
	- USERS
- <span id="page-128-0"></span>– ADMINS
- GUESTS
- PUBLIC
- LOCAL
- idsldap
- v Não poderá iniciar com nenhum dos prefixo a seguir:
	- IBM
	- SQL
	- SYS
- v Não pode incluir caracteres com tonicidade
- Podem incluir os seguintes caracteres:
	- A-Z
	- a-z
	- $-0-9$
	- \_ (Sublinhado)
- Devem iniciar com um dos seguintes caracteres:
	- A-Z
	- a-z

### **Requisitos de Criação de Usuários e Grupos**

Ao criar usuários e grupos para sua instância, será necessário designar usuários e grupos com permissões apropriadas e incluir como um membro de grupos apropriados.

Após criar os usuários e grupos necessários para sua instância, será necessário designar as permissões apropriadas e incluir os usuários nos grupos apropriados. Será necessário atender aos requisitos a seguir para os IDs do usuário e do grupo:

#### **Windows**

- v Inclua o proprietário da instância de servidor de diretório e o proprietário da instância de banco de dados como os membros do grupo de Administradores.
- v Configure um código de idioma válido no proprietário da instância do banco de dados, o qual deverá ser o idioma que o servidor irá gerar as mensagens. Se necessário, efetue o login como o usuário e altere o código do idioma com o valor apropriado.

#### **AIX, Linux e Solaris**

- v Inclua o ID raiz como membro do grupo primário do proprietário da instância do servidor de diretório e do proprietário da instância de banco de dados.
- v Inclua o ID raiz como um membro do grupo idsldap.
- v Inclua o proprietário da instância do servidor de diretórios e o proprietário da instância do banco de dados como membros do grupo idsldap.
- v Crie os diretórios iniciais para o proprietário da instância do servidor de diretórios e do proprietário da instância do banco de dados.
- Designe as permissões apropriadas para o diretório inicial do proprietário da instância do servidor de diretórios.
- A propriedade do usuário para a instância será o proprietário da instância do servidor de diretórios.
- A propriedade do grupo para a instância será o grupo primário do proprietário da instância do servidor de diretórios.
- Será necessário designar as permissões de leitura, gravação e execução para o diretório inicial do proprietário da instância do servidor de diretórios e seu grupo primário.
- v Designe o acesso de leitura, gravação e execução no local onde o banco de dados será criado no proprietário da instância do servidor de diretórios e seu grupo primário.
- v O proprietário da instância do servidor de diretórios e o proprietário da instância do banco de dados para uma instância do servidor de diretórios podem ser usuários diferentes. Nesse caso, o proprietário da instância do servidor de diretórios deverá ser um membro do grupo primário do proprietário da instância do banco de dados.
- Se o proprietário da instância do servidor de diretórios, proprietário da instância do DB2, e proprietário do banco de dados forem diferentes, todos deverão ser membros do mesmo grupo.
- v Configure o script de shell Korn (/usr/bin/ksh) como o shell de login do proprietário da instância do servidor de diretórios, do proprietário da instância do banco de dados e o proprietário do banco de dados.

Será necessário configurar a senha do proprietário da instância do servidor de diretórios, do proprietário da instância do banco de dados e o proprietário do banco de dados corretamente e deverá estar pronta para uso. A senha não deverá ser expirada ou esperar por uma validação de primeiro uso de nenhum tipo. É possível verificar se a senha está corretamente configurada pelo acesso telnet no computador e o login com o ID do usuário e a senha.

Ao configurar o banco de dados, não será necessário, mas habitual, especificar o diretório inicial do proprietário da instância do banco de dados como o local do banco de dados. Se for especificado algum outro local, o diretório inicial do proprietário da instância do banco de dados deverá conter de 3 – 4 MB de espaço disponível. O DB2 criará links e incluirá arquivos no diretório inicial do proprietário da instância do banco de dados mesmo que o próprio banco de dados esteja em outro lugar. Se o seu computador não contiver o espaço necessário no diretório inicial do proprietário da instância do banco de dados, será possível acrescentar o espaço ou mudar o diretório inicial.

### **Exemplos**

Para criar um proprietário da instância que atenda aos requisitos para um proprietário da instância do servidor de diretórios, será possível executar o comando **idsadduser**. O comando **idsadduser** estará no subdiretório sbin do local de instalação do IBM Security Directory Server.

#### **Exemplo 1:**

Para criar uma conta de usuário no AIX, Linux ou Solaris, com os valores a seguir, execute o comando **idsadduser**:

- Nome de Usuário: JoeSmith
- Grupo Primário: employees
- v Diretório inicial: /home/joe (No Solaris, use /export/home/joe)
- Senha: joespw

idsadduser –u JoeSmith –g employees –l /home/joe –w joespw

#### **Exemplo 2:**

Para criar uma conta de usuário como um membro do grupo Administradores no Windows com os valores a seguir, execute o comando **idsadduser**:

- v Nome de Usuário: JoeSmith
- Senha: joespw
- idsadduser –u JoeSmith –w joespw

### **Planejamento de Configuração**

Para o ambiente do servidor de diretórios, será necessário decidir o tipo de dados que planeja armazenar, a estrutura de dados e a segurança de dados para configurar.

É necessário tomar as decisões a seguir antes de configurar e preencher o banco de dados:

#### **O tipo de dados que deseja armazenar no servidor de diretórios**

É necessário decidir o esquema que deseja usar com o servidor de diretórios e o tipo de dados que deseja armazenar em seu servidor de diretórios. Um conjunto padrão de definições do tipo de atributo e de definições de classe de objeto estará incluído no servidor de diretórios. Para customizar seus dados, será necessário incluir o tipo de atributo customizado e as definições de classes de objeto antes de incluir as entradas no servidor de diretórios.

É possível fazer a adição ou modificação para o esquema após o diretório ser preenchido com os dados. Em algumas situações, as alterações do esquema poderão requerer o descarregamento e recarregamento dos dados.

#### **A página de códigos que deseja usar**

Decida se deseja criar o banco de dados usando a página de códigos locais ou usando o Conjunto de Caracteres Universais (UTF-8). Se selecionar uma página de códigos locais, ativará os aplicativos e usuários doIBM Security Directory Server para recuperar os resultados de procura, conforme esperado pela sequência de ordenação do idioma. Entretanto, se for usado um dado de página de códigos locais naquela página de códigos específica, será armazenada no diretório. Se for usado o UTF-8, será possível armazenar quaisquer dados de caracteres do UTF-8 no diretório. Para obter informações adicionais sobre o UTF-8, consulte ["Suporte UTF-8" na página](#page-131-0) [120.](#page-131-0)

**Nota:** Se desejar usar as identificações de idiomas, será necessário usar o UTF-8 como a página de códigos para o banco de dados.

#### **Defina uma estrutura de hierarquia para armazenar os dados de diretórios**

O IBM Security Directory Server armazenará os dados de diretórios em uma estrutura de árvore hierárquica. Os nomes das entradas no diretório serão baseados na posição relativa das entradas dentro da estrutura em árvore. É importante para definir uma organização lógica para o diretório que seja apropriado para seu ambiente LDAP. Uma organização lógica facilitará para os clientes determinarem qual ramificação da árvore procurar para localizar as informações necessárias.

#### **Defina os requisitos de segurança de dados**

Para evitar o acesso aos dados do diretório através de porta descoberta, será possível configurar o servidor de diretórios para a comunicação

segura. Para obter informações adicionais sobre como assegurar seus dados, consulte a seção [Administrando](ds_ag_home.html) da documentação do IBM Security Directory Server.

<span id="page-131-0"></span>**Defina as permissões de acesso necessárias para os dados do diretório** Para obter informações sobre como usar permissões de acesso, consulte as listas de controle de acesso na seção [Administrando](ds_ag_home.html) da documentação do IBM Security Directory Server.

**Acesse se requer, um servidor proxy**

Se os dados do diretório forem extensos e o ambiente for de gravação intensa, será necessário considerar o uso de um servidor proxy. Os ambientes de diretórios extensos que serão de leitura intensa poderão ter a capacidade de alcançar o ajuste de escala necessário pela replicação de configuração. Consulte a lista de recursos suportados em um servidor proxy na seção [Administrando](ds_ag_home.html) da documentação do IBM Security Directory Server, antes de decidir usar um servidor proxy.

## **Suporte UTF-8**

Você pode configurar um servidor de diretórios para armazenar quaisquer caracteres de idioma nacional que possam ser representados em UTF-8.

O IBM Security Directory Server suporta uma ampla variedade de caracteres de idioma nacional através do conjunto de caracteres UTF-8 (UCS Transformation Format). No protocolo LDAP Versão 3, todos os dados de caractere que um cliente LDAP e um servidor comunicar está em UTF-8.

O servidor determina os tipos de caracteres que podem ser armazenados e pesquisados com base na página de códigos que é usada para configurar um banco de dados. Você pode especificar o conjunto de caracteres do banco de dados como UTF-8 ou definir para usar o conjunto de caracteres local do sistema no qual o servidor existir. O conjunto de caracteres local é baseado no código de idioma, idioma e ambiente da página de códigos no sistema.

Se o UTF-8 for especificado, é possível armazenar quaisquer dados de caracteres UTF-8 no diretório. Clientes LDAP em um sistema que suporta qualquer idioma suportado do UTF-8 podem acessar e pesquisar o diretório corretamente. Se os clientes LDAP estiverem em um sistema com um conjunto de caracteres local, o cliente poderá não mostrar corretamente os resultados que são recuperados do servidor em um conjunto de caracteres específico.

Se você usar um banco de dados UTF-8, o desempenho do banco de dados aumentará porque nenhuma conversão de dados é necessária quando você armazena dados ou recupera dados do banco de dados.

**Nota:** Se desejar utilizar as marcações de idiomas, o banco de dados deverá ser um banco de dados UTF-8.

## **Uso de UTF-8 em um Servidor de Diretórios**

Para decidir qual página de códigos usar, você deve entender como um servidor de diretórios usa a página de códigos para armazenar e acessar dados do diretório.

Um banco de dados UTF-8 possui uma sequência de ordenação fixa e essa sequência é a ordem binária dos caracteres UTF-8. Não é possível fazer intercalação com distinção de idiomas com um banco de dados UTF-8.

Para seus aplicativos ou usuários LDAP obterem os resultados a seguir, então o UTF-8 pode não ser o conjunto de caracteres apropriado para seu banco de dados:

- v Uma pesquisa com um filtro de ordenação, como "name, >= SMITH", e se você espera que a ordem seja semelhante ao seu código do idioma.
- v Uma pesquisa com o controle para classificar os resultados e se você espera uma ordem semelhante ao seu idioma.

Em tais situações, o sistema do servidor LDAP e todos os sistemas do cliente devem ser executados com o mesmo conjunto de caracteres e código do idioma.

Por exemplo, um banco de dados de servidor LDAP que é configurado com o idioma local Espanhol retorna os resultados da pesquisa com base na ordem do caractere, como esperado por clientes que falam Espanhol. Esta configuração limita sua comunidade de usuários de diretório a um conjunto de caracteres único nessa sequência de idioma e de ordenação.

# **Criação de um Arquivo LDIF com Valores UTF-8 Usando Utilitários do Servidor**

Você pode usar uma extensão charset para criar um formato LDIF com valores UTF-8.

A criação manual de um arquivo LDIF que contém valores UTF-8 é difícil. No cabeçalho do arquivo LDIF, você pode especificar a extensão que suporta um nome de conjunto de caracteres IANA (Internet Assigned Numbers Authority) junto com o número da versão. Para obter informações adicionais sobre os conjuntos de caracteres IANA suportados, consulte ["Conjuntos de Caracteres Suportados IANA"](#page-133-0) [na página 122.](#page-133-0)

### **Exemplos**

#### **Exemplo 1:**

Para os utilitários do servidor converter automaticamente a partir do conjunto de caracteres especificado para UTF-8, você pode usar a tag charset.

```
version: 1
conjunto de caracteres: ISO-8859-1
dn: cn=Juan Griego, ou=University of New Mexico, o=sample
cn: Juan Griego
sn: Griego
descrição:: V2hhdCBhIGNhcmVmdWwgcmVhZGVyIHlvd
título: Associate Dean
título: [título em Espanhol]
jpegPhoto:< arquivo:///usr/local/photos/jgriego.jpg
```
No exemplo a seguir, todos os nomes de atributos com valores que são separados por um único dois pontos, são convertidos a partir do conjunto de caracteresISO-8859-1 para UTF-8. Todos os nomes de atributos com valores que são separados por dois pontos, como description:: V2hhdCBhIGNhcmVmdWwgcmVhZGVyIHlvd, deve ser base 64-encoded e devem estar em sequências de caracteres UTF-8 ou binários. Se os valores forem lidos de um arquivo, como o atributo jpegPhoto, que é especificado pelo endereço da web também deve estar em binário ou UTF-8. Para valores de atributos, nenhuma conversão é feita a partir do charset para UTF-8.

#### **Exemplo 2:**

No exemplo a seguir, um arquivo LDIF sem a tag charset o conteúdo deve estar em UTF-8:

# IBM Directorysample LDIF file

# estes dados.

<sup>#</sup> # O sufixo "o=sample" deve ser definido antes de tentar carregar

<span id="page-133-0"></span>version: 1

dn: o=sample objectclass: top objectclass: organization o: sample

dn: ou=Austin, o=sample ou: Austin objectclass: organizationalUnit seealso: cn=Mary Smith, ou=Austin, o=sample

#### Em IBM Security Directory Server, o arquivo LDIF com o seguinte conteúdo pode ser usado sem as informações de cabeçalhoversion: 1:

# IBM Directorysample LDIF file #<br># O sufixo "o=sample" deve ser definido antes de tentar carregar<br># estes dados. dn: o=sample objectclass: top objectclass: organization o: sample dn: ou=Austin, o=sample ou: Austin objectclass: organizationalUnit seealso: cn=Linda Carlesberg, ou=Austin, o=sample

# **Conjuntos de Caracteres Suportados IANA**

Você pode usar nomes do conjunto de caracteres IANA (Internet Assigned Number Authority) em um arquivo LDIF ou com a interface C Client para identificar o conjunto de caracteres dos dados do diretório.

O IBM Security Directory Server suporta os nomes de conjunto de caracteres IANA (Internet Assigned Number Authority) por sistemas operacionais.

Para obter informações adicionais sobre conjuntos de caracteres registrados pela IANA, consulte o website do [Character Sets](http://www.iana.org/assignments/character-sets) em www.iana.org/assignments/ character-sets.

| Caractere        | Local   |                   |         |                                  | Página de códigos do DB2 |             |         |
|------------------|---------|-------------------|---------|----------------------------------|--------------------------|-------------|---------|
| Nome do conjunto | $HP-UX$ | Linux, Linux 390, | Windows | $\mathbf{A}\mathbf{I}\mathbf{X}$ | Solaris                  | <b>UNIX</b> | Windows |
| $utf-8$          | Χ       | Χ                 | Χ       | X                                | Χ                        | 819         | 1252    |
| ISO-8859-2       | χ       | X                 | X       | X                                | Χ                        | 912         | 1250    |
| ISO-8859-5       | χ       | Χ                 | Χ       | X                                | Χ                        | 915         | 1251    |
| ISO-8859-6       | Χ       | χ                 | Χ       | X                                | Χ                        | 1089        | 1256    |
| ISO-8859-7       | χ       | X                 | X       | Χ                                | χ                        | 813         | 1253    |
| ISO-8859-8       | Χ       | X                 | X       | X                                | Χ                        | 916         | 1255    |
| ISO-8859-9       | X       | X                 | Χ       | X                                | Χ                        | 920         | 1254    |
| ISO-8859-15      | Χ       | n/a               | Χ       | X                                | Χ                        |             |         |
| IBM437           | n/a     | n/a               | X       | n/a                              | n/a                      | 437         | 437     |
| IBM850           | n/a     | n/a               | X       | $\chi$                           | n/a                      | 850         | 850     |
| <b>IBM852</b>    | n/a     | n/a               | Χ       | n/a                              | n/a                      | 852         | 852     |
| IBM857           | n/a     | n/a               | X       | n/a                              | n/a                      | 857         | 857     |
| IBM862           | n/a     | n/a               | Χ       | n/a                              | n/a                      | 862         | 862     |
| IBM864           | n/a     | n/a               | χ       | n/a                              | n/a                      | 864         | 864     |
| IBM866           | n/a     | n/a               | Χ       | n/a                              | n/a                      | 866         | 866     |
| IBM869           | n/a     | n/a               | Χ       | n/a                              | n/a                      | 869         | 869     |
| IBM1250          | n/a     | n/a               | χ       | n/a                              | n/a                      |             |         |
| IBM1251          | n/a     | n/a               | χ       | n/a                              | n/a                      |             |         |
| IBM1253          | n/a     | n/a               | Χ       | n/a                              | n/a                      |             |         |
| IBM1254          | n/a     | n/a               | Χ       | n/a                              | n/a                      |             |         |
| IBM1255          | n/a     | n/a               | X       | n/a                              | n/a                      |             |         |
| IBM1256          | n/a     | n/a               | X       | n/a                              | n/a                      |             |         |
| TIS-620          | n/a     | n/a               | X       | X                                | n/a                      | 874         | 874     |
| EUC-JP           | X       | $\chi$            | n/a     | X                                | X                        | 954         | n/a     |
| EUC-KR           | n/a     | n/a               | n/a     | X                                | $\mathsf X$              | 970         | n/a     |
| EUC-CN           | n/a     | n/a               | n/a     | X                                | Χ                        | 1383        | n/a     |

*Tabela 38. Conjuntos de Caracteres Configurados pela IANA*

| Caractere        | Local                  |                   |         |                         | Página de códigos do DB2 |             |         |
|------------------|------------------------|-------------------|---------|-------------------------|--------------------------|-------------|---------|
| Nome do conjunto | $HP-UX$                | Linux, Linux_390, | Windows | AIX                     | Solaris                  | <b>UNIX</b> | Windows |
| EUC-TW           |                        | n/a               | n/a     | Λ                       |                          | 964         | n/a     |
| Shift-JIS        | n/a                    |                   |         |                         |                          | 932         | 943     |
| KSC              | n/a                    | n/a               |         | n/a                     | n/a                      | n/a         | 949     |
| GBK              | n/a                    | n/a               |         |                         | n/a                      | 1386        | 1386    |
| Big5             |                        | n/a               |         |                         | Λ                        | 950         | 950     |
| GB18030          | n/a                    |                   |         | $\overline{\mathbf{z}}$ |                          |             |         |
| HP15CN           | X (com não<br>GB18030) |                   |         |                         |                          |             |         |

<span id="page-134-0"></span>*Tabela 38. Conjuntos de Caracteres Configurados pela IANA (continuação)*

#### **Nota:**

- v O conjunto de caracteres chinês padrão, GB18030, é suportado por correções apropriadas, disponíveis do www.oracle.com e www.microsoft.com
- v Em sistemas operacionais Windows, você deve configurar a variável de ambiente *zhCNGB18030* para TRUE.

# **Caracteres ASCII de 33 a 126**

Use a tabela de caracteres ASCII para determinar os caracteres a serem usados para valor inicial e final de criptografia da instância do servidor de diretórios.

Você pode usar os caracteres ASCII de 33 a 126 na sequência de criptografia inicial e final.

*Tabela 39. Caracteres ASCII de 33 a 126*

| Código ASCII | Caractere               | Código ASCII | Caractere              | Código ASCII                | Caractere           |  |
|--------------|-------------------------|--------------|------------------------|-----------------------------|---------------------|--|
| 33           | ! ponto de exclamação   | 34           | " aspas duplas         | Comentários de<br>Oualidade | # sinal de número   |  |
| 36           | \$ sinal de dólar       | 37           | % sinal de porcentagem | 38                          | & e comercial       |  |
| 39           | apóstrofo               | 40           | (parêntese esquerdo    | 41                          | ) parêntese direito |  |
| 42           | * asterisco             | 43           | + sinal de mais        | 44                          | , vírgula           |  |
| 45           | - hífen                 | 46           | . ponto                | 47                          | / barra             |  |
| 48           | 0                       | 49           | $\mathbf{1}$           | 50                          | $\overline{c}$      |  |
| 51           | 3                       | 52           | $\overline{4}$         | 53                          | $\overline{5}$      |  |
| 54           | 6                       | 55           | $\overline{7}$         | 56                          | 8                   |  |
| 57           | 9                       | 58           | : dois-pontos          | 59                          | ; ponto-e-vírgula   |  |
| 60           | < sinal menor que       | 61           | = sinal de igual       | 62                          | > sinal maior que   |  |
| 63           | ? ponto de interrogação | 64           | @ sinal de arroba      | 65                          | A a maiúsculo       |  |
| 66           | B b maiúsculo           | 67           | C c maiúsculo          | 68                          | D d maiúsculo       |  |
| 69           | E e maiúsculo           | 70           | F f maiúsculo          | 71                          | G g maiúsculo       |  |
| 72           | H h maiúsculo           | 73           | I i maiúsculo          | 74                          | J j maiúsculo       |  |
| 75           | K k maiúsculo           | 76           | L 1 maiúsculo          | 77                          | M m maiúsculo       |  |
| 78           | N n maiúsculo           | 79           | 0 o maiúsculo          | 80                          | P p maiúsculo       |  |
| 81           | Q q maiúsculo           | 82           | R r maiúsculo          | 83                          | S s maiúsculo       |  |
| 84           | T t maiúsculo           | 85           | U u maiúsculo          | 86                          | V v maiúsculo       |  |
| 87           | W w maiúsculo           | 88           | X x maiúsculo          | 89                          | Y y maiúsculo       |  |
| 90           | Z z maiúsculo           | 91           | [ chave esquerda       | 92                          | \ barra invertida   |  |
| 93           | 1 chave direita         | 94           | ^ acento circunflexo   | 95                          | sublinhado          |  |
| 96           | acento grave            | 97           | a a minúsculo          | 98                          | b b minúsculo       |  |
| 99           | c c minúsculo           | 100          | d d minúsculo          | 101                         | e e minúsculo       |  |
| 102          | f f minúsculo           | 103          | g g minúsculo          | 104                         | h h minúsculo       |  |
| 105          | i i minúsculo           | 106          | j j minúsculo          | 107                         | k k minúsculo       |  |
| 108          | 11 minúsculo            | 109          | m m minúsculo          | 110                         | n n minúsculo       |  |
| 111          | o o minúsculo           | 112          | p p minúsculo          | 113                         | q q minúsculo       |  |
| 114          | r r minúsculo           | 115          | s s minúsculo          | 116                         | $t$ t minúsculo     |  |
| 117          | u u minúsculo           | 118          | v v minúsculo          | 119                         | w w minúsculo       |  |
| 120          | x x minúsculo           | 121          | y y minúsculo          | 122                         | z z minúsculo       |  |

### *Tabela 39. Caracteres ASCII de 33 a 126 (continuação)*

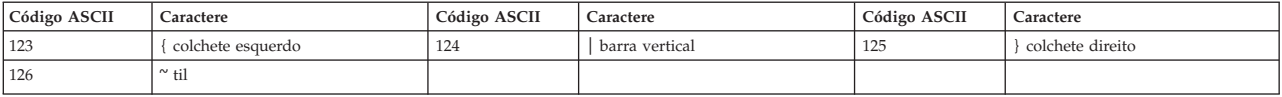

# **Capítulo 18. Criação e Administração de Instâncias**

Para usar um servidor de diretórios em uma infraestrutura de identidade, será necessário criar uma instância do servidor de diretórios de acordo com seus requisitos.

Após concluir a instalação do IBM Security Directory Server, será necessário criar uma instância do servidor de diretórios e, em seguida, configurar o DN e a senha do administrador para a instância. Será necessário criar um servidor de diretórios integral ou um servidor proxy. Para criar uma instância do servidor de diretórios ou uma instância do servidor proxy, será necessário criar um ID do usuário do sistema no computador. O ID do usuário do sistema será o proprietário da instância do servidor de diretórios ou a instância do servidor proxy.

Para um servidor de diretórios integral, será necessário criar um banco de dados DB2 e configurar o banco de dados com a instância do servidor de diretórios. Para criar um banco de dados DB2, será necessário instalar uma versão do DB2 suportada no computador. Será necessário verificar se o arquivo ldapdb.properties será atualizado com o caminho e a versão da instalação do DB2. Para obter informações adicionais, consulte [Apêndice C, "Atualizando o](#page-258-0) Arquivo ldapdb.properties [Manualmente", na página 247.](#page-258-0)

**Nota:** Ao usar a Ferramenta de Administração de Instância (**idsxinst**) do IBM Security Directory Server para criar uma instância do servidor de diretórios integral, também será criado um arquivo ldapdb.properties no diretório inicial da instância. No Windows, o arquivo ldapdb.properties estará no diretório *instance\_home*\idsslapd-*instance\_name*\etc. No AIX, Linux ou Solaris, o arquivo estará no diretório *instance\_home*/idsslapd-*instance\_name*/etc.

Para uma instância do servidor proxy, não crie e nem configure um banco de dados DB2 com a instância do servidor proxy.

Ferramenta de Administração de Instância é uma interface gráfica com o usuário (GUI) que será possível usar para criar e gerenciar as instâncias do servidor de diretórios. Para usar a Ferramenta de Administração de Instância, o IBM Java Development Kit será necessário. Ao usar a Ferramenta de Administração de Instância, a ferramenta fornecerá o assistente para ajudá-lo a concluir a tarefa.

Será possível usar a Ferramenta de Administração de Instâncias para criar, visualizar, copiar, excluir e alterar informações sobre as instâncias. Também será possível usar a ferramenta para criar ou editar os usuários que possuam as instâncias do servidor de diretórios e fazer o upgrade de instâncias de versões anteriores do IBM Security Directory Server. Será possível usar a Ferramenta de Administração de Instância para iniciar ou parar o servidor ou o servidor de administração das instâncias. Além disso, será possível abrir a Ferramenta de Configuração da Ferramenta de Administração de Instância.

Também será possível usar os utilitários de linha de comando para criar e gerenciar instâncias do servidor de diretórios.

# <span id="page-137-0"></span>**Iniciando o Ferramenta de Administração de Instâncias**

Inicie o Ferramenta de Administração de Instâncias para criar e administrar uma instância do servidor de diretórios ou uma instância do servidor proxy.

### **Antes de Iniciar**

Para usar o Ferramenta de Administração de Instâncias, você deve instalar o IBM Security Directory Server com o Servidor, Servidor Proxy, ou ambos os recursos. Para executar oFerramenta de Administração de Instâncias, efetue login com as seguintes credenciais:

#### **AIX, Linux e Solaris**

Efetue login como usuário raiz.

#### **Windows**

Efetue login como um membro do grupo de administradores.

O IBM Java Development Kit deve existir no caminho de instalação do IBM Security Directory Server. Para obter o caminho de instalação padrão do IBM Security Directory Server, consulte ["Locais de Instalação Padrão" na página 25.](#page-36-0)

### **Procedimento**

Para iniciar o Ferramenta de Administração de Instâncias, use uma das seguintes opções:

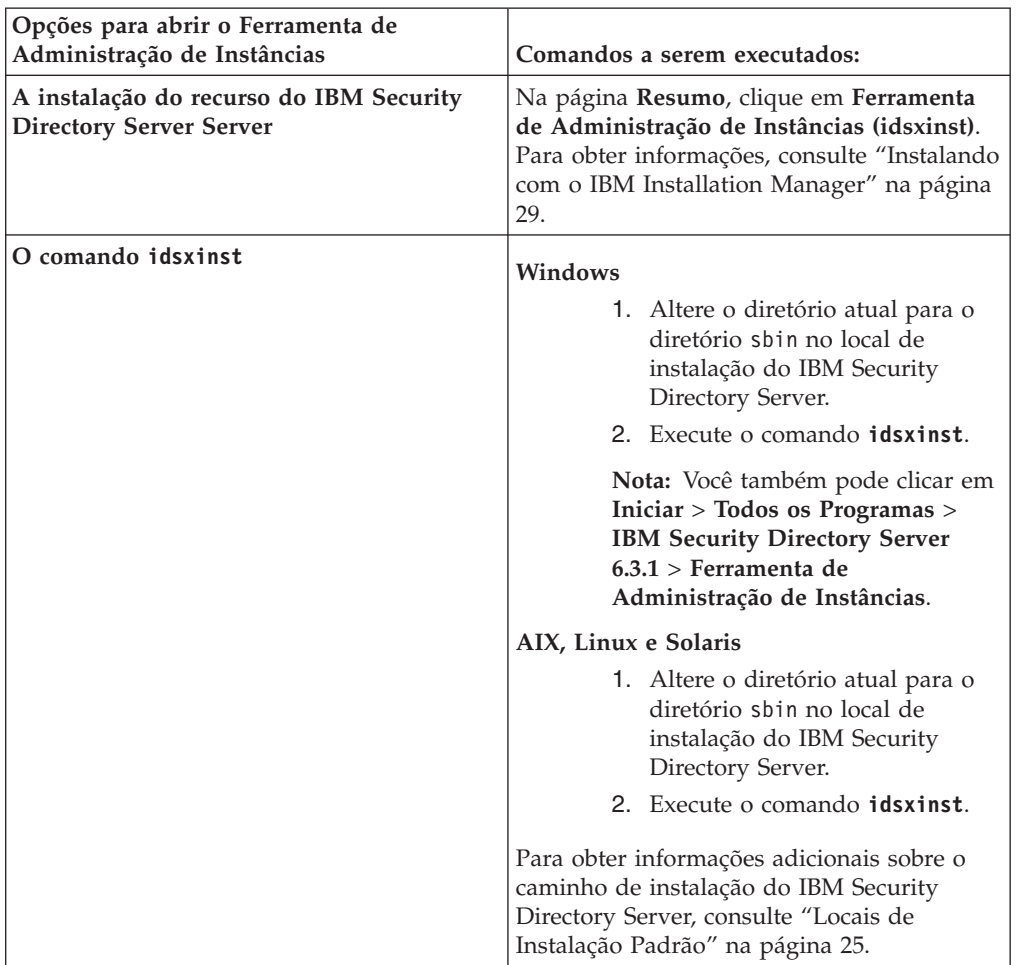

# **Iniciando o Ferramenta de Administração de Instâncias para fazer upgrade de uma instância**

Execute o Ferramenta de Administração de Instâncias com parâmetros para abrir o Ferramenta de Administração de Instâncias para fazer upgrade de uma instância remota que contenha dados de backup.

### **Antes de Iniciar**

Para fazer upgrade de uma instância remota, você deve atender aos seguintes requisitos:

- v Seu computador deve conter os dados de backup da instância criada com o comando **migbkup**. Você deve usar o comando **migbkup** de uma versão para a qual você deseja fazer upgrade da instância remota.
- Efetue login como um usuário raiz nos sistemas AIX, Linux e Solaris. No Windows, efetue login como um membro do grupo de administradores.

### **Procedimento**

- 1. Acesse o prompt de comandos.
- 2. Mude o diretório atualmente em funcionamento para o diretório sbin no local de instalação do IBM Security Directory Server. Para obter informações adicionais sobre o caminho de instalação padrão, consulte ["Locais de Instalação](#page-36-0) [Padrão" na página 25.](#page-36-0)
- 3. Execute o comando **idsxinst** no seguinte formato:

idsxinst -migrate *backup\_directory*

Substitua a variável *backup\_directory* com o local onde você armazenou os dados de backup da instância criada com o comando **migbkup**.

# **Criação da Instância do Servidor de Diretórios**

Para usar uma instância do servidor de diretórios em um ambiente LDAP, crie uma instância que será sincronizada criptograficamente com a instância existente para obter um desempenho ideal

Se for criada uma instância do servidor de diretórios como uma cópia de uma instância do servidor de diretórios existente, as duas instâncias do servidor de diretórios serão criptograficamente sincronizadas. Não será necessário sincronizá-las.

Se for criada uma instância que não seja uma cópia de uma instância existente criptograficamente, sincronize a instância com a instância existente. Será necessário sincronizar criptograficamente as instâncias do servidor para obter o melhor desempenho no ambiente a seguir:

- Replicação
- Diretório distribuído
- v Importe e exporte instâncias do servidor entre dados LDIF

Será necessário sincronizar as instâncias do servidor antes de ser executada qualquer uma das operações a seguir:

v Inicie a nova instância do servidor.

- <span id="page-139-0"></span>v Execute o comando **idsbulkload** na instância do servidor.
- v Execute o comando **idsldif2db** na instância do servidor.

Para obter informações adicionais sobre a sincronização de servidores de diretórios, consulte a seção *Administrando* da [documentação do IBM Security Directory Server.](http://www-03preprod.ibm.com/support/knowledgecenter/SSVJJU/welcome)

Após criar uma instância do servidor de diretórios e configurá-la com um banco de dados DB2, faça o backup da instância do servidor de diretórios. Será necessário fazer o backup da configuração, esquema, banco de dados DB2 e dos arquivos stash de chave de diretório. É possível usar o comando **idsdbback** para criar o backup da instância do servidor de diretórios. É possível usar o comando **idsdbrestore** para restaurar os arquivos stash de chave, se necessário. Para obter informações adicionais sobre os comandos de backup e restauração, consulte a *Referência de Comando*.

### **Criação de Instância com a Ferramenta de Administração de Instância**

É necessário avaliar os requisitos de seu ambiente e criar uma instância do servidor de diretórios em um estágio que seja apropriado para seu ambiente.

É possível usar a Ferramenta de Administração de Instância para criar uma instância de várias e diferentes maneiras:

- v Crie uma instância padrão com um nome padrão e outras configurações. Consulte o "Criando a Instância do Servidor de Diretório Padrão".
- v Crie uma instância com configurações customizadas. Consulte o ["Criando uma](#page-141-0) [Instância do Servidor de Diretório com Configurações Customizadas" na página](#page-141-0) [130.](#page-141-0)
- v Faça o upgrade de uma instância de uma versão anterior do IBM Security Directory Server. Consulte ["Fazendo Upgrade de uma Instância de uma Versão](#page-99-0) [Anterior com o Comando](#page-99-0) **idsimigr**" na página 88 ou ["Fazendo upgrade de uma](#page-153-0) [Instância de uma Versão Anterior com a Ferramenta de Administração de](#page-153-0) [Instância" na página 142.](#page-153-0)
- v Crie uma instância que será uma cópia de uma instância existente no computador ou um outro computador. Consulte o ["Criando uma Cópia de uma](#page-159-0) [Instância Existente com a Ferramenta de Administração de Instâncias" na página](#page-159-0) [148.](#page-159-0)

## **Criando a Instância do Servidor de Diretório Padrão**

Use a opção de criação da instância padrão para criar uma instância do servidor de diretório com o nome da instância predefinido e as configurações padrão.

#### **Antes de Iniciar**

Para criar uma instância padrão, é necessário concluir as seguintes tarefas:

- 1. Instale o IBM Security Directory Server com o recurso Servidor. Consulte o ["Instalando com o IBM Installation Manager" na página 29.](#page-40-0)
- 2. Instale o IBM DB2. Consulte o ["Instalando com o IBM Installation Manager" na](#page-40-0) [página 29.](#page-40-0)
- 3. Verifique se o arquivo ldapdb.properties contém o caminho da instalação do DB2 e as informações da versão. Consulte o [Apêndice C, "Atualizando o](#page-258-0) Arquivo ldapdb.properties [Manualmente", na página 247.](#page-258-0)

### **Sobre Esta Tarefa**

Se seu computador contiver uma instância do servidor de diretório existente com o nome da instância padrão, não será possível criar a instância do servidor de diretório padrão.

A instância do servidor de diretório padrão contém as seguintes configurações, que não podem ser alteradas:

| Definições             | <b>Microsoft Windows</b> | AIX e Linux    | <b>Solaris</b>        |
|------------------------|--------------------------|----------------|-----------------------|
| Nome                   | dsrdbm01                 | dsrdbm01       | dsrdbm01              |
| Local da instância     | c:\idsslapd-dsrdbm01     | /home/dsrdbm01 | /export/home/dsrdbm01 |
| Nome do grupo          | Administrators           | grrdbm01       | grrdbm01              |
| DN do Administrador    | cn=root                  | cn=root        | $cn = root$           |
| Nome do Banco de Dados | dsrdbm01                 | dsrdbm01       | dsrdbm01              |

*Tabela 40. Configurações de uma Instância do Servidor de Diretório padrão*

O espaço de tabela do DB2 para a instância do servidor de diretório padrão é Armazenamento Gerenciado do Banco de Dados (DMS).

Para a instância do servidor de diretório padrão, a Ferramenta de Administração de Instâncias cria o sufixo o=sample. É possível incluir mais sufixos posteriormente com a Ferramenta de Configuração ou o comando **idscfgsuf**. Para obter informações adicionais, consulte ["Configuração de Sufixo" na página 198.](#page-209-0)

### **Procedimento**

- 1. Inicie a Ferramenta de Administração de Instâncias. Consulte o ["Iniciando o](#page-137-0) [Ferramenta de Administração de Instâncias" na página 126.](#page-137-0)
- 2. Clique em **Criar uma instância**.
- 3. Na janela **Criar nova instância do servidor de diretório**, conclua as seguintes etapas:
	- a. Clique em **Criar instância padrão**.
	- b. Clique em **Avançar**.
	- c. No campo **Senha do Usuário**, insira uma senha para a conta do usuário que possui a instância do servidor de diretório.
	- d. No campo **Confirmar Senha**, insira a senha novamente da conta do usuário que possui a instância do servidor de diretório.
	- e. No campo **Valor Inicial de Criptografia**, insira um valor inicial de criptografia para a instância do servidor de diretório.

**Lembre-se:** É necessário memorizar o valor inicial de criptografia de uma instância do servidor de diretório já que ela pode ser necessária para outras tarefas de configuração.

O valor inicial de criptografia deve conter somente caracteres ASCII ISO-8859-1 para impressão com valores no intervalo de 33 a 126. O valor inicial de criptografia deve conter no mínimo 12 e no máximo 1016 caracteres. Para obter informações sobre os caracteres que serão usados, consulte ["Caracteres ASCII de 33 a 126" na página 123.](#page-134-0) O servidor de diretório usa o valor inicial de criptografia para gerar um conjunto de valores de chave secreta do Padrão de Criptografia Avançado (AES). O arquivo stash de chave de uma instância do servidor de diretório armazena os valores de chave, e é usado para criptografar e decriptografar a senha e os atributos.

- <span id="page-141-0"></span>f. No campo **Confirmar Valor Inicial de Criptografia**, insira o valor inicial de criptografia na instância do servidor de diretório.
- g. No campo **Senha do DN do Administrador** , insira uma senha do administrador da instância do servidor de diretório.
- h. No campo **Confirmar Senha**, insira a senha do administrador da instância do servidor de diretório.
- i. Clique em **Avançar**.
- j. Verifique as informações sobre a instância do servidor de diretório padrão. e
- k. Para iniciar a criação da instância do servidor de diretório padrão, clique em **Concluir**. A janela Resultados com a informação de log é exibida.
- 4. Verifique se a informação de log está sendo exibida na janela **Resultados**.
- 5. Para fechar a janela **Resultados**, clique em **Fechar**.
- 6. Para fechar a Ferramenta de Administração de Instância, clique em **Fechar**.

### **Resultados**

A Ferramenta de Administração de Instâncias cria a instância do servidor de diretório padrão, dsrdbm01, no computador.

### **O que Fazer Depois**

É necessário iniciar o processo ibmslapd e o servidor de administração que está associado à instância do servidor de diretório. Consulte o ["Inicie ou Pare um](#page-163-0) [Servidor de Diretórios e um Servidor de Administração" na página 152.](#page-163-0)

# **Criando uma Instância do Servidor de Diretório com Configurações Customizadas**

Use Servidor de Administração de Instância para criar uma instância de servidor de diretório com valores customizados, conforme seus requisitos.

### **Antes de Iniciar**

Para criar uma instância do servidor de diretório, é necessário concluir as seguintes tarefas:

- 1. Instale o IBM Security Directory Server com o recurso Servidor. Consulte o ["Instalando com o IBM Installation Manager" na página 29.](#page-40-0)
- 2. Para criar um servidor de diretório integral com backend RDBM, instale o IBM DB2. Consulte o ["Instalando com o IBM Installation Manager" na página 29.](#page-40-0)
- 3. Verifique se o arquivo ldapdb.properties contém o caminho da instalação do DB2 e as informações da versão. Consulte o [Apêndice C, "Atualizando o](#page-258-0) Arquivo ldapdb.properties [Manualmente", na página 247.](#page-258-0)

#### **Procedimento**

- 1. Inicie a Ferramenta de Administração de Instâncias. Consulte o ["Iniciando o](#page-137-0) [Ferramenta de Administração de Instâncias" na página 126.](#page-137-0)
- 2. Clique em **Criar uma instância**.
- 3. No painel **Criar ou Migrar** da janela **Criar nova instância do servidor de diretório**, clique em **Criar nova instância do servidor de diretório**.
- 4. Clique em **Avançar**.
- 5. No painel **Detalhes da Instância** da janela **Criar nova instância do servidor de diretório**, especifique os seguintes valores:
- a. Na lista **Nome de Usuário**, selecione o nome de usuário que possui a instância do servidor de diretório. A instância do servidor de diretórios é designada com o mesmo nome que o nome do usuário.
- b. Se desejar associar uma nova conta de usuário à instância, clique em **Criar Usuário**. Na janela **Criar novo usuário para a instância do servidor de diretório**, conclua as seguintes etapas:
	- 1) No campo **Nome de Usuário**, insira o nome de usuário.
	- 2) No campo **Senha**, insira uma senha para a conta do usuário.
	- 3) No campo **Confirmar Senha**, insira a senha da conta do usuário.
	- 4) No campo **Diretório Inicial**, insira o diretório inicial para configurar a conta do usuário. É possível clicar em **Procurar** e especificar o diretório inicial.
	- 5) No campo **Grupo Primário**, insira o nome do grupo primário do usuário.
	- 6) Para criar a conta do usuário, clique em **Criar**.
- c. Para modificar uma conta do usuário existente, selecione o nome de usuário a partir da lista **Nome do Usuário** e clique em **Editar Usuário**. Na janela **Editar o usuário para a instância do servidor de diretório**, conclua as seguintes etapas:
	- 1) O campo **Nome de Usuário** é preenchido com o nome de usuário.
	- 2) No campo **Senha**, insira uma senha para a conta do usuário.
	- 3) No campo **Confirmar Senha**, insira a senha da conta do usuário.
	- 4) No campo **Diretório Inicial**, insira o diretório inicial para configurar a conta do usuário. É possível clicar em **Procurar** e especificar o diretório inicial.
	- 5) No campo **Grupo Primário**, insira o nome do grupo primário do usuário.
	- 6) Para editar a conta do usuário, clique em **Editar**.
- 6. No campo **Local da Instância**, insira o local da instância de servidor de diretório. É possível clicar em **Procurar** e especificar o diretório inicial da instância. O local deve conter pelo menos 30 MB de espaço livre em disco. Em sistemas Windows, o local é uma unidade de disco, como C:. Os arquivos de instância do diretório estão armazenados no diretório \idsslapd*instance\_name* na unidade de disco especificada. A variável *instance\_name* é o nome da instância do servidor de diretório. Em sistemas AIX, Linux e Solaris, o diretório inicial do proprietário da instância do servidor de diretório é o local da instância padrão, mas é possível especificar um caminho diferente.
- 7. No campo **Cadeia do Valor Inicial de Criptografia**, insira o valor inicial de criptografia da instância do servidor de diretório.

**Lembre-se:** É necessário memorizar o valor inicial de criptografia de uma instância do servidor de diretório já que ela pode ser necessária para outras tarefas de configuração.

O valor inicial de criptografia deve conter somente caracteres ASCII ISO-8859-1 para impressão com valores no intervalo de 33 a 126. O valor inicial de criptografia deve conter no mínimo 12 e no máximo 1016 caracteres. Para obter informações sobre os caracteres que serão usados, consulte ["Caracteres ASCII de 33 a 126" na página 123.](#page-134-0) O servidor de diretório usa o valor inicial de criptografia para gerar um conjunto de valores de chave secreta do Padrão de Criptografia Avançado (AES). O arquivo stash de chave de uma instância do servidor de diretório armazena os valores de chave, e é usado para criptografar e decriptografar a senha e os atributos.

- 8. No campo **Confirmar Valor Inicial de Criptografia**, insira o valor inicial de criptografia na instância do servidor de diretório.
- 9. Se desejar fornecer um valor salt de criptografia, clique em **Usar Valor Salt de Criptografia**.
	- a. No campo **Cadeia do Salt de Criptografia**, insira um valor salt de criptografia para a instância do servidor de diretório. O salt de criptografia deve conter apenas caracteres ASCII ISO-8859-1 para impressão com valores no intervalo de 33 a 126. O salt de criptografia deve conter 12 caracteres. Para obter informações sobre os caracteres que serão usados, consulte ["Caracteres ASCII de 33 a 126" na página 123.](#page-134-0) Para sincronizar de maneira criptográfica servidor de diretório com outra instância do servidor de diretório, é necessário usar os mesmos valores inicial e salt de criptografia.
	- b. No campo **Confirmar Salt de Criptografia**, insira o valor salt de criptografia da instância do servidor de diretório.
- 10. Opcional: No campo **Descrição da Instância**, insira uma descrição da instância do servidor de diretório. A descrição ajuda a identificar a instância.
- 11. Clique em **Avançar**.
- 12. No campo **Nome da Instância do DB2** no painel **Detalhes da Instância do DB2**, especifique o nome da instância do DB2 da instância do servidor de diretório.

**Nota:** A instância do DB2 da instância do servidor de diretório não deve ser configurada ou usada por outros programas ou produtos.

Por padrão, o nome da instância do DB2 é o mesmo que o nome da instância do servidor de diretório. No entanto, é possível especificar um nome diferente para a instância do DB2. Se especificar um nome diferente, um ID do usuário do sistema com o mesmo nome deverá existir no computador. Este nome da conta do usuário não deve ser associada à outra instância do servidor de diretório.

- 13. Clique em **Avançar**.
- 14. No painel **Configurações de TCP/IP para Hosts Multihomed**, selecione uma das seguintes opções:
	- v Se desejar que a instância do servidor de diretório atenda em todos os endereços IP, selecione **Atender em todos os endereços IP configurados**.
	- v Se desejar que a instância atenda em um conjunto específico de endereços IP que estão configurados no computador, conclua as seguintes etapas:
		- a. Limpe **Atender em todos os endereços IP configurados**.
		- b. Na lista **Selecionar os endereços IP específicos para atender**, selecione o endereço ou endereços IP que deseja que a instância atenda.
- 15. Clique em **Avançar**.
- 16. No painel **Configurações da Porta TCP/IP**, especifique os seguintes valores:

**Nota:** É necessário designar um número de porta exclusivo para as portas do servidor de diretório que não deve entrar em conflito com as portas existentes em uso no computador. Nos sistemas AIX, Linux e Solaris, os números de portas no intervalo de 1 – 1000 podem ser usados apenas pela raiz.

a. No campo **Porta do Servidor**, insira o número da porta que deseja que o servidor use como sua porta descoberta. O número deve estar no intervalo de 1 – 65535.
- b. No campo **Porta Segura do Servidor**, insira o número da porta que deseja que o servidor use como sua porta segura. O número deve estar no intervalo de 1 – 65535.
- c. No campo **Porta do Servidor de Administração**, insira o número da porta que deseja que o servidor de administração use como sua porta descoberta. O número deve estar no intervalo de 1 – 65535.
- d. No campo **Porta Segura do Servidor de Administração**, insira o número da porta que deseja que o servidor de administração use como sua porta segura. O número deve estar no intervalo de 1 – 65535.
- e. Clique em **Avançar**.
- 17. No painel **Etapas Opcionais**, conclua as seguintes etapas:
	- a. Para configurar o DN e a senha do administrador para a instância do servidor de diretório, selecione **Configurar DN e Senha do Administrador**. É necessário configurar o DN e a senha do administrador para um servidor proxy e um servidor de diretório integral.
	- b. Para configurar o banco de dados na instância do servidor de diretório, selecione **Configurar Banco de Dados**.
	- c. Clique em **Avançar**.
- 18. No painel **Configurar DN e Senha do Administrador**, conclua as seguintes etapas:
	- a. No campo **DN do Administrador**, insira um DN válido ou aceite o DN padrão, cn=root. O valor do DN do administrador não faz distinção entre maiúsculas e minúsculas. O DN do usuário administrador possui acesso total a todos os dados na instância do servidor de diretório.
	- b. No campo **Senha do Administrador**, insira a senha do DN do administrador. Senhas fazem distinção entre maiúsculas e minúsculas. Os caracteres DBCS (Conjunto de Caracteres de Byte Duplo) não são válidos na senha.
	- c. No campo **Confirmar Senha**, insira a senha do DN do administrador. É necessário memorizar a senha para referência futura.
	- d. Clique em **Avançar**.
- 19. No painel **Configurar Banco de Dados**, conclua as tarefas a seguir para configurar o banco de dados da instância do servidor de diretório: A Ferramenta de Administração de Instâncias inclui as informações do banco de dados no arquivo de configuração, ibmslapd.conf, para a instância do servidor de diretório. Se o banco de dados não existir, a Ferramenta de Administração de Instâncias criará o banco de dados.
	- a. No campo **Nome do Usuário do Banco de Dados**, insira um ID de administrador do DB2. O ID de administrador do DB2 deverá existir no computador e deverá conter a permissão de acesso necessária antes do banco de dados ser configurado.

**Nota:** O ID de administrador do DB2 deve configurar o código do idioma apropriado para a linguagem na qual é desejado que as mensagens do servidor sejam exibidas antes da inicialização do servidor.

b. No campo **Senha**, insira a senha do administrador do DB2. A senha faz distinção entre maiúsculas e minúsculas.

**Nota:** Se a senha do sistema for alterada para o administrador do DB2, não será possível atualizá-la com a Ferramenta de Administração de Instâncias. É necessário usar a Ferramenta de Configuração ou o comando **idscfgdb** com o parâmetro **-w**. Para obter informações adicionais, consulte ["Gerenciamento da Senha do Administrador de Banco de Dados DB2" na](#page-187-0) [página 176.](#page-187-0)

- c. No campo **Nome do Banco de Dados**, insira um nome de banco de dados DB2. O nome deve estar no intervalo de 1 a 8 caracteres de comprimento.
- d. Opcional: Se desejar configurar qualquer uma das seguintes definições de configuração do DB2, selecione **Mostrar opções avançadas do espaço de tabela**.

**Nota:** O DB2 pode usar os tipos de armazenamento de dados Armazenamento Gerenciado do Sistema (SMS) ou Armazenamento Gerenciado do Banco de Dados (DMS) ao criar espaços de tabela. O padrão para IBM Security Directory Server é Database Managed Storage (DMS). Versão do IBM Security Directory Server anteriores à 6.2 usam o SMS para todos os bancos de dados. Se **Mostrar as opções avançadas do espaço de tabela** for limpo, os espaços de tabela USERSPACE1 e LDAPSPACE serão criados usando o DMS com tamanhos e locais padrão. Em AIX, Linux e Solaris, o caminho padrão e o nome do arquivo do espaço de tabela USERSPACE1 é *database\_location*/*instance\_name*/NODE0000/ SQL00001/USPACE. No Windows, o caminho padrão e o nome do arquivo do espaço de tabela USERSPACE1 é *database\_location*\*instance\_name*\ NODE0000\SQL00001\USPACE. No AIX, Linux e Solaris, o caminho padrão e o nome do arquivo do espaço de tabela LDAPSPACE é *database\_location*/ ldap32kcont\_*instance\_name*/ldapspace. No Windows, o caminho padrão e o nome do arquivo para o espaço de tabela LDAPSPACE é *database\_location*\ldap32kcont\_*instance\_name*\ldapspace.

- v Deseja que o banco de dados use o armazenamento de dados Armazenamento Gerenciado do Sistema (SMS) para os espaços de tabela do DB2. Quando o SMS for usado, o Gerenciador do Sistema de Arquivos do sistema operacional alocará e gerenciará o espaço de tabela no qual as tabelas do DB2 estão armazenadas.
- v Deseja que o banco de dados use o armazenamento de dados Armazenamento Gerenciado de Banco de Dados (DMS) para os espaços de tabela do DB2. Além disso, deseja configurar o banco de dados para o tamanho, localização e espaços de tabela USERSPACE1 e LDAPSPACE. Quando o DMS for usado, os espaços de tabelas serão gerenciados pelo gerenciador de banco de dados. O administrador de banco de dados decide que os dispositivos e arquivos a serem utilizados e o DB2 gerencia o espaço nesses dispositivos e arquivos.
- e. Clique em **Avançar**.
- 20. No painel **Opções do Banco de Dados**, conclua as seguintes etapas:
	- a. No campo **Local de Instalação do Banco de Dados**, insira o caminho do local do banco de dados. É possível clicar em **Procurar** para especificar um diretório. No Windows, é necessário fornecer um local de unidade de disco, C:. No AIX, Linux e Solaris, o local deve ser um nome de diretório, como /home/ldapdb.

**Nota:** O espaço em disco mínimo necessário para um banco de dados de DMS é 1 GB. Para um banco de dados de SMS, no mínimo 150 MB de espaço em disco é requerido. Esses requisitos são para um banco de dados vazio. Ao armazenar os dados no banco de dados, mais espaço em disco será necessário.

b. Para configurar o servidor de diretório com o banco de dados para backup online, conclua as seguintes etapas:

- 1) Selecione **Configurar para Backup Online**.
- 2) No campo **Local de Backup de Banco de Dados**, insira o local no qual você deseja armazenar a imagem de backup. É possível clicar em **Procurar** para especificar o local.

**Nota:** Não saia da Ferramenta de Administração de Instâncias quando a operação de backup estiver sendo executada. Ao configurar o banco de dados para backup online após a configuração do banco de dados ser concluída, um backup inicial offline será executado. Após a operação de backup offline ser concluída, o servidor de administração será reiniciado. É possível também configurar o backup online para uma instância do servidor de diretório com o comando **idscfgdb**. No entanto, não será possível desconfigurar o backup online com o comando **idscfgdb** e o parâmetro **-c**. Se o backup online de uma instância for configurado com a Ferramenta de Administração de Instâncias ou a Ferramenta de Configuração, será possível desconfigurá-lo com a Ferramenta de Configuração ou o comando **idscfgdb**.

c. Na área **Opção do Conjunto de Caracteres**, escolha uma das opções a seguir para criar um tipo de banco de dados:

**Nota:** Crie um banco de dados DB2 universal se você planejar armazenar dados em vários idiomas no servidor de diretório. Um DB2 Universal Database também é mais eficiente, pois menos conversão de dados é necessária. Se desejar utilizar as marcações de idiomas, o banco de dados deverá ser um banco de dados UTF-8. Para obter informações adicionais sobre o UTF-8, consulte ["Suporte UTF-8" na página 120.](#page-131-0)

- v Para criar um banco de dados UTF-8 (Formato de Transformação UCS) no qual clientes LDAP podem armazenar dados de caracteres UTF-8, clique em **Criar um Banco de Dados Universal DB2**.
- v Para criar um banco de dados na página de códigos local, clique em **Criar um banco de dados DB2 na página de códigos local**.
- d. Clique em **Avançar**.
- 21. Se **Mostrar opções avançadas do espaço de tabela** for selecionado no painel **Configurar Banco de Dados**, será necessário concluir os seguintes valores no painel **Configurar espaços de tabela do banco de dados**:
	- a. Na lista **Selecionar tipo de espaço de tabela do banco de dados**, selecione um tipo de banco de dados. O tipo de espaço de tabela do banco de dados de DMS é o padrão. Se for selecionado o tipo de espaço de tabela do banco de dados de SMS, todos os outros campos serão desativados. Suporte ao espaço de tabela do DMS é usado somente para os espaços de tabela USERSPACE1 e LDAPSPACE. Todos os outros espaços de tabelas, como os espaços de tabelas temporários e de catálogo, são do tipo SMS.
	- a. Na área **Detalhes do Espaço de Tabela USERSPACE1**, especifique os seguintes detalhes:
		- 1) Na lista **Contêiner de Espaço de Tabela**, selecione o tipo de contêiner. Se desejar que o local do espaço de tabela USERSPACE1 esteja no sistema de arquivos, selecione **Arquivo**. Se o local do contêiner do espaço de tabela do banco de dados estiver em um sistema de arquivos, um espaço de tabela cooked do DMS será criado. É possível especificar o tamanho inicial do espaço de tabela e um tamanho da unidade expansível, e o espaço de tabela será automaticamente expandido quando necessário. Se desejar criar o espaço de tabela USERSPACE1 em um dispositivo bruto, selecione **Dispositivo Bruto**. Um dispositivo bruto é um dispositivo em que nenhum sistema de arquivos está

instalado, tal como um disco rígido que não contém um sistema de arquivos. Se o local do contêiner do espaço de tabela do banco de dados estiver em um dispositivo bruto, um espaço de tabela raw do DMS será criado. Nesse caso, o tamanho do contêiner do espaço de tabela do banco de dados será fixo e não poderá ser expandido. Se **Dispositivo Bruto** for selecionado, especifique o tamanho juntamente com o local do contêiner, em vez de aceitar os valores padrão.

- 2) Se **Arquivo** foi selecionado na lista **Contêiner de Espaço de Tabela**, especifique os seguintes detalhes:
	- a) No campo **Caminho do Diretório**, especifique o caminho do diretório no qual você deseja criar o espaço de tabela USERSPACE1. É possível clicar em **Procurar** para selecionar o diretório.
	- b) No campo **Nome do Arquivo**, insira o nome do arquivo do espaço de tabela que deseja criar, ou aceite o nome do arquivo padrão, USPACE.
	- c) No campo **Tamanho Inicial**, insira o tamanho inicial do espaço de tabela USERSPACE1 em páginas ou aceite o valor padrão. Para o contêiner de espaço de tabela do tipo **Arquivo**, o contêiner e espaço de tabela USERSPACE1 é do tipo autoincremental. É possível fornecer o tamanho inicial no campo **Tamanho Inicial**, e um tamanho da unidade extensível no campo **Tamanho Extensível**. O valor padrão do tamanho inicial é 16 K páginas, e o tamanho unitário extensível padrão é 8 K páginas. O tamanho da página do contêiner de espaço de tabela USERSPACE1 é de 4 KB por página.
- 3) Se **Dispositivo Bruto** for selecionado na lista **Contêiner do Espaço de Tabela**, especifique os seguintes detalhes:
	- a) No campo **Caminho do Dispositivo**, insira o local do dispositivo bruto. No Windows, o caminho deve começar com \\.\. Um exemplo que mostra o caminho com o nome do dispositivo é \\.\*device\_name*. No AIX, Linux e Solaris, o caminho do dispositivo deve ser um caminho válido.
	- b) No campo **Tamanho Inicial**, insira o tamanho inicial do espaço de tabela USERSPACE1 ou aceite o valor padrão. Para o contêiner de espaço de tabela do tipo **Dispositivo Bruto**, o tamanho do contêiner de espaço de tabela USERSPACE1 é fixo. O tamanho padrão é 16 K páginas. Para obter melhores resultados, especifique o tamanho desejado.
- b. Na área **Detalhes do Espaço de Tabela LDAPSPACE**, especifique os seguintes detalhes:
	- 1) Na lista **Contêiner de Espaço de Tabela**, selecione o tipo de contêiner. Se desejar o local do espaço de tabela LDAPSPACE em um sistema de arquivos, selecione **Arquivo**. Se desejar criar o espaço de tabela LDAPSPACE em um dispositivo bruto, selecione **Dispositivo Bruto**. Um dispositivo bruto é um dispositivo em que nenhum sistema de arquivos está instalado, tal como um disco rígido que não contém um sistema de arquivos.
	- 2) Se **Arquivo** foi selecionado na lista **Contêiner de Espaço de Tabela**, especifique os seguintes detalhes:
		- a) No campo **Caminho do Diretório**, especifique o caminho do diretório no qual deseja criar o espaço de tabela LDAPSPACE. É possível clicar em **Procurar** para selecionar o diretório.
- b) No campo **Nome do Arquivo**, insira o nome do arquivo do espaço de tabela que deseja criar, ou aceite o nome do arquivo padrão, ldapspace.
- c) No campo **Tamanho Inicial**, insira o tamanho inicial do espaço de tabela LDAPSPACE em páginas ou aceite o valor padrão. Para contêiner de espaço de tabela do tipo **Arquivo**, o contêiner de espaço de tabela LDAPSPACE é do tipo autoincremental. É possível fornecer o tamanho inicial no campo **Tamanho Inicial**, e um tamanho da unidade extensível no campo **Tamanho Extensível**. O valor padrão do tamanho inicial é 16 K páginas, e o tamanho unitário extensível padrão é 8 K páginas. O tamanho da página para o contêiner de espaço de tabela LDAPSPACE é de 32 KB por página.
- 3) Se **Dispositivo Bruto** for selecionado na lista **Contêiner do Espaço de Tabela**, especifique os seguintes detalhes:
	- a) No campo **Caminho do Dispositivo**, insira o local do dispositivo bruto. No Windows, o caminho deve começar com \\.\. Um exemplo que mostra o caminho com o nome do dispositivo é \\.\*device\_name*. No AIX, Linux e Solaris, o caminho do dispositivo deve ser um caminho válido.
	- b) No campo **Tamanho Inicial**, insira o tamanho inicial do espaço de tabela LDAPSPACE ou aceite o valor padrão. Para o contêiner de espaço de tabela do tipo **Dispositivo Bruto**, o tamanho do contêiner do espaço de tabela LDAPSPACE é fixo. O tamanho padrão é 16 K páginas. Para obter melhores resultados, especifique o tamanho desejado.
- c. Se **Arquivo** foi selecionado em um ou mais dos campos **Contêiner de Espaço de Tabela**, especifique o número de páginas com o qual os contêineres de espaço de tabela devem ser expandidos no campo **Tamanho Extensível**.
- d. Clique em **Avançar**.
- 22. No painel **Verificar Configurações**, verifique o resumo gerado.
- 23. Para iniciar a criação da instância do servidor de diretório, clique em **Concluir**.
- 24. Na janela **Resultados**, verifique as mensagens de log que foram geradas para as operações de criação da instância.
- 25. Para fechar a janela **Resultados**, clique em **Fechar**.
- 26. Para fechar a Ferramenta de Administração de Instância, clique em **Fechar**.

### **Resultados**

A Ferramenta de Administração de Instância cria uma instância do servidor de diretório no computador.

### **O que Fazer Depois**

É necessário iniciar o processo ibmslapd e o servidor de administração que está associado à instância do servidor de diretório. Consulte o ["Inicie ou Pare um](#page-163-0) [Servidor de Diretórios e um Servidor de Administração" na página 152.](#page-163-0)

# <span id="page-149-0"></span>**Criando uma Instância do Servidor Proxy com Configurações Customizadas**

Use Servidor de Administração de Instância para criar uma instância do servidor proxy com valores customizados conforme o seu requisito.

### **Antes de Iniciar**

Para criar uma instância do servidor proxy, é necessário concluir as seguintes tarefas:

1. Instale o IBM Security Directory Server com o recurso Proxy Server. Consulte o ["Instalando com o IBM Installation Manager" na página 29.](#page-40-0)

#### **Procedimento**

- 1. Inicie a Ferramenta de Administração de Instâncias. Consulte o ["Iniciando o](#page-137-0) [Ferramenta de Administração de Instâncias" na página 126.](#page-137-0)
- 2. Clique em **Criar uma instância**.
- 3. No painel **Criar ou Migrar** da janela **Criar nova instância do servidor de diretório**, conclua as seguintes etapas para criar uma instância do servidor proxy:
	- a. Clique em **Criar nova instância do servidor de diretório**.
	- b. Clique em **Configurar como Proxy**.
- 4. Clique em **Avançar**.
- 5. No painel **Detalhes da Instância** da janela **Criar nova instância do servidor de diretório**, especifique os seguintes valores:
	- a. Na lista **Nome de Usuário**, selecione o nome do usuário que possui a instância. É designado à instância o mesmo nome que o nome do usuário.
	- b. Se desejar associar uma nova conta de usuário à instância, clique em **Criar Usuário**. Na janela **Criar novo usuário para a instância do servidor de diretório**, conclua as seguintes etapas:
		- 1) No campo **Nome de Usuário**, insira o nome de usuário.
		- 2) No campo **Senha**, insira uma senha para a conta do usuário.
		- 3) No campo **Confirmar Senha**, insira a senha da conta do usuário.
		- 4) No campo **Diretório Inicial**, insira o diretório inicial para configurar a conta do usuário. É possível clicar em **Procurar** e especificar o diretório inicial.
		- 5) No campo **Grupo Primário**, insira o nome do grupo primário do usuário.
		- 6) Para criar a conta do usuário, clique em **Criar**.
	- c. Para modificar uma conta do usuário existente, selecione o nome de usuário a partir da lista **Nome do Usuário** e clique em **Editar Usuário**. Na janela **Editar o usuário para a instância do servidor de diretório**, conclua as seguintes etapas:
		- 1) O campo **Nome de Usuário** é preenchido com o nome de usuário.
		- 2) No campo **Senha**, insira uma senha para a conta do usuário.
		- 3) No campo **Confirmar Senha**, insira a senha da conta do usuário.
		- 4) No campo **Diretório Inicial**, insira o diretório inicial para configurar a conta do usuário. É possível clicar em **Procurar** e especificar o diretório inicial.
		- 5) No campo **Grupo Primário**, insira o nome do grupo primário do usuário.
- 6) Para editar a conta do usuário, clique em **Editar**.
- 7) Na janela de confirmação **Editar o usuário para a instância do servidor de diretório**, clique em **Sim**.
- 6. No campo **Local da Instância**, insira o local da instância do servidor proxy. É possível clicar em **Procurar** e especificar o diretório inicial da instância. O local deve conter pelo menos 30 MB de espaço livre em disco. Em sistemas Windows, o local é uma unidade de disco, como C:. Os arquivos de instância do diretório estão armazenados no diretório \idsslapd-*instance\_name* na unidade de disco especificada. A variável *instance\_name* é o nome da instância do servidor proxy. Em sistemas AIX, Linux e Solaris, o diretório inicial do proprietário da instância do servidor proxy é o local da instância padrão, mas é possível especificar um caminho diferente.
- 7. No campo **Cadeia do Valor Inicial de Criptografia**, insira o valor inicial de criptografia da instância.

**Lembre-se:** É necessário memorizar o valor inicial de criptografia da instância, uma vez que ele pode ser necessário para outras tarefas de configuração.

O valor inicial de criptografia deve conter somente caracteres ASCII ISO-8859-1 para impressão com valores no intervalo de 33 a 126. O valor inicial de criptografia deve conter no mínimo 12 e no máximo 1016 caracteres. Para obter informações sobre os caracteres que serão usados, consulte ["Caracteres ASCII de 33 a 126" na página 123.](#page-134-0) O servidor de diretório usa o valor inicial de criptografia para gerar um conjunto de valores de chave secreta do Padrão de Criptografia Avançado (AES). O arquivo stash de chave de uma instância do servidor de diretório armazena os valores de chave, e é usado para criptografar e decriptografar a senha e os atributos.

- 8. No campo **Confirmar Valor Inicial de Criptografia**, insira o valor inicial de criptografia da instância.
- 9. Se desejar fornecer um valor salt de criptografia, clique em **Usar Valor Salt de Criptografia**.
	- a. No campo **Cadeia do Salt de Criptografia**, insira um valor salt de criptografia da instância. O salt de criptografia deve conter apenas caracteres ASCII ISO-8859-1 para impressão com valores no intervalo de 33 a 126. O salt de criptografia deve conter 12 caracteres. Para obter informações sobre os caracteres que serão usados, consulte ["Caracteres](#page-134-0) [ASCII de 33 a 126" na página 123.](#page-134-0)
	- b. No campo **Confirmar Salt de Criptografia**, insira o valor salt de criptografia da instância.
- 10. Opcional: No campo **Descrição da Instância**, uma descrição da instância. A descrição ajuda a identificar a instância.
- 11. Clique em **Avançar**.
- 12. No painel **Configurações de TCP/IP para Hosts Multihomed**, selecione uma das seguintes opções:
	- v Se desejar que a instância atenda em todos os endereços IP, selecione **Atender em todos os endereços IP configurados**.
	- v Se desejar que a instância atenda em um conjunto específico de endereços IP que estão configurados no computador, conclua as seguintes etapas:
		- a. Limpe **Atender em todos os endereços IP configurados**.
		- b. Na lista **Selecionar os endereços IP específicos para atender**, selecione o endereço ou endereços IP que deseja que a instância atenda.
- 13. Clique em **Avançar**.

14. No painel **Configurações da Porta TCP/IP**, especifique os seguintes valores:

**Nota:** É necessário designar um número de porta exclusivo para as portas do servidor de diretório que não deve entrar em conflito com as portas existentes em uso no computador. Nos sistemas AIX, Linux e Solaris, os números de portas no intervalo de 1 – 1000 podem ser usados apenas pela raiz.

- a. No campo **Porta do Servidor**, insira o número da porta que deseja que o servidor use como sua porta descoberta. O número deve estar no intervalo de 1 – 65535.
- b. No campo **Porta Segura do Servidor**, insira o número da porta que deseja que o servidor use como sua porta segura. O número deve estar no intervalo de 1 – 65535.
- c. No campo **Porta do Servidor de Administração**, insira o número da porta que deseja que o servidor de administração use como sua porta descoberta. O número deve estar no intervalo de 1 – 65535.
- d. No campo **Porta Segura do Servidor de Administração**, insira o número da porta que deseja que o servidor de administração use como sua porta segura. O número deve estar no intervalo de 1 – 65535.
- e. Clique em **Avançar**.
- 15. No painel **Etapas Opcionais**, conclua as seguintes etapas:
	- a. Para configurar o DN e a senha do administrador da instância, selecione **Configurar DN e Senha do Administrador**. É necessário configurar o DN e a senha do administrador para uma instância do servidor proxy.
	- b. Clique em **Avançar**.
- 16. No painel **Configurar DN e Senha do Administrador**, conclua as seguintes etapas:
	- a. No campo **DN do Administrador**, insira um DN válido ou aceite o DN padrão, cn=root. O valor do DN do administrador não faz distinção entre maiúsculas e minúsculas. O DN do usuário administrador possui acesso total a todos os dados na instância.
	- b. No campo **Senha do Administrador**, insira a senha do DN do administrador. Senhas fazem distinção entre maiúsculas e minúsculas. Os caracteres DBCS (Conjunto de Caracteres de Byte Duplo) não são válidos na senha.
	- c. No campo **Confirmar Senha**, insira a senha do DN do administrador. É necessário memorizar a senha para referência futura.
	- d. Clique em **Avançar**.
- 17. No painel **Verificar Configurações**, verifique o resumo gerado.
- 18. Para iniciar a criação da instância do servidor proxy, clique em **Concluir**.
- 19. Na janela **Resultados**, verifique as mensagens de log que foram geradas para as operações de criação da instância.
- 20. Para fechar a janela **Resultados**, clique em **Fechar**.
- 21. Para fechar a Ferramenta de Administração de Instância, clique em **Fechar**.

### **Resultados**

A Ferramenta de Administração de Instância cria uma instância do servidor proxy no computador.

### **O que Fazer Depois**

É necessário iniciar o servidor de administração e o processo ibmslapd no modo apenas configuração e configurar servidores de backend. Consulte a seção *Administrando* na [documentação do IBM Security Directory Server.](http://www-03preprod.ibm.com/support/knowledgecenter/SSVJJU/welcome)

## **Criando uma Instância com o Utilitário de Linha de Comandos**

Use o utilitário de linha de comandos, **idsicrt**, para criar uma instância.

### **Antes de Iniciar**

Para criar uma instância com o utilitário de linha de comandos, é necessário atender às seguintes condições:

- 1. Instale oIBM Security Directory Server com o Servidor, Servidor Proxy ou ambos os recursos. Consulte o ["Instalando com o IBM Installation Manager" na](#page-40-0) [página 29.](#page-40-0)
- 2. Um ID do usuário do sistema deve existir que deve possuir a instância. Para obter informações adicionais sobre a criação de um ID do usuário do sistema, consulte ["Usuários e Grupos que Estão Associados a uma Instância do Servidor](#page-126-0) [de Diretórios" na página 115.](#page-126-0)

### **Sobre Esta Tarefa**

Quando o comando **idsicrt** for executado, ele criará uma instância e uma instância do banco de dados DB2 para a instância do servidor de diretório integral.

### **Procedimento**

- 1. Efetue login como usuário raiz no AIX, Linux ou Solaris, e como um membro administrador no Windows.
- 2. Altere o diretório atualmente em funcionamento para o subdiretório sbin no local de instalação do IBM Security Directory Server.
- 3. Para criar uma instância, execute o seguinte comando: Substitua a variável *instance\_name* pelo nome de um ID do usuário do sistema válido.

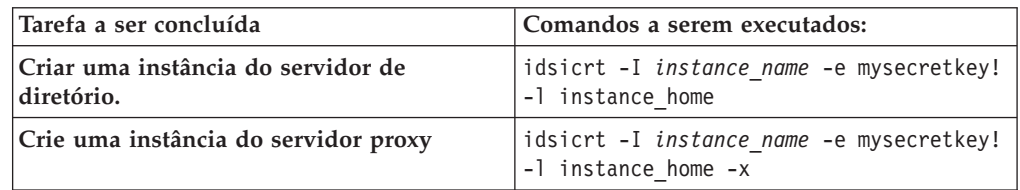

Para obter informações adicionais sobre o comando **idsicrt**, consulte a *Referência de Comando*.

### **Exemplos**

#### **Exemplo 1:**

Para criar uma instância do servidor de diretório com os valores a seguir no AIX, Linux ou Solaris, execute o seguinte comando:

- v Nome da instância: myinst
- Porta descoberta: 389
- Porta segura: 636
- Valor inicial de criptografia: mysecretkey!
- Salt da criptografia: mysecretsalt

v Início da instância: /home/myinst no AIX e Linux, e /export/home/myinst no Solaris

idsicrt -I myinst -p 389 -s 636 -e mysecretkey!\ -g mysecretsalt -l /home/myinst

Para criar uma instância do servidor de diretório com os valores a seguir no Windows, execute o seguinte comando:

- Nome da instância: myinst
- Porta descoberta: 389
- Porta segura: 636
- Valor inicial de criptografia: mysecretkey!
- Salt da criptografia: mysecretsalt
- v Início da instância: C:

idsicrt -I myinst -p 389 -s 636 -e mysecretkey! -g mysecretsalt -l C:

#### **Exemplo 2:**

Para criar uma instância do servidor proxy com os valores a seguir no AIX, Linux ou Solaris, execute o seguinte comando:

- Nome da instância: myproxy
- Porta descoberta: 389
- Porta segura: 636
- Valor inicial de criptografia: mysecretkey!
- Salt da criptografia: mysecretsalt
- v Início da instância: /home/myproxy no AIX e Linux, e /export/home/myproxy no Solaris

idsicrt -I myproxy -p 389 -s 636 -e mysecretkey!\ -g mysecretsalt -l /home/myproxy -x

Para criar uma instância do servidor proxy com os valores a seguir no Windows, execute o seguinte comando:

- Nome da instância: myproxy
- Porta descoberta: 389
- Porta segura: 636
- Valor inicial de criptografia: mysecretkey!
- Salt da criptografia: mysecretsalt
- v Início da instância: C:

idsicrt -I myproxy -p 389 -s 636 -e mysecretkey! -g mysecretsalt -l C: -x

### **O que Fazer Depois**

Conclua a seguinte configuração para criar uma instância funcional:

- 1. Configure uma instância do banco de dados DB2 para uma instância do servidor de diretório integral.
- 2. Configure o DN e a senha do administrador da instância.
- 3. Configure os sufixos da instância.

# **Fazendo upgrade de uma Instância de uma Versão Anterior com a Ferramenta de Administração de Instância**

Use a Ferramenta de Administração de Instância para fazer upgrade de uma instância do servidor de diretórios ou uma instância do servidor proxy de uma versão anterior para a versão version 6.3.1.

### **Antes de Iniciar**

Você deve concluir as tarefas a seguir antes de fazer upgrade em uma instância com a Ferramenta de Administração de Instância:

- v Conclua a instalação do IBM Security Directory Server versão 6.3.1. Consulte o ["Iniciando a Instalação" na página 26.](#page-37-0)
- Configure o ambiente antes de fazer o upgrade de uma instância. Consulte o ["Configurando o Ambiente Antes de Fazer o Upgrade de uma Instância" na](#page-97-0) [página 86.](#page-97-0)
- v Efetue login como um usuário raiz no sistema operacional AIX, Linux ou Solaris, e como um membro do grupo Administrador no sistema operacional Windows.

### **Sobre Esta Tarefa**

Depois de fazer upgrade em uma instância de versão anterior, a instância é convertida em uma instância totalmente funcional do IBM Security Directory Server, versão 6.3.1.

#### **Procedimento**

- 1. Acesse o prompt de comandos.
- 2. Altere o diretório atualmente em funcionamento para sbin. A localização a seguir é padrão em vários sistemas operacionais:

#### **Microsoft Windows**

C:\Program Files\IBM\ldap\V6.3.1\sbin

```
AIX e Solaris
```
/opt/IBM/ldap/V6.3.1/sbin

**Linux** /opt/ibm/ldap/V6.3.1/sbin

3. Para iniciar a Ferramenta de Administração de Instância, execute o comando a seguir:

**Nota:** No sistema Windows, você pode iniciar a partir do menu **Iniciar** . Clique em **Iniciar** > **Todos os Programas** > **IBM Security Directory Server 6.3.1** > **Ferramenta de Administração de Instância**. idsxinst

- 4. Selecione uma versão anterior de uma instância que você deseja atualizar.
- 5. Clique em **Migrar**.
- 6. Na janela **Migrar instância do servidor de diretórios**, clique em **Migrar**.
- 7. Quando a Ferramenta de Administração de Instância solicitar, após a conclusão da operação de upgrade, clique em **OK**.
- 8. Verifique as informações de resumo.
- 9. Para fechar a janela **Migrar instância do servidor de diretórios**, clique em **Fechar**.
- 10. Faça backup offline da instância. Para obter informações adicionais, consulte ["Backup do Servidor de Diretórios" na página 184.](#page-195-0)
- 11. Para fechar a Ferramenta de Administração de Instância, clique em **Fechar**.

#### **Resultados**

A Ferramenta de Administração de Instância faz o upgrade de uma versão anterior da instância do servidor de diretórios para 6.3.1.

### **O que Fazer Depois**

É necessário iniciar o processo ibmslapd e o servidor de administração que está associado à instância do servidor de diretório. Consulte o ["Inicie ou Pare um](#page-163-0) [Servidor de Diretórios e um Servidor de Administração" na página 152.](#page-163-0)

# **Atualizando uma Instância Remota de uma Versão Anterior com a Ferramenta de Administração de Instância**

Use a Ferramenta de Administração de Instância para fazer upgrade de uma instância do servidor de diretórios remoto ou instância do servidor proxy de uma versão anterior para a versão 6.3.1.

### **Antes de Iniciar**

Você deve concluir as tarefas a seguir antes de fazer upgrade em uma instância com a Ferramenta de Administração de Instância:

- Configure o ambiente antes de fazer o upgrade de uma instância. Consulte o ["Configurando o Ambiente Antes de Fazer o Upgrade de uma Instância" na](#page-97-0) [página 86.](#page-97-0)
- v Efetue login como um usuário raiz no sistema operacional AIX, Linux ou Solaris, e como um membro do grupo Administrador no sistema operacional Windows.

### **Sobre Esta Tarefa**

Depois de concluir o processo de upgrade, a Ferramenta de Administração de Instância cria uma instância de 6.3.1 no computador com as informações da instância remota.

### **Procedimento**

1. Faça backup do banco de dados de uma instância do servidor de diretórios que está em um computador remoto com o comando **idsdb2ldif**.

**Importante:** Se você estiver fazendo upgrade de uma instância do servidor proxy, não faça o backup do banco de dados. O servidor proxy não contém um banco de dados associado a ele. idsdb2ldif -I instance\_name -o inst\_out.ldif

Para obter informações adicionais sobre o comando **idsdb2ldif**, consulte a *Referência de Comando*.

- 2. Conclua a instalação do IBM Security Directory Server, version 6.3.1 em um computador no qual você deseja fazer upgrade da instância remota. Consulte o ["Iniciando a Instalação" na página 26.](#page-37-0)
- 3. Para fazer backup dos arquivos de esquema e de configuração da instância remota, execute o comando **migbkup** da versão 6.3.1 para o qual você deseja fazer upgrade:

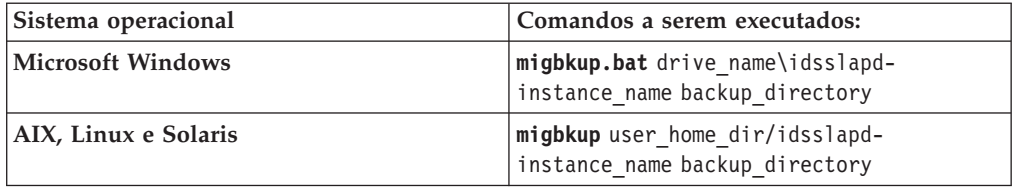

O comando **migbkup** está no subdiretório tools da mídia de instalação do IBM Security Directory Server.

- 4. Copie o diretório de backup, backup directory, que você criou com o **migbkup**, do computador remoto para o computador com a versão 6.3.1 do IBM Security Directory Server.
- 5. Opcional: Copie o arquivo de backup do banco de dados, inst\_out.ldif, a partir do computador remoto para o computador com a versão 6.3.1 do IBM Security Directory Server.
- 6. Inicie a Ferramenta de Administração de Instâncias. Consulte o ["Iniciando o](#page-137-0) [Ferramenta de Administração de Instâncias" na página 126.](#page-137-0)
- 7. Clique em **Criar uma instância**.
- 8. No painel **Criar ou migrar**, conclua as seguintes tarefas:
	- a. Clique em **Migrar de uma versão anterior do servidor de diretórios**.
	- b. No campo **Digitar o caminho dos arquivos de backup**, digite o caminho no qual você copiou o backup dos arquivos de configuração e de esquema da instância remota. Você pode clicar em **Procurar** e especificar o local de backup.
	- c. Clique em **Avançar**.
- 9. No painel **Detalhes da Instância** da janela **Criar nova instância do servidor de diretórios**, especifique os seguintes valores:

**Nota:** Se você estiver atualizando uma instância, você não poderá editar uma informação do usuário existente.

- a. A partir da **Nome do Usuário**, selecione o nome do usuário proprietário da instância do servidor de diretórios. A instância do servidor de diretórios é designada com o mesmo nome que o nome do usuário.
- b. Se desejar associar uma nova conta de usuário à instância, clique em **Criar Usuário**. Na janela **Criar novo usuário para a instância do servidor de diretório**, conclua as seguintes etapas:
	- 1) No campo **Nome de Usuário**, insira o nome de usuário.
	- 2) No campo **Senha**, insira uma senha para a conta do usuário.
	- 3) No campo **Confirmar Senha**, insira a senha da conta do usuário.
	- 4) No campo **Diretório Inicial**, insira o diretório inicial para configurar a conta do usuário. É possível clicar em **Procurar** e especificar o diretório inicial.
	- 5) No campo **Grupo Primário**, insira o nome do grupo primário do usuário.
	- 6) Para criar a conta do usuário, clique em **Criar**.
- 10. No campo **Local da Instância**, insira o local da instância de servidor de diretório. É possível clicar em **Procurar** e especificar o diretório inicial da instância. O local deve conter pelo menos 30 MB de espaço livre em disco. Em sistemas Windows, o local é uma unidade de disco, como C:. Os arquivos de instância do diretório estão armazenados no diretório \idsslapd*instance\_name* na unidade de disco especificada. A variável *instance\_name* é o nome da instância do servidor de diretório. Em sistemas AIX, Linux e Solaris, o diretório inicial do proprietário da instância do servidor de diretório é a instância padrão, mas é possível especificar um caminho diferente.
- 11. Opcional: No campo **Descrição da Instância**, insira uma descrição da instância do servidor de diretório. A descrição ajuda a identificar a instância.
- 12. Clique em **Avançar**.
- 13. Se você estiver fazendo upgrade de uma instância do servidor de diretórios remoto com os detalhes do banco de dados do DB2, clique em **Avançar** no

painel **Detalhes da Instância DB2** . Se os arquivos de backup são de uma instância do servidor proxy remoto, o painel dos **Detalhes da Instância DB2** pode não ser exibido.

- 14. No painel **Configurações de TCP/IP para Hosts Multihomed**, selecione uma das seguintes opções:
	- v Se desejar que a instância do servidor de diretório atenda em todos os endereços IP, selecione **Atender em todos os endereços IP configurados**.
	- v Se você desejar que a instância do servidor de diretórios atenda em um conjunto específico de endereços IP configurados no computador, limpe **Atender em Todos os Endereços IP Configurados**. Selecione o endereço ou endereços IP na lista que você desejar que a instância do servidor de diretórios atenda.
- 15. Clique em **Avançar**.
- 16. No painel **Configurações da Porta TCP/IP**, especifique os seguintes valores:

**Nota:** É necessário designar um número de porta exclusivo para as portas do servidor de diretório que não deve entrar em conflito com as portas existentes em uso no computador. Nos sistemas AIX, Linux e Solaris, os números de portas no intervalo de 1 – 1000 podem ser usados apenas pela raiz.

- a. No campo **Porta do Servidor**, insira o número da porta que deseja que o servidor use como sua porta descoberta. O número deve estar no intervalo de 1 – 65535.
- b. No campo **Porta Segura do Servidor**, insira o número da porta que deseja que o servidor use como sua porta segura. O número deve estar no intervalo de 1 – 65535.
- c. No campo **Porta do Servidor de Administração**, insira o número da porta que deseja que o servidor de administração use como sua porta descoberta. O número deve estar no intervalo de 1 – 65535.
- d. No campo **Porta Segura do Servidor de Administração**, insira o número da porta que deseja que o servidor de administração use como sua porta segura. O número deve estar no intervalo de 1 – 65535.
- e. Clique em **Avançar**.
- 17. No painel **Verificar Configurações**, verifique o resumo gerado.
- 18. Para iniciar a criação da instância do servidor de diretórios com o backup da configuração e arquivos esquema, clique em **Concluir**.
- 19. Na janela **Resultados**, verifique as mensagens de log que foram geradas para as operações de criação da instância.
- 20. Para fechar a janela **Resultados**, clique em **Fechar**.
- 21. Para fechar a Ferramenta de Administração de Instância, clique em **Fechar**.

#### **Resultados**

A Ferramenta de Administração de Instância cria uma instância do servidor de diretório no computador.

#### **O que Fazer Depois**

É necessário iniciar o processo ibmslapd e o servidor de administração que está associado à instância do servidor de diretório. Consulte o ["Iniciando ou Parando](#page-163-0) [um Servidor de Diretórios e um Servidor de Administração" na página 152.](#page-163-0)

Faça o backup da instância. Para obter informações sobre como fazer backup de uma instância do servidor de diretório, consulte ["Backup do Servidor de](#page-195-0) [Diretórios" na página 184.](#page-195-0)

# **Criação de Instância de uma Instância Existente**

É possível usar a Ferramenta de Administração de Instância para criar uma instância do servidor de diretórios de uma instância existente que estará em um computador local ou remoto. O servidor de diretórios de origem servirá como um modelo para a instância do servidor de diretórios de destino.

A Ferramenta de Administração de Instância do IBM Security Directory Server permitirá a cópia de uma instância de servidor de diretórios de origem somente se a ferramenta e a instância estiverem na mesma versão. O servidor de diretórios de destino será criado no computador o qual a Ferramenta de Administração de Instância for executada. Se o servidor de diretórios de origem estiver em um computador diferente, os sistemas operacionais dos dois computadores poderão ser diferentes. Por exemplo, será possível criar uma instância do servidor de diretórios em um sistema Windows que será uma cópia de uma instância em um sistema Linux.

Ao usar a ferramenta para copiar uma instância de origem, a ferramenta poderá executar as operações a seguir que serão baseadas em sua entrada:

- v É possível criar um servidor de diretórios de destino com as mesmas definições de configuração e arquivos de esquema da instância do servidor de diretórios de origem. Também sincronizará os arquivos stash de chave de diretório no servidor de destino do servidor de origem.
- v Se a instância do servidor de diretórios de origem for um servidor de diretórios integral, a instância do servidor de diretórios de destino que será criada também será um servidor de diretórios integral. É possível escolher copiar os dados da instância do servidor de diretórios existente. Se o servidor de diretórios de origem estiver configurado para o backup online, será possível criar um servidor de diretórios de destino funcional com entradas em seu banco de dados.
- v Se a instância do servidor de diretórios de origem for um servidor proxy, a instância do servidor de diretórios de destino que será criada também será um servidor proxy.
- v Se o servidor de diretórios de origem estiver em um ambiente de replicação, será possível configurar a instância de destino como um servidor de réplica ou como um servidor no mesmo nível para o servidor de origem.
- v Se o servidor de diretórios de origem estiver em um ambiente distribuído, será possível configurar a instância do servidor de diretórios de destino como um servidor proxy.
- v Se a instância do servidor de diretórios de origem estiver configurada para a comunicação segura, a Ferramenta de Administração de Instância copiará os arquivos do banco de dados de chave para o servidor de diretórios de destino.

É necessário assegurar-se de que o servidor de diretórios de origem atenda as condições a seguir antes de criar um servidor de diretórios do servidor de diretórios de origem:

v O servidor de diretórios de origem deverá ser do IBM Security Directory Server, versão 6.3.1. O servidor de diretórios de origem não poderá ser de uma instância de versão anterior.

- v O servidor de diretórios de origem deverá estar em execução no modo normal. A cópia de uma instância que esteja em execução no modo de configuração não será suportada.
- v O servidor de diretórios de origem deverá ser acessível do computador no qual está sendo executada a Ferramenta de Administração de Instância.
- v Para criar o servidor de diretórios de destino como uma réplica ou peer, um contexto de replicação deverá existir na instância do servidor de diretórios de origem. Não é possível usar a Ferramenta de Administração de Instância para configurar a primeira réplica ou peer em uma topologia de replicação. A instância do servidor de diretórios de origem deverá conter pelo menos um contexto de replicação, um grupo de replicação e uma subentrada de replicação definidos. Se desejar configurar a instância como uma réplica, a instância de origem deverá conter a topologia de replicação inicial, incluindo um acordo com pelo menos um outro servidor. Se desejar configurar a instância como um peer, o servidor de origem deverá ser definido como um principal por uma ou mais subentradas na configuração de replicação.
- v Se desejar criar a instância como um peer ou uma réplica, uma nova subentrada de replicação será criada sob o DN ibmreplicaGroup=default,*replicationContext*. Se o DN não estiver presente, a instância não poderá ser copiada.

Se deseja copiar dados da instância do servidor de diretórios de origem para a instância do servidor de diretórios de destino, será necessário atender os requisitos a seguir:

- v A versão do DB2 poderá ser diferente para ambas as instâncias do servidor de diretórios. Um backup de banco de dados em um sistema operacional poderá ser restaurado em qualquer computador com o mesmo tipo de sistema operacional. Por exemplo, será possível restaurar um banco de dados que seja criado no DB2 UDB versão 9 em sistemas Windows para um sistema com DB2, versão 10. Em sistemas AIX, Linux e Solaris, será possível restaurar os backups que foram produzidos no DB2 UDB, versão 9 para o DB2, versão 10, se o endianness (big endian ou little endian) dos sistemas operacionais de backup e restauração forem iguais.
- v Será necessário configurar a instância do servidor de diretórios de origem para o backup online. É possível configurar o backup online durante a configuração do banco de dados inicial. É possível usar a Ferramenta de Administração de Instância ou Ferramenta de Configuração para configurar o backup online.
- v Será necessário fazer um backup offline inicial da instância do servidor de diretórios de origem antes de usar a Ferramenta de Administração de Instância para copiar a instância do servidor de diretórios. O caminho que for especificado para o backup poderá conter somente uma imagem de backup.
- v O caminho com a imagem de backup deverá estar acessível para a instância do servidor de diretórios de origem e a instância do servidor de diretórios de destino.

# **Criando uma Cópia de uma Instância Existente com a Ferramenta de Administração de Instâncias**

Use Ferramenta de Administração de Instâncias para criar uma cópia de uma instância existente.

### **Antes de Iniciar**

Para criar uma cópia de uma instância existente, é necessário atender aos seguintes requisitos:

- v Inicie o processo ibmslapd e o servidor de administração da instância no modo normal.
- Assegure-se de que o servidor de diretório de origem está acessível a partir da Ferramenta de Administração de Instâncias.

### **Procedimento**

- 1. Inicie a Ferramenta de Administração de Instâncias. Consulte o ["Iniciando o](#page-137-0) [Ferramenta de Administração de Instâncias" na página 126.](#page-137-0)
- 2. Escolha uma das seguintes opções para criar uma cópia de uma instância existente:
	- v Para criar uma cópia de uma instância existente que esteja no computador local, clique em **Copiar Instância Local**.
	- v Para criar uma cópia de uma instância existente que esteja em um computador remoto, clique em **Copiar Instância Remota**.
- 3. No painel **Copiar Instância do Servidor de Diretório**, forneça os seguintes valores:
	- a. No campo **Host**, insira o endereço IP ou o nome do host se o servidor de diretório de origem estiver em um computador remoto. Se o servidor de diretório de origem estiver em um computador local, o campo será preenchido com localhost e não será possível editá-lo.
	- b. No campo **Porta**, insira o número da porta do servidor de diretório se o número da porta no campo não for válido. Se desejar usar conexão segura, será necessário especificar o número da porta segura da instância do servidor de diretório de origem.
	- c. No campo **DN do Administrador**, insira o DN do administrador do servidor de diretório de origem se a instância estiver em um computador remoto. Se o servidor de diretório de origem estiver em um computador local, o campo será preenchido com o valor do DN do administrador e não será possível editá-lo.
	- d. No campo **Senha**, insira a senha do DN do administrador.
	- e. No campo **Valor Inicial de Criptografia**, insira o valor inicial de criptografia da instância do servidor de diretório de origem.
	- f. Se o servidor de diretório de origem estiver configurado para comunicações seguras e você desejar configurar o servidor de diretório de destino com ele, clique em **Usar Conexão SQL**.
		- 1) No campo **Arquivo-chave**, insira o nome do arquivo com o caminho do arquivo do banco de dados de chave. É possível clicar em **Procurar** e especificar o local.
		- 2) No campo **Nome da Chave**, insira o nome da chave privada a ser usada a partir do arquivo-chave do servidor de diretório de origem.
		- 3) No campo **Senha da Chave**, insira a senha do banco de dados de chave do arquivo-chave.
	- g. Clique em **Avançar**.
- 4. No painel **Configuração de Instância Etapa 1**, conclua as seguintes etapas:
- a. Verifique os campos **URL de Origem** e **Tipo de Instância de Origem** para obter informações sobre o servidor de diretório de origem. O **Tipo de Instância de Origem** pode ser um servidor de diretório integral ou uma instância do servidor proxy.
- b. Para configurar o servidor de diretório de destino como um peer ou uma réplica em uma topologia de replicação existente, selecione **Configurar como Servidor de Réplica ou Peer** e selecione uma das opções a seguir:
	- v Para configurar o servidor de diretório de destino como uma réplica, clique em **Réplica**.
	- v Para configurar o servidor de diretório de destino como um peer, clique em **Peer**.
- c. No campo **Nome de Usuário**, insira o ID do usuário do sistema que deverá possuir a instância do servidor de diretório de destino. O nome não pode ter mais de 8 caracteres. O mesmo nome também é configurado para o nome da instância do servidor de diretório, o ID do administrador do DB2, o nome da instância do banco de dados e o nome do banco de dados. O ID do usuário deve existir no computador e não deve ser associado a nenhuma outra instância do servidor de diretório no computador. Consulte o ["Usuários e Grupos que Estão Associados a uma Instância do Servidor](#page-126-0) [de Diretórios" na página 115](#page-126-0) para obter informações detalhadas sobre o ID do usuário.
- d. No campo **Senha**, insira a senha do ID do usuário.
- e. No campo **Local da Instância**, insira o local da instância de servidor de diretório. É possível clicar em **Procurar** e especificar o diretório inicial da instância. O local deve conter pelo menos 30 MB de espaço livre em disco. Em sistemas Windows, o local é uma unidade de disco, como C:. Os arquivos de instância do diretório estão armazenados no diretório \idsslapd-*instance\_name* na unidade de disco especificada. A variável *instance\_name* é o nome da instância do servidor de diretório. Em sistemas AIX, Linux e Solaris, o diretório inicial do proprietário da instância do servidor de diretório é a instância padrão, mas é possível especificar um caminho diferente.
- f. Clique em **Avançar**.
- 5. No painel **Configuração de Instância Etapa 2**, conclua as seguintes etapas:
	- a. No campo **DN do Administrador**, insira um DN válido para a instância do servidor de diretório de destino. O valor do DN do administrador não faz distinção entre maiúsculas e minúsculas. O DN do usuário administrador possui acesso total a todos os dados na instância do servidor de diretório.
	- b. No campo **Senha**, insira a senha do DN do administrador. Senhas fazem distinção entre maiúsculas e minúsculas. Os caracteres DBCS (Conjunto de Caracteres de Byte Duplo) não são válidos na senha.
	- c. No campo **Confirmar Senha**, insira a senha do DN do administrador. É necessário memorizar a senha para referência futura.
	- d. Para copiar dados do banco de dados do servidor de origem para o servidor de destino, selecione **Copiar dados da instância de origem para nova instância** e conclua as seguintes etapas:

**Nota:** Se selecionado para criar o servidor de diretório de destino como um peer ou uma réplica, essa caixa de seleção será selecionada e não será possível limpá-la.

1) No campo **Caminho para Imagens de Backup**, insira o nome do caminho da imagem de backup do servidor de origem. É possível clicar em **Procurar** para especificar o local. Se a instância de origem estiver em um computador remoto, o caminho de backup deverá ser um compartilhado e ser acessível a partir dos computadores de origem e de destino. Um exemplo de caminho compartilhado é um sistema de arquivos NFS de leitura/gravação.

- e. Clique em **Avançar**.
- 6. No painel **Verificar Configurações**, verifique o resumo gerado.
- 7. Para iniciar a criação de cópia dos servidores de diretório de origem, clique em **Concluir**.
- 8. Na janela **Resultados**, verifique as mensagens de log que foram geradas para as operações de criação da instância.
- 9. Para fechar a janela **Resultados**, clique em **Fechar**.
- 10. Para fechar a Ferramenta de Administração de Instância, clique em **Fechar**.

#### **Resultados**

A Ferramenta de Administração de Instância cria uma cópia da instância do servidor de diretório de origem no computador.

### **O que Fazer Depois**

É necessário iniciar o processo ibmslapd e o servidor de administração que está associado à instância do servidor de diretório. Consulte o ["Iniciando ou Parando](#page-163-0) [um Servidor de Diretórios e um Servidor de Administração" na página 152.](#page-163-0)

Faça o backup da instância. Para obter informações sobre como fazer backup de uma instância do servidor de diretório, consulte ["Backup do Servidor de](#page-195-0) [Diretórios" na página 184.](#page-195-0)

# **Criando uma Cópia de uma Instância Existente com o Utilitário de Linha de Comandos**

Use o utilitário de linha de comandos, **idsideploy**, para criar uma cópia de uma instância.

### **Antes de Iniciar**

Para criar uma cópia de uma instância existente, é necessário atender aos seguintes requisitos:

- v Inicie o processo ibmslapd e o servidor de administração da instância de origem no modo normal. Consulte o ["Iniciando ou Parando um Servidor de Diretórios e](#page-164-0) [um Servidor de Administração com os Utilitários de Linha de Comandos" na](#page-164-0) [página 153.](#page-164-0)
- v Assegure-se de que o servidor de diretório de origem esteja acessível a partir do computador no qual deseja criar a cópia da instância.

#### **Procedimento**

- 1. Efetue login como usuário raiz no AIX, Linux ou Solaris, e como um membro administrador no Windows.
- 2. Altere o diretório atualmente em funcionamento para o subdiretório sbin no local de instalação do IBM Security Directory Server.
- 3. Para criar uma cópia da instância sem os dados a partir de uma instância do servidor de diretório existente, execute o seguinte comando:

idsideploy -sU ldap://host:**port** -sD src\_adminDN -sw src\_adminPWD<br>-e encryptionseed -I instance\_name -a instPWD -D adminDN<br>-w adminPWD -l inst location

Para obter informações adicionais sobre o comando **idsideploy**, consulte *Referência de Comando*.

# <span id="page-163-0"></span>**Inicie ou Pare um Servidor de Diretórios e um Servidor de Administração**

Para usar uma instância do servidor de diretórios, você deve iniciar o processo ibmslapd e o servidor de administração que está associado à instância.

Se você modificar a configuração de um servidor de diretórios, você poderá precisar parar e iniciar o servidor e o servidor de administração para aplicar as alterações. Você pode parar o servidor de diretórios e o servidor de administração somente se ele estiver em execução no modo normal ou de configuração.

Você pode usar o Servidor de Administração de Instância ou os utilitários do servidor, como **ibmslapd** e **ibmdiradm**, para iniciar e parar os servidores. O processo ibmslapd está associado ao servidor de diretórios. Você pode iniciar a instância do servidor de diretórios apenas no modo normal com Ferramenta de Administração de Instância. Para iniciar um servidor de diretórios somente no modo de configuração, use as opções da linha de comandos.

Um servidor de diretórios pode estar em um dos seguintes estados:

- Iniciado
- Parado
- Iniciado (apenas Configuração)

Um servidor de administração pode estar em um dos seguintes estados:

- Iniciado
- Parado

# **Iniciando ou Parando um Servidor de Diretórios e um Servidor de Administração**

Use a Ferramenta de Administração de Instâncias para iniciar ou parar o servidor de diretórios, o servidor de administração, ou ambos, que estão associados a uma instância.

#### **Antes de Iniciar**

Para iniciar ou parar um servidor de diretórios e um servidor de administração de uma instância, você deve atender às seguintes condições:

- 1. Uma instância com a mesma versão do Ferramenta de Administração de Instâncias deve existir.
- 2. Se uma instância não existir, crie-a. Consulte ["Criando a Instância do Servidor](#page-139-0) [de Diretório Padrão" na página 128](#page-139-0) ou ["Criando uma Instância do Servidor de](#page-141-0) [Diretório com Configurações Customizadas" na página 130.](#page-141-0)

#### **Procedimento**

1. Inicie a Ferramenta de Administração de Instâncias. Consulte o ["Iniciando o](#page-137-0) [Ferramenta de Administração de Instâncias" na página 126.](#page-137-0)

- <span id="page-164-0"></span>2. A partir da lista **Lista de instâncias do servidor de diretórios instaladas no sistema**, selecione uma instância com a mesma versão do Ferramenta de Administração de Instâncias.
- 3. Para iniciar ou parar o servidor de diretórios, o servidor de administração, ou ambos, clique em **Iniciar/Parar**.
- 4. Na janela **Gerenciar Estado do Servidor**, execute as seguintes ações:
	- v Para iniciar o servidor de diretórios, o servidor de administração, ou ambos de uma instância, conclua as seguintes etapas:
		- Para iniciar o servidor de diretórios, clique em **Iniciar Servidor**.
		- Para iniciar o servidor de administração, clique em **Iniciar servidor de administração**.
		- Clique em **OK**.
	- v Para parar o servidor de diretórios, o servidor de administração, ou ambos, conclua as seguintes etapas:
		- Para parar o servidor de diretórios, clique em **Parar Servidor**.
		- Para parar o servidor de administração, clique em **Parar o Servidor de Administração**.
		- Clique em **OK**.
- 5. Para fechar a janela **Gerenciar Estado do Servidor**, clique em **Fechar**.
- 6. Para fechar a Ferramenta de Administração de Instância, clique em **Fechar**.

## **Iniciando ou Parando um Servidor de Diretórios e um Servidor de Administração com os Utilitários de Linha de Comandos**

Use os utilitários de linha de comandos para iniciar ou parar o servidor de diretórios, o servidor de administração, ou ambos, que estão associados a uma instância.

#### **Antes de Iniciar**

Para iniciar ou parar um servidor de diretórios e um servidor de administração de uma instância, você deve atender às seguintes condições:

v Uma instância com a mesma versão dos utilitários de linha de comandos deve existir. Se uma instância não existir, crie-a. Consulte ["Criando a Instância do](#page-139-0) [Servidor de Diretório Padrão" na página 128](#page-139-0) ou ["Criando uma Instância do](#page-141-0) [Servidor de Diretório com Configurações Customizadas" na página 130.](#page-141-0)

#### **Procedimento**

- 1. Efetue login no computador com a permissão necessária. Consulte o [Capítulo 20, "Configuração de Instância", na página 163.](#page-174-0)
- 2. Acesse o prompt de comandos.
- 3. Altere o diretório atualmente em funcionamento para o subdiretório sbin no local de instalação do IBM Security Directory Server.
- 4. Para iniciar o servidor e o servidor de administração de uma instãncia, *instance\_name*, execute os seguintes comandos: Substitua o valor instance name pelo seu nome da instância.

ibmslapd -I instance\_name ibmdiradm -I instance\_name

5. Para parar o servidor e o servidor de administração de uma instância, execute os seguintes comandos: Substitua o valor instance\_name pelo seu nome da instância.

ibmslapd -I instance\_name -k ibmdiradm -I instance\_name -k

# **Gerenciamento de Configuração da Instância do Servidor de Diretórios**

É possível usar a Ferramenta de Configuração para verificar o status, gerenciar e modificar a configuração de uma instância do servidor de diretórios ou do servidor proxy.

É possível usar a Ferramenta de Configuração para gerenciar e modificar a configuração de uma instância do servidor de diretórios ou do servidor proxy que será da mesma versão. Não é possível usar a Ferramenta de Configuração que será fornecida com uma versão do IBM Security Directory Server para gerenciar uma instância do servidor de diretórios ou do servidor proxy de uma versão mais recente ou anterior.

É possível abrir a Ferramenta de Configuração para uma instância com uma das opções a seguir:

- v Use a Ferramenta de Administração de Instância.
- v Execute o comando **idsxcfg** com o nome da instância como o valor do parâmetro.

Para obter informações adicionais sobre a Ferramenta de Configuração, consulte [Capítulo 20, "Configuração de Instância", na página 163.](#page-174-0)

# **Abrindo a Ferramenta de Configuração da Indtance Administration Tool**

Abra a Ferramenta de Configuração do IBM Security Directory Server para gerenciar ou modificar a configuração de uma instância do servidor de diretórios ou uma instância do servidor proxy.

### **Antes de Iniciar**

Para gerenciar uma instância com a Ferramenta de Configuração, você deve atender às seguintes condições:

v Uma instância com a mesma versão da Ferramenta de Configuração deve existir. Se uma instância não existir, crie-a. Consulte ["Criando a Instância do Servidor](#page-139-0) [de Diretório Padrão" na página 128](#page-139-0) ou ["Criando uma Instância do Servidor de](#page-141-0) [Diretório com Configurações Customizadas" na página 130.](#page-141-0)

#### **Procedimento**

- 1. Inicie a Ferramenta de Administração de Instâncias. Consulte o ["Iniciando o](#page-137-0) [Ferramenta de Administração de Instâncias" na página 126.](#page-137-0)
- 2. A partir da lista **Lista de instâncias do servidor de diretórios instaladas no sistema**, selecione uma instância com a mesma versão do Ferramenta de Administração de Instâncias.
- 3. Para gerenciar a instância com a Ferramenta de Configuração clique em **Gerenciar**. A janela Ferramenta de Configuração do IBM Security Directory Server é aberta para a instância.
- 4. Para fechar a Ferramenta de Configuração, clique em **Arquivo** > **Sair**.
- 5. Na janela de confirmação da Ferramenta de Configuração, clique em **Sim**.

# **Modifique as Configurações TCP/IP de uma Instância**

É possível usar a Ferramenta de Administração de Instância ou os utilitários de linha de comandos para modificar as configurações TCP/IP de uma instância do servidor de diretórios ou do servidor proxy.

Para modificar as configurações TCP/IP de uma instância, a versão da instância e a Ferramenta de Administração de Instância deverão ser as mesmas.

# **Modificando as Configurações de TCP/IP de uma Instância com o Ferramenta de Administração de Instâncias**

Use o Ferramenta de Administração de Instâncias para modificar as configurações TCP/IP para uma instância existente.

### **Antes de Iniciar**

Para modificar as configurações TCP/IP de uma instância com a Ferramenta de Administração de Instâncias, é necessário atender às seguintes condições:

- 1. Uma instância com a mesma versão da Ferramenta de Administração de Instâncias deve existir.
- 2. Pare o servidor de diretórios e o servidor de administração da instância. Consulte o ["Iniciando ou Parando um Servidor de Diretórios e um Servidor de](#page-163-0) [Administração" na página 152.](#page-163-0)

### **Procedimento**

- 1. Inicie a Ferramenta de Administração de Instâncias. Consulte o ["Iniciando o](#page-137-0) [Ferramenta de Administração de Instâncias" na página 126.](#page-137-0)
- 2. A partir da lista **Lista de instâncias do servidor de diretórios instaladas no sistema**, selecione uma instância com a mesma versão do Ferramenta de Administração de Instâncias.
- 3. Para modificar as configurações TCP/IP da instância, clique em **Editar Configurações de TCP/IP**. A janela **Editar Configurações de TCP/IP** se abre para a instância.
- 4. Na janela **Editar Configurações de TCP/IP** , selecione uma das opções a seguir:
	- v Se desejar que a instância atenda em todos os endereços IP configurados do computador, selecione **Atender em todos os endereços IP configurados**.
	- v Se desejar que a instância atenda em um conjunto específico de endereços IP que estão configurados no computador, conclua as seguintes etapas:
		- a. Limpe **Atender em todos os endereços IP configurados**.
		- b. Na lista **Selecionar os endereços IP específicos para atender**, selecione o endereço ou endereços IP que deseja que a instância atenda.
- 5. Clique em **Avançar**.
- 6. No painel **Detalhes da Porta** , especifique os seguintes valores:

**Nota:** É necessário designar um número de porta exclusivo para as portas do servidor de diretório que não deve entrar em conflito com as portas existentes em uso no computador. Nos sistemas AIX, Linux e Solaris, os números de portas no intervalo de 1 – 1000 podem ser usados apenas pela raiz.

a. No campo **Porta do Servidor**, insira o número da porta que deseja que o servidor use como sua porta descoberta. O número deve estar no intervalo de 1 – 65535.

- b. No campo **Porta Segura do Servidor**, insira o número da porta que deseja que o servidor use como sua porta segura. O número deve estar no intervalo de 1 – 65535.
- c. No campo **Porta do Servidor de Administração**, insira o número da porta que deseja que o servidor de administração use como sua porta descoberta. O número deve estar no intervalo de 1 – 65535.
- d. No campo **Porta Segura do Servidor de Administração**, insira o número da porta que deseja que o servidor de administração use como sua porta segura. O número deve estar no intervalo de 1 – 65535.
- e. Clique em **Concluir**.
- 7. Na janela **Editar Resultados de TCP/IP** , verifique as mensagens de log que são geradas para a operação de edição das configurações de TCP/IP.
- 8. Para fechar a janela **Editar Resultados de TCP/IP** , clique em **Fechar**.
- 9. Para fechar a Ferramenta de Administração de Instância, clique em **Fechar**.

## **Modificando as Configurações de TCP/IP de uma Instância com os Utilitários de Linha de Comandos**

Use os comandos **idssethost** e **idssetport** para modificar o TCP/IP e as configurações da porta para uma instância existente.

### **Antes de Iniciar**

Para modificar as configurações TCP/IP de uma instância com os utilitários de linha de comandos, você deve atender às seguintes condições:

- 1. Uma instância com a mesma versão dos utilitários de linha de comandos deve existir.
- 2. Pare o servidor de diretórios e o servidor de administração da instância. Consulte o ["Iniciando ou Parando um Servidor de Diretórios e um Servidor de](#page-164-0) [Administração com os Utilitários de Linha de Comandos" na página 153.](#page-164-0)

#### **Procedimento**

- 1. Efetue login como usuário raiz no AIX, Linux ou Solaris, e como um membro administrador no Windows.
- 2. Altere o diretório atualmente em funcionamento para o subdiretório sbin no local de instalação do IBM Security Directory Server.
- 3. Para atualizar os endereços IP do servidor de diretórios, *instance\_name*, escolha uma das seguintes opções: Substitua a variável *instance\_name* pelo seu nome da instância.

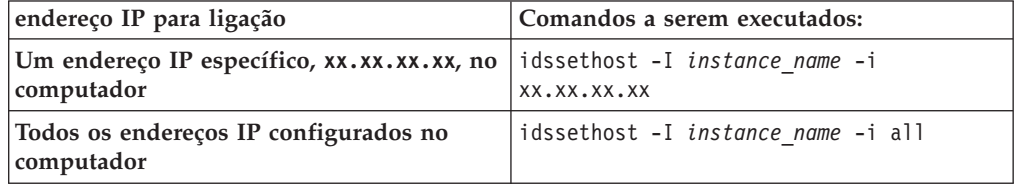

4. Para atualizar os números de portas do servidor de diretórios, *instance\_name*, execute o seguinte comando: Substitua a variável *instance\_name* pelo seu nome da instância.

**Nota:** É necessário designar um número de porta exclusivo para as portas do servidor de diretório que não deve entrar em conflito com as portas existentes

em uso no computador. Nos sistemas AIX, Linux e Solaris, os números de portas no intervalo de 1 – 1000 podem ser usados apenas pela raiz.

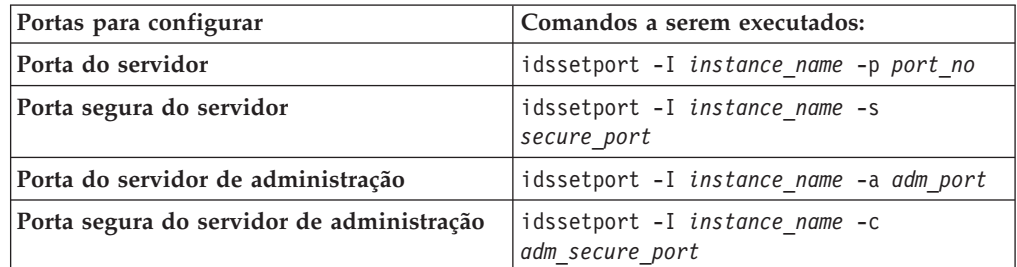

Para obter informações adicionais sobre os comandos **idssethost** e **idssetport**, consulte a *Referência de Comando*.

5. Inicie o servidor de diretórios e o servidor de administração. Consulte o ["Iniciando ou Parando um Servidor de Diretórios e um Servidor de](#page-164-0) [Administração com os Utilitários de Linha de Comandos" na página 153.](#page-164-0)

### **Visualizar Informações Sobre uma Instância**

Você pode usar a Ferramenta de Administração de Instância ou o utilitário de linha de comandos para visualizar os detalhes da instância, como o diretório inicial da instância, endereços IP e portas.

É possível visualizar informações sobre todas as instâncias existentes no computador. O status de instância pode estar no estado parado ou iniciado.

O comando **idsilist** também fornece informações similares para uma instância ou para todas as instâncias disponíveis no computador. Para obter informações adicionais sobre o comando **idsilist**, consulte a *Referência de Comando*.

# **Visualizando Informações Sobre uma Instância com Ferramenta de Administração de Instância**

Use Ferramenta de Administração de Instância para visualizar detalhes de uma instância existente.

### **Procedimento**

- 1. Inicie a Ferramenta de Administração de Instâncias. Consulte o ["Iniciando o](#page-137-0) [Ferramenta de Administração de Instâncias" na página 126.](#page-137-0)
- 2. A partir da lista **Lista de Instâncias do Servidor de Diretórios Instaladas no Sistema**, selecione uma instância para a qual você deseja visualizar os detalhes.
- 3. Clique em **Exibir**. A janela **Visualizar Detalhes da Instância** com detalhes gerais e de TCP/IP para a instância selecionada é exibida.
- 4. Para fechar a janela **Visualizar detalhes da instância**, clique em **Fechar**.
- 5. Para fechar a Ferramenta de Administração de Instância, clique em **Fechar**.

## **Visualizando Informações Sobre uma Instância com o Utilitário de Linha de Comandos**

Use o comando **idsilist** para visualizar informações sobre uma instância existente.

### **Procedimento**

- 1. Efetue login como usuário raiz no AIX, Linux ou Solaris, e como um membro administrador no Windows.
- 2. Altere o diretório atualmente em funcionamento para o subdiretório sbin no local de instalação do IBM Security Directory Server.
- 3. Para visualizar informações sobre as instâncias em um computador, execute o comando **idsilist** apropriado:

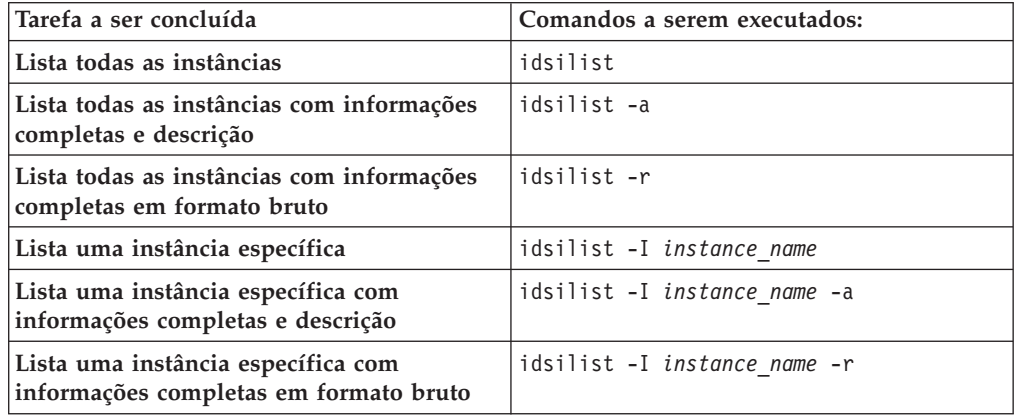

Para obter informações adicionais sobre o comando **idsilist**, consulte a *Referência de Comando*.

# **Exclusão da Instância do Servidor de Diretórios**

É possível usar a Ferramenta de Administração de Instância ou o utilitário de linha de comandos para excluir uma instância de servidor de diretórios ou uma instância de servidor proxy.

É necessário requerer a exclusão de uma instância de um computador, se uma instância não for mais requerida ou tiver sido migrada para outro computador.

Se um servidor de diretórios com o banco de dados DB2 estiver sendo excluído, será aconselhável que seja realizado o backup antes de excluir a instância. Se uma instância do servidor proxy estiver sendo excluída, será aconselhável que seja feito o backup da instância.

**Nota:** Para uma instância do servidor proxy, a exclusão da instância será a única opção válida.

Com a Ferramenta de Administração de Instância, será possível escolher as opções a seguir:

- v Excluir uma instância do servidor de diretórios e manter a instância do banco de dados
- v Excluir uma instância do servidor de diretórios e remover a instância do banco de dados DB2 associada

Com o comando **idsidrop**, será possível escolher as opções a seguir:

- v Excluir uma instância do servidor de diretórios e manter a instância do banco de dados
- v Excluir uma instância do servidor de diretórios e remover a instância do banco de dados DB2 associada

v Desconfigurar a instância do servidor de diretórios da instância do banco de dados DB2 e não excluir a instância do servidor de diretórios

Para obter informações adicionais sobre o comando **idsidrop**, consulte a *Referência de Comando*.

# **Excluindo uma Instância com a Ferramenta de Administração de Instâncias**

Use Ferramenta de Administração de Instâncias para excluir uma instância do servidor de diretório ou uma instância do servidor proxy.

### **Antes de Iniciar**

Para modificar as configurações TCP/IP de uma instância com a Ferramenta de Administração de Instâncias, é necessário atender às seguintes condições:

- 1. Uma instância com a mesma versão da Ferramenta de Administração de Instâncias deve existir.
- 2. Pare o servidor de diretórios e o servidor de administração da instância. Consulte o ["Iniciando ou Parando um Servidor de Diretórios e um Servidor de](#page-163-0) [Administração" na página 152.](#page-163-0)

### **Procedimento**

- 1. Inicie a Ferramenta de Administração de Instâncias. Consulte o ["Iniciando o](#page-137-0) [Ferramenta de Administração de Instâncias" na página 126.](#page-137-0)
- 2. A partir da lista **Lista de instâncias do servidor de diretórios instaladas no sistema**, selecione uma instância com a mesma versão do Ferramenta de Administração de Instâncias.
- 3. Para iniciar a operação de exclusão, clique em **Excluir**.
- 4. Na janela **Excluir a Instância do Servidor de Diretório**, conclua as seguintes etapas:
	- a. Escolha um dos seguintes métodos de exclusão:
		- v Para remover a instância do servidor de diretório sem remover a instância do banco de dados DB2 associada, clique em **Excluir apenas a instância do servidor de diretório**.

**Nota:** Para uma instância do servidor proxy, **Excluir apenas a instância do servidor de diretório** é a única opção válida disponível.

- v Para remover a instância do servidor de diretório com a instância do banco de dados DB2 associada, clique em **Excluir instância do servidor de diretório e destruir a instância do banco de dados associada**.
- b. Clique em **Excluir**.
- c. Na janela **Aviso**, clique em **Sim** para confirmar a exclusão da instância.
- d. Na janela **Informações**, clique em **OK**.
- e. Para fechar a janela **Excluir a Instância do Servidor de Diretório**, clique em **Fechar**.
- f. Para fechar a Ferramenta de Administração de Instância, clique em **Fechar**.

## **Excluindo uma Instância com o Utilitário de Linha de Comandos**

Use o comando **idsidrop** para excluir uma instância existente.

### **Antes de Iniciar**

Para excluir uma instância com o utilitário de linha de comandos, é necessário atender às seguintes condições:

- 1. Uma instância com a mesma versão do utilitário de linha de comandos deve existir.
- 2. Pare o servidor de diretórios e o servidor de administração da instância. Consulte o ["Iniciando ou Parando um Servidor de Diretórios e um Servidor de](#page-164-0) [Administração com os Utilitários de Linha de Comandos" na página 153.](#page-164-0)

### **Procedimento**

- 1. Efetue login como usuário raiz no AIX, Linux ou Solaris, e como um membro administrador no Windows.
- 2. Altere o diretório atualmente em funcionamento para o subdiretório sbin no local de instalação do IBM Security Directory Server.
- 3. Para excluir uma instância, *instance\_name*, escolha uma das seguintes opções: Substitua a variável *instance\_name* pelo seu nome da instância.

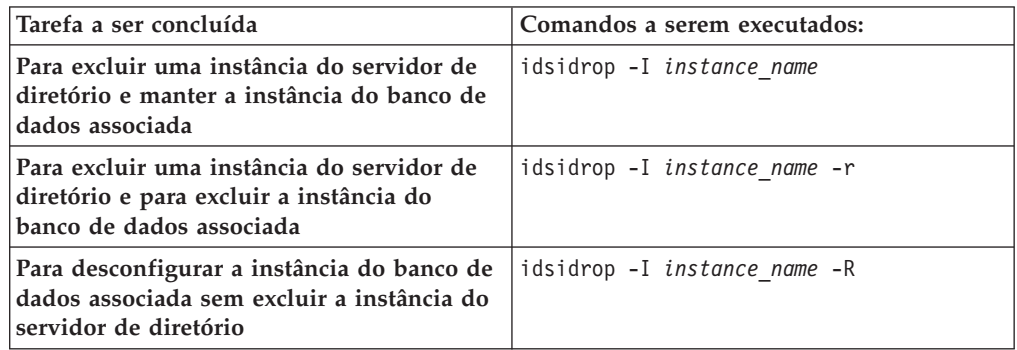

Para obter informações adicionais sobre o comando **idsidrop**, consulte *Referência de Comando*.

# **Capítulo 19. Verificação de Estrutura de Diretório**

É necessário verificar a estrutura de diretório após instalar o IBM Security Directory Server.

### **Sistemas Windows de 32 e 64 bits**

Após instalar o IBM Security Directory Server no sistema operacional Windows, será possível ver os diretórios e arquivos a seguir no local da instalação, por exemplo: C:\Program Files\IBM\LDAP\V6.3.1 (será possível alterar o local de instalação)

appsrv etc java lib messages bin examples javalib lib64 nls var codeset idstools jre license properties config include ldapcfg.ico logs sbin

### **Sistemas Linux de 64 bits**

Após instalar o IBM Security Directory Server no sistema operacional Linux, será possível ver os diretórios e arquivos a seguir no local da instalação, por exemplo: /opt/ibm/ldap/V6.3.1 (não será possível alterar o local da instalação)

bin codeset config etc examples idstools include javalib LAPID lib lib64 nls properties sbin tmp web

# <span id="page-174-0"></span>**Capítulo 20. Configuração de Instância**

É possível usar a Ferramenta de Configuração ou os utilitários de linha de comandos para configurar uma instância do servidor de diretórios ou uma instância do servidor proxy de acordo com seus requisitos.

A Ferramenta de Configuração (**idsxcfg**) do IBM Security Directory Server é uma interface gráfica com o usuário (GUI) que poderá ser usada para configurar uma instância. Para usar a Ferramenta de Configuração , será necessário o IBM Java Development Kit.

Para iniciar a Ferramenta de Configuração , será necessário efetuar o login com as credenciais a seguir:

#### **AIX, Linux ou Solaris**

- · Usuário raiz
- v Proprietário da instância do servidor de diretórios
- v O ID do usuário estará no grupo primário do proprietário da instância do servidor de diretórios

#### **Windows**

v O ID do usuário estará no grupo de administradores padrão

Também será possível usar a Ferramenta de Configuração para alterar a configuração do servidor de diretórios existente.

Será possível usar a Ferramenta de Configuração para as tarefas a seguir em uma instância de servidor de diretórios integral:

- Iniciar ou parar o servidor
- v Gerenciar o DN do administrador primário e a senha
- v Configurar e desconfigurar o banco de dados DB2 para uma instância do servidor de diretórios
- v Otimizar o banco de dados que esteja associado a uma instância
- v Manter o banco de dados DB2 com a organização de índice do DB2 ou a compactação de linhas do DB2
- v Fazer o backup e restaurar o banco de dados
- v Ajustar o desempenho da instância do servidor de diretórios
- v Ativar e desativar o log de mudanças
- Incluir ou remover sufixos
- v Incluir ou remover arquivos de esquema
- Importar ou exportar dados LDIF
- v Configurar a sincronização do Active Directory

É possível usar a Ferramenta de Configuração para as tarefas a seguir em uma instância do servidor proxy:

- Iniciar ou parar o servidor
- v Gerenciar o DN do administrador primário e a senha
- v Incluir ou remover sufixos
- v Incluir ou remover arquivos de esquema

v Fazer o backup e restaurar a instância

# <span id="page-175-0"></span>**Iniciando a Ferramenta de Configuração**

Inicie a Ferramenta de Configuração do IBM Security Directory Server para uma instância para configurar a instância conforme os requisitos de seu ambiente de diretórios.

### **Antes de Iniciar**

Para gerenciar uma instância com a Ferramenta de Configuração, você deve atender às seguintes condições:

- v Uma instância com a mesma versão da Ferramenta de Configuração deve existir. Se uma instância não existir, crie-a. Consulte ["Criando uma Instância do](#page-141-0) [Servidor de Diretório com Configurações Customizadas" na página 130](#page-141-0) ou ["Criando uma Instância do Servidor Proxy com Configurações Customizadas"](#page-149-0) [na página 138.](#page-149-0)
- v O IBM Java Development Kit deve existir no caminho de instalação do IBM Security Directory Server. Para obter o caminho de instalação padrão do IBM Security Directory Server, consulte ["Locais de Instalação Padrão" na página 25.](#page-36-0)

#### **Procedimento**

- 1. Efetue login no computador com as permissões necessárias. Consulte o [Capítulo 20, "Configuração de Instância", na página 163.](#page-174-0)
- 2. Abra o prompt de comandos.
- 3. Altere o diretório atual para o subdiretório sbin no local de instalação do IBM Security Directory Server.
- 4. Execute o comando **idsxcfg** no seguinte formato: Substitua a variável *instance\_name* pelo seu nome da instância. idsxcfg -I *instance\_name*

A janela Ferramenta de Configuração do IBM Security Directory Server é aberta para a instância especificada.

- 5. Para fechar a janela Ferramenta de Configuração, clique em **Arquivo** > **Sair**.
- 6. Na janela de confirmação da Ferramenta de Configuração, clique em **Sim**.

# **Inicie ou Pare um Servidor de Diretórios e um Servidor de Administração com Ferramenta de Configuração**

Você pode usar Ferramenta de Configuração para iniciar o processo ibmslapd e o servidor de administração que está associado a uma instância.

Se você modificar a configuração de um servidor de diretórios, você poderá precisar parar e iniciar o servidor e o servidor de administração para aplicar as alterações. Você pode parar o servidor de diretórios e o servidor de administração somente se ele estiver em execução no modo normal ou de configuração.

Você pode usar a Ferramenta de Configuração ou os utilitários do servidor, como **ibmslapd** e **ibmdiradm**, para iniciar e parar o servidor e o servidor de administração. O processo ibmslapd está associado ao servidor de diretórios. Você pode iniciar a instância do servidor de diretórios apenas no modo normal com a Ferramenta de Configuração. Para iniciar um servidor de diretórios somente no modo de configuração, use as opções da linha de comandos.

<span id="page-176-0"></span>Um servidor de diretórios pode estar em um dos seguintes estados:

- Iniciado
- v Parado
- Iniciado (apenas Configuração)

Um servidor de administração pode estar em um dos seguintes estados:

- Iniciado
- Parado

# **Iniciando ou Parando um Servidor de Diretórios e um Servidor de Administração com a Ferramenta de Configuração**

Use a Ferramenta de Configuração para iniciar ou parar o servidor de diretórios, servidor de administração, ou ambos que estejam associados a uma instância.

#### **Procedimento**

- 1. Inicie a Ferramenta de Configuração para uma instância. Consulte o ["Iniciando](#page-175-0) [a Ferramenta de Configuração" na página 164.](#page-175-0)
- 2. Na lista de tarefas na área de janela de navegação esquerda, clique em **Gerenciar Estado do Servidor**.
- 3. Na página **Estado Atual**, verifique o estado atual do servidor e o servidor de administração.
- 4. Na página **Estado Atual** , execute as seguintes ações:
	- v Para iniciar o servidor de diretórios, o servidor de administração, ou ambos de uma instância, conclua as seguintes etapas:
		- Para iniciar o servidor de diretórios, clique em **Iniciar Servidor**.
		- Para iniciar o servidor de administração, clique em **Iniciar servidor de administração**.
		- Na janela **Informações**, clique em **OK**.
	- v Para parar o servidor de diretórios, o servidor de administração, ou ambos, conclua as seguintes etapas:
		- Para parar o servidor de diretórios, clique em **Parar Servidor**.
		- Para parar o servidor de administração, clique em **Parar o Servidor de Administração**.
		- Na janela **Informações**, clique em **OK**.
- 5. Para fechar a página **Estado Atual**, clique em **Fechar**.
- 6. Para fechar a janela Ferramenta de Configuração, clique em **Arquivo** > **Sair**.
- 7. Na janela de confirmação da Ferramenta de Configuração, clique em **Sim**.

# **Iniciando ou Parando um Servidor de Diretórios e um Servidor de Administração com os Utilitários de Linha de Comandos**

Use os utilitários de linha de comandos para iniciar ou parar o servidor de diretórios, o servidor de administração, ou ambos, que estão associados a uma instância.

#### **Antes de Iniciar**

Para iniciar ou parar um servidor de diretórios e um servidor de administração de uma instância, você deve atender às seguintes condições:

v Uma instância com a mesma versão dos utilitários de linha de comandos deve existir. Se uma instância não existir, crie-a. Consulte ["Criando a Instância do](#page-139-0) [Servidor de Diretório Padrão" na página 128](#page-139-0) ou ["Criando uma Instância do](#page-141-0) [Servidor de Diretório com Configurações Customizadas" na página 130.](#page-141-0)

#### **Procedimento**

- 1. Efetue login no computador com a permissão necessária. Consulte o [Capítulo 20, "Configuração de Instância", na página 163.](#page-174-0)
- 2. Acesse o prompt de comandos.
- 3. Altere o diretório atualmente em funcionamento para o subdiretório sbin no local de instalação do IBM Security Directory Server.
- 4. Para iniciar o servidor e o servidor de administração de uma instãncia, *instance\_name*, execute os seguintes comandos: Substitua o valor instance\_name pelo seu nome da instância.

ibmslapd -I instance\_name ibmdiradm -I instance\_name

5. Para parar o servidor e o servidor de administração de uma instância, execute os seguintes comandos: Substitua o valor instance\_name pelo seu nome da instância.

ibmslapd -I instance\_name -k ibmdiradm -I instance\_name -k

# **Gerenciamento de DN do Administrador Primário para uma Instância**

Para acessar a configuração e todos os dados do diretório de uma instância, será necessário criar e configurar um nome distinto (DN) do administrador primário para uma instância.

O DN do administrador será o DN usado pelo administrador primário de uma instância. É possível criar somente um administrador primário para uma instância.

O DN padrão é cn=root. O valor de DN não fará distinção entre maiúsculas e minúsculas.

Um DN conterá os pares attribute:value, que serão separados por vírgulas. Um exemplo de um valor de DN será mostrado. cn=Ben Gray,ou=dept\_audit,o=sample

É possível usar a Ferramenta de Configuração ou o utilitário de linha de comandos, **idsdnpw**, para configurar ou alterar o DN do administrador primário. Para configurar ou alterar o DN do administrador primário, será necessário parar o processo ibmslapd que estará associado à instância.

## **Gerenciando o DN do Administrador Primário com a Ferramenta de Configuração**

Use a Ferramenta de Configuração para configurar o DN do administrador primário para uma instância.

#### **Antes de Iniciar**

Para configurar o DN do administrador primário para uma instância, você deve concluir os seguintes requisitos:

v Pare o servidor de diretórios. Consulte o ["Iniciando ou Parando um Servidor de](#page-176-0) [Diretórios e um Servidor de Administração com a Ferramenta de Configuração"](#page-176-0) [na página 165.](#page-176-0)

### **Procedimento**

- 1. Inicie a Ferramenta de Configuração para uma instância. Consulte o ["Iniciando](#page-175-0) [a Ferramenta de Configuração" na página 164.](#page-175-0)
- 2. Na lista de tarefas na área de janela de navegação esquerda, clique em **Gerenciar DN do Administrador**.
- 3. No campo **DN do Administrador**, digite o DN para o administrador primário ou aceite o DN padrão, cn=root.
- 4. Clique em **OK**.
- 5. Para confirmar sua ação, clique em **OK**.
- 6. Para fechar a janela Ferramenta de Configuração, clique em **Arquivo** > **Sair**.
- 7. Para confirmar sua ação, clique em **Sim**.

### **O que Fazer Depois**

Inicie o servidor de diretórios. Consulte o ["Iniciando ou Parando um Servidor de](#page-176-0) [Diretórios e um Servidor de Administração com a Ferramenta de Configuração" na](#page-176-0) [página 165.](#page-176-0)

# **Gerenciando o DN do Administrador Primário com o Utilitário de Linha de Comandos**

Use o utilitário de linha de comandos, **idsdnpw**, para gerenciar o DN do administrador primário para uma instância.

### **Antes de Iniciar**

Para configurar o DN do administrador primário para uma instância, você deve concluir os seguintes requisitos:

v Pare o servidor de diretórios. Consulte o ["Iniciando ou Parando um Servidor de](#page-164-0) [Diretórios e um Servidor de Administração com os Utilitários de Linha de](#page-164-0) [Comandos" na página 153.](#page-164-0)

### **Sobre Esta Tarefa**

Se você não especificar o valor do DN do administrador, o valor padrão, cn=root, será definido no arquivo ibmslapd.conf para a instância do servidor de diretórios. Você deve especificar a senha do administrador primário para uma instância.

Se você não especificar a senha, o comando **idsdnpw** solicitará a senha. A senha não é mostrada no prompt de comandos quando você a digita.

### **Procedimento**

- 1. Efetue login como proprietário da instância do servidor de diretórios.
- 2. Acesse o prompt de comandos.
- 3. Altere o diretório atualmente em funcionamento para o subdiretório sbin no local de instalação do IBM Security Directory Server.
- 4. Para configurar o DN do administrador para uma instância, execute o seguinte comando: Substitua os valores instance\_name, adminDN e adminPWD de acordo com seus requisitos.

idsdnpw -I instance\_name -u adminDN -p adminPWD

Para obter informações adicionais sobre o comando **idsdnpw**, consulte a *Referência de Comando*.

### **O que Fazer Depois**

Inicie o servidor de diretórios. Consulte o ["Iniciando ou Parando um Servidor de](#page-164-0) [Diretórios e um Servidor de Administração com os Utilitários de Linha de](#page-164-0) [Comandos" na página 153.](#page-164-0)

# **Gerenciamento da Senha do Administrador Primário para uma Instância**

Para autenticar com relação a uma instância e acessar a configuração e todos os dados do diretório, será necessário criar e configurar uma senha do administrador primário para uma instância.

A senha do administrador diferenciará entre maiúsculas de minúsculas. Não será necessário usar os caracteres do Conjunto de Caracteres de Byte Duplo (DBCS) na senha pois não será suportada. Será necessário salvar a senha do administrador para referência futura.

É possível usar a Ferramenta de Configuração ou o utilitário de linha de comandos, **idsdnpw**, para configurar a senha do administrador primário. Para configurar a senha do administrador, será necessário parar o processo ibmslapd que estará associado à instância.

Se a política de senha de administração for ativada, a senha do administrador primário deverá estar em conformidade com os requisitos de política da senha de administração. Para obter informações sobre a política de senha, consulte a seção *Administrando* da [documentação do IBM Security Directory Server.](http://www-03preprod.ibm.com/support/knowledgecenter/SSVJJU/welcome)

# **Gerenciando a Senha do Administrador Primário com a Ferramenta de Configuração**

Use a Ferramenta de Configuração para configurar a senha para o administrador primário de uma instância.

### **Antes de Iniciar**

Para configurar a senha para o DN do administrador primário de uma instância, você deve concluir os seguintes requisitos:

v Pare o servidor de diretórios. Consulte o ["Iniciando ou Parando um Servidor de](#page-176-0) [Diretórios e um Servidor de Administração com a Ferramenta de Configuração"](#page-176-0) [na página 165.](#page-176-0)

### **Procedimento**

- 1. Inicie a Ferramenta de Configuração para uma instância. Consulte o ["Iniciando](#page-175-0) [a Ferramenta de Configuração" na página 164.](#page-175-0)
- 2. Na lista de tarefas na área de janela de navegação esquerda, clique em **Gerenciar Senha do Administrador**.
- 3. No campo **Senha do Administrador**, insira a senha para o administrador primário.
- 4. No campo **Confirmar Senha**, insira a senha para o administrador primário.
- 5. Clique em **OK**.
- 6. Para confirmar sua ação, clique em **OK**.
- 7. Para fechar a página **Gerenciar Senha do Administrador**, clique em **OK**.
- <span id="page-180-0"></span>8. Para fechar a janela Ferramenta de Configuração, clique em **Arquivo** > **Sair**.
- 9. Para confirmar sua ação, clique em **Sim**.

#### **O que Fazer Depois**

Inicie o servidor de diretórios. Consulte o ["Iniciando ou Parando um Servidor de](#page-176-0) [Diretórios e um Servidor de Administração com a Ferramenta de Configuração" na](#page-176-0) [página 165.](#page-176-0)

## **Gerenciando a Senha do Administrador Primário com o Utilitário de Linha de Comandos**

Use o utilitário de linha de comandos, **idsdnpw**, para gerenciar a senha do administrador primário para uma instância.

### **Antes de Iniciar**

Para configurar a senha do administrador primário para uma instância, você deve concluir os seguintes requisitos:

v Pare o servidor de diretórios. Consulte o ["Iniciando ou Parando um Servidor de](#page-164-0) [Diretórios e um Servidor de Administração com os Utilitários de Linha de](#page-164-0) [Comandos" na página 153.](#page-164-0)

### **Procedimento**

- 1. Efetue login como proprietário da instância do servidor de diretórios.
- 2. Acesse o prompt de comandos.
- 3. Altere o diretório atualmente em funcionamento para o subdiretório sbin no local de instalação do IBM Security Directory Server.
- 4. Para configurar a senha do administrador para uma instância, execute o seguinte comando: Substitua os valores instance name, adminDN e adminPWD de acordo com seus requisitos.

idsdnpw -I instance\_name -u adminDN -p adminPWD

Para obter informações adicionais sobre o comando **idsdnpw**, consulte a *Referência de Comando*.

#### **O que Fazer Depois**

Inicie o servidor de diretórios. Consulte o ["Iniciando ou Parando um Servidor de](#page-164-0) [Diretórios e um Servidor de Administração com os Utilitários de Linha de](#page-164-0) [Comandos" na página 153.](#page-164-0)

# **Configuração do Banco de Dados para uma Instância do Servidor de Diretórios**

Para usar uma instância como um servidor de diretórios e os dados do diretório de armazenamento, será necessário configurar um banco de dados DB2 para a instância.

É possível usar a Ferramenta de Administração de Instâncias, Ferramenta de Configuração ou o comando **idscfgdb** para criar e configurar um banco de dados DB2. É necessário parar o servidor de diretórios antes de configurar ou desconfigurar o banco de dados. Para obter informações adicionais sobre o comando **idscfgdb**, consulte a *Referência de Comando*.

<span id="page-181-0"></span>Se optar por criar a instância padrão com a Ferramenta de Administração de Instância, a instância do banco de dados DB2 também será criada e configurada para a instância. Para uma instância do servidor proxy, não será necessário configurar um banco de dados DB2.

Ao configurar um banco de dados DB2 para uma instância, o arquivo de configuração da instância será atualizado com as informações do banco de dados DB2. A ferramenta também criará as configurações do banco de dados e do loopback local.

As definições do banco de dados e do auto-retorno local serão criadas, se não existirem. Será possível especificar se criará o banco de dados como um banco de dados da página de códigos locais ou como um banco de dados UTF-8. A página de códigos padrão que será usada para a criação do banco de dados DB2 será UTF-8.

## **Configurando um Banco de Dados para uma Instância com a Ferramenta de Configuração**

Use Ferramenta de Configuração para configurar um banco de dados DB2 para uma instância do servidor de diretório.

### **Antes de Iniciar**

Para configurar um banco de dados DB2 para uma instância do servidor de diretório, é necessário concluir as seguintes tarefas:

- v Pare o servidor de diretórios. Consulte o ["Iniciando ou Parando um Servidor de](#page-176-0) [Diretórios e um Servidor de Administração com a Ferramenta de Configuração"](#page-176-0) [na página 165.](#page-176-0)
- v Um ID do usuário do sistema deve existir para possuir a instância do banco de dados DB2. Para obter informações adicionais sobre os requisitos do ID do usuário do sistema, consulte ["Usuários e Grupos que Estão Associados a uma](#page-126-0) [Instância do Servidor de Diretórios" na página 115.](#page-126-0)

- 1. Inicie a Ferramenta de Configuração para uma instância. Consulte o ["Iniciando a Ferramenta de Configuração" na página 164.](#page-175-0)
- 2. Na lista de tarefas na área de janela de navegação esquerda, clique em **Tarefas do Banco de Dados** > **Configurar Banco de Dados**.
- 3. Na página **Configurar Banco de Dados** , selecione uma das seguintes opções:
	- v Para configurar um banco de dados para uma instância, conclua as seguintes etapas:
		- a. No campo **Nome de Usuário do Banco de Dados**, insira o ID do usuário do sistema que deve possuir o banco de dados. A instância do servidor de diretório usa esse ID do usuário do sistema para conexão com o banco de dados.
		- b. No campo **Senha**, insira a senha do administrador de banco de dados.
		- c. No campo **Nome do Banco de Dados**, insira o nome do banco de dados.
		- d. Se desejar configurar qualquer uma das seguintes definições de configuração do DB2, selecione **Mostrar opções avançadas do espaço de tabela**.
			- Deseja que o banco de dados use o armazenamento de dados Armazenamento Gerenciado do Sistema (SMS) para os espaços de

tabela do DB2. Quando o SMS for usado, o Gerenciador do Sistema de Arquivos do sistema operacional alocará e gerenciará o espaço de tabela no qual as tabelas do DB2 estão armazenadas.

– Deseja que o banco de dados use o armazenamento de dados Armazenamento Gerenciado de Banco de Dados (DMS) para os espaços de tabela do DB2. Além disso, deseja configurar o banco de dados para o tamanho, localização e espaços de tabela USERSPACE1 e LDAPSPACE. Quando o DMS for usado, os espaços de tabelas serão gerenciados pelo gerenciador de banco de dados. O administrador de banco de dados decide que os dispositivos e arquivos a serem utilizados e o DB2 gerencia o espaço nesses dispositivos e arquivos.

Se não for selecionado **Mostrar as opções avançadas do espaço de tabela**, um banco de dados DB2 com os espaços de tabela USERSPACE1 e LDAPSPACE será criado usando os tamanhos e locais padrão do DMS. Se for configurada uma instância com um banco de dados existente, **Mostrar as opções avançadas do espaço de tabela** estará desativado quando for inserido o nome de um banco de dados existente no campo **Nome do Banco de Dados**.

- e. Clique em **Avançar**.
- v Para configurar a senha do administrador de banco de dados novamente, conclua as etapas a seguir:
	- a. Clique em **Reconfigurar Senha**.
	- b. No campo **Senha**, insira a senha do administrador de banco de dados.
	- c. No campo **Confirmar Senha**, insira a senha do administrador de banco de dados.
	- d. Clique em **Avançar**.
- 4. Se você criar e configurar um banco de dados DB2, conclua as etapas a seguir:
	- a. No campo **Local de Instalação do Banco de Dados**, insira o caminho do local do banco de dados. É possível clicar em **Procurar** para especificar um diretório. No Windows, é necessário fornecer um local da unidade de disco, como C:. No AIX, Linux e Solaris, o local deve ser um nome de diretório, como /home/ldapdb.

**Nota:** O espaço em disco mínimo necessário para um banco de dados de DMS é 1 GB. Para um banco de dados de SMS, no mínimo 150 MB de espaço em disco é requerido. Esses requisitos são para um banco de dados vazio. Ao armazenar os dados no banco de dados, mais espaço em disco será necessário.

- b. Para configurar o servidor de diretório com o banco de dados para backup online, conclua as seguintes etapas:
	- 1) Selecione **Configurar para Backup Online**.
	- 2) No campo **Local de Backup de Banco de Dados**, insira o local no qual você deseja armazenar a imagem de backup. É possível clicar em **Procurar** para especificar o local.

**Nota:** Não saia da Ferramenta de Configuração ou cancele a operação quando a operação de backup estiver sendo executada. Ao configurar o banco de dados para backup online após a configuração do banco de dados ser concluída, um backup inicial offline será executado. Após a operação de backup offline ser concluída, o servidor de administração será reiniciado. É possível também configurar o backup online para uma instância do servidor de diretório com o comando

**idscfgdb**. No entanto, não será possível desconfigurar o backup online com o comando **idscfgdb** e o parâmetro **-c**. Se o backup online de uma instância for configurado com a Ferramenta de Administração de Instâncias ou a Ferramenta de Configuração, será possível desconfigurá-lo com a Ferramenta de Configuração ou o comando **idscfgdb**.

c. Na área **Opção do Conjunto de Caracteres**, escolha uma das opções a seguir para criar um tipo de banco de dados:

**Nota:** Crie um banco de dados DB2 universal se você planejar armazenar dados em vários idiomas no servidor de diretório. Um DB2 Universal Database também é mais eficiente, pois menos conversão de dados é necessária. Se desejar utilizar as marcações de idiomas, o banco de dados deverá ser um banco de dados UTF-8. Para obter informações adicionais sobre o UTF-8, consulte ["Suporte UTF-8" na página 120.](#page-131-0)

- v Para criar um banco de dados UTF-8 (Formato de Transformação UCS) no qual clientes LDAP podem armazenar dados de caracteres UTF-8, clique em **Criar um Banco de Dados Universal DB2**.
- v Para criar um banco de dados na página de códigos local, clique em **Criar um banco de dados DB2 na página de códigos local**.
- d. Clique em **Avançar**.
- 5. Se **Mostrar opções avançadas de espaço de tabela** foi selecionado, será necessário concluir as seguintes etapas:
	- a. Na lista **Selecionar tipo de espaço de tabela do banco de dados**, selecione um tipo de banco de dados. O tipo de espaço de tabela do banco de dados de DMS é o padrão. Se for selecionado o tipo de espaço de tabela do banco de dados de SMS, todos os outros campos serão desativados. Suporte ao espaço de tabela do DMS é usado somente para os espaços de tabela USERSPACE1 e LDAPSPACE. Todos os outros espaços de tabelas, como os espaços de tabelas temporários e de catálogo, são do tipo SMS.
	- a. Na área **Detalhes do Espaço de Tabela USERSPACE1**, especifique os seguintes detalhes:
		- 1) Na lista **Contêiner de Espaço de Tabela**, selecione o tipo de contêiner. Se desejar que o local do espaço de tabela USERSPACE1 esteja no sistema de arquivos, selecione **Arquivo**. Se o local do contêiner do espaço de tabela do banco de dados estiver em um sistema de arquivos, um espaço de tabela cooked do DMS será criado. É possível especificar o tamanho inicial do espaço de tabela e um tamanho da unidade expansível, e o espaço de tabela será automaticamente expandido quando necessário. Se desejar criar o espaço de tabela USERSPACE1 em um dispositivo bruto, selecione **Dispositivo Bruto**. Um dispositivo bruto é um dispositivo em que nenhum sistema de arquivos está instalado, tal como um disco rígido que não contém um sistema de arquivos. Se o local do contêiner do espaço de tabela do banco de dados estiver em um dispositivo bruto, um espaço de tabela raw do DMS será criado. Nesse caso, o tamanho do contêiner do espaço de tabela do banco de dados será fixo e não poderá ser expandido. Se **Dispositivo Bruto** for selecionado, especifique o tamanho juntamente com o local do contêiner, em vez de aceitar os valores padrão.
		- 2) Se **Arquivo** foi selecionado na lista **Contêiner de Espaço de Tabela**, especifique os seguintes detalhes:
			- a) No campo **Caminho do Diretório**, especifique o caminho do diretório no qual você deseja criar o espaço de tabela USERSPACE1. É possível clicar em **Procurar** para selecionar o diretório.
- b) No campo **Nome do Arquivo**, insira o nome do arquivo do espaço de tabela que deseja criar, ou aceite o nome do arquivo padrão, USPACE.
- c) No campo **Tamanho Inicial**, insira o tamanho inicial do espaço de tabela USERSPACE1 em páginas ou aceite o valor padrão. Para o contêiner de espaço de tabela do tipo **Arquivo**, o contêiner e espaço de tabela USERSPACE1 é do tipo autoincremental. É possível fornecer o tamanho inicial no campo **Tamanho Inicial**, e um tamanho da unidade extensível no campo **Tamanho Extensível**. O valor padrão do tamanho inicial é 16 K páginas, e o tamanho unitário extensível padrão é 8 K páginas. O tamanho da página do contêiner de espaço de tabela USERSPACE1 é de 4 KB por página.
- 3) Se **Dispositivo Bruto** for selecionado na lista **Contêiner do Espaço de Tabela**, especifique os seguintes detalhes:
	- a) No campo **Caminho do Dispositivo**, insira o local do dispositivo bruto. No Windows, o caminho deve começar com \\.\. Um exemplo que mostra o caminho com o nome do dispositivo é \\.\*device\_name*. No AIX, Linux e Solaris, o caminho do dispositivo deve ser um caminho válido.
	- b) No campo **Tamanho Inicial**, insira o tamanho inicial do espaço de tabela USERSPACE1 ou aceite o valor padrão. Para o contêiner de espaço de tabela do tipo **Dispositivo Bruto**, o tamanho do contêiner de espaço de tabela USERSPACE1 é fixo. O tamanho padrão é 16 K páginas. Para obter melhores resultados, especifique o tamanho desejado.
- b. Na área **Detalhes do Espaço de Tabela LDAPSPACE**, especifique os seguintes detalhes:
	- 1) Na lista **Contêiner de Espaço de Tabela**, selecione o tipo de contêiner. Se desejar o local do espaço de tabela LDAPSPACE em um sistema de arquivos, selecione **Arquivo**. Se desejar criar o espaço de tabela LDAPSPACE em um dispositivo bruto, selecione **Dispositivo Bruto**. Um dispositivo bruto é um dispositivo em que nenhum sistema de arquivos está instalado, tal como um disco rígido que não contém um sistema de arquivos.
	- 2) Se **Arquivo** foi selecionado na lista **Contêiner de Espaço de Tabela**, especifique os seguintes detalhes:
		- a) No campo **Caminho do Diretório**, especifique o caminho do diretório no qual deseja criar o espaço de tabela LDAPSPACE. É possível clicar em **Procurar** para selecionar o diretório.
		- b) No campo **Nome do Arquivo**, insira o nome do arquivo do espaço de tabela que deseja criar, ou aceite o nome do arquivo padrão, ldapspace.
		- c) No campo **Tamanho Inicial**, insira o tamanho inicial do espaço de tabela LDAPSPACE em páginas ou aceite o valor padrão. Para contêiner de espaço de tabela do tipo **Arquivo**, o contêiner de espaço de tabela LDAPSPACE é do tipo autoincremental. É possível fornecer o tamanho inicial no campo **Tamanho Inicial**, e um tamanho da unidade extensível no campo **Tamanho Extensível**. O valor padrão do tamanho inicial é 16 K páginas, e o tamanho unitário extensível padrão é 8 K páginas. O tamanho da página para o contêiner de espaço de tabela LDAPSPACE é de 32 KB por página.
- <span id="page-185-0"></span>3) Se **Dispositivo Bruto** for selecionado na lista **Contêiner do Espaço de Tabela**, especifique os seguintes detalhes:
	- a) No campo **Caminho do Dispositivo**, insira o local do dispositivo bruto. No Windows, o caminho deve começar com \\.\. Um exemplo que mostra o caminho com o nome do dispositivo é \\.\*device\_name*. No AIX, Linux e Solaris, o caminho do dispositivo deve ser um caminho válido.
	- b) No campo **Tamanho Inicial**, insira o tamanho inicial do espaço de tabela LDAPSPACE ou aceite o valor padrão. Para o contêiner de espaço de tabela do tipo **Dispositivo Bruto**, o tamanho do contêiner do espaço de tabela LDAPSPACE é fixo. O tamanho padrão é 16 K páginas. Para obter melhores resultados, especifique o tamanho desejado.
- c. Se **Arquivo** foi selecionado em um ou mais dos campos **Contêiner de Espaço de Tabela**, especifique o número de páginas com o qual os contêineres de espaço de tabela devem ser expandidos no campo **Tamanho Extensível**.
- 6. Clique em **Concluir**.
- 7. Para aceitar a conclusão da tarefa, clique em **OK**.
- 8. Verifique os logs que são gerados para a operação de configuração do banco de dados.
- 9. Para fechar a página **Configurar Banco de Dados**, clique em **Fechar**.
- 10. Para fechar a janela Ferramenta de Configuração, clique em **Arquivo** > **Sair**.
- 11. Para confirmar sua ação, clique em **Sim**.

### **O que Fazer Depois**

Após configurar um banco de dados, será necessário concluir as seguintes configurações para uma instância:

- v Configure o DN e senha do administrador primário. Consulte o ["Gerenciando o](#page-177-0) [DN do Administrador Primário com a Ferramenta de Configuração" na página](#page-177-0) [166](#page-177-0) e o ["Gerenciando a Senha do Administrador Primário com a Ferramenta de](#page-179-0) [Configuração" na página 168.](#page-179-0)
- v Configure os sufixos requeridos. Consulte o ["Configuração de Sufixo" na página](#page-209-0) [198.](#page-209-0)

## **Configurando um Banco de Dados para uma Instância com o Utilitário de Linha de Comandos**

Use o utilitário de linha de comandos, **idscfgdb**, para configurar um banco de dados DB2 para uma instância do servidor de diretório.

#### **Antes de Iniciar**

Para configurar um banco de dados DB2 para uma instância do servidor de diretório, é necessário concluir as seguintes tarefas:

- Não configure a variável de ambiente *DB2COMM* ao configurar um banco de dados.
- v Pare o servidor de diretórios. Consulte o ["Iniciando ou Parando um Servidor de](#page-164-0) [Diretórios e um Servidor de Administração com os Utilitários de Linha de](#page-164-0) [Comandos" na página 153.](#page-164-0)
- v Um ID do usuário do sistema deve existir para possuir a instância do banco de dados DB2. Para obter informações adicionais sobre os requisitos do ID do

usuário do sistema, consulte ["Usuários e Grupos que Estão Associados a uma](#page-126-0) [Instância do Servidor de Diretórios" na página 115.](#page-126-0)

### **Sobre Esta Tarefa**

É possível executar o comando **idscfgdb** para concluir as seguintes operações:

- v Criar e configurar o banco de dados para uma instância do servidor de diretório. Criar configurações de loopback local, se elas não existirem.
- v Incluir informações sobre o banco de dados ao arquivo ibmslapd.conf da instância do servidor de diretório

É possível especificar se o banco de dados será criado como um banco de dados da página de códigos local ou como um banco de dados UTF-8, que é o padrão.

#### **Procedimento**

- 1. Efetue login como proprietário da instância do servidor de diretórios.
- 2. Acesse o prompt de comandos.
- 3. Altere o diretório atualmente em funcionamento para o subdiretório sbin no local de instalação do IBM Security Directory Server.
- 4. Para configurar um banco de dados DB2 para uma instância do servidor de diretório com os seguintes valores, execute o seguinte comando:
	- Nome da instância: Idapdb
	- v Nome do banco de dados: ldapdb
	- v ID do administrador de banco de dados DB2: ldapdb
	- v Senha do administrador de banco de dados DB2: ldapdb123
	- Local do banco de dados: /home/ldapdb

idscfgdb -I ldapdb -a ldapdb -w ldapdb123 -t ldapdb -l /home/ldapdb

No Windows, especifique o nome da unidade de disco para o local do banco de dados. No Solaris, especifique um local do banco de dados apropriado. Para obter informações adicionais sobre o comando **idscfgdb**, consulte a *Referência de Comando*. O comando configura um banco de dados com espaços de tabela DMS com tamanhos padrão.

#### **Exemplos**

#### **Exemplo 1:**

Para configurar um banco de dados com um espaço de tabela DMS em um sistema de arquivos e com um tamanho específico para o espaço de tabela, execute o comando **idscfgdb** com os seguintes valores:

- Nome da instância: Idapdb
- Nome do banco de dados: Idapdb
- v ID do administrador de banco de dados DB2: dbadmin
- v Senha do administrador de banco de dados DB2: ldapdb123
- Local do banco de dados: c:\dblocation
- Local do espaço de tabela USERSPACE1: c:\dblocation\ldapinst\ tablespaceloc\USPACE
- v Tamanho do contêiner de espaços de tabela USERSPACE1: 10000 páginas
- v Tamanho da extensão: 16 páginas

idscfgdb -I ldapdb -a dbadmin -t ldapdb -w ldapdb123 -n -l c:\dblocation -u c:\dblocation\ldapinst\tablespaceloc\USPACE -U 10000 -z 16

#### **Exemplo 2:**

Para configurar o mesmo banco de dados com espaços de tabela SMS, execute o comando **idscfgdb** com os seguintes valores:

- Nome da instância: Idapdb
- Nome do banco de dados: Idapdb
- v ID do administrador de banco de dados DB2: dbadmin
- v Senha do administrador de banco de dados DB2: ldapdb123
- Local do banco de dados: c:\dblocation

idscfgdb -I ldapdb -a dbadmin -t ldapdb -w ldapdb123 -n -l c:\dblocation -m SMS

#### **O que Fazer Depois**

Após configurar um banco de dados, será necessário concluir as seguintes configurações para uma instância:

- v Configure o DN e senha do administrador primário. Consulte o ["Gerenciando o](#page-178-0) [DN do Administrador Primário com o Utilitário de Linha de Comandos" na](#page-178-0) [página 167](#page-178-0) e o ["Gerenciando a Senha do Administrador Primário com o](#page-180-0) [Utilitário de Linha de Comandos" na página 169.](#page-180-0)
- v Configure os sufixos requeridos. Consulte o ["Configuração de Sufixo" na página](#page-209-0) [198.](#page-209-0)

## **Gerenciamento da Senha do Administrador de Banco de Dados DB2**

Se a senha do sistema for alterada para o proprietário da instância do DB2, será necessário atualizar o arquivo de configuração da instância do servidor de diretórios com a senha.

Ao alterar a senha do sistema para o proprietário da instância do DB2 de um banco de dados que será configurado com uma instância, a senha não será atualizada no arquivo de configuração da instância. Se a senha do administrador de banco de dados no arquivo de configuração de uma instância não corresponder à senha do sistema do proprietário da instância do DB2 que estará associado com o banco de dados, a instância não poderá se iniciar no modo normal. Será necessário atualizar o arquivo de configuração da instância com a senha de proprietário de instância DB2 mais recente.

É possível usar a Ferramenta de Configuração, o comando **idscfgdb** ou o comando **idsldapmodify** para atualizar a senha do administrador de banco de dados DB2.

Ao usar a Ferramenta de Configuração ou o comando **idscfgdb** para alterar a senha do administrador de banco de dados, será necessário parar o servidor de diretórios antes de alterar a senha. Para alterar a senha do administrador de banco de dados com o comando **idsldapmodify**, será necessário iniciar o servidor de diretórios no modo de configuração. Execute o comando **idsldapmodify** com o administrador do servidor de diretórios primário ou como um membro do grupo de administrador local com a função dirdata.

Para obter informações adicionais sobre os comandos **idscfgdb** e **idsldapmodify**, consulte a *Referência de Comando*.

# **Modificando a Senha do Administrador do Banco de Dados DB2 com a Ferramenta de Configuração**

Use a Ferramenta de Configuração para atualizar a senha do administrador do banco de dados DB2 no arquivo de configuração da instância do servidor de diretórios.

## **Antes de Iniciar**

Para atualizar a senha do administrador do banco de dados DB2 no arquivo de configuração da instância, você deve concluir as seguintes tarefas:

- v Uma instância do servidor de diretórios que está configurada com um banco de dados DB2 deve existir. Consulte o ["Configurando um Banco de Dados para](#page-181-0) [uma Instância com a Ferramenta de Configuração" na página 170.](#page-181-0)
- v Pare o servidor de diretórios. Consulte o ["Iniciando ou Parando um Servidor de](#page-176-0) [Diretórios e um Servidor de Administração com a Ferramenta de Configuração"](#page-176-0) [na página 165.](#page-176-0)

## **Sobre Esta Tarefa**

A Ferramenta de Configuração atualizará a senha do administrador do banco de dados DB2 no arquivo de configuração da instância do servidor de diretórios. Se o log de mudanças estiver configurado para a instância, a ferramenta também atualizará a senha para o proprietário do banco de dados do log de mudanças no arquivo de configuração.

### **Procedimento**

- 1. Inicie a Ferramenta de Configuração para uma instância. Consulte o ["Iniciando](#page-175-0) [a Ferramenta de Configuração" na página 164.](#page-175-0)
- 2. Na lista de tarefas na área de janela de navegação esquerda, clique em **Tarefas do Banco de Dados** > **Configurar Banco de Dados**.
- 3. Na página **Configurar Banco de Dados** , conclua as seguintes etapas:
	- a. Selecione **Reconfigurar Senha**.
	- b. No campo **Senha**, insira a senha do administrador de banco de dados.
	- c. No campo **Confirmar Senha**, insira a senha do administrador de banco de dados.
	- d. Clique em **Avançar**.
- 4. Clique em **Concluir**.
- 5. Para aceitar a conclusão da tarefa, clique em **OK**.
- 6. Verifique os logs que são gerados para a operação de configuração de senha do banco de dados.
- 7. Para fechar a página **Configurar Banco de Dados**, clique em **Fechar**.
- 8. Para fechar a janela Ferramenta de Configuração, clique em **Arquivo** > **Sair**.
- 9. Para confirmar sua ação, clique em **Sim**.

### **O que Fazer Depois**

Inicie o servidor de diretórios. Consulte o ["Iniciando ou Parando um Servidor de](#page-176-0) [Diretórios e um Servidor de Administração com a Ferramenta de Configuração" na](#page-176-0) [página 165.](#page-176-0)

# **Modificando a Senha do Administrador do Banco de Dados DB2 com o Utilitário de Linha de Comandos**

Use o utilitário de linha de comandos **idscfgdb** ou **idsldapmodify** para atualizar a senha do administrador do banco de dados DB2 no arquivo de configuração da instância do servidor de diretórios.

### **Antes de Iniciar**

Para atualizar a senha do administrador do banco de dados DB2 no arquivo de configuração da instância, você deve concluir as seguintes tarefas:

v Uma instância do servidor de diretórios que está configurada com um banco de dados DB2 deve existir. Consulte o ["Configurando um Banco de Dados para](#page-185-0) [uma Instância com o Utilitário de Linha de Comandos" na página 174.](#page-185-0)

### **Sobre Esta Tarefa**

É possível executar o comando **idscfgdb** para atualizar o arquivo de configuração de uma instância com a senha do administrador do banco de dados DB2. Você deve parar o servidor de diretórios antes de executar o comando **idscfgdb**.

É possível usar o comando **idsldapmodify** para alterar a senha quando a instância do servidor de diretórios estiver em execução. Execute o comando **idsldapmodify** com o administrador do servidor de diretórios primário ou como um membro do grupo de administrador local com a função dirdata.

Para obter informações adicionais sobre os comandos **idscfgdb** e **idsldapmodify**, consulte a *Referência de Comando*.

- 1. Efetue login como proprietário da instância do servidor de diretórios.
- 2. Acesse o prompt de comandos.
- 3. Para alterar a senha do administrador do banco de dados DB2, escolha um dos seguintes métodos:
	- v Para alterar a senha do administrador do banco de dados DB2 com o comando **idscfgdb**, conclua as seguintes etapas:
		- a. Altere o diretório atualmente em funcionamento para o subdiretório sbin no local de instalação do IBM Security Directory Server.
		- b. Pare o servidor de diretórios. Consulte o ["Iniciando ou Parando um](#page-164-0) [Servidor de Diretórios e um Servidor de Administração com os Utilitários](#page-164-0) [de Linha de Comandos" na página 153.](#page-164-0)
		- c. Execute o comando **idscfgdb** no seguinte formato: idscfgdb -I instance\_name -w db2adminPWD
		- d. Inicie o servidor de diretórios. Consulte o ["Iniciando ou Parando um](#page-164-0) [Servidor de Diretórios e um Servidor de Administração com os Utilitários](#page-164-0) [de Linha de Comandos" na página 153.](#page-164-0)
	- v Para alterar a senha do administrador do banco de dados DB2 com o comando **idsldapmodify**, conclua as seguintes etapas:
		- a. Altere o diretório atualmente em funcionamento para o subdiretório bin no local de instalação do IBM Security Directory Server.
		- b. Execute o comando **idsldapmodify** no seguinte formato: idscfgdb -h IP\_address -p port -D adminDN -w adminPWD -i file1.ldif

O file1.ldif contém as seguintes entradas:

dn: cn=Directory, cn=RDBM Backends, cn=IBM Directory, cn=Schemas, cn=Configuration changetpye: modify replace: ibm-slapdDbUserPW ibm-slapdDbUserPW: db2adminPWD

c. Reinicie o servidor de diretórios. Consulte o ["Iniciando ou Parando um](#page-164-0) [Servidor de Diretórios e um Servidor de Administração com os Utilitários](#page-164-0) [de Linha de Comandos" na página 153.](#page-164-0)

# **Desconfiguração do Banco de Dados de uma Instância do Servidor de Diretórios**

Para usar uma instância do servidor de diretórios existente com outro banco de dados DB2, você deve desconfigurar o banco de dados DB2 existente a partir de uma instância.

Para uma instância de servidor de diretórios, você pode desconfigurar um banco de dados apenas se você configurou o banco de dados DB2 para a instância.

Com a Ferramenta de Configuração ou com o comando **idsucfgdb**, você pode escolher executar as seguintes operações:

- v Remova as informações do banco de dados DB2 do arquivo de configuração de uma instância do servidor de diretórios. Nessa operação, o utilitário desconfigura o banco de dados DB2 a partir de uma instância e não exclui o banco de dados DB2.
- v Remova as informações do banco de dados do DB2 no arquivo de configuração de uma instância do servidor de diretórios e exclua o banco de dados DB2. Nessa operação, o banco de dados DB2 é excluído e todos os dados são perdidos.

Depois de você desconfigurar o banco de dados DB2 a partir de uma instância do servidor de diretórios, o banco de dados fica inacessível para a instância.

Para uma instância do servidor proxy, a operação de desconfiguração do banco de dados não é suportada.

Para obter informações adicionais sobre o comando **idsucfgdb**, consulte a *Referência de Comando*.

## **Desconfigurando o Banco de Dados DB2 a partir de uma Instância com a Ferramenta de Configuração**

Use a Ferramenta de Configuração para desconfigurar o banco de dados DB2 a partir de uma instância do servidor de diretórios.

### **Antes de Iniciar**

Para desconfigurar o banco de dados DB2 a partir de uma instância, a instância deve atender aos seguintes requisitos:

- v Uma instância do servidor de diretórios que está configurada com um banco de dados DB2 deve existir. Consulte o ["Configurando um Banco de Dados para](#page-181-0) [uma Instância com a Ferramenta de Configuração" na página 170.](#page-181-0)
- v Pare o servidor de diretórios. Consulte o ["Iniciando ou Parando um Servidor de](#page-176-0) [Diretórios e um Servidor de Administração com a Ferramenta de Configuração"](#page-176-0) [na página 165.](#page-176-0)

## **Procedimento**

- 1. Inicie a Ferramenta de Configuração para uma instância. Consulte o ["Iniciando](#page-175-0) [a Ferramenta de Configuração" na página 164.](#page-175-0)
- 2. Na lista de tarefas na área de janela de navegação esquerda, clique em **Tarefas do Banco de Dados** > **Desconfigurar Banco de Dados**.
- 3. Na página **Desconfigurar Banco de Dados**, conclua as seguintes etapas:
	- a. Na área Opções, selecione uma das seguintes opções:
		- v Para desconfigurar o banco de dados DB2 a partir de uma instância sem excluir o banco de dados do DB2, clique em **Desconfigurar Banco de Dados**.
		- v Para desconfigurar o banco de dados DB2 a partir de uma instância e para excluir o banco de dados do DB2, clique em **Desconfigurar e Destruir Banco de Dados**.
	- b. Para remover a cópia de backup do banco de dados para a instância se o banco de dados estiver configurado para backup online, selecione **Remover a cópia de backup do banco de dados**.
	- c. Para iniciar a desconfiguração, clique em **Desconfigurar**.
	- d. Na janela de confirmação, clique em **Sim**.
- 4. Para aceitar a conclusão da tarefa, clique em **OK**.
- 5. Verifique os logs que são gerados para a operação de desconfiguração do banco de dados.
- 6. Para fechar a página **Desconfigurar o Banco de Dados**, clique em **Cancelar**.
- 7. Para fechar a janela Ferramenta de Configuração, clique em **Arquivo** > **Sair**.
- 8. Para confirmar sua ação, clique em **Sim**.

## **Desconfigurando o Banco de Dados DB2 a partir de uma Instância com o Utilitário de Linha de Comandos**

Use o utilitário de linha de comandos, **idsucfgdb**, para desconfigurar o banco de dados DB2 a partir de uma instância do servidor de diretórios.

### **Antes de Iniciar**

Para desconfigurar o banco de dados DB2 a partir de uma instância, a instância deve atender aos seguintes requisitos:

- v Uma instância do servidor de diretórios que está configurada com um banco de dados DB2 deve existir. Consulte o ["Configurando um Banco de Dados para](#page-185-0) [uma Instância com o Utilitário de Linha de Comandos" na página 174.](#page-185-0)
- Pare o servidor de diretórios. Consulte o ["Iniciando ou Parando um Servidor de](#page-164-0) [Diretórios e um Servidor de Administração com os Utilitários de Linha de](#page-164-0) [Comandos" na página 153.](#page-164-0)

- 1. Efetue login como proprietário da instância do servidor de diretórios.
- 2. Acesse o prompt de comandos.
- 3. Altere o diretório atualmente em funcionamento para o subdiretório sbin no local de instalação do IBM Security Directory Server.
- 4. Para desconfigurar o banco de dados DB2 a partir de uma instância, escolha uma das seguintes opções:
	- v Para desconfigurar o banco de dados a partir de uma instância do servidor de diretórios, execute o comando **idsucfgdb** no seguinte formato:

idsucfgdb -I instance\_name

v Para desconfigurar e excluir o banco de dados a partir de uma instância do servidor de diretórios, execute o comando **idsucfgdb** no seguinte formato: idsucfgdb -I instance\_name -r

## **Otimização do Banco de Dados**

Para melhorar o desempenho da procura do banco de dados DB2, será possível otimizar o banco de dados e atualizar as estatísticas do DB2 para as tabelas de banco de dados.

É possível usar a Ferramenta de Configuração ou o comando **idsrunstats** para otimizar o banco de dados DB2. Será necessário executar a operação de otimização do DB2 periodicamente ou após as atualizações do banco de dados, bem como após as operações de importação de dados.

Ao executar a otimização do banco de dados, a ferramenta coletará as estatísticas sobre todos os índices que serão definidos em tabelas e atualizações. O otimizador de consulta DB2 usará essas estatísticas para determinar o caminho ideal para acessar os dados.

Não é possível executar a otimização do DB2, se a instância for um servidor proxy ou a instância não estiver configurada com um banco de dados DB2.

Para obter informações adicionais sobre o comando **idsrunstats**, consulte a *Referência de Comando*.

# **Otimizando o Banco de Dados com a Ferramenta de Configuração**

Use a Ferramenta de Configuração para otimizar o banco de dados do DB2 que está associado a uma instância.

#### **Antes de Iniciar**

Para otimizar o banco de dados do DB2 para uma instância, a instância deveRÁ atender aos seguintes requisitos:

v Uma instância do servidor de diretórios que está configurada com um banco de dados DB2 deve existir. Consulte o ["Configurando um Banco de Dados para](#page-181-0) [uma Instância com a Ferramenta de Configuração" na página 170.](#page-181-0)

- 1. Inicie a Ferramenta de Configuração para uma instância. Consulte o ["Iniciando](#page-175-0) [a Ferramenta de Configuração" na página 164.](#page-175-0)
- 2. Na lista de tarefas na área de janela de navegação esquerda, clique em **Banco de Tarefas** > **Otimizar Banco de Dados**.
- 3. Na página **Otimizar Banco de Dados**, conclua as seguintes etapas:
	- a. Para iniciar a operação de otimização do banco de dados, clique em **Otimizar**.
	- b. Para aceitar a conclusão da tarefa, clique em **OK**.
	- c. Verifique os logs que são gerados para a operação de otimização do banco de dados.
	- d. Para limpar os logs, clique em **Limpar Resultados**.
- 4. Para fechar a página **Otimizar Banco de Dados**, clique em **Fechar**.
- 5. Para fechar a janela Ferramenta de Configuração, clique em **Arquivo** > **Sair**.
- 6. Para confirmar sua ação, clique em **Sim**.

## **Otimizando o Banco de Dados com o Utilitário de Linha de Comandos**

Use o utilitário de linha de comandos, **idsrunstats**, para otimizar o banco de dados do DB2 que está associado a uma instância.

#### **Antes de Iniciar**

Para otimizar o banco de dados do DB2 de uma instância, a instância deve atender aos seguintes requisitos:

v Uma instância do servidor de diretórios que está configurada com um banco de dados DB2 deve existir. Consulte o ["Configurando um Banco de Dados para](#page-185-0) [uma Instância com o Utilitário de Linha de Comandos" na página 174.](#page-185-0)

#### **Procedimento**

- 1. Efetue login como proprietário da instância do servidor de diretórios.
- 2. Acesse o prompt de comandos.
- 3. Altere o diretório atualmente em funcionamento para o subdiretório sbin no local de instalação do IBM Security Directory Server.
- 4. Para otimizar o banco de dados DB2, execute o comando **idsrunstats** no seguinte formato:

idsrunstats -I instance\_name

Para obter informações adicionais sobre o comando **idsrunstats**, consulte a *Referência de Comando*.

### **Manutenção de Banco de Dados**

Para melhorar ou atualizar as operações com relação a uma instância, será possível executar a reorganização de índice do DB2 ou a compactação de linha do DB2.

É possível usar a Ferramenta de Configuração ou o comando **idsdbmaint** para executar a reorganização de índice do DB2 ou a compactação de linha do DB2.

Quando as tabelas do DB2 de um banco de dados forem atualizadas com muitas inserções e exclusões, as operações de procura e atualização com relação ao banco de dados se tornará mais lentas. Se o índice DB2 for reorganizado, o desempenho das operações de procura e atualização irão melhorar.

Ao executar a compactação de linhas do DB2, a ferramenta irá procurar os padrões de repetição e os substituir com sequências de símbolos menores. A ferramenta analisará e, em seguida, executará a compactação de linhas somente se a compressão resultar em uma melhoria maior do que trinta por cento.

Você também pode utilizar o comando **idsdbmaint** para transformar o espaço de tabela do SMS em um espaço de tabela do DMS ou um espaço de tabela DMS em um espaço de tabela do SMS. A conversão do espaço de tabela não será suportada pela Ferramenta de Configuração. Para obter informações adicionais sobre o comando **idsdbmaint**, consulte a *Referência de Comando*.

# **Executando Manutenção do Banco de Dados com a Ferramenta de Configuração**

Use a Ferramenta de Configuração para manter o banco de dados do DB2 associado a uma instância.

### **Antes de Iniciar**

Para fazer a manutenção do banco de dados do DB2 para uma instância, a instância deve atender aos seguintes requisitos:

- v Uma instância do servidor de diretórios que está configurada com um banco de dados DB2 deve existir. Consulte o ["Configurando um Banco de Dados para](#page-181-0) [uma Instância com a Ferramenta de Configuração" na página 170.](#page-181-0)
- v Pare o servidor de diretórios. Consulte o ["Iniciando ou Parando um Servidor de](#page-176-0) [Diretórios e um Servidor de Administração com a Ferramenta de Configuração"](#page-176-0) [na página 165.](#page-176-0)

### **Procedimento**

- 1. Inicie a Ferramenta de Configuração para uma instância. Consulte o ["Iniciando](#page-175-0) [a Ferramenta de Configuração" na página 164.](#page-175-0)
- 2. Na lista de tarefas na área de janela de navegação esquerda, clique em **Banco de Tarefas** > **Manutenção** .
- 3. Na página **Manutenção** , conclua as seguintes etapas:
	- a. Selecione a operação de manutenção do banco de dados DB2 que você deseja executar:
		- v Para executar a reorganização de índice do DB2, clique em **Executar Reorganização de Índice**.
		- v Para executar a compactação de linhas do DB2, clique em **Inspecionar as Tabelas e Executar a Compactação de Linhas**.
	- b. Clique em **OK**.
	- c. Na janela de conclusão da tarefa, clique em **OK**.
	- d. Verifique os logs que são gerados para a operação de manutenção do banco de dados.
	- e. Para limpar os logs, clique em **Limpar Resultados**.
- 4. Para fechar a página **Manutenção**, clique em **Fechar**.
- 5. Para fechar a janela Ferramenta de Configuração, clique em **Arquivo** > **Sair**.
- 6. Para confirmar sua ação, clique em **Sim**.

### **O que Fazer Depois**

Inicie o servidor de diretórios. Consulte o ["Iniciando ou Parando um Servidor de](#page-176-0) [Diretórios e um Servidor de Administração com a Ferramenta de Configuração" na](#page-176-0) [página 165.](#page-176-0)

## **Executando Manutenção do Banco de Dados com o Utilitário de Linha de Comandos**

Use o utilitário de linha de comandos, **idsdbmaint**, para executar a operação de manutenção no banco de dados DB2 que está associado a uma instância.

## **Antes de Iniciar**

Para executar a operação de manutenção do banco de dados DB2, a instância deve atender aos seguintes requisitos:

- v Uma instância do servidor de diretórios que está configurada com um banco de dados DB2 deve existir. Consulte o ["Configurando um Banco de Dados para](#page-185-0) [uma Instância com o Utilitário de Linha de Comandos" na página 174.](#page-185-0)
- v Pare o servidor de diretórios. Consulte o ["Iniciando ou Parando um Servidor de](#page-164-0) [Diretórios e um Servidor de Administração com os Utilitários de Linha de](#page-164-0) [Comandos" na página 153.](#page-164-0)

### **Procedimento**

- 1. Efetue login como proprietário da instância do servidor de diretórios.
- 2. Acesse o prompt de comandos.
- 3. Altere o diretório atualmente em funcionamento para o subdiretório sbin no local de instalação do IBM Security Directory Server.
- 4. Para executar a reorganização de índice do DB2, execute o comando **idsdbmaint** no seguinte formato:

idsdbmaint -I instance\_name -i

Para obter informações adicionais sobre o comando **idsdbmaint**, consulte a *Referência de Comando*.

5. Para executar a compactação de linhas do DB2, execute o comando **idsdbmaint** no seguinte formato:

idsdbmaint -I instance\_name -r

#### **O que Fazer Depois**

Inicie o servidor de diretórios. Consulte o ["Iniciando ou Parando um Servidor de](#page-164-0) [Diretórios e um Servidor de Administração com os Utilitários de Linha de](#page-164-0) [Comandos" na página 153.](#page-164-0)

## **Backup do Servidor de Diretórios**

Para se recuperar de uma falha de instância do servidor de diretórios, será necessário fazer o backup da instância do servidor de diretórios frequentemente.

É possível usar a Ferramenta de Configuração ou o comando **idsdbback** para fazer o backup de uma instância. Não será possível usar o comando **idsdbback** para fazer o backup de uma instância do servidor proxy porque nenhum banco de dados estará associado a um servidor proxy.

É possível configurar um banco de dados que estará associado a uma instância para o backup online usando o comando **idscfgdb**. No entanto, não será possível desconfigurar o backup online usando o comando **idscfgdb** com o parâmetro **-c**. Se o backup online for configurado para uma instância usando a Ferramenta de Administração de Instância ou a Ferramenta de Configuração, será possível desconfigurá-lo com a Ferramenta de Configuração ou com o comando **idscfgdb**. Para obter os resultados mais confiáveis, use a Ferramenta de Administração de Instância ou Ferramenta de Configuração para configurar o backup online para uma instância com o banco de dados.

Também será possível usar o comando **idsdb2ldif** para exportar as entradas em um servidor de diretórios para um arquivo LDIF. É possível usar o comando

<span id="page-196-0"></span>**migbkup** para fazer o backup dos arquivos de esquema e de configuração para uma instância do servidor de diretórios e uma instância do servidor proxy. Para obter informações adicionais sobre o comando **idsdbback**, **idsdb2ldif** ou **migbkup**, consulte a *Referência de Comando*. Para obter informações adicionais sobre o comando apropriado a ser usado em seu ambiente, consulte a seção *Ajuste de desempenho e planejamento de capacidade* na [documentação do IBM Security Directory](http://www-03preprod.ibm.com/support/knowledgecenter/SSVJJU/welcome) [Server.](http://www-03preprod.ibm.com/support/knowledgecenter/SSVJJU/welcome)

Com a Ferramenta de Configuração, é possível executar as ações a seguir:

- v Faça o backup das definições de configuração para uma instância de servidor de diretórios ou uma instância de servidor proxy.
- v Faça o backup da instância do servidor de diretórios com o banco de dados.
- v Faça o backup da instância do servidor de diretórios e o banco de dados do log de mudanças se estiver configurado para uma instância.

Para obter informações adicionais sobre as operações de backup e de restauração, consulte a seção *Administrando* na [documentação do IBM Security Directory Server.](http://www-03preprod.ibm.com/support/knowledgecenter/SSVJJU/welcome)

# **Fazendo Backup do Banco de Dados de uma Instância do Servidor de Diretórios com Ferramenta de Configuração**

Use a Ferramenta de Configuração para fazer backup de uma instância do servidor de diretórios com seu banco de dados para recuperar a partir de qualquer falha.

### **Antes de Iniciar**

Para fazer backup de uma instância do servidor de diretórios com seu banco de dados, a instância deve atender aos seguintes requisitos:

v Uma instância do servidor de diretórios que está configurada com um banco de dados DB2 deve existir. Consulte o ["Configurando um Banco de Dados para](#page-181-0) [uma Instância com a Ferramenta de Configuração" na página 170.](#page-181-0)

- 1. Inicie a Ferramenta de Configuração para uma instância. Consulte o ["Iniciando](#page-175-0) [a Ferramenta de Configuração" na página 164.](#page-175-0)
- 2. Na lista de tarefas na área de janela de navegação esquerda, clique em **Backup/Restauração** > **Backup do banco de dados**.
- 3. Na página **Backup do banco de dados**, complete os seguintes passos:
	- a. No campo **Diretório de backup**, insira o caminho do diretório no qual você deseja fazer backup de todos os dados de diretórios e arquivos de configuração. Você também pode clicar em **Pesquisar** para especificar o caminho do diretório.
	- b. Para backup online, escolha uma das seguintes opções:
		- v Para configurar o servidor de diretórios e seu banco de dados para backup online, se ele ainda não estiver configurado para o backup online, selecione **Atualizar a configuração do banco de dados para suportar o backup online**.
		- v Para executar o backup online para a instância do servidor de diretórios se o backup online estiver configurado no servidor, selecione **Executar Backup Online**.
	- c. Para fazer backup do banco de dados do log de mudanças para a instância se o log de mudanças estiver configurado, selecione **Incluir dados do log de mudanças no backup**.
- <span id="page-197-0"></span>d. Para excluir os arquivos de banco de dados a partir do backup, selecione **Não fazer backup dos arquivos do banco de dados**. Se você selecionar **Não fazer backup dos arquivos do banco de dados**, o banco de dados e os arquivos de banco de dados do log de mudanças para a instância do servidor de diretórios não serão submetidos a backup. A ferramenta faz backup dos arquivos da instância do servidor de diretórios, tais como arquivos stash de chave, esquema e arquivos de configuração.
- e. Para decidir se continuar com o backup se o diretório de backup existir ou, de outra maneira, escolha uma das seguintes opções:
	- v Para criar o diretório de backup se ele não existir, clique em **Criar diretório de backup conforme necessário**.
	- v Se o diretório de backup não existir e você não desejar criar o diretório, clique em **Parar se o diretório de backup não for localizado**. Se um diretório de backup não existir e você selecionar essa opção, não será feito backup do banco de dados.

**Nota:** Não saia da Ferramenta de Configuração quando a operação de backup estiver executando.

- f. Para iniciar a operação de backup, clique em **Backup**.
- g. Se a operação de backup precisar parar o servidor de diretórios, clique em **Sim**.
- h. Para confirmar a conclusão da tarefa, clique em **OK**.
- i. Verifique os logs que são gerados para a operação de backup.
- j. Para limpar os logs, clique em **Limpar Resultados**.
- k. Para fechar a página **Backup do banco de dados**, clique em **Fechar**.
- 4. Para fechar a janela Ferramenta de Configuração, clique em **Arquivo** > **Sair**.
- 5. Para confirmar sua ação, clique em **Sim**.

# **Fazendo Backup de uma Instância do Servidor Proxy com a Ferramenta de Configuração**

Use a Ferramenta de Configuração para fazer backup de uma instância do servidor proxy para recuperar a partir de qualquer falha.

### **Antes de Iniciar**

Para fazer backup de uma instância do servidor proxy, uma instância do servidor proxy deve existir. Consulte o ["Criando uma Instância do Servidor Proxy com](#page-149-0) [Configurações Customizadas" na página 138.](#page-149-0)

- 1. Inicie a Ferramenta de Configuração para uma instância. Consulte o ["Iniciando](#page-175-0) [a Ferramenta de Configuração" na página 164.](#page-175-0)
- 2. Na lista de tarefas na área de janela de navegação esquerda, clique em **Backup/Restauração** > **Instância de backup**.
- 3. Na página **Instância de Backup**, conclua as seguintes etapas:
	- a. No campo **Diretório de Backup**, insira o caminho do diretório no qual você deseja fazer backup dos arquivos de esquema e de configuração. Você também pode clicar em **Pesquisar** para especificar o caminho do diretório.
	- b. Para uma instância de servidor proxy, a caixa **Não fazer backup de arquivos de banco de dados** está selecionada.
- c. Para decidir se continuar com o backup se o diretório de backup existir ou, de outra maneira, escolha uma das seguintes opções:
	- v Para criar o diretório de backup se ele não existir, clique em **Criar diretório de backup conforme necessário**.
	- v Se o diretório de backup não existir e você não desejar criar o diretório, clique em **Parar se o diretório de backup não for localizado**. Se um diretório de backup não existir e você selecionar esta opção, não será feito o backup da instância do proxy.

**Nota:** Não saia da Ferramenta de Configuração quando a operação de backup estiver executando.

- d. Para iniciar a operação de backup, clique em **Backup**.
- e. Se a operação precisar parar a instância, clique em **Sim**.
- f. Para confirmar a conclusão da tarefa, clique em **OK**.
- g. Verifique os logs que são gerados para a operação de backup.
- h. Para limpar os logs, clique em **Limpar Resultados**.
- i. Para fechar a página **Instância de backup**, clique em **Fechar**.
- 4. Para fechar a janela Ferramenta de Configuração, clique em **Arquivo** > **Sair**.
- 5. Para confirmar sua ação, clique em **Sim**.

## **Restauração de um Servidor de Diretórios**

Se a instância do servidor de diretórios falhar, será possível restaurar sua instância para a imagem de backup mais recente.

É possível usar a Ferramenta de Configuração ou o comando **idsdbestore** para restaurar os dados do diretório e, opcionalmente, as definições de configuração que foram feitas backups anteriormente. Será necessário parar o servidor de diretórios antes de ser possível a restauração do banco de dados, definições de configuração, ou ambos.

Para um servidor proxy, será possível restaurar as definições de configuração. Para um servidor proxy, será necessário executar o comando **idsdbrestore** com o parâmetro **-x**.

Para uma instância com um banco de dados DB2, será possível restaurar o banco de dados em um banco de dados e uma instância do banco de dados com o mesmo nome que foi usado para o backup de banco de dados. Para um servidor de diretórios com um banco de dados DB2, será possível restaurar somente se um banco de dados for configurado para a instância do servidor de diretórios. O comando **idsdbestore** irá restaura o banco de dados de backup no banco de dados configurado atualmente. O comando falhará se a instância do banco de dados e o banco de dados de backup não corresponderem à instância do banco de dados e ao banco de dados configurado. Para restaurar o banco de dados, o local dos dados de backup e o banco de dados, o comando que estiver sendo restaurado será necessário ser o mesmo.

Para obter informações adicionais sobre o comando **idsdbrestore**, consulte a *Referência de Comando*.

# **Restaurando o Banco de Dados de um Servidor de Diretórios com a Ferramenta de Configuração**

Use a Ferramenta de Configuração para restaurar uma instância do servidor de diretórios e seu banco de dados a partir de um backup de imagem.

### **Antes de Iniciar**

Para restaurar uma instância do servidor de diretórios e seu banco de dados, a instância deverá atender aos seguintes requisitos:

- v Uma instância do servidor de diretórios que está configurada com um banco de dados DB2 deve existir. Consulte o ["Configurando um Banco de Dados para](#page-181-0) [uma Instância com a Ferramenta de Configuração" na página 170.](#page-181-0)
- v Uma imagem de backup da instância do servidor de diretórios deve existir. Consulte o ["Fazendo Backup do Banco de Dados de uma Instância do Servidor](#page-196-0) [de Diretórios com Ferramenta de Configuração" na página 185.](#page-196-0)
- v Pare o servidor de diretórios. Consulte o ["Iniciando ou Parando um Servidor de](#page-176-0) [Diretórios e um Servidor de Administração com a Ferramenta de Configuração"](#page-176-0) [na página 165.](#page-176-0)

#### **Procedimento**

- 1. Inicie a Ferramenta de Configuração para uma instância. Consulte o ["Iniciando](#page-175-0) [a Ferramenta de Configuração" na página 164.](#page-175-0)
- 2. Na lista de tarefas na área de janela de navegação esquerda, clique em **Backup/Restauração** > **Restaurar Banco de Dados**.
- 3. Na página **Restaurar Banco de Dados**, conclua as seguintes etapas:
	- a. No campo **Restaurar Diretório**, digite o caminho do diretório que contém a imagem de backup da instância. Você também pode clicar em **Pesquisar** para especificar o caminho do diretório.
	- b. Se desejar restaurar somente os dados do diretório e não as definições de configuração de backup de imagem, selecione **Preservar Definições de Configuração Atuais**. Se desejar restaurar o banco de dados e definições de configuração, você deverá limpar **Preservar Definições de Configuração Atuais**.
	- c. Se o log de mudanças estiver configurado para a instância e você desejar restaurar os dados do log de mudanças, selecione **Incluir dados do log de mudanças na restauração**.
	- d. Para iniciar a operação de restauração, clique em **Restaurar**.
	- e. Se a operação requerer a parada do servidor de diretórios, clique em **Sim**.
	- f. Para confirmar a conclusão da tarefa, clique em **OK**.
	- g. Verifique os logs que são gerados para a operação de restauração.
	- h. Para limpar os logs, clique em **Limpar Resultados**.
	- i. Para fechar a página **Restaurar Banco de Dados**, clique em **Fechar**.
- 4. Para fechar a janela Ferramenta de Configuração, clique em **Arquivo** > **Sair**.
- 5. Para confirmar sua ação, clique em **Sim**.

## **Restaurando uma Instância do Servidor Proxy com a Ferramenta de Configuração**

Use a Ferramenta de Configuração para restaurar uma instância do servidor proxy para recuperar a partir de qualquer falha.

## **Antes de Iniciar**

Para restaurar uma instância do servidor proxy, a instância do servidor proxy deve atender aos seguintes requisitos:

- v A instância do servidor proxy deve existir. Consulte o ["Criando uma Instância](#page-149-0) [do Servidor Proxy com Configurações Customizadas" na página 138.](#page-149-0)
- Uma imagem de backup da instância do servidor proxy deve existir. Consulte o ["Fazendo Backup de uma Instância do Servidor Proxy com a Ferramenta de](#page-197-0) [Configuração" na página 186.](#page-197-0)
- v Pare o servidor de diretórios. Consulte o ["Iniciando ou Parando um Servidor de](#page-176-0) [Diretórios e um Servidor de Administração com a Ferramenta de Configuração"](#page-176-0) [na página 165.](#page-176-0)

### **Procedimento**

- 1. Inicie a Ferramenta de Configuração para uma instância. Consulte o ["Iniciando](#page-175-0) [a Ferramenta de Configuração" na página 164.](#page-175-0)
- 2. Na lista de tarefas na área de janela de navegação esquerda, clique em **Backup/Restauração** > **Restaurar Instância**.
- 3. Na página **Instância de Restauração**, conclua as seguintes etapas:
	- a. No campo **Restaurar Diretório**, digite o caminho do diretório que contém a imagem de backup da instância. Você também pode clicar em **Pesquisar** para especificar o caminho do diretório.
	- b. Se você deseja restaurar as definições de configuração do backup de imagem, selecione **Preservar Definições de Configuração Atuais**.
	- c. Para iniciar a operação de restauração, clique em **Restaurar**.
	- d. Se a operação requerer a parada do servidor de diretórios, clique em **Sim**.
	- e. Para confirmar a conclusão da tarefa, clique em **OK**.
	- f. Verifique os logs que são gerados para a operação de restauração.
	- g. Para limpar os logs, clique em **Limpar Resultados**.
	- h. Para fechar a página **Instância de Restauração**, clique em **Fechar**.
- 4. Para fechar a janela Ferramenta de Configuração, clique em **Arquivo** > **Sair**.
- 5. Para confirmar sua ação, clique em **Sim**.

## **Ajustando um Servidor de Diretórios para Desempenho**

Você deve ajustar uma instância do servidor de diretórios para melhorar o desempenho de pesquisa e atualização.

Você pode executar a Ferramenta de Configuração ou o comando **idsperftune** para ajustar uma instância do servidor de diretórios. A ferramenta gera configuração de ajuste de desempenho de valores para os caches de servidor de diretórios e os conjuntos de buffers do DB2. A ferramenta gera as configurações de ajuste que são baseadas nos valores que você fornece sobre a instância do servidor de diretórios. A ferramenta também pode atualizar as configurações de ajuste para uma instância. A ferramenta faz backup do arquivo ibmslapd.conf e salva no arquivologs/ibmslapd.conf.save no diretório inicial para uma instância do servidor de diretórios.

A ferramenta guarda a informação fornecida por você no arquivo logs/perftune\_input.conf no diretório local para uma instância de servidor de diretórios.

A Ferramenta de Configuração ou o comando **idsperftune** usa os valores que você fornece para calcular as seguintes configurações de ajuste para a instância:

- v Tamanho do cache de entrada
- v Tamanho do cache de filtro
- v Tamanho do Cache de Membro do Grupo
- v Limite de Desvio do Cache de Membro do Grupo
- v Tamanho do conjunto de buffers do DB2 LDAPDB
- v Tamanho do conjunto de buffers do DB2 IBMDEFAULTDB

Se a instância do servidor de diretórios estiver em execução, a ferramenta monitorará o desempenho da instância e fornecerá as informações de verificação de funcionamento do banco de dados. As informações de verificação de funcionamento do banco de dados incluem os seguintes parâmetros do DB2:

- DB2 NUM IOSERVERS
- DB2 NUM IOCLEANERS
- CATALOGCACHE SZ
- PCKCACHESZ
- LOGFILSIZ
- LOCKLIST

Se você executar o ajuste avançado em uma instância, a ferramenta irá coletar e analisar dados sobre a instância do servidor de diretórios. Você deve executar a instância por algum tempo para coletar dados de ajuste do DB2 durante a análise de verificação de funcionamento do banco de dados. A ferramenta gera os valores de ajuste para os seguintes parâmetros do DB2 e salva-os no arquivo logs/perftune\_stat.log para a instância.

- SORTHEAP
- MAXFILOP
- DBHEAP
- CHNGPGS\_THRESH
- NUM IOSERVERS
- NUM\_IOCLEANERS

As sugestões de status de funcionamento para os parâmetros do DB2 podem ser um dos seguintes valores:

- $\cdot$  OK
- Aumentar
- Diminuir
- Não Coletado

O status de funcionamento dos parâmetros do DB2 que não são analisados é designado com o valor Not Collected. Você pode usar os valores sugeridos para decidir os parâmetros do DB2 que você pode ajustar para obter melhor desempenho.

Para melhor desempenho, você deve executar a ferramenta em uma instância assim que você carregar os dados do diretório inicial. Depois do ajuste inicial, execute a ferramenta periodicamente especialmente depois que você incluir várias entradas ou modificar o conteúdo de entradas.Para obter informações adicionais

sobre o ajuste de uma instância do servidor de diretório, consulte a seção *Ajuste de Desempenho e Planejamento de Capacidade* na [documentação do IBM Security](http://www-03preprod.ibm.com/support/knowledgecenter/SSVJJU/welcome) [Directory Server.](http://www-03preprod.ibm.com/support/knowledgecenter/SSVJJU/welcome)

Não é possível usar a Ferramenta de Configuração ou o comando **idsperftune** para ajustar uma instância do servidor proxy ou uma instância que não está configurada com um banco de dados.

## **Configurando um Servidor de Diretório para Ajuste de Desempenho com a Ferramenta de Configuração**

Use Ferramenta de Configuração para ajustar um servidor de diretório para melhorar o desempenho operações de atualização e de procura.

### **Antes de Iniciar**

Para ajustar uma instância do servidor de diretórios, ela deve atender aos seguintes requisitos:

v Uma instância do servidor de diretórios que está configurada com um banco de dados DB2 deve existir. Consulte o ["Configurando um Banco de Dados para](#page-181-0) [uma Instância com a Ferramenta de Configuração" na página 170.](#page-181-0)

- 1. Inicie a Ferramenta de Configuração para uma instância. Consulte o ["Iniciando a Ferramenta de Configuração" na página 164.](#page-175-0)
- 2. Na lista de tarefas na área de janela de navegação esquerda, clique em **Banco de Dados de Tarefas** > **Ajuste de Desempenho**.
- 3. Na página **Ajuste de Desempenho**, conclua as seguintes etapas:
	- a. No campo **Porcentagem de memória disponível do sistema a ser alocada para esta instância de diretório**, insira a porcentagem da memória do sistema que você deseja alocada para a instância. A memória do sistema disponível é dividida em várias instâncias do servidor de diretório, ou entre as instâncias e outros servidores que planejar executar no sistema. A ferramenta usa o valor fornecido para calcular os tamanhos dos caches de filtro e da entrada.
	- b. No campo **Número de Grupos Planejado**, insira o número de grupos que espera incluir na instância. A ferramenta usa o valor fornecido para calcular os tamanhos para os caches do servidor de diretório.
	- c. No campo **Número máximo de membros em um grupo que serão referenciados frequentemente**, insira o número médio de membros para grupos que são referenciados frequentemente.
	- d. Na área **Número e Tamanho Médio das Entradas**, escolha uma das seguintes opções:
		- v Se desejar estimar o número de entradas no diretório e o tamanho médio de uma entrada, conclua as seguintes etapas:
			- 1) No campo **Número Planejado de Entradas**, insira o número total de entradas que são planejadas para a instância. A ferramenta tenta determinar o número de entradas na instância do servidor de diretório. Se não conseguir, ela usará o padrão de 10.000 entradas. A ferramenta usa esse valor para calcular os tamanhos dos caches do servidor de diretório.
			- 2) No campo **Tamanho Médio de uma Entrada**, insira o tamanho médio em bytes de uma entrada que está na instância. A ferramenta

tenta calcular o tamanho de uma entrada na instância do servidor de diretório. Se ela não conseguir, será usado o padrão de 2650 bytes. A ferramenta usa esse valor para calcular os tamanhos dos caches do servidor de diretório.

- v Se desejar que a ferramenta determine o número total de entradas e o tamanho médio da entrada, clique em **Carregar a partir do banco de dados da instância do servidor**. A ferramenta preenche os campos **Número de Entradas Planejado** e **Tamanho Médio de uma Entrada**.
- e. Na área **Frequência de Atualização**, escolha uma das seguintes opções:
	- v Se forem esperadas atualizações frequentes para a instância, clique em **Atualizações Frequentes**. (Como diretriz, uma média de mais de uma atualização para cada 500 procuras pode ser considerada atualizações frequentes.)
	- v Se forem esperadas atualizações menos frequentes ou se as atualizações forem agrupadas e feitas durante determinadas durações em um dia, clique em **Atualizações de Lote**.

A ferramenta usa esta informação para configurar o tamanho do cache do filtro. O cache de filtro será útil apenas quando houver atualizações infrequentes para a instância e as mesmas procuras forem executadas várias vezes. Se forem esperadas atualizações frequentes, o cache de filtro será configurado para 0. Se forem esperadas atualizações infrequentes ou de lote, o cache de filtro será configurado para 1024 entradas de cache de filtro.

- f. Se desejar que a ferramenta forneça os valores de análise de desempenho, selecione **Ativar coleção de dados adicionais do sistema para ajuste estendido**.
	- v Ao selecionar a caixa de seleção, o os comutadores do monitor DB2 BUFFERPOOL e SORTHEAP estarão ativados. O desempenho da instância do servidor de diretório poderá ser degradado quando a ferramenta ativar os comutadores do monitor do DB2 a coletarem os dados.
	- Para obter dados precisos para ajuste ideal de sua instância do servidor de diretório, selecione a caixa de seleção em que a atividade do diretório é típica para seu ambiente. Se executar a verificação de funcionamento do banco de dados quando o servidor não estiver ocupado, o usual não fornecerá valores de desempenho ideal.
- g. Clique em **Avançar**. A página **Ajuste do Desempenho: Verificação** é aberta.
- 4. Na página **Ajuste de Desempenho: Verificação**, conclua as seguintes etapas:
	- a. Na lista **Status de Funcionamento do Banco de Dados**, verifique as configurações de ajuste de desempenho que a ferramenta gera. Se não houver atividades do banco de dados para a instância, a lista **Status de Funcionamento do Banco de Dados** talvez não seja preenchida. A lista será preenchida se a ferramenta coletar informações de menos um parâmetro relacionado ao DB2. As configurações de ajuste também são registradas no arquivo perftune\_stat.log.
	- b. Para modificar os valores de parâmetros do banco de dados, clique em **Ajustar Parâmetros do Banco de Dados**. A janela **Parâmetros do Banco de Dados** é aberta.
	- c. Na janela **Parâmetros do Banco de Dados**, especifique os valores dos parâmetros do banco de dados a seguir:
		- 1) No campo **Heap de Banco de Dados**, insira a memória máxima em páginas para configurar o heap de banco de dados. O heap do banco

de dados contém as informações de bloqueio de controle de tabelas, índices, espaços de tabela e conjuntos de buffers. Ele também contém a memória do buffer do log e a memória temporária que é usada pelos utilitários.

- 2) No campo **Tamanho de Cache de Pacotes**, insira o tamanho em páginas para armazenar em cache as seções para instruções SQL e XQuery estáticas e dinâmicas em um banco de dados.
- 3) No campo **Tamanho do Buffer de Log**, insira o tamanho em páginas para o buffer que deve ser alocado para registros de log. É necessário especificar a quantidade de heap de banco de dados a ser usada como um buffer para registros de log.
- 4) No campo **Máximo de arquivos de banco de dados abertos por aplicativo**, insira o número máximo de manipuladores de arquivos que podem ser abertos para cada agente de banco de dados.
- 5) No campo **Limite de Páginas Alteradas**, insira a porcentagem de páginas alteradas.
- 6) No campo **Tamanho do Heap de Classificação**, insira o tamanho máximo de heap de classificação em páginas. O heap de classificação pode ser usado como páginas de memória privada para classificações privadas ou como páginas de memória compartilhada para classificações compartilhadas.
- 7) No campo **Tamanho do Arquivo de Log**, insira o tamanho em KB dos arquivos de log. Esse parâmetro define o tamanho de cada arquivo de log primário e secundário.
- 8) No campo **Caminho de Log do Banco de Dados**, insira o local no qual deseja armazenar os arquivos de log. É possível clicar em **Procurar** para especificar o local.
- 9) Para salvar os valores configurados e atualizar os parâmetros do banco de dados com os valores, clique em **OK**. Se não especificar valores para os parâmetros, os valores padrão serão configurados.
- 5. Para confirmar se deseja atualizar as configurações do diretório e do banco de dados com os valores de ajuste, escolha uma das seguintes opções:
	- v Para atualizar as configurações de ajuste para a instância do servidor de diretório, clique em **Sim, usar os valores recomendados para atualizar as definições de configuração do banco de dados e do diretório**.
	- v Se não desejar usar as configurações de ajuste, clique em **Não, manter as configurações atuais. Nenhuma definição de configuração será atualizada**.
- 6. Para aplicar as alterações, clique em **Concluir**.
- 7. Para confirmar a conclusão da tarefa, clique em **OK**.
- 8. Verifique os logs que são gerados quando as configurações de ajuste são atualizadas.
- 9. Para limpar os logs, clique em **Limpar Resultados**.
- 10. Para fechar a página **Ajuste de Desempenho**, clique em **Fechar**.
- 11. Para fechar a janela Ferramenta de Configuração, clique em **Arquivo** > **Sair**.
- 12. Para confirmar sua ação, clique em **Sim**.

# **Configurando um Servidor de Diretórios para Ajuste de Desempenho com o Utilitário de Linha de Comandos**

Use o utilitário de linha de comandos, **idsperftune**, para ajustar um servidor de diretórios para melhorar o desempenho da procura e atualizar operações.

## **Antes de Iniciar**

Para ajustar uma instância do servidor de diretórios, ela deve atender aos seguintes requisitos:

v Uma instância do servidor de diretórios que está configurada com um banco de dados DB2 deve existir. Consulte o ["Configurando um Banco de Dados para](#page-185-0) [uma Instância com o Utilitário de Linha de Comandos" na página 174.](#page-185-0)

#### **Procedimento**

- 1. Efetue login como proprietário da instância do servidor de diretórios.
- 2. Acesse o prompt de comandos.
- 3. Altere o diretório atualmente em funcionamento para o subdiretório sbin no local de instalação do IBM Security Directory Server.
- 4. Para ajustar um servidor de diretórios e seu banco de dados, execute o comando **idsperftune**.
	- v Para executar o ajuste básico do servidor de diretórios, execute o comando **idsperftune** no seguinte formato:

idsperftune -I instance\_name -i *property\_file* -B -u

Ao especificar o parâmetro **-u**, as configurações de cache LDAP e de buffer pool do DB2 são atualizadas no servidor e no banco de dados. Se você não especificar o parâmetro **-u**, as configurações de ajuste são registradas apenas no arquivo perftune\_stat.log.

v Para obter o número de entradas e o tamanho médio da entrada de uma instância e seu banco de dados, execute o comando **idsperftune** no seguinte formato:

idsperftune -I instance\_name -s

v Para executar o ajuste avançado do servidor de diretórios, execute o comando **idsperftune** no seguinte formato:

idsperftune -I instance\_name -i *property\_file* -A -m

Ao especificar o parâmetro **-m**, os comutadores do monitor para BUFFERPOOL e SORT estão ligados. Para obter dados precisos para ajuste ideal de sua instância, execute o comando em que a atividade do diretório for típica para seu ambiente.

Para obter informações adicionais sobre o comando **idsperftune**, consulte a *Referência de Comando*.

# **Gerenciamento de Log de Mudanças para uma Instância do Servidor de Diretórios**

É possível configurar o banco de dados do log de mudanças para gravar as mudanças no esquema ou nas entradas de diretórios de uma instância.

O log de alterações gravará todas as operações de atualização, como add, delete, modify e modrdn, contra uma instância do servidor de diretórios. É possível usar os utilitários do cliente para recuperar os dados do log de mudanças que será registrado quando as alterações forem feitas em um banco de dados do servidor de diretórios.

<span id="page-206-0"></span>É possível usar a Ferramenta de Configuração ou os utilitários de linha de comando para ativar ou desativar o banco de dados de log de mudanças. Será necessário parar o servidor de diretórios antes de configurar ou desconfigurar o banco de dados do log de mudanças.

Para configurar o log de mudanças para um servidor de diretórios, use o comando **idscfgchglg**. Para desconfigurar o log de mudanças para um servidor de diretórios, use o comando **idsucfgchglg**. Não é possível configurar um banco de dados de log de mudanças para uma instância do servidor proxy.

Para configurar o log de mudança para uma instância do servidor de diretórios, será necessário atender aos critérios a seguir:

- 1. Uma instância do DB2 com o mesmo nome que a instância do servidor de diretórios deverá existir.
- 2. Será necessário configurar um banco de dados para a instância do servidor de diretórios.
- 3. Em sistemas AIX, Linux e Solaris, o serviço de loopback local deverá ser registrado no arquivo /etc/services.

Ao configurar um banco de dados de log de mudanças, será criado na mesma instância do banco de dados como o banco de dados da instância do servidor de diretórios. Para o banco de dados do log de mudanças, um espaço em disco rígido adicional de 30 MB será necessário. Ao configurar o log de mudanças, a entrada do log de mudanças será incluída no arquivo de configuração da instância do servidor de diretórios.

# **Configurando o Log de Mudanças com a Ferramenta de Configuração**

Use a Ferramenta de Configuração para configurar o banco de dados do log de mudanças para uma instância do servidor de diretório.

### **Antes de Iniciar**

Para configurar o log de mudanças de uma instância, a instância deve atender aos seguintes requisitos:

- v Uma instância do servidor de diretórios que está configurada com um banco de dados DB2 deve existir. Consulte o ["Configurando um Banco de Dados para](#page-181-0) [uma Instância com a Ferramenta de Configuração" na página 170.](#page-181-0)
- v Pare o servidor de diretórios. Consulte o ["Iniciando ou Parando um Servidor de](#page-176-0) [Diretórios e um Servidor de Administração com a Ferramenta de Configuração"](#page-176-0) [na página 165.](#page-176-0)

- 1. Inicie a Ferramenta de Configuração para uma instância. Consulte o ["Iniciando](#page-175-0) [a Ferramenta de Configuração" na página 164.](#page-175-0)
- 2. Na lista de tarefas na área de janela de navegação esquerda, clique em **Gerenciar Log de Mudanças**.
- 3. Na página **Gerenciar Log de Mudanças**, conclua as seguintes etapas:
	- a. Para configurar o log de mudanças, selecione **Ativar banco de dados do log de mudanças**.
	- b. Na área **Número Máximo de Entradas de Log**, especifique o número máximo de entradas que deseja gravar no banco de dados do log de mudanças.
- <span id="page-207-0"></span>v Para registrar um número ilimitado de entradas no log de mudanças, clique em **Ilimitado**.
- v Para registrar um número específico de entradas, clique em **Entradas** e insira o número de entradas. O número padrão de entradas é 1.000.000.
- c. Na área **Idade Máxima**, especifique o número máximo de duração para a qual é necessário armazenar entradas no banco de dados do log de mudanças.
	- v Para armazenar as entradas no log de mudanças indefinidamente, clique em **Ilimitado**.
	- v Para armazenar entradas de uma duração específica, clique em **Idade** e insira o número de dias e horas.
- d. Para aplicar as alterações, clique em **Atualizar**.
- e. Para confirmar a conclusão da tarefa, clique em **OK**.
- f. Verifique os logs que são gerados para a configuração do banco de dados do log de mudanças.
- g. Para limpar os logs, clique em **Limpar Resultados**.
- h. Para fechar a página **Gerenciar Log de Mudanças**, clique em **Fechar**.
- 4. Para fechar a janela Ferramenta de Configuração, clique em **Arquivo** > **Sair**.
- 5. Para confirmar sua ação, clique em **Sim**.

### **O que Fazer Depois**

Inicie o servidor de diretórios. Consulte o ["Iniciando ou Parando um Servidor de](#page-176-0) [Diretórios e um Servidor de Administração com a Ferramenta de Configuração" na](#page-176-0) [página 165.](#page-176-0)

## **Configurando o Log de Mudanças com o Utilitário de Linha de Comandos**

Use o utilitário de linha de comandos, **idscfgchglg**, para configurar o banco de dados de log de mudanças para uma instância do servidor de diretório.

### **Antes de Iniciar**

Para configurar o log de mudanças de uma instância, a instância deve atender aos seguintes requisitos:

- v Uma instância do servidor de diretórios que está configurada com um banco de dados DB2 deve existir. Consulte o ["Configurando um Banco de Dados para](#page-185-0) [uma Instância com o Utilitário de Linha de Comandos" na página 174.](#page-185-0)
- v Pare o servidor de diretórios. Consulte o ["Iniciando ou Parando um Servidor de](#page-164-0) [Diretórios e um Servidor de Administração com os Utilitários de Linha de](#page-164-0) [Comandos" na página 153.](#page-164-0)

- 1. Efetue login como proprietário da instância do servidor de diretórios.
- 2. Acesse o prompt de comandos.
- 3. Altere o diretório atualmente em funcionamento para o subdiretório sbin no local de instalação do IBM Security Directory Server.
- 4. Para configurar o log de mudanças para a instância do servidor de diretório, execute o comando **idscfgchglg**.
	- v Para configurar o log de mudanças para uma instância sem limite de idade ou de tamanho, execute o comando **idscfgchglg**:

idscfachglg -I instance name -m 0

v Para configurar o log de mudanças para uma instância com um limite de tamanho de 1.000.000 e uma idade de 25 horas, execute o comando **idscfgchglg**:

idscfgchglg -I instance\_name -m 1000000 -y 1 -h 1

Para obter informações adicionais sobre o comando **idscfgchglg**, consulte *Referência de Comando*.

### **O que Fazer Depois**

Inicie o servidor de diretórios. Consulte o ["Iniciando ou Parando um Servidor de](#page-164-0) [Diretórios e um Servidor de Administração com os Utilitários de Linha de](#page-164-0) [Comandos" na página 153.](#page-164-0)

# **Desconfigurando o Log de Mudanças com a Ferramenta de Configuração**

Use a Ferramenta de Configuração para desconfigurar o banco de dados do log de mudanças a partir de uma instância do servidor de diretórios.

### **Antes de Iniciar**

Para desconfigurar o log de mudanças a partir de uma instância, a instância deve atender aos seguintes requisitos:

- v O log de mudanças para uma instância deve estar configurado. Consulte o ["Configurando o Log de Mudanças com a Ferramenta de Configuração" na](#page-206-0) [página 195.](#page-206-0)
- v Pare o servidor de diretórios. Consulte o ["Iniciando ou Parando um Servidor de](#page-176-0) [Diretórios e um Servidor de Administração com a Ferramenta de Configuração"](#page-176-0) [na página 165.](#page-176-0)

- 1. Inicie a Ferramenta de Configuração para uma instância. Consulte o ["Iniciando](#page-175-0) [a Ferramenta de Configuração" na página 164.](#page-175-0)
- 2. Na lista de tarefas na área de janela de navegação esquerda, clique em **Gerenciar Log de Mudanças**.
- 3. Na página **Gerenciar Log de Mudanças**, conclua as seguintes etapas:
	- a. Para desconfigurar o log de mudanças, limpe **Ativar banco de dados do log de alteração**.
	- b. Para aplicar as alterações, clique em **Atualizar**.
	- c. Na janela **Gerenciar Log de Mudanças**, clique em **Sim** para confirmar sua ação.
	- d. Verifique os logs que são gerados quando você desconfigurar o banco de dados do log de mudanças.
	- e. Para limpar os logs, clique em **Limpar Resultados**.
	- f. Para fechar a página **Gerenciar Log de Mudanças**, clique em **Fechar**.
- 4. Para fechar a janela Ferramenta de Configuração, clique em **Arquivo** > **Sair**.
- 5. Para confirmar sua ação, clique em **Sim**.

## <span id="page-209-0"></span>**O que Fazer Depois**

Inicie o servidor de diretórios. Consulte o ["Iniciando ou Parando um Servidor de](#page-176-0) [Diretórios e um Servidor de Administração com a Ferramenta de Configuração" na](#page-176-0) [página 165.](#page-176-0)

# **Desconfigurando o Log de Mudanças com o Utilitário de Linha de Comandos**

Use o utilitário de linha de comandos, **idsucfgchglg**, para desconfigurar o banco de dados do log de mudanças a partir de uma instância do servidor de diretórios.

### **Antes de Iniciar**

Para desconfigurar o log de mudanças a partir de uma instância, a instância deve atender aos seguintes requisitos:

- v O log de mudanças para uma instância deve estar configurado. Consulte o ["Configurando o Log de Mudanças com o Utilitário de Linha de Comandos" na](#page-207-0) [página 196.](#page-207-0)
- v Pare o servidor de diretórios. Consulte o ["Iniciando ou Parando um Servidor de](#page-164-0) [Diretórios e um Servidor de Administração com os Utilitários de Linha de](#page-164-0) [Comandos" na página 153.](#page-164-0)

### **Procedimento**

- 1. Efetue login como proprietário da instância do servidor de diretórios.
- 2. Acesse o prompt de comandos.
- 3. Altere o diretório atualmente em funcionamento para o subdiretório sbin no local de instalação do IBM Security Directory Server.
- 4. Para desconfigurar o log de mudanças para a instância do servidor de diretórios, execute o comando **idsucfgchglg** no seguinte formato: idsucfgchglg -I instance\_name

Para obter informações adicionais sobre o comando **idsucfgchglg**, consulte a *Referência de Comando*.

### **O que Fazer Depois**

Inicie o servidor de diretórios. Consulte o ["Iniciando ou Parando um Servidor de](#page-164-0) [Diretórios e um Servidor de Administração com os Utilitários de Linha de](#page-164-0) [Comandos" na página 153.](#page-164-0)

## **Configuração de Sufixo**

Para criar uma hierarquia de diretórios, será necessário configurar o sufixo necessário para a instância do servidor de diretórios.

Um sufixo é conhecido como um contexto de nomenclatura. É um nome distinto (DN) que identificará a entrada principal em uma hierarquia de diretórios. O LDAP usa o esquema de nomenclatura relativo. Portanto, um DN também será o sufixo para todas as entradas em uma hierarquia de diretórios. Em um servidor de diretórios, será possível incluir vários sufixos, cada um identificando uma hierarquia de diretórios. Ao incluir um sufixo, a entrada será incluída no arquivo de configuração de uma instância do servidor de diretórios. O exemplo a seguir mostrará uma entrada de sufixo o=sample.

É possível usar a Ferramenta de Configuração para incluir ou remover sufixos. Também será possível usar o comando **idscfgsuf** para incluir sufixos e o comando **idsucfgsuf** para remover sufixos. Será necessário parar o servidor de diretórios antes de incluir ou remover um sufixo. Para obter informações adicionais sobre o comando **idscfgsuf** ou **idsucfgsuf**, consulte a *Referência de Comando*.

Não será possível remover os sufixos definidos pelo sistema de uma instância do servidor de diretórios. Esses sufixos não estarão disponíveis em instâncias do servidor proxy. Os sufixos a seguir serão definidos pelo sistema:

- cn=localhost
- cn=configuration
- cn=ibmpolicies
- cn=Deleted Objects

Ao incluir entradas em um servidor de diretórios, será necessário considerar os pontos a seguir:

- v Será necessário incluir uma entrada de sufixo em um servidor de diretórios para um DN de sufixo.
- v Um DN de entrada que for incluído em um servidor de diretórios deverá conter um sufixo que corresponda ao valor de DN de sufixo. O exemplo a seguir mostrará uma entrada com um DN de sufixo, ou=Marketing,o=sample.
- v Não será possível incluir uma entrada em uma instância do servidor proxy ou um servidor de diretórios que não esteja configurada com um banco de dados DB2.

Se uma consulta contiver um sufixo que não corresponda a nenhum sufixo que esteja configurado no banco de dados local, a consulta será encaminhada ao servidor LDAP que será identificada pela indicação padrão. Se nenhuma indicação padrão de LDAP for especificada, será gerada a mensagem a seguir: Object does not exist.

# **Incluindo um Sufixo com Ferramenta de Configuração**

Use a Ferramenta de Configuração para incluir um sufixo para uma instância.

### **Antes de Iniciar**

Para incluir um sufixo para uma instância, você deve concluir as seguintes etapas:

v Pare o servidor de diretórios. Consulte o ["Iniciando ou Parando um Servidor de](#page-176-0) [Diretórios e um Servidor de Administração com a Ferramenta de Configuração"](#page-176-0) [na página 165.](#page-176-0)

### **Sobre Esta Tarefa**

Ao incluir um sufixo a uma instância, a entrada de sufixo é incluída ao arquivo de configuração de uma instância.

- 1. Inicie a Ferramenta de Configuração para uma instância. Consulte o ["Iniciando](#page-175-0) [a Ferramenta de Configuração" na página 164.](#page-175-0)
- 2. Na lista de tarefas na área de janela de navegação esquerda, clique em **Gerenciar Sufixos**.
- 3. Na página **Gerenciar Sufixos**, conclua as seguintes etapas:
- a. No campo Sufixo DN, insira o sufixo que você deseja acrescentar à instância.
- b. Clique em **Incluir**.
- c. Para aplicar as mudanças, clique em **OK**.
- 4. Para fechar a janela Ferramenta de Configuração, clique em **Arquivo** > **Sair**.
- 5. Para confirmar sua ação, clique em **Sim**.

### **O que Fazer Depois**

Inicie o servidor de diretórios. Consulte o ["Iniciando ou Parando um Servidor de](#page-176-0) [Diretórios e um Servidor de Administração com a Ferramenta de Configuração" na](#page-176-0) [página 165.](#page-176-0)

## **Incluindo um Sufixo com o Utilitário de Linha de Comandos**

Use o utilitário de linha de comandos, **idscfgsuf**, para incluir um sufixo para uma instância.

#### **Antes de Iniciar**

Para incluir um sufixo para uma instância, você deve concluir as seguintes etapas:

v Pare o servidor de diretórios. Consulte o ["Iniciando ou Parando um Servidor de](#page-164-0) [Diretórios e um Servidor de Administração com os Utilitários de Linha de](#page-164-0) [Comandos" na página 153.](#page-164-0)

#### **Sobre Esta Tarefa**

Ao incluir um sufixo a uma instância, a entrada de sufixo é incluída ao arquivo de configuração de uma instância.

#### **Procedimento**

- 1. Efetue login como proprietário da instância do servidor de diretórios.
- 2. Acesse o prompt de comandos.
- 3. Altere o diretório atualmente em funcionamento para o subdiretório sbin no local de instalação do IBM Security Directory Server.
- 4. Para incluir o sufixo o=sample a uma instância, execute o comando **idscfgsuf** no seguinte formato:

idscfgsuf -I instance\_name -s "o=sample"

Para obter informações adicionais sobre o comando **idscfgsuf**, consulte a *Referência de Comando*.

### **O que Fazer Depois**

Inicie o servidor de diretórios. Consulte o ["Iniciando ou Parando um Servidor de](#page-164-0) [Diretórios e um Servidor de Administração com os Utilitários de Linha de](#page-164-0) [Comandos" na página 153.](#page-164-0)

## **Removendo um Sufixo com a Ferramenta de Configuração**

Use a Ferramenta de Configuração para remover um sufixo de uma instância do servidor de diretórios.

## **Antes de Iniciar**

Para remover um sufixo de uma instância do servidor de diretórios, é necessário concluir as seguintes etapas:

v Pare o servidor de diretórios. Consulte o ["Iniciando ou Parando um Servidor de](#page-176-0) [Diretórios e um Servidor de Administração com a Ferramenta de Configuração"](#page-176-0) [na página 165.](#page-176-0)

## **Sobre Esta Tarefa**

Ao remover um sufixo para uma instância, a entrada de sufixo é removida do arquivo de configuração de uma instância.

### **Procedimento**

- 1. Inicie a Ferramenta de Configuração para uma instância. Consulte o ["Iniciando](#page-175-0) [a Ferramenta de Configuração" na página 164.](#page-175-0)
- 2. Na lista de tarefas na área de janela de navegação esquerda, clique em **Gerenciar Sufixos**.
- 3. Na página **Gerenciar Sufixos**, conclua as seguintes etapas:
	- a. Na lista **DNs de Sufixo Atuais**, selecione o sufixo que deseja remover. Para um servidor de diretórios integral, você não pode remover os seguintes sufixos definidos pelo sistema:
		- cn=localhost
		- cn=configuration
		- cn=ibmpolicies
		- cn=Deleted Objects
	- b. Clique em **Remover**.
	- c. Na janela de confirmação **Gerenciar Sufixos**, clique em **OK**
	- d. Para aplicar as mudanças, clique em **OK**.
- 4. Para fechar a janela Ferramenta de Configuração, clique em **Arquivo** > **Sair**.
- 5. Para confirmar sua ação, clique em **Sim**.

### **O que Fazer Depois**

Inicie o servidor de diretórios. Consulte o ["Iniciando ou Parando um Servidor de](#page-176-0) [Diretórios e um Servidor de Administração com a Ferramenta de Configuração" na](#page-176-0) [página 165.](#page-176-0)

## **Removendo um Sufixo com o Utilitário de Linha de Comandos**

Use o utilitário de linha de comandos, **idsucfgsuf**, para remover um sufixo de uma instância.

### **Antes de Iniciar**

Para remover um sufixo de uma instância, você deve concluir as seguintes etapas:

v Pare o servidor de diretórios. Consulte o ["Iniciando ou Parando um Servidor de](#page-176-0) [Diretórios e um Servidor de Administração com a Ferramenta de Configuração"](#page-176-0) [na página 165.](#page-176-0)

## **Sobre Esta Tarefa**

Ao remover um sufixo para uma instância, a entrada de sufixo é removida do arquivo de configuração de uma instância. Para um servidor de diretórios integral, você não pode remover os seguintes sufixos definidos pelo sistema:

- cn=localhost
- cn=configuration
- cn=ibmpolicies
- cn=Deleted Objects

### **Procedimento**

- 1. Efetue login como proprietário da instância do servidor de diretórios.
- 2. Acesse o prompt de comandos.
- 3. Altere o diretório atualmente em funcionamento para o subdiretório sbin no local de instalação do IBM Security Directory Server.
- 4. Para remover o sufixo o=sample de uma instância, execute o comando **idsucfgsuf**:

idsucfgsuf -I instance\_name -s "o=sample"

Para obter informações adicionais sobre o comando **idsucfgsuf**, consulte a *Referência de Comando*.

#### **O que Fazer Depois**

Inicie o servidor de diretórios. Consulte o ["Iniciando ou Parando um Servidor de](#page-164-0) [Diretórios e um Servidor de Administração com os Utilitários de Linha de](#page-164-0) [Comandos" na página 153.](#page-164-0)

## **Gerenciamento de esquema**

Se você desejar uma instância para suportar os atributos e as classes de objetos customizados, você deverá incluir um arquivo de esquema que definirá os atributos e as classes de objetos customizados.

Você pode usar Ferramenta de Configuração ou os utilitários de linha de comandos, como **idscfgsch** ou **idsucfgsch**, para gerenciar os arquivos de esquema. O arquivo esquema deve existir no computador. Para obter informações adicionais sobre o comando **idscfgsch** ou o comando **idsucfgsch**, consulte a *Referência de Comando*.

Você deve parar o servidor de diretórios antes de incluir ou excluir arquivos de esquema.

Ao incluir ou remover arquivos de esquema, o arquivo de configuração da instância é atualizado. Você pode executar as operações de gerenciamento de esquema a seguir:

- v Incluir um arquivo de esquema na lista de arquivos de esquema que é carregado na inicialização do servidor.
- v Remova um arquivo de esquema da lista de arquivos de esquema que é atualizada na inicialização do servidor.
- v Altere o tipo de verificação de validação feita para arquivos de esquema.

Você não pode remover o seguinte sistema de arquivos de esquema definido:

- V3.config.at
- V3.config.oc
- v V3.ibm.at
- v V3.ibm.oc
- V3.system.at
- V3.system.oc
- V3.user.at
- V3.user.oc
- V3.1dapsyntaxes
- V3.matchingrules
- V3.modifiedschema

Você também pode usar Ferramenta de Configuração para especificar a regra de validação de esquema para verificar se as entradas atendem asregras do esquema. A regra de validação de esquema padrão é Version 3 (Lenient). As regras de validação de esquema a seguir são suportadas por um servidor de diretórios:

#### **Versão 3 (Severa)**

O servidor executa a verificação de validação severa do LDAP versão 3 com relação às entradas. Com este tipo de validação, todas as classes de objetos pai devem estar presentes ao incluir entradas.

#### **Versão 3 (Tolerante)**

O servidor executa a verificação tolerante de validação do LDAP versão 3 com relação às entradas. Com este tipo de validação, todas as classes de objetos pai não necessitam estar presentes quando você incluir entradas. Tolerante do LDAP versão 3 é a regra de validação de esquema padrão.

#### **Versão 2**

O servidor executa a verificação do LDAP versão 2 com relação às entradas.

#### **Nenhum**

O servidor não executa verificação de validação.

## **Gerenciando um Arquivo de Esquema com Ferramenta de Configuração**

Use a Ferramenta de Configuração para gerenciar arquivos de esquema para uma instância.

#### **Antes de Iniciar**

Para gerenciar arquivos de esquema para uma instância, você deve completar os seguintes passos:

v Pare o servidor de diretórios. Consulte o ["Iniciando ou Parando um Servidor de](#page-176-0) [Diretórios e um Servidor de Administração com a Ferramenta de Configuração"](#page-176-0) [na página 165.](#page-176-0)

### **Sobre Esta Tarefa**

Quando você incluir ou remover um arquivo de esquema, o arquivo de configuração de uma instância será atualizado com a entrada do esquema.

## **Procedimento**

- 1. Inicie a Ferramenta de Configuração para uma instância. Consulte o ["Iniciando](#page-175-0) [a Ferramenta de Configuração" na página 164.](#page-175-0)
- 2. Na lista de tarefas na área de janela de navegação esquerda, clique em **Gerenciar Arquivos de Esquema**.
- 3. Na página **Gerenciar arquivos de esquema**, escolha a operação que você deseja executar.
	- v Para incluir um arquivo de esquema no arquivo de configuração de uma instância, conclua as seguintes etapas:
		- a. No campo **Caminho e Nome do Arquivo**, insira o nome do arquivo de esquema com o caminho. Você pode clicar em **Navegar** e especificar o nome e local do arquivo de esquema.
		- b. Clique em **Incluir**.
	- v Para remover um arquivo de esquema no arquivo de configuração de uma instância, conclua as seguintes etapas:
		- a. Na lista **Arquivos de Esquema Atuais** , selecione o nome do arquivo de esquema que você deseja remover.
		- b. Clique em **Remover**.
		- c. Na janela de confirmação **Gerenciar arquivos de esquema**, clique em **OK**.
- 4. Para aplicar as mudanças, clique em **OK**.
- 5. Para fechar a janela Ferramenta de Configuração, clique em **Arquivo** > **Sair**.
- 6. Para confirmar sua ação, clique em **Sim**.

## **O que Fazer Depois**

Inicie o servidor de diretórios. Consulte o ["Iniciando ou Parando um Servidor de](#page-176-0) [Diretórios e um Servidor de Administração com a Ferramenta de Configuração" na](#page-176-0) [página 165.](#page-176-0)

# **Gerenciando um Arquivo de Esquema com o Utilitário de Linha de Comandos**

Use os utilitários de linha de comandos para gerenciar arquivos de esquema para uma instância do servidor de diretórios.

### **Antes de Iniciar**

Para gerenciar arquivos de esquema para uma instância, você deve completar os seguintes passos:

v Pare o servidor de diretórios. Consulte o ["Iniciando ou Parando um Servidor de](#page-164-0) [Diretórios e um Servidor de Administração com os Utilitários de Linha de](#page-164-0) [Comandos" na página 153.](#page-164-0)

### **Sobre Esta Tarefa**

Quando você incluir ou remover um arquivo de esquema, o arquivo de configuração de uma instância será atualizado com a entrada do esquema.

- 1. Efetue login como proprietário da instância do servidor de diretórios.
- 2. Acesse o prompt de comandos.
- 3. Altere o diretório atualmente em funcionamento para o subdiretório sbin no local de instalação do IBM Security Directory Server.
- 4. Para gerenciar um arquivo de esquema para uma instância, escolha a operação que você deseja executar.
	- v Para incluir um arquivo de esquema para uma instância, execute o comando **idscfgsch** no seguinte formato:
	- idscfgsch -I instance\_name -s schema\_file.oc
	- v Para remover um arquivo de esquema a partir de uma instância do, execute o comando **idsucfgsch** no seguinte formato:

idsucfgsch -I instance name -s schema file.oc

Para obter informações adicionais sobre o comando **idscfgsch** ou **idsucfgsch**, consulte a *Referência de Comando*.

## **O que Fazer Depois**

Inicie o servidor de diretórios. Consulte o ["Iniciando ou Parando um Servidor de](#page-164-0) [Diretórios e um Servidor de Administração com os Utilitários de Linha de](#page-164-0) [Comandos" na página 153.](#page-164-0)

# **Configurando a Verificação de Validação de Esquema com a Ferramenta de Configuração**

Use Ferramenta de Configuração para configurar a verificação de validação de esquema de uma instância.

### **Antes de Iniciar**

Para configurar uma regra de validação de esquema para uma instância, é necessário concluir as seguintes etapas:

v Pare o servidor de diretórios. Consulte o ["Iniciando ou Parando um Servidor de](#page-176-0) [Diretórios e um Servidor de Administração com a Ferramenta de Configuração"](#page-176-0) [na página 165.](#page-176-0)

## **Sobre Esta Tarefa**

Ao configurar a verificação de validação de esquema, o arquivo de configuração de uma instância será atualizado com o valor.

- 1. Inicie a Ferramenta de Configuração para uma instância. Consulte o ["Iniciando](#page-175-0) [a Ferramenta de Configuração" na página 164.](#page-175-0)
- 2. Na lista de tarefas na área de janela de navegação esquerda, clique em **Gerenciar Arquivos de Esquema**.
- 3. Na área **Regras de Validação de Esquema** na página **Gerenciar Arquivos de Esquema**, escolha uma das regras de validação de esquema a seguir para configurar:
	- v Para configurar a verificação de validação rigorosa do LDAP versão 3, clique em **Versão 3 (Rigorosa)**.
	- v Para configurar a verificação de validação tolerante do LDAP versão 3, clique em **Versão 3 (Tolerante)**.
	- v Para configurar a verificação do LDAP versão 2, clique em **Versão 2**.
	- v Para configurar a verificação do LDAP versão 2, clique em **Nenhum**.
- 4. Para aplicar as mudanças, clique em **OK**.
- <span id="page-217-0"></span>5. Para fechar a janela Ferramenta de Configuração, clique em **Arquivo** > **Sair**.
- 6. Para confirmar sua ação, clique em **Sim**.

#### **O que Fazer Depois**

Inicie o servidor de diretórios. Consulte o ["Iniciando ou Parando um Servidor de](#page-176-0) [Diretórios e um Servidor de Administração com a Ferramenta de Configuração" na](#page-176-0) [página 165.](#page-176-0)

## **Gerenciamento de Dados LDIF**

Para usar os dados do diretório, será necessário incluir os dados em uma instância do servidor de diretórios de uma instância existente ou de um arquivo de Formato de Troca de Dados LDAP (LDIF).

É possível usar a Ferramenta de Configuração para importar dados de um arquivo LDIF ou exportar dados de um banco de dados para um arquivo LDIF. O LDIF é utilizado para representar entradas do LDAP no formato texto. Ao importar dados, será possível incluir entradas a um banco de dados de diretórios vazios ou a um banco de dados que contenha entradas. Também será possível usar a Ferramenta de Configuração para validar os dados no arquivo LDIF sem incluir os dados ao diretório.

É possível adicionar dados a uma instância que estará configurada com o banco de dados DB2. Não será necessário incluir dados do diretório a uma instância do servidor proxy, uma vez que isso não seja suportado.

Se desejar importar dados LDIF de outra instância do servidor, será necessário sincronizar criptograficamente as instâncias do servidor. Será necessário sincronizar a criptografia bidirecional entre as instâncias do servidor de diretórios para reduzir o tempo que será necessário para criptografar e decriptografar dados durante as comunicações do servidor. Ao importar um dado LDIF data que não esteja sincronizado criptograficamente, as entradas AES criptografadas no arquivo não serão importadas. Para obter informações adicionais sobre como sincronizar a criptografia bidirecional, consulte a *Referência de Comando*.

Se as instâncias do servidor não estiverem criptograficamente sincronizadas, forneça o valor inicial de criptografia e salt de criptografia do servidor de destino ao exportar um arquivo LDIF de um servidor de origem. Os dados criptografados AES serão decriptografados usando as chaves AES do servidor de origem e, em seguida, criptografada com os valores iniciais e salts de criptografia do servidor de destino. Esses dados criptografados são armazenados no arquivo LDIF.

Para importar dados, será necessário atender aos requisitos a seguir, antes de iniciar o processo:

- v Importar ou exportar dados de LDIF não será suportado para uma instância do servidor proxy ou uma instância que não esteja configurada com um banco de dados DB2.
- v Incluir os sufixos necessários no servidor de destino para o qual deseja importar os dados. Consulte o ["Configuração de Sufixo" na página 198.](#page-209-0)
- v Será necessário parar o servidor de destino para o qual deseja importar os dados.

Após carregar grandes quantias de dados, como preencher o banco de dados com o **idsbulkload**, será necessário otimizar o banco de dados. Essa operação poderá melhorar o desempenho do banco de dados.

Também será possível usar os utilitários de linha de comandos a seguir para importar, exportar ou validar dados LDIF:

- v Para importar dados de um arquivo LDIF, use o utilitário **idsldif2db** ou **idsbulkload**.
- v Para exportar dados para um arquivo LDIF, utilize o utilitário **idsdb2ldif**.
- v Para validar os dados no arquivo LDIF, use o utilitário **idsbulkload**

Para obter informações adicionais sobre os utilitários de linha de comandos, consulte a *Referência de Comando*.

#### **Exemplos**

Para recuperar o valor salt da criptografia de um servidor, execute o comando **idsldapsearch** do formato a seguir:

idsldapsearch -h host\_name -p port -D adminDN -w adminPWD \ -b "cn=crypto,cn=localhost" objectclass=\* ibm-slapdCryptoSalt ibm-slapdCryptoSalt=:SxaQ+.qdKor

A sequência após o sinal de igual (=) no atributo ibm-slapdCryptoSalt será o salt de criptografia. No exemplo, :SxaQ+.qdKor será o salt de criptografia.

## **Importando Dados LDIF com a Ferramenta de Configuração**

Use a Ferramenta de Configuração para importar dados para uma instância do servidor de diretório a partir de um arquivo LDIF.

#### **Antes de Iniciar**

Para importar dados de um arquivo LDIF para uma instância, a instância deve atender aos seguintes requisitos:

- v Uma instância do servidor de diretórios que está configurada com um banco de dados DB2 deve existir. Consulte o ["Configurando um Banco de Dados para](#page-181-0) [uma Instância com a Ferramenta de Configuração" na página 170.](#page-181-0)
- v As entradas de sufixo necessárias devem ser configuradas. Consulte o ["Incluindo um Sufixo com Ferramenta de Configuração" na página 199.](#page-210-0)
- v Pare o servidor de diretórios. Consulte o ["Iniciando ou Parando um Servidor de](#page-176-0) [Diretórios e um Servidor de Administração com a Ferramenta de Configuração"](#page-176-0) [na página 165.](#page-176-0)

- 1. Inicie a Ferramenta de Configuração para uma instância. Consulte o ["Iniciando](#page-175-0) [a Ferramenta de Configuração" na página 164.](#page-175-0)
- 2. Na lista de tarefas na área de janela de navegação esquerda, clique em **Tarefas LDIF** > **Importar Dados LDIF**.
- 3. Na página **Importar Dados LDIF**, conclua as seguintes etapas:
	- a. No campo **Caminho e Nome do Arquivo LDIF**, insira o caminho e o nome do arquivo LDIF a partir do qual deseja importar dados. É possível também clicar em **Procurar** e especificar o nome do arquivo LDIF com o caminho.
	- b. Se desejar remover espaços à direita dos dados, selecione **Remover espaços à direita em importação padrão ou carregamento em massa**.
- c. Com base no número de entradas que deseja importar, selecione uma opção apropriada:
	- v Para importar os dados usando o utilitário **idsldif2db**, clique em **Importação Padrão**. Use esta opção se o arquivo LDIF contiver menos número de entradas.
	- v Para importar os dados usando o utilitário **idsbulkload**, clique em **Carregamento em Massa**. Para arquivos LDIF com grande número de entradas, o utilitário **idsbulkload** é mais rápido do que o utilitário **idsldif2db** para importar dados.
- d. Se a opção **Carregamento em Massa** foi selecionada para importar dados, especifique os tipos de validação que deseja executar dos dados LDIF:
	- 1) Para verificar se os dados LDIF estão de acordo com o esquema, selecione **Ativar Verificação do Esquema**.
	- 2) Para verificar se os dados LDIF contém ACLs apropriados, selecione **Ativar Verificação de ACL**.
- e. Para iniciar a operação de importação, clique em **Importar**.
- f. Para confirmar a conclusão da tarefa, clique em **OK**.
- g. Verifique os logs que são gerados para a operação de importação do arquivo LDIF.
- h. Para limpar os logs, clique em **Limpar Resultados**.
- i. Para fechar a página **Importar Dados LDIF**, clique em **Fechar**.
- 4. Para fechar a janela Ferramenta de Configuração, clique em **Arquivo** > **Sair**.
- 5. Para confirmar sua ação, clique em **Sim**.

### **O que Fazer Depois**

Inicie o servidor de diretórios. Consulte o ["Iniciando ou Parando um Servidor de](#page-176-0) [Diretórios e um Servidor de Administração com a Ferramenta de Configuração" na](#page-176-0) [página 165.](#page-176-0) Após carregar grandes quantias de dados, como preencher o banco de dados com o **idsbulkload**, será necessário otimizar o banco de dados. Para obter informações adicionais sobre como otimizar o banco de dados, consulte ["Otimizando o Banco de Dados com a Ferramenta de Configuração" na página](#page-192-0) [181.](#page-192-0)

## **Validando Dados LDIF com a Ferramenta de Configuração**

Use a Ferramenta de Configuração para validar um arquivo LDIF com relação ao esquema do servidor de diretórios sem incluir os dados ao banco de dados.

#### **Antes de Iniciar**

Para validar dados em um arquivo LDIF com o esquema do servidor de diretórios, a instância deve atender aos requisitos a seguir:

- v Uma instância do servidor de diretórios que está configurada com um banco de dados DB2 deve existir. Consulte o ["Configurando um Banco de Dados para](#page-181-0) [uma Instância com a Ferramenta de Configuração" na página 170.](#page-181-0)
- v Pare o servidor de diretórios. Consulte o ["Iniciando ou Parando um Servidor de](#page-176-0) [Diretórios e um Servidor de Administração com a Ferramenta de Configuração"](#page-176-0) [na página 165.](#page-176-0)

#### **Procedimento**

1. Inicie a Ferramenta de Configuração para uma instância. Consulte o ["Iniciando](#page-175-0) [a Ferramenta de Configuração" na página 164.](#page-175-0)

- 2. Na lista de tarefas na área de janela de navegação esquerda, clique em **Tarefas LDIF** > **Importar Dados LDIF**.
- 3. Na página **Importar Dados LDIF**, conclua as seguintes etapas:
	- a. No campo **Caminho e Nome do Arquivo LDIF**, insira o caminho e o nome do arquivo LDIF a partir do qual deseja importar dados. É possível também clicar em **Procurar** e especificar o nome do arquivo LDIF com o caminho.
	- b. Clique em **Apenas validação de dados**.
	- c. Para iniciar a operação de validação de dados, clique em **Importar**.
	- d. Para confirmar a conclusão da tarefa, clique em **OK**.
	- e. Verifique os logs gerados para a operação de validação de dados.
	- f. Para limpar os logs, clique em **Limpar Resultados**.
	- g. Para fechar a página **Importar Dados LDIF**, clique em **Fechar**.
- 4. Para fechar a janela Ferramenta de Configuração, clique em **Arquivo** > **Sair**.
- 5. Para confirmar sua ação, clique em **Sim**.

### **O que Fazer Depois**

Inicie o servidor de diretórios. Consulte o ["Iniciando ou Parando um Servidor de](#page-176-0) [Diretórios e um Servidor de Administração com a Ferramenta de Configuração" na](#page-176-0) [página 165.](#page-176-0)

# **Exportando Dados LDIF com a Ferramenta de Configuração**

Use a Ferramenta de Configuração para exportar dados de diretórios de uma instância para um arquivo LDIF.

### **Antes de Iniciar**

Para exportar dados de uma instância para um arquivo LDIF, a instância deve atender aos seguintes requisitos:

- v Uma instância do servidor de diretórios que está configurada com um banco de dados DB2 deve existir. Consulte o ["Configurando um Banco de Dados para](#page-181-0) [uma Instância com a Ferramenta de Configuração" na página 170.](#page-181-0)
- v A instância deve conter entradas de diretório.

- 1. Inicie a Ferramenta de Configuração para uma instância. Consulte o ["Iniciando](#page-175-0) [a Ferramenta de Configuração" na página 164.](#page-175-0)
- 2. Na lista de tarefas na área de janela de navegação esquerda, clique em **Tarefas de LDIF** > **Exportar Dados LDIF**.
- 3. Na página **Exportar Dados LDIF**, conclua as seguintes etapas:
	- a. No campo **Caminho e Nome do Arquivo LDIF**, insira o caminho e nome do arquivo LDIF para o qual deseja exportar dados. É possível também clicar em **Procurar** e especificar o nome do arquivo LDIF com o caminho.
	- b. Se o arquivo existir e desejar sobrescrever o arquivo com dados, selecione **Sobrescrever se o Arquivo Existir**.
	- c. Se desejar exportar os atributos da operação, como creatorsName, createTimestamp, modifiersName e modifyTimestamp, selecione **Exportar Atributos Operacionais**. Os atributos operacionais serão criados e modificados pelo servidor quando uma entrada de diretório for criada ou modificada. Os atributos contêm informações sobre o usuário que criou ou

modificou a entrada e a hora em que a entrada foi criada ou modificada. Essas entradas são armazenadas como um controle codificado por base 64 no arquivo LDIF.

- d. Para importar dados para um servidor de destino ativado por Padrão de Criptografia Avançado (AES) e se o servidor não estiver sincronizado de maneira criptográficacom o servidor de origem, selecione **Exportar dados para o servidor de destino ativado por AES**.
- e. Para exportar entradas excluídas, mas que ainda estão armazenadas na subárvore tombstone, selecione **Exportar Entradas Excluídas**. Para obter informações adicionais sobre a subárvore tombstone, consulte a seção [Administrando](ds_ag_home.html) da documentação do IBM Security Directory Server.
- f. Se **Exportar dados para o servidor de destino ativado por AES** foi selecionado, especifique os seguintes valores:
	- v No campo **Valor Inicial de Criptografia**, insira o valor inicial de criptografia do servidor de destino.
	- v No campo **Valor Inicial de Criptografia**, insira o salt de criptografia do servidor de destino. Para obter informações adicionais sobre como recuperar o salt de criptografia, consulte ["Gerenciamento de Dados LDIF"](#page-217-0) [na página 206.](#page-217-0)
- g. Para especificar um filtro para as entradas que são exportadas para o arquivo LDIF, insira o DN de um filtro de replicação válido no campo **DN da Entrada do Filtro**. O filtro exporta entradas do banco de dados específicas que atendem aos critérios do arquivo LDIF. Para obter informações adicionais sobre os filtros de replicação, consulte a seção [Administrando](ds_ag_home.html) da documentação do IBM Security Directory Server.
- h. Se desejar incluir comentários ao arquivo LDIF, insira-os no campo **Comentários**.
- i. Se desejar exportar as entradas sob uma subárvore específica, insira o DN da subárvore no campo **DN da Subárvore**. O DN da subárvore identifica a entrada superior da subárvore para gravar no arquivo LDIF. A subárvore e todas as entradas sob ela na hierarquia de diretórios são gravadas no arquivo. Se um DN de subárvore não for especificado, todas as entradas de diretório que são armazenadas no banco de dados serão gravadas no arquivo de saída. As entradas são identificadas com base nos sufixos que são especificados no arquivo de configuração da instância do servidor de diretório.
- j. Para iniciar a operação de exportação, clique em **Exportar**.
- k. Para confirmar a conclusão da tarefa, clique em **OK**.
- l. Verifique os logs que são gerados na operação de exportação de dados LDIF.
- m. Para limpar os logs, clique em **Limpar Resultados**.
- n. Para fechar a página **Exportar Dados LDIF**, clique em **Fechar**.
- 4. Para fechar a janela Ferramenta de Configuração, clique em **Arquivo** > **Sair**.
- 5. Para confirmar sua ação, clique em **Sim**.

# **Sincronização do Active Directory**

É possível sincronizar as entradas no contêiner dos usuários e grupos que estarão em Microsoft Active Directory com uma instância do IBM Security Directory Server. A sincronização de dados será uma forma do Active Directory para uma instância do servidor de diretórios.

**Nota:** A partir do IBM Security Directory Server, versão 6.3.1, a solução de sincronização do Active Directory é descontinuada. Use a solução [LDAPSync](http://www-01.ibm.com/support/knowledgecenter/SSVJJU_6.3.1.5/com.ibm.IBMDS.doc_6.3.1.5/ds_ag_ldapsync.html) no lugar.

Será possível usar a Ferramenta de Configuração ou os utilitários de linha de comandos, tais como **idsadscfg** e **idsadsrun**, para configurar e executar a sincronização do Directory Active.

**Nota:** A sincronização de usuários e grupos do Active Directory para uma instância do IBM Security Directory Server através do IBM Security Directory Proxy Server não será suportada.

A sincronização do Active Directory usará o IBM Security Directory Integrator para a sincronização dos contêineres de usuários e grupos. Será necessário instalar o IBM Security Directory Integrator antes de usar a sincronização do Active Directory.

O IBM Security Directory Integrator será necessário para as ações a seguir:

- Execute a configuração
- v Iniciar, parar, reiniciar e monitorar operações

Será necessário considerar os pontos a seguir quando for configurar a sincronização do Active Directory:

- v O aplicativo de sincronização do Active Directory e o IBM Security Directory Integrator deverão estar no mesmo computador que a instância do servidor de diretórios.
- v A sincronização do Active Directory sincroniza somente os contêineres de usuários e grupos. A ferramenta não sincronizará outros objetos ou contêineres para uma instância do servidor de diretórios.
- v A solução também verificará as associações ao grupo de entrada do usuário e será incluída em quaisquer grupos na instância que estejam sincronizadas com o Active Directory. Quando uma entrada do usuário existente for movida para fora do contêiner do usuário, a entrada do usuário será excluído da instância. A entrada do usuário também será excluída de todos os grupos na instância.
- v A sincronização do Active Directory não sincronizará as unidades organizacionais aninhadas (ou).
- v Vários atributos do Active Directory não poderão ser mapeados para um único atributo em uma instância do servidor de diretórios.
- v O atributo userpassword do Active Directory não poderá ser mapeado para uma instância do servidor de diretórios. A senha do usuário não estará sincronizada por essa solução.
- v A sincronização do Active Directory poderá sincronizar os usuários e grupos de um ou mais contêineres do usuário do Active Directory para uma única unidade organizacional (ou) de um servidor de diretórios. No entanto, a ferramenta não sincronizará vários usuários e contêineres do grupo do Active Directory para várias unidades organizacionais (ou) de um servidor de diretórios.
- v Será possível especificar vários contêineres do usuário para sincronizar com uma única unidade organizacional (ou) em um servidor de diretórios com o ponto e vírgula (;) como um separador. O uso de outros caracteres como separadores não serão suportados. Se for usado o ponto e vírgula (;) como um separador, coloque o argumento entre aspas ("). O exemplo a seguir mostrará o ponto e vírgula (;) como um separador:

"ou=SWUGroups,dc=adsync,dc=com;ou=STGGroups,dc=adsync,dc=com".

- v O atributo SAMAccountName do Active Directory será usado para editar o atributo \$dn em IBM Security Directory Server. O atributo SAMAccountName será exclusivo em um domínio, não haverão conflitos ao sincronizar vários contêineres do usuário do Active Directory para uma única unidade organizacional de um servidor de diretórios.
- v A solução suportará uma conexão segura com o Active Directory, mas não suportará uma conexão segura para uma instância do servidor de diretórios.
- v Se for alterado o DN do administrador, senha, ou ambos, para uma instância do servidor de diretórios após a configuração da sincronização do Active Directory, será necessário reconfigurar a sincronização do Active Directory.
- v Se os contêineres do usuário ou grupo do Active Directory forem alterados quando a sincronização do Active Directory estiver em execução, será necessário reconfigurar a sincronização do Active Directory com nomes alterados. Caso contrário, o programa de sincronização do Active Directory não poderá ser executado.
- v Se forem modificados os usuários e grupos do IBM Security Directory Server de qualquer ferramenta diferente da sincronização do Active Directory, a sincronização do Active Directory poderá não funcionar corretamente.

# **Configurando e Executando a Sincronização do Active Directory**

Para sincronizar contêineres do usuário e do grupo do Active Directory para uma instância IBM Security Directory Server, configure e execute a sincronização do Active Directory.

### **Antes de Iniciar**

Para configurar e executar a sincronização do Active Directory, é necessário instalar o seguinte software:

- IBM Security Directory Server
- IBM Security Directory Integrator

#### **Procedimento**

1. Se o IBM Security Directory Integrator for instalado em um caminho customizado, configure a variável de ambiente *IDS\_LDAP\_TDI\_HOME* com o caminho da instalação.

**Nota:** No sistema Windows, configure a variável de ambiente com um caminho de instalação que não contenha espaços e aspas. Use o nome abreviado ao especificar o caminho.

O caminho a seguir é o caminho da instalação padrão do IBM Security Directory Integrator:

#### **AIX e Solaris**

/opt/IBM/TDI/V7.1

**Linux** /opt/ibm/TDI/V7.1

#### **Windows**

C:\Program Files\IBM\TDI\V7.1

- 2. Opcional: Carregue a amostra dos arquivos users.ldif e groups.ldif no Active Directory.
- 3. Execute o comando **idsadscfg** para configurar a sincronização do Active Directory. É possível também executar Ferramenta de Configuração para

configurar a sincronização do Active Directory. O comando cria os arquivos adsync\_private.prop e adsync\_public.prop.

- 4. Modifique o arquivo adsync\_public.prop para customizar atributos opcionais e parâmetros SSL. Para obter informações sobre os arquivos e sobre a comunicação segura, consulte a seção *Administrando* na [documentação do IBM](http://www-03preprod.ibm.com/support/knowledgecenter/SSVJJU/welcome) [Security Directory Server.](http://www-03preprod.ibm.com/support/knowledgecenter/SSVJJU/welcome)
- 5. Execute o comando **idsadsrun** para iniciar a sincronização do Active Directory. O comando avisa se você deseja sincronizar completamente, seguido pela sincronização em tempo real, ou iniciar a sincronização em tempo real. A ferramenta de sincronização do Active Directory identifica as mudanças nas entradas do Active Directory e as sincroniza com as entradas em IBM Security Directory Server.
- 6. Opcional: Execute o Console de Administração e Monitoramento do IBM Security Directory Integrator para administrar e monitorar a sincronização.

# **Configurando a Sincronização do Active Directory com Ferramenta de Configuração**

Use a Ferramenta de Configuração para configurar a sincronização do Active Directory com uma instância do servidor de diretórios.

### **Antes de Iniciar**

Para configurar a sincronização do Active Directory, você deve atender aos seguintes requisitos:

- Instale o IBM Security Directory Integrator.
- v Pare o servidor de diretórios. Consulte o ["Iniciando ou Parando um Servidor de](#page-176-0) [Diretórios e um Servidor de Administração com a Ferramenta de Configuração"](#page-176-0) [na página 165.](#page-176-0)

- 1. Inicie a Ferramenta de Configuração para uma instância. Consulte o ["Iniciando a Ferramenta de Configuração" na página 164.](#page-175-0)
- 2. Na lista de tarefas na área de janela de navegação esquerda, clique em **Sincronização do Active Directory**.
- 3. Na página **Sincronização do Active Directory: Detalhes da Instância**, forneça os detalhes de configuração para a instância IBM Security Directory Server. As informações que você fornece são salvas nos arquivos adsync\_private.properties e adsync\_public.properties. Os arquivos são armazenados no subdiretório etc/tdisoldir do diretório inicial da instância.
- 4. No campo **Sufixo do diretório**, insira o sufixo do servidor de diretórios que você deseja usar para a sincronização do Active Directory. O campo **URL de LDAP** é preenchido com a URL para a instância do servidor de diretórios. Não é possível editar este campo.
- 5. No campo **DN de entrada do contêiner de grupo**, insira o DN de um contêiner existente para o qual você deseja copiar os grupos do Active Directory. Os grupos e as associações de usuários nos grupos são sincronizados entre o Active Directory e IBM Security Directory Server. Quando você incluir ou remover um usuário de um grupo no Active Directory, a entrada é incluída ou removida do grupo correspondente na instância IBM Security Directory Server.
- 6. No campo **DN de entrada do contêiner de usuário**, insira o DN de um contêiner existente para o qual você deseja copiar os usuários do Active Directory.
- 7. Se você desejar usar uma conexão SSL para Active Directory, selecione **Usar conexão SSL para Active Directory**. Conexão SSL para IBM Security Directory Server não é suportada. Para obter informações sobre as etapas de configuração de uma conexão SSL com o Active Directory, consulte a seção *Administrando* da [documentação do IBM Security Directory Server.](http://www-03preprod.ibm.com/support/knowledgecenter/SSVJJU/welcome)
- 8. Clique em **Avançar**. A página **Sincronização do Active Directory: Detalhes do Active Directory** é aberta.
- 9. No campo **Endereço do host**, insira o nome do host ou o endereço IP do controlador de domínio do Active Directory.
- 10. No campo **Porta do host**, insira a porta que é usada pelo Active Directory.
- 11. No campo **Nome de login**, insira o nome de login que oIBM Security Directory Integrator deve usar para ligar ao Active Directory. O ID de login deve conter a permissão necessária para ler as entradas do Active Directory que devem ser propagadas para a instância do servidor de diretórios.
- 12. No campo Senha de login, insira a senha que IBM Security Directory Integrator deve usar para ligar ao Active Directory.
- 13. No campo **Base de procura**, insira a subárvore no Active Directory a partir do qual você deseja propagar as alterações para a instância. As alterações às entradas do usuário na subárvore são propagadas para a instância do servidor de diretórios. Para propagar todos os usuários nos grupos do Active Directory para a instância, configure a base de procura para o início da hierarquia no Active Directory.
- 14. No campo **DN de entrada do contêiner de grupo**, insira o DN do contêiner do Active Directory a partir do qual você deseja sincronizar os grupos para a instância.
- 15. No campo **DN de entrada do contêiner de usuário**, insira o DN do contêiner do Active Directory a partir do qual você deseja sincronizar as entradas de usuário para a instância.
- 16. Clique em **Concluir**. A janela **Sincronização do Active Directory: Resultados** é aberta.
- 17. Verifique se as mensagens de log que são geradas para a configuração de sincronização do Active Directory.
- 18. Para limpar os logs, clique em **Limpar Resultados**.
- 19. Para fechar a página **Sincronização do Active Directory**, clique em **Fechar**.
- 20. Para fechar a janela Ferramenta de Configuração, clique em **Arquivo** > **Sair**.
- 21. Para confirmar sua ação, clique em **Sim**.

## **Configurando a Sincronização do Active Directory com o Utilitário de Linha de Comandos**

Use o utilitário de linha de comandos, **idsadscfg**, para configurar a sincronização do Active Directory com uma instância do servidor de diretórios.

#### **Antes de Iniciar**

Para configurar a sincronização do Active Directory, você deve atender aos seguintes requisitos:

• Instale o IBM Security Directory Integrator.

v Pare o servidor de diretórios. Consulte o ["Iniciando ou Parando um Servidor de](#page-164-0) [Diretórios e um Servidor de Administração com os Utilitários de Linha de](#page-164-0) [Comandos" na página 153.](#page-164-0)

### **Procedimento**

- 1. Efetue login como root no AIX, Linux ou Solaris, e como um membro do grupo do administrador no Windows.
- 2. Acesse o prompt de comandos.
- 3. Altere o diretório atualmente em funcionamento para o subdiretório sbin no local de instalação do IBM Security Directory Server.
- 4. Para configurar a sincronização do Active Directory com uma instância, execute o comando **idsadscfg** no seguinte formato:

```
idsadscfg -I instance_name -adH ldap://LDAP_server1:389 -adb dc=adsynctest,dc=com<br>-adD cn=administrator,cn=users,dc=adsynctest,dc=com -adw secret -adg ou=testgroupl,<br>dc=adsynctest,dc=com -adu ou=testuser1,dc=adsynctest,dc=
```
Para obter informações adicionais sobre o comando **idsadscfg**, consulte a *Referência de Comando*.

## **O que Fazer Depois**

Execute o comando **idsadsrun** para iniciar a sincronização do Active Directory. Para obter informações adicionais sobre o comando **idsadsrun**, consulte a *Referência de Comando*.

# **Capítulo 21. Autoinicialização de Instâncias do Servidor de Diretório na Inicialização do Sistema Operacional**

É possível configurar instâncias do servidor de diretórios para iniciar automaticamente quando um computador for reiniciado depois de encerrado por uma manutenção ou um upgrade.

Ao criar uma instância de servidor de diretórios, o servidor de administração iniciará se a criação da instância for bem sucedida. Para iniciar um servidor de diretórios com o banco de dados DB2, será necessário iniciar o processo ibmslapd ou idsslapd para a instância.

Ao reiniciar um computador, será necessário iniciar o servidor de administração e o processo ibmslapd que estarão associados à instância. No entanto, é possível configurar os serviços e processos que estarão associados a uma instância para iniciar automaticamente em seu sistema operacional.

Para iniciar a instância do servidor de diretórios no AIX, Linux ou Solaris na inicialização do sistema operacional, será necessário atualizar o arquivo /etc/inittab com as informações do servidor. O arquivo inittab especificará os processos que deverão ser iniciados na inicialização do sistema e durante a operação normal. Será necessário incluir uma entrada para o servidor de diretórios no arquivo inittab no formato a seguir:

id:runlevels:action:process

O atributos no arquivo inittab requerem os valores a seguir:

**id** Esse atributo especificará um ID único de 1 a 4 dígitos no arquivo.

#### **runlevels**

O atributo runlevels indicará o modo runlevel do sistema operacional no qual o processo será iniciado automaticamente. Refere-se ao modo de operação de um sistema operacional AIX, Linux ou Solaris. A configuração do atributo runlevels difere entre os sistemas operacionais. Consulte o manual do seu sistema operacional para uma detalhes de configuração específica do runlevel.

**action** A action especificará o tipo de ação.

#### **process**

O atributo process especificará o processo para iniciar.

# **Configurando a Autoinicialização para uma Instância do Servidor de Diretórios no Windows**

Use a janela **Serviços** para configurar a autoinicialização de uma instância do servidor de diretórios no Windows.

### **Antes de Iniciar**

Para configurar uma instância do servidor de diretórios para iniciar automaticamente após você iniciar o sistema operacional, seu computador deve atender aos seguintes requisitos:

v O computador deve conter uma instância do servidor de diretórios que pode ser executada no modo normal.

### **Sobre Esta Tarefa**

No Windows, você pode iniciar um servidor de diretórios, o processo idsslapd, a partir da janela **Serviços** ou com o comando **idsslapd**. Para uma instância do servidor de diretórios com banco de dados DB2, você deve configurar o serviço que está associado ao servidor de diretórios depende do serviço da instância do DB2. Para uma instância do servidor de diretórios com banco de dados DB2, o DB2 deve ser iniciado antes que o processo idsslapd possa ser iniciado. Se você não configurar a dependência e configurar o campo **Tipo de Inicialização** para Automático para o serviço que está associado ao servidor, o erro poderá ocorrer quando você reiniciar o computador. Para uma instância do servidor proxy, você não precisa configurar a dependência do serviço que está associado à instância do DB2.

Para uma instância do servidor proxy, use as etapas 1, 2, 4, 5 e 6.

- 1. Efetue login como um membro do grupo de administradores.
- 2. Para abrir a janela **Serviços**, conclua as seguintes etapas:
	- a. Clique em **Iniciar** > **Executar**.
	- b. No campo **Abrir**, insira services.msc.
	- c. Clique em **OK**.
- 3. Localize o nome do serviço do DB2 que está associado à instância do servidor de diretórios que você deseja autoinicializar. O nome do serviço começa com DB2 – SDSV631DB2 –. Se o nome da instância do DB2 for DSRDBM01, a entrada será DB2 – SDSV631DB2 – DSRDBM01. Clique duas vezes no serviço e registre o valor que vem após DB2 – SDSV631DB2 – no campo **Nome de exibição** . No exemplo, o valor é DSRDBM01.
- 4. Localize o serviço para a instância do servidor de diretórios que você deseja autoinicializar. O nome do serviço inicia com IBM Security Directory Server Instance 6.3.1. Se o nome da instância for dsrdbm01, a entrada será IBM Security Directory Server Instance 6.3.1 – dsrdbm01. Clique duas vezes no serviço e registre o valor que vem após IBM Security Directory Server Instance 6.3.1 – no campo **Nome de exibição**. No exemplo, para a instância, dsrdbm01, o valor é idsslapd-dsrdbm01.
- 5. Na janela propriedades IBM Security Directory Server Instance 6.3.1 dsrdbm01, da lista **Tipo de Inicialização** selecione Automático.
- 6. Clique em **OK**.
- 7. Para fechar a janela **Serviços**, clique em **Arquivo** > **Sair**.
- 8. Para abrir o registro do Windows, conclua as seguintes etapas:
	- a. Clique em **Iniciar** > **Executar**.
	- b. No campo **Abrir**, insira regedit.
	- c. Clique em **OK**.
- 9. Na área de janela de navegação esquerda, acesse **Meu Computador** > **HKEY\_LOCAL\_MACHINE** > **SYSTEM** > **CurrentControlSet** > **Serviços**.
- 10. Localize o serviço que está associado à instância do servidor de diretórios. No exemplo, ele é idsslapd-dsrdbm01.
- 11. Clique no serviço que está associado à sua instância.
- 12. Na área de janela à direita da janela, dê um clique duplo no atributo DependOnService.
- 13. Na janela **Editar Sequência Múltipla**, inclua o nome de serviço do DB2 que está associado à instância em **LanmanServer**. No exemplo, ele é DSRDBM01.
- 14. Clique em **OK**. Ele cria uma dependência do serviço do DB2.
- 15. Para fechar o registro do Windows, clique em **Arquivo** > **Sair**.

#### **Resultados**

Ao reiniciar o computador, a instância do servidor de diretórios é iniciada automaticamente.

# **Configurando a Autoinicialização para uma Instância do Servidor de Diretórios no UNIX**

Atualize o arquivo /etc/inittab com as entradas do servidor de diretórios para configurar a autoinicialização de uma instância do servidor de diretórios no AIX, Linux ou Solaris.

#### **Antes de Iniciar**

Para configurar uma instância do servidor de diretórios para iniciar automaticamente após você iniciar o sistema operacional, seu computador deve atender aos seguintes requisitos:

v O computador deve conter uma instância do servidor de diretórios que pode ser executada no modo normal.

#### **Procedimento**

- 1. Efetue login como um usuário raiz.
- 2. Para configurar uma instância do servidor de diretórios ou uma instância do servidor proxy para autoinicialização, inclua as seguintes entradas no arquivo /etc/inittab:
	- a. Para incluir o processo idsslapd e o servidor de administração que está associado a uma instância do servidor de diretórios, inclua as seguintes entradas:
		- **AIX** srv1:2:once:/opt/IBM/ldap/V6.3.1/sbin/idsslapd -I *instance\_name* > /dev/null 2>&1 #Autostart IBM Directory Server Instance

adm1:2:once:/opt/IBM/ldap/V6.3.1/sbin/ibmdiradm -I *instance\_name* > /dev/null 2>&1 #Autostart IBM Directory Administartion Server

**Linux** srv1:2345:once:/opt/ibm/ldap/V6.3.1/sbin/ibmslapd -I *instance\_name* > /dev/null 2>&1 #Autostart IBM Directory Server Instance

> adm1:2345:once:/opt/ibm/ldap/V6.3.1/sbin/ibmdiradm -I *instance\_name* > /dev/null 2>&1 #Autostart IBM Directory Administartion Server

#### **Solaris**

srv1:234:once:/opt/IBM/ldap/V6.3.1/sbin/ibmslapd -I *instance\_name* > /dev/null 2>&1 #Autostart IBM Directory Server Instance

adm1:234:once:/opt/IBM/ldap/V6.3.1/sbin/ibmdiradm -I *instance\_name* > /dev/null 2>&1 #Autostart IBM Directory Administartion Server

Substitua a variável *instance\_name* pelo seu nome da instância.

- b. Para incluir o processo idsslapd e o servidor de administração que está associado a uma instância do servidor proxy, você deve primeiro iniciar as instâncias do servidor de diretórios. Você deve iniciar todos os servidores de diretórios com o banco de dados DB2 antes de iniciar o servidor proxy. Se seu computador contiver servidores de diretórios integrais e um servidor proxy, inclua um atraso entre o servidor de diretórios integral e a inicialização do servidor proxy. No exemplo a seguir, o atraso é introduzido através da inclusão de uma entrada com o seguinte formato, id:2345:wait, o arquivo /etc/inittab.
	- **AIX** srv1:2345:once:/opt/IBM/ldap/V6.3.1/sbin/idsslapd -I *instance\_name1* > /dev/null 2>&1 #Autostart IBM Directory Server Instance

adm1:2345:once:/opt/IBM/ldap/V6.3.1/sbin/ibmdiradm -I *instance\_name1* > /dev/null 2>&1 #Autostart IBM Directory Administartion Server

srv2:2345:once:/opt/IBM/ldap/V6.3.1/sbin/idsslapd -I *instance\_name2* > /dev/null 2>&1 #Autostart IBM Directory Server Instance

adm2:2345:once:/opt/IBM/ldap/V6.3.1/sbin/ibmdiradm -I *instance\_name2* > /dev/null 2>&1 #Autostart IBM Directory Administartion Server

srv3:2345:wait:/opt/IBM/ldap/V6.3.1/sbin/idsslapd -I *proxy\_instance1* -k > /dev/null 2>&1 #Autostart IBM Directory Proxy Server Instance

adm3:2345:wait:/opt/IBM/ldap/V6.3.1/sbin/ibmdiradm -I *proxy\_instance1* -k > /dev/null 2>&1 #Autostart IBM Directory Administartion Server

srv4:2345:wait:/opt/IBM/ldap/V6.3.1/sbin/idsslapd -I *proxy\_instance1* > /dev/null 2>&1 #Autostart IBM Directory Proxy Server Instance

adm4:2345:wait:/opt/IBM/ldap/V6.3.1/sbin/ibmdiradm -I *proxy\_instance1* > /dev/null 2>&1 #Autostart IBM Directory Administartion Server

Substitua as variáveis *instance\_name1* e *instance\_name2* com nomes de instância do servidor de diretórios. Substitua a variável *proxy\_instance1* com o nome da instância do servidor proxy.

### **Resultados**

Depois que as entradas são incluídas no arquivo /etc/inittab, a instância do servidor de diretórios (integral ou proxy) pode autoinicializar após o reinício do sistema.

# <span id="page-232-0"></span>**Capítulo 22. Estratégia de Fix Pack**

Localize informações sobre fix packs e correções para o IBM Security Directory Server.

Para o AIX, Linux, Solaris e HP-UX, correções ou fix packs estão disponíveis para a instalação baseada em script nativo.

Para o Windows, correções e fix packs baseados no IBM Installation Manager estão disponíveis.

Correções ou fix packs baseados no IBM Installation Manager podem ser instalados na GUI e no modo de instalação silenciosa.

É possível identificar a versão da correção ou do fix pack instalado com o IBM Installation Manager em uma das maneiras a seguir:

- v Selecione **Arquivo** > **Visualizar pacotes instalados**
- v Use o comando **imcl** do diretório tools do diretório de instalação do IBM Installation Manager.

Em sistemas UNIX, verifique as versões de pacotes nativos para determinar a versão da correção ou do fix pack instalado.

**Nota:** Depois que o fix pack nativo é aplicado à versão base, nenhuma modificação ou desinstalação deve ser feita pelo IBM Installation Manager. Depois de aplicar o fix pack nativo, use apenas o método nativo para operações adicionais.

## **Instalando fix packs com o IBM Installation Manager**

Use o IBM Installation Manager para aplicar fix packs ou para instalar aprimoramentos de fluxo de serviço em sistemas operacionais Microsoft Windows.

#### **Antes de Iniciar**

- v Leia as informações sobre a [estratégia de fix pack.](#page-232-0)
- v Assegure-se de que o IBM Installation Manager, versão 1.7.0 ou mais recente, esteja instalado no sistema. Consulte a [documentação do IBM Installation](http://www-01.ibm.com/support/knowledgecenter/SSDV2W/welcome) [Manager.](http://www-01.ibm.com/support/knowledgecenter/SSDV2W/welcome)
- v Antes de iniciar a instalação do fix pack, deve-se parar todos os processos ou serviços do IBM Security Directory Server em execução. Isso pode ser feito manualmente ou clicando em **Parar todos os processos de bloqueio** no Installation Manager.

### **Sobre Esta Tarefa**

O fix pack atualiza apenas os recursos já instalados. Deve-se atualizar o produto antes de usar o assistente de **Modificação** para instalar recursos ainda não instalados no sistema.

O fix pack não atualiza o IBM DB2, o IBM GSKit, o IBM embedded WebSphere Application Server e o IBM Java Development Kit. Use o assistente de **Modificação** para atualizar esse software.

## **Procedimento**

- 1. Faça o download do fix pack a partir de [http://www-01.ibm.com/support/](http://www-01.ibm.com/support/docview.wss?uid=swg21496581#v631) [docview.wss?uid=swg21496581#v631.](http://www-01.ibm.com/support/docview.wss?uid=swg21496581#v631)
- 2. Configure as preferências do repositório no IBM Installation Manager.
	- a. Para iniciar o IBM Installation Manager, no menu **Iniciar**, clique em **Todos os programas** > **IBM Installation Manager** > **IBM Installation Manager**.
	- b. Na página Iniciar do IBM Installation Manager, clique em **Arquivo** > **Preferências**.
	- c. Na página Repositórios, clique em **Incluir Repositório**.
	- d. Na página Incluir repositório, especifique um dos locais de repositório a seguir:
		- v Caminho de arquivo de um diretório local ou de uma unidade compartilhada remota que contenha o pacote do produto que foi transferido por download do website de suporte IBM.
		- v A URL para o repositório em um servidor da web.
	- e. Clique em **OK**. Se você forneceu um HTTPS ou local do repositório restrito, em seguida, você será solicitado a digitar um ID de usuário e senha. O local do repositório novo ou alterado será listado.
	- f. Para verificar o acesso do repositório, clique em **Testar Conexões**.
	- g. Clique em **OK** para sair da página Repositórios.
- 3. Inicie a instalação.
	- v Se o IBM Security Directory Server Versão 6.3.1 não estiver instalado no sistema, execute as etapas a seguir:
		- a. Na página Iniciar do IBM Installation Manager, clique em **Instalar**. O assistente **Instalar** explicará o processo de instalação.
		- b. Conclua o procedimento de instalação descrito em ["Instalando com o](#page-40-0) [IBM Installation Manager" na página 29.](#page-40-0)
	- Se o IBM Security Directory Server Versão 6.3.1 estiver instalado no sistema, para aplicar o fix pack, execute as etapas a seguir:
		- a. Na página Iniciar do IBM Installation Manager, clique em **Atualizar**. O assistente de **Atualização** irá procurar atualizações disponíveis para os pacotes instalados no sistema.
		- b. Selecione **IBM Security Directory Server**. O diretório de instalação está onde a Versão 6.3.1 foi instalada e não pode ser alterado. Clique em **Avançar**.
		- c. Selecione o produto a ser atualizado, **IBM Security Directory Server** e, em seguida, selecione a atualização a ser aplicada, **Versão 6.3.1.5**. Clique em **Avançar**.
		- d. Aceite a licença para o fix pack e, em seguida, clique em **Avançar**.
		- e. Os recursos a serem atualizados são selecionados por padrão. Apenas os recursos instalados anteriormente no sistema são exibidos para atualização. Clique em **Avançar**.

**Nota:** Se você tentar limpar qualquer uma das seleções, esse recurso será marcado para desinstalação.

**Restrição:** Embora o IBM DB2 esteja listado nessa página como um recurso e esteja selecionado para atualização, por padrão, ele não é atualizado. O software obrigatório não é atualizado durante a seleção do assistente de **Atualização** no IBM Installation Manager. Não limpe a seleção do IBM DB2 porque o recurso de servidor também é limpo.

- f. Na página de resumo, revise as informações e, em seguida, clique em **Avançar** para iniciar a instalação.
- 4. Verifique a instalação. Para obter informações sobre a verificação com o IBM Installation Manager e a verificação para o sistema operacional aplicável, consulte a seção [Capítulo 13, "Verificação dos recursos do IBM Security](#page-92-0) [Directory Server", na página 81.](#page-92-0)

### **O que Fazer Depois**

Para desinstalar o fix pack, use o assistente de **Reversão**, que reverte para a versão anterior do pacote.

## **Instalação em modo silencioso para fix packs**

É possível usar o IBM Installation Manager para instalar fix packs no modo silencioso.

**Nota:** Em um arquivo de resposta para atualizações, não é possível fornecer um recurso que ainda não foi instalado. Se isso for feito, o processo de atualização do fix pack falhará.

#### **Gerar um novo arquivo de resposta para instalação do fix pack**

Se o arquivo de resposta usado para instalação do produto não estiver disponível, registre um novo arquivo de resposta.

1. Inicie o Installation Manager em um modo de instalação simulado. Por exemplo:

```
C:\Program Files\IBM\Installation Manager\eclipse\IBMIM.exe
-record c:\SDS_6310\install_resp.xml -skipInstall agentDataLocation
em que
```
o local *agentDataLocation* armazena os dados para instalação do produto.

- 2. Configure as preferências do repositório para a versão 6.3.1.0.
- 3. Conclua o processo de instalação simulado.
- 4. Feche o IBM Installation Manager. Um arquivo de resposta para o processo de instalação é criado sem a instalação do produto.
- 5. Conclua as etapas da seção a seguir.

#### **Instalar com o arquivo de resposta usado durante a instalação do produto**

- 1. Edite o arquivo de resposta install\_resp.xml e faça as mudanças a seguir:
	- a. Atualize o caminho do repositório com o caminho do repositório da versão 6.3.1.5.

<repository location='C:\SDS\_6315\ibm\_sds'/>

- b. Atualize a versão da oferta para 6.3.1.5. <offering id='com.ibm.security.directoryserver.v631' version='6.3.1.5' profile=.......
- 2. Inicie a instalação no modo silencioso para aplicar o fix pack. Por exemplo:

C:\Program Files\IBM\Installation Manager\eclipse\tools\imcl.exe input c:\SDS\_6310\install\_resp.xml -acceptLicense -showProgress

Nesse comando, também é possível usar a opção -stopBlockingProcesses, se necessário, para parar todos os processos de bloqueio silenciosamente antes da instalação do fix pack.

## **Instalando fix packs com scripts nativos**

Execute o script fornecido a partir da linha de comandos para aplicar fix packs ou para instalar aprimoramentos de fluxo de serviço nos sistemas AIX, Linux e Solaris.

#### **Antes de Iniciar**

Leia as informações sobre a [estratégia de fix pack.](#page-232-0)

#### **Procedimento**

- 1. Faça o download do fix pack a partir de [http://www-01.ibm.com/support/](http://www-01.ibm.com/support/docview.wss?uid=swg21496581#v631) [docview.wss?uid=swg21496581#v631.](http://www-01.ibm.com/support/docview.wss?uid=swg21496581#v631)
- 2. Extraia o archive da correção em um diretório com espaço livre adequado. Detalhes sobre o conteúdo do fix pack, incluindo nomes de diretórios e arquivos, são fornecidos no arquivo *README* incluído no fix pack.
- 3. Pare todos os processos de cliente ou servidor que estiverem associados ao IBM Security Directory Server. O processo daemon configurado inclui o servidor de diretório, o servidor de administração, o servidor proxy (se usado) e qualquer aplicativo LDAP customizado. Programas e bibliotecas não podem ser substituídos enquanto estão em uso. Se o rastreio estiver ativado, execute **ldtrc off** para desativá-lo. Para obter informações sobre como parar instâncias do servidor de diretórios e processos de administração, consulte os tópicos de [Tarefas básicas de administração do servidor](http://www-01.ibm.com/support/knowledgecenter/SSVJJU_6.3.1.5/com.ibm.IBMDS.doc_6.3.1.5/ds_ag_srv_adm_basic_admin_tasks.html) na documentação do IBM Security Directory Server.
- 4. Na linha de comandos, mude o diretório para a pasta em que o archive de correção foi extraído.
- 5. Execute o comando a seguir como root: idsinstall -u -f

O programa de instalação instala atualizações para os componentes já instalados no sistema.

- 6. Verifique a instalação.
	- a. O programa de instalação exibe uma mensagem indicando se a instalação foi bem-sucedida. Verifique o log de instalação em /tmp/ idsinstall\_*timestamp*.
	- b. Se a instalação não tiver sido bem-sucedida ou se você receber uma mensagem de que nem todos os pacotes foram instalados, corrija os erros mostrados no log, por exemplo, espaço insuficiente em disco. Em seguida, execute o programa de instalação novamente e assegure-se de que todos os pacotes foram instalados com êxito.
	- c. Verifique o número da versão dos pacotes para ver se todos estão com o nível correto. Para obter instruções, consulte [Capítulo 6, "Consultando os](#page-54-0) [Pacotes do IBM Security Directory Server", na página 43.](#page-54-0)

# **Capítulo 23. Desinstalando o IBM Security Directory Server: Uma Visão Geral**

Leia uma visão geral sobre a desinstalação do produto IBM Security Directory Server e os pontos importantes a serem considerados antes da desinstalação.

#### **Antes de Iniciar**

Para desinstalar o IBM Security Directory Server, deve-se efetuar logon com privilégios de administrador em sistemas AIX, Linux, Solaris ou HP-UX; e como um membro do grupo de administradores em sistemas Windows.

#### **Sobre Esta Tarefa**

Quando você desinstala o IBM Security Directory Server, as instâncias e seus arquivos de configuração não são removidos.

#### **Procedimento**

- 1. Pare todos os processos de cliente ou servidor do IBM Security Directory Server, incluindo o servidor de diretório, o daemon de administração e os aplicativos LDAP customizados. Programas e bibliotecas não podem ser substituídos enquanto estão em uso. Se o rastreio estiver configurado, execute o comando **ldtrc off** para desativar o rastreio.
- 2. Com base no sistema operacional e no modo de instalação do IBM Security Directory Server, use o mesmo modo para desinstalar o IBM Security Directory Server. Os métodos disponíveis para desinstalar os pacotes do IBM Security Directory Server são:
	- a. Programa de desinstalação da GUI.
	- b. Utilitários do sistema operacional. Os nomes do pacotes em sistemas Linux são um pouco diferente para atualizações do que para a versão GA. Por exemplo, o nome do pacote do cliente base para a versão GA no xSeries Linux é idsldap-cltbase63-6.3.0-0.i386.rpm. É possível usar o comando **rpm -qa** para listar todos os pacotes.
- 3. Depois de desinstalar o IBM Security Directory Server, consulte se todos os pacotes do IBM Security Directory Server foram removidos com êxito. Para obter informações adicionais, consulte [Capítulo 6, "Consultando os Pacotes do](#page-54-0) [IBM Security Directory Server", na página 43.](#page-54-0)

#### **Informações relacionadas**:

<http://www-01.ibm.com/support/knowledgecenter/SSVJJU/welcome> Para obter informações adicionais, consulte os tópicos sobre *Desinstalando o IBM Security Directory Server* na seção *Instalando de Configurando* na documentação do produto IBM Security Directory Server.

# **Capítulo 24. Desinstalação do IBM Security Directory Server e Correquisito**

Você pode desejar remover o IBM Security Directory Server e seus softwares de correquisito se você planeja usar o computador para uma outra finalidade ou planeja retirar seu computador.

Você pode usar o IBM Installation Manager ou utilitários do sistema operacional para a desinstalação do IBM Security Directory Server. Você deve usar o mesmo modo para desinstalação que você usou para a instalação. Você pode usar o IBM Installation Manager tanto para instalação como para desinstalação, ou utilitários do sistema operacional tanto para instalação como para desinstalação. Você não deve usar uma combinação de ambos os modos para instalação e desinstalação.

Se você desejar remover o IBM Security Directory Server do seu computador, considere as seguintes condições antes da desinstalação:

- 1. Você deve parar todos os clientes e processos do servidor do IBM Security Directory Server.
	- Servidor de diretórios
	- v Servidor de Administração
	- Rastreios LDAP
	- v Ferramenta de Administração da Web e o servidor de aplicativos que está associado a ela
	- Aplicativos LDAP customizados
- 2. Se você planeja executar novamente a instalação do IBM Security Directory Server no computador, você não precisa excluir a instância do servidor de diretórios ou desconfigurar o banco de dados DB2 da instância. Se você remover oIBM Security Directory Server de seu computador, as instâncias do servidor de diretórios são deixadas intactas, a menos que você remova ou desconfigure manualmente.
- 3. O usuário e grupo idsldap que foram criados durante a instalação de IBM Security Directory Server são deixados no sistema após a desinstalação. Você deve considerar as condições adicionais antes da desinstalação do formato IBM Security Directory Server AIX, Linux ou Solaris.
	- v Se você não desejar o usuário ou grupo idsldap que está definido, use os utilitários do sistema operacional para remover. O usuário e grupoidsldap são requeridos por ambos o servidor proxy e o servidor de diretórios integral e eles devem existir em seu computador se você tiver o IBM Security Directory Server instalado.
	- v Se você remover o usuário idsldap e não remover o diretório inicial do usuário, problemas podem ocorrer quando o usuário idsldap for criado durante a instalação do IBM Security Directory Server. Portanto, certifique-se de remover o diretório inicial do usuário idsldap se você remover o usuário idsldap. Se você usar o comando **userdel** para remover o usuário idsldap, certifique-se de usar o parâmetro **-r** para remover o diretório inicial, userdel -r idsldap.
- 4. No Windows, os serviços do servidor de administração e do servidor de diretórios são removidos durante a desinstalação do IBM Security Directory Server. Os serviços não são substituídos durante a instalação do IBM Security Directory Server. Você pode usar o comando **idsslapd** para incluir o serviço do

servidor e o comando **idsdiradm** para incluir o serviço do servidor de administração. Para obter informações adicionais sobre os comandos **idsslapd** e **idsdiradm**, consulte *IBM Security Directory Server Referência de Comando*.

## <span id="page-239-0"></span>**Desinstalação com o IBM Installation Manager**

Se você usou o IBM Installation Manager para a instalação do IBM Security Directory Server, use o IBM Installation Manager para a desinstalação do IBM Security Directory Server e seus componentes.

Quando você usar o IBM Installation Manager para a desinstalação do IBM Security Directory Server, o programa removerá o IBM Security Directory Server e todos os seus softwares de correquisito que foram instalados. Não é possível remover seletivamente os recursos do IBM Security Directory Server durante a desinstalação com o IBM Installation Manager.

Se você instalou o IBM DB2 que é fornecido com o IBM Security Directory Server, você deve remover todas as instâncias do DB2 que foram criadas com a cópia do DB2 para desinstalação com êxito do IBM DB2. Se uma instância do DB2 que foi criada com a cópia do DB2 permanecer em seu computador, em seguida, durante a desinstalação do IBM Security Directory Server o DB2 não será removido. O IBM Installation Manager registra mensagens de erro em seu arquivo de log.

Você deve usar o IBM Installation Manager ou utilitários do sistema operacional para a instalação, modificação ou desinstalação do IBM Security Directory Server e seus componentes. Você não deve usar tanto o IBM Installation Manager qunato os utilitários do sistema operacional para a instalação, modificação ou desinstalação de IBM Security Directory Server e de seus componentes.

## **Desinstalando com o IBM Installation Manager**

Use o IBM Installation Manager para a desinstalação do IBM Security Directory Server, se você usou o IBM Installation Manager para instalação do IBM Security Directory Server.

#### **Antes de Iniciar**

Você deve parar todos os clientes e processos do servidor do IBM Security Directory Server.

- Servidor de diretórios
- v Servidor de Administração
- Rastreios LDAP
- Aplicativos LDAP customizados

Se quaisquer processos estiverem em uso, os programas e bibliotecas não poderão ser removidos.

#### **Procedimento**

- 1. Inicie o IBM Installation Manager.
	- AIX e Linux:
		- a. Abra uma janela de linha de comandos e vá para o diretório que contém o IBM Installation Manager. O diretório a seguir é o local de instalação padrão do IBM Installation Manager:

opt/IBM/InstallationManager/eclipse

b. Execute o seguinte comando:

./IBMIM

- <span id="page-240-0"></span>• Microsoft Windows:
	- a. Clique em **Iniciar** > **Todos os Programas** > **IBM Installation Manager** > **IBM Installation Manager**.
- 2. Clique em **Desinstalar**.
- 3. Selecione **IBM Security Directory Server** com a versão apropriada e clique em **Avançar**.
- 4. Na janela **Desinstalar Pacotes**, revise os pacotes que são selecionados para desinstalação.

**Importante:** Se escolher continuar com uma versão existente de um DB2 ou GSKit durante a instalação, o IBM Installation Manager atualizará o registro com a entrada de recurso. Se for removido um recurso que foi instalado com a opção **Continue com o existente**, o Installation Manager executará as ações a seguir:

- v Remove a entrada de recurso do registro do IBM Installation Manager.
- v Não desinstala o recurso do computador.

Se existirem instâncias do DB2 que você criou com a cópia do DB2 instalada com o IBM Installation Manager, você não poderá desinstalar o IBM Security Directory Server. Em tal situação, você deverá remover manualmente as instâncias do DB2 e, em seguida, tentar novamente. É recomendável fazer o backup do banco de dados antes de remover instâncias do DB2.

- 5. Clique em **Desinstalar**. Quando a desinstalação for concluída, o IBM Installation Manager indicará se a desinstalação for um sucesso ou uma falha.
- 6. Opcional: Se um erro ocorrer durante a desinstalação, clique em **Visualizar Arquivo de Log** para ler os detalhes. Para obter informações adicionais, consulte [Capítulo 5, "Arquivos de Log do IBM Installation Manager", na página](#page-52-0) [41.](#page-52-0)
- 7. Clique em **Concluir**.
- 8. Clique em **Arquivo** > **Sair**.

#### **Resultados**

IBM Installation Manager desinstala o IBM Security Directory Server e seus componentes.

### **Desinstalando Silenciosamente com um Arquivo de Resposta**

Conclua as etapas para desinstalar os componentes do IBM Security Directory Server silenciosamente com um arquivo de resposta.

#### **Antes de Iniciar**

O IBM Installation Manager, Versão 1.7.0 ou posterior é necessário para a instalação silenciosa dos pacotes do IBM Security Directory Server.

#### **Sobre Esta Tarefa**

É possível usar o arquivo de resposta padrão ou registrar um arquivo de resposta customizado e usá-lo como o arquivo de entrada para a desinstalação silenciosa.

## **Procedimento**

- 1. Efetue login no sistema como um administrador.
- 2. Acesse o comando **IBMIM** no IBM Installation Manager de instalação local.

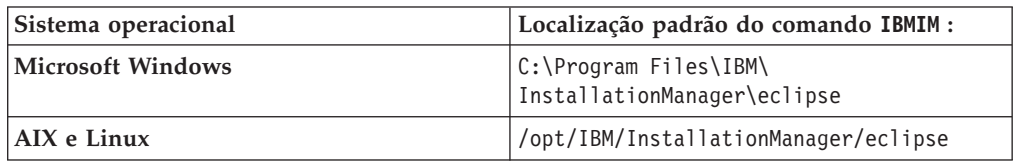

- 3. Opcional: Execute o comando **IBMIM** para registrar um arquivo de resposta para desinstalação silenciosa.
	- a. Execute os seguintes comandos em vários sistemas operacionais:

#### **Microsoft Windows**

```
IBMIM.exe -record path_name\uninstall_responseFile.xml
-skipInstall agentDataLocation
```
#### **AIX e Linux**

./IBMIM -record *path\_name/uninstall\_responseFile.xml* -skipInstall *agentDataLocation*

O comando abre o IBM Installation Manager.

- b. Conclua a gravação da desinstalação do IBM Security Directory Server Para obter mais informações, consulte [2 na página 229.](#page-240-0)
- 4. Execute o comando **IBMIM** para iniciar a desinstalação silenciosa com o arquivo de resposta como entrada.

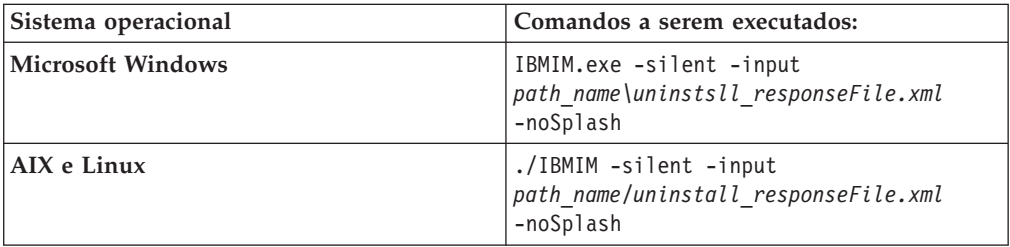

5. Verifique o resumo de desinstalação e os arquivos de log.

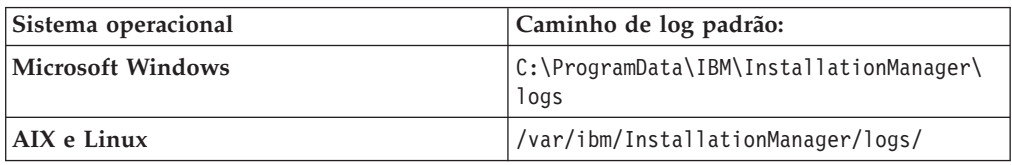

6. Verifique se os pacotes do IBM Security Directory Server estão desinstalados.

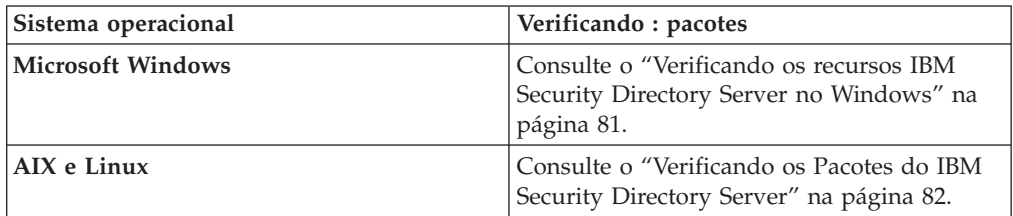

### **Resultados**

IBM Installation Manager desinstala componentes do IBM Security Directory Server silenciosamente

## **Desinstalando silenciosamente com o comando imcl uninstall**

Conclua as etapas para desinstalar os componentes do IBM Security Directory Server silenciosamente com o comando **imcl uninstall**.

#### **Antes de Iniciar**

IBM Installation Manager, Versão version 1.7.0 ou posterior é necessário para a instalação silenciosa do IBM Security Directory Server os pacotes.

## **Sobre Esta Tarefa**

É possível usar o comando **imcl uninstall** para desinstalar o IBM Security Directory Server no modo silencioso.

#### **Procedimento**

- 1. Efetue login no sistema como um administrador.
- 2.
- 3. Execute o comando **imcl listInstalledPackages** a partir do diretório <*IBM\_Installation\_Manager\_install\_dir*>/eclipse/tools.

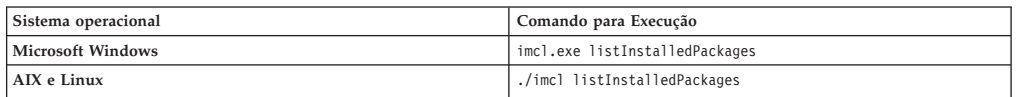

Esse comando lista todos os pacotes que são instalados pelo IBM Installation Manager.

4. Execute **imcl uninstall com.ibm.security.directoryserver.v631\_6.3.1.0**. Use a entrada Security Directory Server, que virá como saída do comando **imcl listInstalledPackages** mencionado acima.

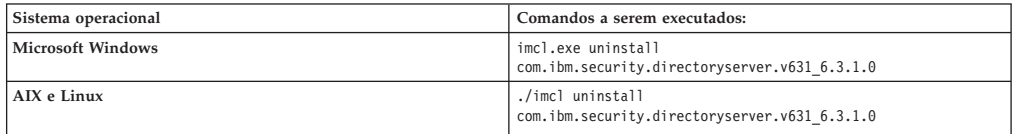

#### **Resultados**

IBM Installation Manager desinstala componentes do IBM Security Directory Server silenciosamente

# **Desinstalação do IBM Security Directory Server com Utilitários do Sistema Operacional**

Se você usou os utilitários do sistema operacional para a instalação do IBM Security Directory Server, use os utilitários do sistema operacional para a desinstalação do IBM Security Directory Server.

Você pode usar os utilitários do sistema operacional para a desinstalação do IBM Security Directory Server em computadores com sistemas operacionais AIX, Linux, Solaris e HP-UX. No Windows, você deve usar o IBM Installation Manager para instalação e desinstalação do IBM Security Directory Server. Consulte o ["Desinstalando com o IBM Installation Manager" na página 228.](#page-239-0)

Ao usar os utilitários do sistema operacional para a desinstalação do IBM Security Directory Server, o programa remove IBM Security Directory Server. Você pode remover seletivamente os recursos do IBM Security Directory Server durante a desinstalação com utilitários do sistema operacional.

Você deve parar todos os IBM Security Directory Server cliente e os processos do servidor antes da desinstalação do IBM Security Directory Server.

- v Servidor de diretórios
- v Servidor de Administração
- Rastreios LDAP
- v Ferramenta de Administração da Web e o servidor de aplicativos que está associado a ela
- v Aplicativos LDAP customizados

Se você criou e configurou uma instância do servidor de diretórios com banco de dados DB2, eles não serão removidos quando você usar utilitários do sistema operacional para a desinstalação do IBM Security Directory Server.

## **Desinstalação com Utilitários AIX**

Você pode usar utilitários da linha de comandos para a desinstalação do AIX IBM Security Directory Server a partir de um sistema AIX.

Você pode usar um dos seguintes utilitários para a desinstalação de IBM Security Directory Server:

**SMIT** O método de desinstalação preferencial é usar o utilitário. Para obter informações adicionais, consulte "Desinstalando com o SMIT".

#### **installp**

Para obter informações adicionais, consulte ["Desinstalando com](#page-244-0) **installp**" [na página 233.](#page-244-0)

#### **Desinstalando com o SMIT**

Use o comando **smit** para concluir a desinstalação do IBM Security Directory Server a partir de um sistema AIX.

#### **Antes de Iniciar**

Você deve parar todos os clientes e processos do servidor do IBM Security Directory Server.

- Servidor de diretórios
- v Servidor de Administração
- Rastreios LDAP
- v Ferramenta de Administração da Web e o servidor de aplicativos que está associado a ela
- Aplicativos LDAP customizados

- 1. Efetue login como usuário raiz.
- 2. Acesse o prompt de comandos.
- <span id="page-244-0"></span>3. Execute o comando **smit**. A janela de **Instalação de Software e Manutenção** é aberta.
- 4. Selecione **Instalação e Manutenção de Software** > **Manutenção e Utilitários de Software**.
- 5. Selecione **Remover Software Instalado**.
- 6. No campo **Nome de Software**, pressione **F4** para mostrar a lista de softwares instalados. É possível fornecer o valor idsldap no campo para listar todos os pacotes do IBM Security Directory Server.
- 7. Selecione os pacotes que você deseja remover e pressione Enter.

#### **Resultados**

O utilitário SMIT remove IBM Security Directory Server do sistema AIX. Se você selecionou para remover todos os pacotes do IBM Security Directory Server, o utilitário também remove o diretório de instalação do IBM Security Directory Server, /opt/IBM/ldap/V6.3.1, a partir do sistemaAIX.

#### **O que Fazer Depois**

Verifique se a desinstalação do IBM Security Directory Server foi bem-sucedida. Para obter informações adicionais, consulte ["Verificando os Pacotes do IBM](#page-93-0) [Security Directory Server" na página 82.](#page-93-0)

#### **Desinstalando com installp**

Use o comando **installp** para concluir a desinstalação do IBM Security Directory Server a partir de um sistema AIX.

#### **Antes de Iniciar**

Você deve parar todos os clientes e processos do servidor do IBM Security Directory Server.

- Servidor de diretórios
- v Servidor de Administração
- Rastreios LDAP
- v Ferramenta de Administração da Web e o servidor de aplicativos que está associado a ela
- Aplicativos LDAP customizados

#### **Procedimento**

- 1. Efetue login como usuário root.
- 2. Acesse o prompt de comandos.
- 3. Execute o seguinte comando para determinar os pacotes do IBM Security Directory Server que você deseja remover: lslpp -l 'idsldap\*'
- 4. Para remover um pacote do IBM Security Directory Server, execute o seguinte comando:

installp -u *package\_name*

Para remover totalmente o IBM Security Directory Server, remova todos os pacotes do IBM Security Directory Server. Para a desinstalação do IBM Security Directory Server, você deve fornecer os pacotes na ordem inversa da instalação. Para obter informações adicionais sobre a sequência, consulte ["Pacotes para](#page-76-0)

[Instalação em um Sistema AIX" na página 65.](#page-76-0) Para remover o pacote idsldap.ent631, execute o seguinte comando: installp -u idsldap.ent631

#### **O que Fazer Depois**

Verifique se a desinstalação do IBM Security Directory Server foi bem-sucedida. Para obter informações adicionais, consulte ["Verificando os Pacotes do IBM](#page-93-0) [Security Directory Server" na página 82.](#page-93-0)

## **Desinstalação com Utilitários do Linux**

Você pode usar utilitários da linha de comandos Linux para a desinstalação do IBM Security Directory Server a partir de um sistema Linux.

Nomes do produto IBM Security Directory Server são diferentes para computadores com sistemas operacionais e arquitetura diferentes. Você deve verificar os pacotes IBM Security Directory Server instalados antes da desinstalação.

#### **Desinstalando com os Utilitários do Linux**

Use o comando **rpm** para concluir a desinstalação do IBM Security Directory Server a partir de um sistema Linux.

#### **Antes de Iniciar**

Você deve parar todos os clientes e processos do servidor do IBM Security Directory Server.

- Servidor de diretórios
- v Servidor de Administração
- Rastreios LDAP
- v Ferramenta de Administração da Web e o servidor de aplicativos que está associado a ela
- v Aplicativos LDAP customizados

#### **Sobre Esta Tarefa**

O exemplo a seguir mostra a desinstalação dos pacotes do IBM Security Directory Server a partir de um sistema Linux AMD64 Opteron/EM64T. Para o System z, System i ou System p, ou Linux System x, você deve substituir pelos nomes do pacote apropriados.

#### **Procedimento**

- 1. Efetue login como usuário root.
- 2. Acesse o prompt de comandos.
- 3. Execute o seguinte comando para determinar os pacotes do IBM Security Directory Server que você deseja remover: rpm -qa | grep -i idsldap
- 4. Para remover um pacote do IBM Security Directory Server, execute o seguinte comando:

rpm -ev *package\_name*

Para remover totalmente o IBM Security Directory Server, remova todos os pacotes do IBM Security Directory Server. Para a desinstalação do IBM Security Directory Server, você deve fornecer os pacotes na ordem reversa da sequência

de instalação. Para obter informações adicionais sobre a sequência, consulte ["Pacotes para Instalação em um Sistema Linux" na página 71.](#page-82-0) Para remover o pacote idsldap-srv64bit631-6.3.1-0.x86\_64.rpm, execute o seguinte comando: rpm -ev idsldap-srv64bit631-6.3.1-0.x86\_64.rpm

#### **O que Fazer Depois**

Verifique se a desinstalação do IBM Security Directory Server foi bem-sucedida. Para obter informações adicionais, consulte ["Verificando os Pacotes do IBM](#page-93-0) [Security Directory Server" na página 82.](#page-93-0)

## **Desinstalação com utilitários Solaris**

Você pode usar os utilitários da linha de comandos Solaris para a desinstalação do IBM Security Directory Server de um sistema Solaris.

Nomes do pacote IBM Security Directory Server são iguais para sistemas Solaris SPARC e Solaris X64.

### **Desinstalando com os Utilitários do Solaris**

Use o comando **pkgrm** para concluir a desinstalação do IBM Security Directory Server de um sistema Solaris.

#### **Antes de Iniciar**

Você deve parar todos os clientes e processos do servidor do IBM Security Directory Server.

- Servidor de diretórios
- v Servidor de Administração
- Rastreios LDAP
- v Ferramenta de Administração da Web e o servidor de aplicativos que está associado a ela
- Aplicativos LDAP customizados

#### **Procedimento**

- 1. Efetue login como usuário root.
- 2. Acesse o prompt de comandos.
- 3. Execute o seguinte comando para determinar os pacotes do IBM Security Directory Server que você deseja remover: pkginfo | grep -i IDSl
- 4. Para remover um pacote do IBM Security Directory Server, execute o seguinte comando:

pkgrm *package\_name*

Para remover totalmente o IBM Security Directory Server, remova todos os pacotes do IBM Security Directory Server. Para a desinstalação do IBM Security Directory Server, você deve fornecer os pacotes na ordem reversa da sequência de instalação. Para obter informações adicionais sobre a sequência, consulte ["Pacotes para Instalação em um Sistema Solaris" na página 74.](#page-85-0) Para remover o pacote IDSlent631, execute o seguinte comando:

pkgrm IDSlent631

### **O que Fazer Depois**

Verifique se a desinstalação do IBM Security Directory Server foi bem-sucedida. Para obter informações adicionais, consulte ["Verificando os Pacotes do IBM](#page-93-0) [Security Directory Server" na página 82.](#page-93-0)

## **Desinstalação com Utilitários HP-UX**

Você pode usar os utilitários da linha de comandos HP-UX para a desinstalação do IBM Security Directory Server de um sistema HP-UX.

Em computadores HP-UX (Itanium), somente pacotes IBM Security Directory Server cliente são suportados.

#### **Desinstalando com os Utilitários do HP-UX**

Use o comando **swremove** para concluir a desinstalação do IBM Security Directory Server de um sistema HP-UX.

#### **Antes de Iniciar**

Você deve parar todos os processos do cliente do IBM Security Directory Server.

- Rastreios LDAP
- Aplicativos LDAP customizados

#### **Procedimento**

- 1. Efetue login como usuário root.
- 2. Acesse o prompt de comandos.
- 3. Execute o seguinte comando para determinar os pacotes do IBM Security Directory Server que você deseja remover: swlist | grep -i idsldap
- 4. Para remover um pacote do IBM Security Directory Server, execute o seguinte comando:

swremove *package\_name*

Para remover totalmente o IBM Security Directory Server, remova todos os pacotes do IBM Security Directory Server. Para a desinstalação do IBM Security Directory Server, você deve fornecer os pacotes na ordem reversa da sequência de instalação. Para obter informações adicionais sobre a sequência, consulte ["Pacotes para Instalação em um Sistema Itanium HP-UX" na página 78.](#page-89-0) Para remover o pacote idsldap.cltjava631.depot, execute o seguinte comando: swremove idsldap.cltjava631.depot

#### **O que Fazer Depois**

Verifique se a desinstalação do IBM Security Directory Server foi bem-sucedida. Para obter informações adicionais, consulte ["Verificando os Pacotes do IBM](#page-93-0) [Security Directory Server" na página 82.](#page-93-0)

### **Desinstalação do IBM DB2 com comandos do DB2**

Se você instalou a cópia do IBM DB2 que é fornecida com o IBM Security Directory Server manualmente, use os comandos do DB2 para remover o IBM DB2 do computador.

Se você instalou a cópia do IBM DB2 com o IBM Installation Manager durante a instalação do IBM Security Directory Server, o IBM DB2 será instalado em um local predefinido. Para obter informações adicionais sobre o local padrão, consulte ["Locais de Instalação Padrão" na página 25.](#page-36-0) Se você instalou a cópia do IBM DB2 com o IBM Installation Manager, você deverá usar o IBM Installation Manager para a desinstalação do IBM DB2.

Se seu computador contiver as instâncias do DB2 para a cópia do IBM DB2, você deverá eliminar manualmente as instâncias do DB2 antes da desinstalação do IBM DB2. É aconselhável fazer backup de bancos de dados e os dados do DB2 antes da desinstalação.

Se você instalou manualmente o IBM DB2 em um local customizado com comandos do DB2, use os comandos do DB2 para a desinstalação do IBM DB2. No AIX, Linux e Solaris, execute o comando **db2\_deinstall** no diretório *DB2\_installation\_location*/install/ para desinstalação do IBM DB2. No Windows, execute o comando **db2unins** no diretório \bin*DB2\_instalaton\_location* para a desinstalação do IBM DB2. Para obter informações adicionais sobre a desinstalação do IBM DB2, consulte a documentação do produto IBM DB2 em [http://www-01.ibm.com/support/knowledgecenter/SSEPGG/welcome.](http://www-01.ibm.com/support/knowledgecenter/SSEPGG/welcome)

# **Desinstalação do IBM Global Security Kit com Utilitários do Sistema Operacional**

Se você usou utilitários do sistema operacional para a instalação do IBM Global Security Kit (GSKit), use os utilitários do sistema operacional para a desinstalação do GSKit.

Você pode usar utilitários do sistema operacional para a desinstalação do GSKit de computadores com sistemas operacionais AIX, Linux, Solaris e HP-UX.

No Windows, você pode executar a desinstalação do GSKit manualmente apenas se você selecionou para usar uma versão do GSKit instalado com o IBM Installation Manager durante a instalação. Se o IBM Security Directory Server está instalado em seu computador, você não deve remover o GSKit se ele estiver em uso. Se desejar usar a versão mais recente do GSKit, você deverá usar o IBM Installation Manager para modificar o recurso GSKit para remove-lo de seu registro. Você pode, então, executar a desinstalação do GSKit.

## **Desinstalando o IBM Global Security Kit com o SMIT**

Use o comando **smit** para concluir a desinstalação do IBM Global Security Kit (GSKit) a partir de um sistema AIX.

- 1. Efetue login como usuário raiz.
- 2. Acesse o prompt de comandos.
- 3. Execute o comando **smit**. A janela de **Instalação de Software e Manutenção** é aberta.
- 4. Selecione **Instalação e Manutenção de Software** > **Manutenção e Utilitários de Software**.
- 5. Selecione **Remover Software Instalado**.
- 6. No campo **Nome de Software**, pressione **F4** para mostrar a lista de softwares instalados. É possível fornecer o valor GSKit no campo para listar todos os pacotes GSKit.
- 7. Configure o valor de **REMOVER Software Dependente** para YES para remover os produtos e atualizações de software que forem dependentes do produto que está sendo removido.
- 8. Selecione os pacotes que você deseja remover e pressione Enter.
- 9. Verifique se a desinstalação do GSKit foi bem-sucedida. lslpp -l 'GSK\*'

## **Desinstalando o IBM Global Security Kit com installp**

Use o comando **installp** para concluir a desinstalação do IBM Global Security Kit (GSKit) a partir de um sistema AIX.

#### **Procedimento**

- 1. Efetue login como usuário root.
- 2. Acesse o prompt de comandos.
- 3. Execute o seguinte comando para determinar os pacotes do GSKit que você deseja remover:

lslpp -l 'GSK\*'

4. Para remover um pacote GSKit, execute o seguinte comando: installp -u *package\_name*

Para remover o GSKit completamente, remova todos os pacotes do GSKit da mesma versão. Para a desinstalação do GSKit, você deve primeiro remover o pacote GSKit SSL e, em seguida, o pacote GSKit crypt. Para remover os pacotes GSKit8.gskssl64.ppc.rte e GSKit8.gskcrypt64.ppc.rte, execute o seguinte comando:

installp -u GSKit8.gskssl64.ppc.rte installp -u GSKit8.gskcrypt64.ppc.rte

5. Verifique se a desinstalação do GSKit foi bem-sucedida. lslpp -l 'GSK\*'

## **Desinstalando o IBM Global Security Kit com os Utilitários do Linux**

Use o comando **rpm** para concluir a desinstalação do IBM Global Security Kit (GSKit) a partir de um sistema Linux.

#### **Sobre Esta Tarefa**

O exemplo a seguir mostra a desinstalação dos pacotes do GSKit a partir de um sistema Linux AMD64 Opteron/EM64T. Para o System z, System i ou System p, ou Linux System x, você deve substituir pelos nomes do pacote apropriados.

- 1. Efetue login como usuário root.
- 2. Acesse o prompt de comandos.
- 3. Execute o seguinte comando para determinar os pacotes do GSKit que você deseja remover: rpm -qa | grep -i gsk
- 4. Para remover um pacote GSKit, execute o seguinte comando: rpm -ev *package\_name*

Para remover o GSKit completamente, remova todos os pacotes do GSKit da mesma versão. Para a desinstalação do GSKit, você deve primeiro remover o pacote GSKit SSL e, em seguida, o pacote GSKit crypt. Para remover os pacotes gskssl64-8.0-14.26.x86\_64 e gskcrypt64-8.0-14.26.x86\_64, execute o seguinte comando:

```
rpm -ev gskssl64-8.0-14.26.x86_64
rpm -ev gskcrypt64-8.0-14.26.x86_64
```
5. Verifique se a desinstalação do GSKit foi bem-sucedida. rpm -qa | grep -i gsk

# **Desinstalando o IBM Global Security Kit com Utilitários do Solaris**

Use o comando **pkgrm** para concluir a desinstalação do IBM Global Security Kit (GSKit) a partir de um sistema Solaris.

### **Procedimento**

- 1. Efetue login como usuário root.
- 2. Acesse o prompt de comandos.
- 3. Execute o seguinte comando para determinar os pacotes do GSKit que você deseja remover:

pkginfo | grep -i gsk

4. Para remover um pacote GSKit, execute o seguinte comando:

pkgrm *package\_name*

Para remover o GSKit completamente, remova todos os pacotes do GSKit da mesma versão. Para a desinstalação do GSKit, você deve primeiro remover o pacote GSKit SSL e, em seguida, o pacote GSKit crypt. Para remover os pacotes gsk8ssl64 e gsk8cry64, execute o seguinte comando:

pkgrm gsk8ssl64 pkgrm gsk8cry64

5. Verifique se a desinstalação do GSKit foi bem-sucedida. pkginfo | grep -i gsk

# **Desinstalando o IBM Global Security Kit com os Utilitários do HP-UX**

Use o comando **swremove** para completar a desinstalação do IBM Global Security Kit (GSKit) a partir de um sistema HP-UX.

#### **Procedimento**

- 1. Efetue login como usuário root.
- 2. Acesse o prompt de comandos.
- 3. Execute o seguinte comando para determinar os pacotes do GSKit que você deseja remover:

```
swlist | grep -i gsk
```
4. Para remover um pacote GSKit, execute o seguinte comando:

swremove *package\_name*

Para remover o GSKit completamente, remova todos os pacotes do GSKit da mesma versão. Para a desinstalação do GSKit, você deve primeiro remover o pacote GSKit SSL e, em seguida, o pacote GSKit crypt. Para remover os pacotes gskssl64 e gskcrypt64, execute o seguinte comando:

swremove gskssl64 swremove gskcrypt64

5. Verifique se a desinstalação do GSKit foi bem-sucedida.

swlist | grep -i gsk

## **Desinstalando o IBM Global Security Kit no Windows**

Use os comandos do IBM Global Security Kit (GSKit) para concluir a desinstalação do GSKit a partir de um sistema Windows.

#### **Sobre Esta Tarefa**

No exemplo, a desinstalação silenciosa dos pacotes GSKit SSL 64 bits e GSKit crypt 64 bits a partir de um sistema Windows em uma arquitetura AMD64/EM64T é mostrada. Para um sistema operacional Windows em uma arquitetura IA32/x86 os nomes de pacotes GSKit são diferentes. Para obter informações sobre nomes do pacote do GSKit, consulte [Capítulo 10, "Instalação do IBM Global Security Kit", na](#page-64-0) [página 53.](#page-64-0)

**Nota:** Também é possível usar **Iniciar** > **Painel de Controle** > **Adicionar ou Remover Programas** para remover os pacotes do GSKit.

#### **Procedimento**

- 1. Efetue login como um membro do grupo de administradores.
- 2. Acesse o prompt de comandos.
- 3. Altere o diretório de trabalho atual para o diretório gskit onde o IBM Global Security Kit instalável está armazenado.
- 4. Para remover pacotes do GSKit 64 bits silenciosamente, execute os seguintes comandos: Para remover o GSKit completamente, remova todos os pacotes do GSKit da mesma versão. Para a desinstalação do GSKit, você deve primeiro remover o pacote GSKit SSL e, em seguida, o pacote GSKit crypt. gsk8ssl64.exe /s /x /v"/quiet" gsk8crypt64.exe /s /x /v"/quiet"

## **Desinstalação de Pacotes de Idiomas**

Para concluir a desinstalação do IBM Security Directory Server, será necessário desinstalar os pacotes de idiomas que foram instalados em seu computador.

Se foi instalado o IBM Security Directory Server e os pacotes de idiomas em seu computador com o IBM Installation Manager, será necessário usar o IBM Installation Manager para a desinstalação dos pacotes de idiomas.

Se os utilitários do sistema operacional foram usados para a instalação de pacotes de idiomas, use os utilitários do sistema operacional para a desinstalação de pacotes de idiomas.

Todos os pacotes de idiomas serão desinstalados do sistema, se o recurso do Servidor Proxy ou do Servidor não forem selecionados para a instalação.

# **Desinstalando Pacotes de Idiomas com Utilitários do Sistema Operacional**

Use os utilitários do sistema operacional para concluir a desinstalação de um pacote de idiomas, se você instalou o pacote de idiomas com os utilitários do sistema operacional.
### <span id="page-252-0"></span>**Antes de Iniciar**

Você deve parar todos os clientes e processos do servidor do IBM Security Directory Server antes da desinstalação dos pacotes de idiomas do IBM Security Directory Server

- v Servidor de diretórios
- v Servidor de Administração
- Rastreios LDAP
- v Aplicativos LDAP customizados

### **Procedimento**

- 1. Efetue login como usuário root.
- 2. Acesse o prompt de comandos.
- 3. Determine os pacotes de idioma em seu computador que você deseja remover:

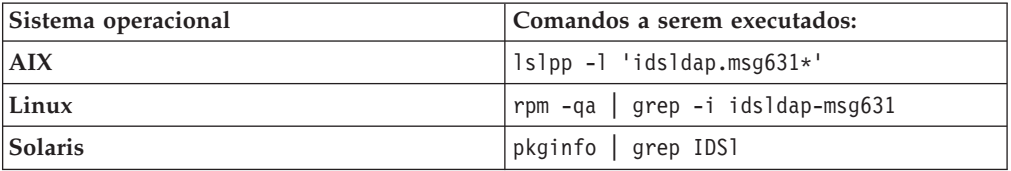

4. Para desinstalar o pacote de idiomas para um idioma, execute os comandos de desinstalação do pacote. No exemplo a seguir, a desinstalação do pacote de idioma para o idioma francês será mostrada. É possível desinstalar qualquer pacote de idioma, substituindo pelos nomes do pacote apropriados para o sistema operacional.

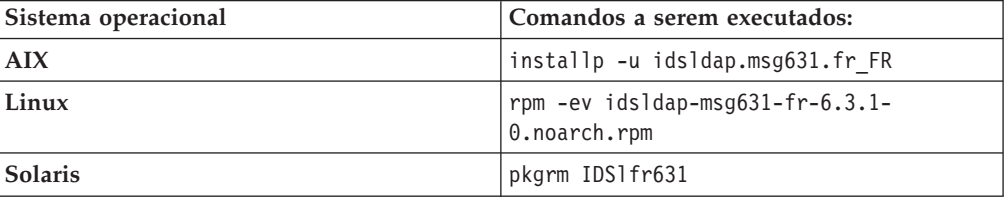

5. Verifique se a instalação do pacote de idiomas foi bem-sucedida. Para obter informações adicionais, consulte ["Verificando os Pacotes do IBM Security](#page-93-0) [Directory Server" na página 82.](#page-93-0)

# <span id="page-254-0"></span>**Apêndice A. Directory Services Markup Language**

É possível usar o Directory Services Markup Language para representar as informações da estrutura do diretório, as consultas e atualizações de diretório e os resultados de operações de diretório em formato XML.

Ao concluir a instalação da Ferramenta de Administração da Web do IBM Security Directory Server, um archive dos arquivos do Directory Services Markup Language (DSML), DSML.zip, serão armazenados em seu computador. O DSML.zip será armazenado no subdiretório idstools no local de instalação do IBM Security Directory Server. Para obter informações adicionais sobre o local de instalação padrão do IBM Security Directory Server, consulte ["Locais de Instalação Padrão"](#page-36-0) [na página 25.](#page-36-0)

O arquivo DSML.zip irá conter um DSML instalável e a documentação que o orientará sobre a instalação, configuração e uso do DSML. O arquivo DSML.zip irá conter os arquivos a seguir:

#### **DSMLReadme.txt**

Os arquivos DSMLReadme.txt listarão os arquivos no pacote e instruções para a instalação e configuração do DSML.

#### **dsml.pdf**

O arquivo dsml.pdf estará no formato PDF e descreverá como usar o DSML.

#### **dsml.htm**

O arquivo dsml.htm estará no formato HTML e descreverá como usar o DSML.

## <span id="page-256-0"></span>**Apêndice B. Carregando um Banco de Dados de Amostra e Iniciando o Servidor**

Carregue o banco de dados de amostra e inicie o servidor de diretório para incluir, atualizar e procurar entradas.

### **Antes de Iniciar**

Crie uma instância do servidor de diretórios. Consulte o ["Criação da Instância do](#page-138-0) [Servidor de Diretórios" na página 127.](#page-138-0)

### **Sobre Esta Tarefa**

É possível usar a Ferramenta de Configuração para carregar os dados LDIF em um servidor de diretório e iniciar o servidor.

#### **Procedimento**

- 1. Para iniciar a Ferramenta de Configuração, execute o comando a seguir: idsxcfg -I instance\_name
- 2. Na área de navegação à esquerda, clique em **Tarefas LDIF** > **Importar Dados LDIF**.
- 3. No campo **Caminho e Nome do Arquivo LDIF**, especifique o arquivo de dados LDIF com o caminho. Também é possível clicar em Procurar e especificar o arquivo de dados LDIF. A seguir, o nome do caminho padrão e o arquivo de dados LDIF em vários sistemas operacionais:

#### **Windows**

*installation\_path*\examples\sample.ldif

#### **AIX e Solaris**

/opt/IBM/ldap/V6.3.1/examples/sample.ldif

**Linus** /opt/ibm/ldap/V6.3.1/examples/sample.ldif

- 4. Clique em **Importação padrão**.
- 5. Clique em **Importar**.
- 6. Para iniciar a instância do servidor de diretórios, execute as ações a seguir:
	- a. Na área de navegação à esquerda, clique em **Gerenciar Estado do Servidor**.
	- b. Clique em **Iniciar servidor**.

## <span id="page-258-0"></span>**Apêndice C. Atualizando o Arquivo ldapdb.properties Manualmente**

Se você instalar o IBM Security Directory Server em um computador que não contém uma versão suportada do IBM DB2, o arquivo ldapdb.properties não será preenchido durante a instalação. Em tal situação, você deve instalar uma versão suportada do IBM DB2 e, em seguida, atualizar o arquivo ldapdb.properties manualmente.

### **Antes de Iniciar**

É necessário assegurar que o pacote do servidor de diretórios integral esteja instalado.

### **Procedimento**

- 1. Instale uma versão suportada do IBM DB2, se ainda não estiver instalado.
- 2. Execute o comando **db2ls** para listar as versões do DB2 que estão instaladas no computador e seu caminho de instalação.
- 3. Atualize o arquivo ldapdb.properties com a versão suportada do DB2 e o caminho de instalação. O local padrão do arquivo ldapdb.properties com valores de exemplo para vários sistemas operacionais:

#### **Microsoft Windows**

C:\Program Files\IBM\ldap\V6.3.1\etc\ldapdb.properties currentDB2InstallPath=C:\Program Files\IBM\SQLLIB currentDB2Version=9.7.0.6

#### **AIX e Solaris**

/opt/IBM/ldap/V6.3.1/etc/ldapdb.properties currentDB2InstallPath=/opt/IBM/db2/V9.7 currentDB2Version=9.7.0.6

- **Linux** /opt/ibm/ldap/V6.3.1/etc/ldapdb.properties currentDB2InstallPath=/opt/ibm/db2/V9.7 currentDB2Version=9.7.0.6
- 4. Salve o arquivo ldapdb.properties.

## <span id="page-260-0"></span>**Apêndice D. Recursos de Acessibilidade para o Security Directory Server**

Os recursos de acessibilidade ajudam um usuário que possui deficiência física, como mobilidade restrita ou visão limitada, a utilizar produtos de tecnologia da informação com êxito.

Os principais recursos de acessibilidade neste produto permitem que os usuários executem as ações a seguir:

- v Use as tecnologias assistidas, como o software de leitor de tela, para ouvir o que é exibido na tela. Consulte a documentação do produto da tecnologia assistida para obter detalhes sobre como utilizar essas tecnologias com esse produto.
- v Opere recursos específicos ou equivalentes utilizando apenas o teclado.
- v Amplie o que é exibido na tela.

Além disso, a documentação do produto foi modificada para incluir os seguintes recursos para auxiliar na acessibilidade:

- v Toda a documentação está disponível em formatos HTML para fornecer aos usuários o máximo de oportunidade para aplicar o software de leitor de tela.
- v Todas as imagens na documentação são fornecidas com texto alternativo para que os usuários com deficiências visuais possam entender o conteúdo das imagens.

#### **Acessibilidade**

A lista a seguir incluir os principais recursos de acessibilidade no IBM Security Directory Server.

- v Suporta a operação somente de teclado
- v Suporta interfaces geralmente utilizadas por leitores de tela
- v As teclas são taticamente discerníveis e não são ativadas apenas pelo toque

A documentação do IBM Security Directory Server está ativada para acessibilidade. Os recursos de acessibilidade da documentação são descritos no conjunto de documentação online.

### **Navegação por Teclado**

As teclas de atalho padrão e aceleradoras são utilizadas pelo produto e são documentadas pelo sistema operacional. Consulte a documentação fornecida por seu sistema operacional para obter informações adicionais.

Esse produto utiliza teclas de navegação padrão do Microsoft Windows.

### **Ampliando o que É Exibido na Tela**

Você pode ampliar as informações nas janelas do produto utilizando os recursos fornecidos pelos sistemas operacionais nos quais o produto é executado. Por exemplo, em um ambiente do Microsoft Windows, é possível reduzir a resolução da tela para aumentar o tamanho das fontes do texto na tela. Consulte a documentação fornecida por seu sistema operacional para obter informações adicionais.

### **IBM e Acessibilidade**

Consulte o IBM Human Ability and Accessibility Center para obter informações sobre o compromisso que a IBM tem com a acessibilidade: http://www.ibm.com/ able

# **Índice Remissivo**

## **A**

abrir, ferramenta de administração da web [configuração 110](#page-121-0) [acessibilidade ix](#page-10-0)[, 249](#page-260-0) acesso, ferramenta de administração da web [configuração 110](#page-121-0) Active Directory [iniciar sincronização 212](#page-223-0) administrador primário, gerenciar [informações gerais 166](#page-177-0) AIX [instalação com o SMIT 67](#page-78-0) AIX, autoinicialização do servidor de diretórios [configuração 219](#page-230-0) [informações gerais 217](#page-228-0) AIX, desinstalação com installp [GSKit 238](#page-249-0) [servidor de diretórios 233](#page-244-0) AIX, GSKit [desinstalação com o SMIT 237](#page-248-0) AIX, instalação com installp [IBM Global Security Kit 54](#page-65-0) [servidor de diretórios 69](#page-80-0) AIX, requisitos de espaço em disco [servidor de diretórios,](#page-14-0) [componentes 3](#page-14-0) AIX, servidor de diretórios [desinstalação com o SMIT 232](#page-243-0) arquivo de propriedades do DB2, servidor de diretórios [configuração 247](#page-258-0) arquivo LDIF, criação [valores UTF-8 121](#page-132-0) autoinicialização, servidor de diretórios [informações gerais 217](#page-228-0) autoinicialização do servidor de diretórios, AIX [configuração 219](#page-230-0) autoinicialização do servidor de diretórios, Linux [configuração 219](#page-230-0) autoinicialização do servidor de diretórios, Solaris [configuração 219](#page-230-0) autoinicialização do servidor de diretórios, Windows [configuração 217](#page-228-0)

# **B**

banco de dados, planejamento da configuração [estrutura de hierarquia 119](#page-130-0) [informações gerais 119](#page-130-0) [página de códigos 119](#page-130-0) [permissões de acesso 119](#page-130-0)

banco de dados DB2, backup online [Ferramenta de Administração de](#page-141-0) [Instância 130](#page-141-0) banco de dados DB2, configuração [Ferramenta de Administração de](#page-141-0) [Instância 130](#page-141-0) banco de dados DB2, Ferramenta de Configuração [configuração 170](#page-181-0) [desconfiguração 179](#page-190-0) [senha, configuração 177](#page-188-0) banco de dados DB2, utilitários do servidor [configuração 174](#page-185-0) barra de ativação, instalação [servidor de diretórios 26](#page-37-0)

# **C**

caracteres, idioma nacional [UTF-8 120](#page-131-0) caracteres ASCII [33 a 126 123](#page-134-0) [sequência do valor inicial de](#page-134-0) [criptografia suportada 123](#page-134-0) caracteres de idioma nacional [UTF-8 120](#page-131-0) cenários de instalação, IBM Security Directory Server [informações gerais 24](#page-35-0) comando, migração [ferramenta de administração da web,](#page-110-0) [idswmigr 99](#page-110-0) componentes de instalação, IBM Security Directory Server [informações gerais 22](#page-33-0) configuração do ambiente [fazer upgrade da instância 86](#page-97-0) conjunto de caracteres, IANA [página de códigos, DB2 122](#page-133-0) criação de instância, configuração do sistema [informações gerais 115](#page-126-0) criação de instância, métodos [informações gerais 125](#page-136-0) criação de instância, opções [Ferramenta de Administração de](#page-139-0) [Instância 128](#page-139-0)

# **D**

dados e soluções de migração [informações gerais 93](#page-104-0) DB2, migração de dados [configuração 94](#page-105-0) [informações gerais 93](#page-104-0) DB2, servidor de diretórios [informações gerais 49](#page-60-0) desinstalação, comando GSKit [GSKit 240](#page-251-0)

desinstalação, comando installp [GSKit 238](#page-249-0) [servidor de diretórios 233](#page-244-0) desinstalação, comando pkgrm [GSKit 239](#page-250-0) [servidor de diretórios 235](#page-246-0) desinstalação, comando rpm [GSKit 238](#page-249-0) [servidor de diretórios 234](#page-245-0) desinstalação, comando swremove [GSKit 239](#page-250-0) [servidor de diretórios 236](#page-247-0) desinstalação, DB2 [informações gerais 237](#page-248-0) desinstalação, IBM Installation Manager [IBM Security Directory Server 228](#page-239-0) desinstalação, pacotes de idiomas [informações gerais 240](#page-251-0) [Utilitários do AIX 241](#page-252-0) [utilitários do Linux 241](#page-252-0) [utilitários do Solaris 241](#page-252-0) desinstalação, servidor de diretórios [informações gerais 227](#page-238-0) desinstalação, utilitário SMIT [GSKit 237](#page-248-0) [servidor de diretórios 232](#page-243-0) desinstalação, utilitários AIX [informações gerais 232](#page-243-0) desinstalação, utilitários do HP-UX [informações gerais 236](#page-247-0) desinstalação, utilitários do Linux [informações gerais 234](#page-245-0) desinstalação, utilitários do Solaris [informações gerais 235](#page-246-0) desinstalação com utilitários do sistema operacional, o GSKit [informações gerais 237](#page-248-0) desinstalação com utilitários do sistema operacional, servidor de diretórios [informações gerais 231](#page-242-0) desinstalação do DB2, comandos do DB2 [informações gerais 237](#page-248-0) desinstalação do GSKit, utilitários do sistema operacional [informações gerais 237](#page-248-0) desinstalação do servidor de diretórios, utilitários do sistema operacional [informações gerais 231](#page-242-0) desinstalação installp [GSKit 238](#page-249-0) [servidor de diretórios 233](#page-244-0) desinstalação manual, utilitários AIX [informações gerais 232](#page-243-0) desinstalação manual, utilitários do HP-UX [informações gerais 236](#page-247-0) desinstalação manual, utilitários do Linux [informações gerais 234](#page-245-0) desinstalação manual, utilitários do Solaris [informações gerais 235](#page-246-0)

desinstalação pkgrm [GSKit 239](#page-250-0) [servidor de diretórios 235](#page-246-0) desinstalação rpm [GSKit 238](#page-249-0) [servidor de diretórios 234](#page-245-0) desinstalação silenciosa [GSKit 240](#page-251-0) desinstalação silenciosa, arquivo de resposta [configuração 34](#page-45-0)[, 229](#page-240-0) [informações gerais 33](#page-44-0) desinstalação silenciosa, comando imcl [configuração 231](#page-242-0) desinstalação SMIT [GSKit 237](#page-248-0) [servidor de diretórios 232](#page-243-0) desinstalação swremove [GSKit 239](#page-250-0) [servidor de diretórios 236](#page-247-0) [determinação de problema ix](#page-10-0) Directory Services Markup Language [informações gerais 243](#page-254-0)

# **E**

[educação ix](#page-10-0) embedded WebSphere Application Server [instalação 103](#page-114-0) Embedded WebSphere Application Server, HTTPS [informações gerais 112](#page-123-0) endereço da web, HTTPS [informações gerais 112](#page-123-0) estrutura de diretório, os arquivos transferidos por download [AIX 6](#page-17-0) [Linux 6](#page-17-0) [Solaris 6](#page-17-0) [Windows 6](#page-17-0) estrutura de diretórios [instalação, local 161](#page-172-0)

## **F**

fazer upgrade da instância [configuração do ambiente 86](#page-97-0) [Ferramenta de Administração de](#page-154-0) [Instância 143](#page-154-0) [remota, sistemas operacionais](#page-101-0) [suportados 90](#page-101-0) fazer upgrade da instância, remotamente [informações gerais 89](#page-100-0) ferramenta de administração da web [migração, comando idswmigr 99](#page-110-0) [migrar, informações gerais 98](#page-109-0) [migrar configuração 98](#page-109-0) Ferramenta de Administração da Web, implementação [informações gerais 103](#page-114-0) [WebSphere Application Server 107](#page-118-0) Ferramenta de Administração da Web, portas padrão [informações gerais 104](#page-115-0)

Ferramenta de Administração da Web, remoção de implementação [configuração 113](#page-124-0) Ferramenta de Administração de Instância [fazer upgrade da instância 143](#page-154-0) Ferramenta de Administração de Instância, excluir instância [informações gerais 158](#page-169-0) ferramenta de administração de instância, instância de iniciar ou parar [informações gerais 152](#page-163-0) Ferramenta de Administração de Instância, upgrade [instância remota 144](#page-155-0) Ferramenta de Administração de Instância, visualizar detalhes da instância [configuração 157](#page-168-0) [informações gerais 157](#page-168-0) Ferramenta de Administração de Instâncias, abrir [configuração 126](#page-137-0) [Ferramenta de Configuração 154](#page-165-0) Ferramenta de Administração de Instâncias, configuração [copiar instância 149](#page-160-0) [iniciar ou parar o servidor 152](#page-163-0) [iniciar ou parar o servidor de](#page-163-0) [administração 152](#page-163-0) Ferramenta de Administração de Instâncias, copiar instância [configuração 149](#page-160-0) Ferramenta de Administração de Instâncias, exclusão de instância [configuração 159](#page-170-0) Ferramenta de Administração de Instâncias, iniciar [configuração 126](#page-137-0) Ferramenta de Administração de Instâncias, iniciar ou parar o servidor de administração [configuração 152](#page-163-0) Ferramenta de Administração de Instâncias, iniciar ou parar o servidor de diretórios [configuração 152](#page-163-0) Ferramenta de Administração de Instâncias, modificar as configurações de TCP/IP [configuração 155](#page-166-0) [instância 155](#page-166-0) Ferramenta de Administração de Instâncias, upgrade remoto [instância com dados de backup 127](#page-138-0) ferramenta de configuração [informações gerais 163](#page-174-0) Ferramenta de Configuração [informações gerais 154](#page-165-0) Ferramenta de Configuração, abrir [configuração 164](#page-175-0) Ferramenta de Configuração, administrador de banco de dados DB2 [senha, configuração 177](#page-188-0) Ferramenta de Configuração, ajuste de desempenho [servidor de diretórios 191](#page-202-0)[, 194](#page-205-0)

Ferramenta de Configuração, backup [informações gerais 184](#page-195-0) ferramenta de configuração, backup de banco de dados [configuração 185](#page-196-0) Ferramenta de Configuração, banco de dados DB2 [configuração 170](#page-181-0) [desconfiguração 179](#page-190-0) ferramenta de configuração, capacidade de gerenciamento de esquema [informações gerais 202](#page-213-0) Ferramenta de Configuração, configuração [iniciar ou parar o servidor 165](#page-176-0) [iniciar ou parar o servidor de](#page-176-0) [administração 165](#page-176-0) Ferramenta de Configuração, configuração do banco de dados [informações gerais 169](#page-180-0) Ferramenta de Configuração, configuração do servidor [informações gerais 154](#page-165-0) Ferramenta de Configuração, desativar o log de mudanças [configuração 197](#page-208-0) ferramenta de configuração, desconfiguração do banco de dados [informações gerais 179](#page-190-0) Ferramenta de Configuração, exportar dados LDIF [configuração 209](#page-220-0) Ferramenta de Configuração, gerenciamento de dados LDIF [informações gerais 206](#page-217-0) Ferramenta de Configuração, gerenciar [DN do administrador,](#page-177-0) [configuração 166](#page-177-0) [senha do administrador,](#page-179-0) [configuração 168](#page-179-0) Ferramenta de Configuração, gerenciar a senha do administrador [configuração 168](#page-179-0) Ferramenta de Configuração, gerenciar o DN do administrador [configuração 166](#page-177-0) Ferramenta de Configuração, importar dados LDIF [configuração 207](#page-218-0) Ferramenta de Configuração, iniciar [configuração 164](#page-175-0) Ferramenta de Configuração, iniciar ou parar o servidor de administração [configuração 165](#page-176-0) Ferramenta de Configuração, iniciar ou parar o servidor de diretórios [configuração 165](#page-176-0) ferramenta de configuração, instância de iniciar ou parar [informações gerais 164](#page-175-0) Ferramenta de Configuração, log de mudanças [configuração 195](#page-206-0) [informações gerais 194](#page-205-0) Ferramenta de Configuração, manutenção de banco de dados [informações gerais 182](#page-193-0)

Ferramenta de Configuração, otimização do banco de dados [informações gerais 181](#page-192-0) Ferramenta de Configuração, restauração [informações gerais 187](#page-198-0) Ferramenta de Configuração, restauração do banco de dados [configuração 188](#page-199-0) Ferramenta de Configuração, restauração do servidor proxy [configuração 189](#page-200-0) Ferramenta de Configuração, senha do administrador de banco de dados [informações gerais 176](#page-187-0) Ferramenta de Configuração, servidor de diretórios [gerenciar esquema, configuração 203](#page-214-0) [incluir sufixo, configuração 199](#page-210-0) [manutenção do banco de dados,](#page-194-0) [configuração 183](#page-194-0) [otimizar banco de dados,](#page-192-0) [configuração 181](#page-192-0) [remover sufixo, configuração 201](#page-212-0) [verificação de validação de esquema,](#page-216-0) [configuração 205](#page-216-0) ferramenta de configuração, servidor proxy de backup [configuração 186](#page-197-0) ferramenta de configuração, sincronização do Active Directory [configuração 213](#page-224-0) Ferramenta de Configuração, sufixo [informações gerais 198](#page-209-0) Ferramenta de Configuração, validar dados LDIF [configuração 208](#page-219-0) [fix packs 221](#page-232-0)

# **G**

gerenciamento remoto, instância [ferramenta de administração da web,](#page-121-0) [configuração 110](#page-121-0) GSKit, verificação [Windows 84](#page-95-0) GSKit, verificação da instalação [UNIX 84](#page-95-0)

# **H**

HP-UX, desinstalação com swremove [GSKit 239](#page-250-0) [servidor de diretórios 236](#page-247-0) HP-UX, instalação com swinstall [IBM Global Security Kit 57](#page-68-0) [servidor de diretórios 78](#page-89-0) HP-UX, requisitos de espaço em disco [servidor de diretórios,](#page-14-0) [componentes 3](#page-14-0) HTTPS, Embedded WebSphere Application Server [informações gerais 112](#page-123-0)

### **I**

IBM [assistente de suporte ix](#page-10-0) [Software Support ix](#page-10-0) IBM Installation Manager, desinstalação do servidor de diretórios [informações gerais 228](#page-239-0) IBM Installation Manager, iniciar a instalação [servidor de diretórios 29](#page-40-0) IBM Installation Manager, instalação do servidor de diretórios [sistema operacional suportado,](#page-30-0) [informações gerais 19](#page-30-0) IBM Installation Manager, logs [informações gerais 41](#page-52-0) [locais 41](#page-52-0) IBM Installation Manager, modificação do servidor de diretórios [informações gerais 37](#page-48-0) IBM JDK, servidor de diretórios [informações gerais 51](#page-62-0) IBM Security Directory Server [cenários de instalação 24](#page-35-0) IBM Security Directory Server, cenários de instalação [informações gerais 24](#page-35-0) IBM Security Directory Server, componentes [informações gerais 22](#page-33-0) IBM Security Directory Server, desinstalação [recursos 228](#page-239-0) IBM Security Directory Server, IBM Installation Manager [iniciar instalação, configuração 26](#page-37-0) [iniciar instalação, métodos 26](#page-37-0) IBM Security Directory Server, instalação [informações gerais 21](#page-32-0) [pacotes obrigatórios 14](#page-25-0) IBM Security Directory Server, mídia de instalação [informações gerais 5](#page-16-0) IBM Security Directory Server, modificação [recursos 37](#page-48-0) IBM Security Directory Server, pacotes de instalação [tipos, informações gerais 20](#page-31-0) IBM Security Directory Server, Passport Advantage [fazer download do produto 6](#page-17-0) IBM Security Directory Server, repositórios de instalação [informações gerais 25](#page-36-0) IBM Security Directory Server, verificação [produto de co-requisito, Embedded](#page-92-0) [WebSphere Application Server 81](#page-92-0) [produto de co-requisito, GSKit 81](#page-92-0) [produto de co-requisito, o DB2 81](#page-92-0) [recursos 81](#page-92-0) implementação [Ferramenta de Administração da](#page-116-0) [Web 105](#page-116-0) implementação, Ferramenta de Administração da Web [informações gerais 103](#page-114-0)

implementação, Ferramenta de Administração da Web *(continuação)* [WebSphere Application Server 107](#page-118-0) informações de diretório, Directory Services Markup Language [informações gerais 243](#page-254-0) iniciar, ferramenta de administração da web [configuração 110](#page-121-0) instalação [comando pkgadd 76](#page-87-0) manual [HP-UX 77](#page-88-0) [pacotes do servidor de diretórios no](#page-85-0) [Solaris 74](#page-85-0) [utilitários HP-UX 77](#page-88-0) instalação, comando installp [IBM Global Security Kit 54](#page-65-0) [servidor de diretórios 69](#page-80-0) instalação, comando pkgadd [IBM Global Security Kit 56](#page-67-0) instalação, comando rpm [IBM Global Security Kit 55](#page-66-0) [servidor de diretórios 73](#page-84-0) instalação, comando swinstall [IBM Global Security Kit 57](#page-68-0) instalação, configuração de repositório [servidor de diretórios 27](#page-38-0) instalação, DB2 [informações gerais 49](#page-60-0) instalação, ferramenta [IBM Installation Manager 19](#page-30-0) instalação, GSKit [informações gerais 53](#page-64-0) [nomes dos pacotes 53](#page-64-0) instalação, IBM Global Security Kit [Windows 57](#page-68-0) instalação, IBM Installation Manager [informações gerais 19](#page-30-0) [visão geral 19](#page-30-0) instalação, IBM JDK [informações gerais 51](#page-62-0) instalação, local [estrutura de diretórios 161](#page-172-0) instalação, manual [embedded WebSphere Application](#page-114-0) [Server 103](#page-114-0) instalação, pacotes de idiomas [informações gerais 61](#page-72-0) [Utilitários do AIX 62](#page-73-0) [utilitários do Linux 62](#page-73-0) [utilitários do Solaris 62](#page-73-0) instalação, pacotes do servidor de diretórios no AIX [informações gerais 66](#page-77-0) instalação, pacotes do servidor de diretórios no Linux [informações gerais 71](#page-82-0) instalação, planejando [informações gerais 1](#page-12-0) instalação, requisitos ambientais [informações gerais 1](#page-12-0) instalação, servidor de diretórios [barra de ativação, configuração 26](#page-37-0) [comando swinstall 78](#page-89-0) [IBM Installation Manager 29](#page-40-0) [repositório 27](#page-38-0)

instalação, servidor de diretórios *(continuação)* [utilitários do sistema operacional 65](#page-76-0) instalação, utilitário SMIT [servidor de diretórios 67](#page-78-0) instalação, utilitários AIX [informações gerais 65](#page-76-0) instalação, utilitários do Solaris [servidor de diretórios 74](#page-85-0) instalação, utilitários Linux [informações gerais 70](#page-81-0) instalação, visão geral [IBM Installation Manager 19](#page-30-0) instalação, Windows [IBM Global Security Kit 57](#page-68-0) instalação do installp [IBM Global Security Kit 54](#page-65-0) [servidor de diretórios 69](#page-80-0) instalação do swinstall [IBM Global Security Kit 57](#page-68-0) instalação manual, utilitários AIX [informações gerais 65](#page-76-0) instalação manual, utilitários Linux [informações gerais 70](#page-81-0) instalação pkgadd [IBM Global Security Kit 56](#page-67-0) [servidor de diretórios 76](#page-87-0) instalação rpm [IBM Global Security Kit 55](#page-66-0) [servidor de diretórios 73](#page-84-0) instalação silenciosa, arquivo de resposta [configuração 34](#page-45-0) [informações gerais 33](#page-44-0) instalação silenciosa, IBM Global Security Kit [Windows 58](#page-69-0) instalação silenciosa, Windows [IBM Global Security Kit 58](#page-69-0) instalação SMIT [servidor de diretórios 67](#page-78-0) instância, criação [informações gerais 127](#page-138-0) instância, ferramenta de administração da web [gerenciamento remoto,](#page-121-0) [configuração 110](#page-121-0) instância, usuários e grupos [criação, informações gerais 117](#page-128-0) [permissões, informações gerais 117](#page-128-0) instância de diretórios [upgrade 88](#page-99-0) instância de proxy, upgrade remoto [configuração, -u idsimigr 91](#page-102-0) instância do diretório, upgrade remoto [configuração, -u idsimigr 91](#page-102-0) instância do proxy [upgrade 88](#page-99-0) instância do servidor de diretório, criação [configuração 141](#page-152-0) [Servidor de Administração de](#page-141-0) [Instância 130](#page-141-0) instância do servidor proxy, criação [Servidor de Administração de](#page-149-0) [Instância 138](#page-149-0) instância padrão, criação [Servidor de Administração de](#page-139-0) [Instância 128](#page-139-0)

instância remota de upgrade, configuração [Ferramenta de Administração de](#page-155-0) [Instância 144](#page-155-0) ISO-8859-1 [caracteres de idioma nacional 120](#page-131-0)

## **L**

Linux, autoinicialização do servidor de diretórios [configuração 219](#page-230-0) [informações gerais 217](#page-228-0) Linux, desinstalação com rpm [GSKit 238](#page-249-0) [servidor de diretórios 234](#page-245-0) Linux, instalação com rpm [IBM Global Security Kit 55](#page-66-0) [servidor de diretórios 73](#page-84-0) Linux, requisitos de espaço em disco [servidor de diretórios,](#page-14-0) [componentes 3](#page-14-0) locais de instalação [padrão, informações gerais 25](#page-36-0) locais de instalação padrão [informações gerais 25](#page-36-0) locais do log [IBM Installation Manager 41](#page-52-0)

## **M**

manual, instalação [embedded WebSphere Application](#page-114-0) [Server 103](#page-114-0) métodos de instalação [informações gerais 17](#page-28-0) mídia de instalação, IBM Security Directory Server [informações gerais 5](#page-16-0) modificação silenciosa, arquivo de resposta [configuração 34](#page-45-0) [informações gerais 33](#page-44-0)

### **N**

nomes dos pacotes [pacote de idiomas 62](#page-73-0)

# **O**

online [publicações vii](#page-8-0) [terminologia vii](#page-8-0)

## **P**

pacote de idiomas, nomes de pacotes [sistema operacional 62](#page-73-0) pacotes de idiomas, desinstalação [informações gerais 240](#page-251-0) pacotes de idiomas, instalação [informações gerais 61](#page-72-0) pacotes de idiomas, sistema operacional [idiomas suportados 61](#page-72-0)

[informações gerais 20](#page-31-0) pacotes do servidor de diretórios, HP-UX [informações gerais 78](#page-89-0) pacotes para instalação, servidor de diretórios [HP-UX 78](#page-89-0) página de códigos, DB2 [conjunto de caracteres, IANA 122](#page-133-0) página de códigos, diferenças [UTF-8, código do idioma 120](#page-131-0) página de códigos do DB2 [código do idioma, IANA 122](#page-133-0) parar servidor de aplicativos, servidor de aplicativos da web [configuração 111](#page-122-0) Passport Advantage, download [IBM Security Directory Server 6](#page-17-0) Passport Advantage, IBM Security Directory Server [fazer download do produto 6](#page-17-0) planejamento de configuração, banco de dados [informações gerais 119](#page-130-0) portas padrão, Ferramenta de Administração da Web [informações gerais 104](#page-115-0) pré-requisitos de instalação [informações gerais 14](#page-25-0) publicações [acessando on-line vii](#page-8-0) [lista para este produto vii](#page-8-0)

pacotes de instalação, tipos

# **R**

recursos, desinstalação [IBM Security Directory Server 228](#page-239-0) recursos, modificação [recursos do IBM Security Directory](#page-48-0) [Server 37](#page-48-0) recursos, verificação [IBM Security Directory Server 81](#page-92-0) regras de nomenclatura, instância do servidor de diretórios [ID dos usuários, grupo primário 116](#page-127-0) remoção de implementação, Ferramenta de Administração da Web [configuração 113](#page-124-0) repositórios de instalação [informações gerais 25](#page-36-0) requisitos de espaço em disco [servidor de diretórios,](#page-14-0) [componentes 3](#page-14-0) requisitos de instalação, IBM Security Directory Server [informações gerais 21](#page-32-0) [resolução de problemas ix](#page-10-0)

# **S**

senha do administrador primário, gerenciar [informações gerais 168](#page-179-0) servidor de administração, iniciar ou parar [informações gerais 152](#page-163-0)[, 164](#page-175-0)

Servidor de Administração de Instância, criação de instância [configurações customizadas 130](#page-141-0) [instância padrão 128](#page-139-0) Servidor de Administração de Instância, criação de instância do proxy [configurações customizadas 138](#page-149-0) servidor de aplicativos da web, iniciar [configuração 109](#page-120-0) servidor de aplicativos da web, parar o servidor de aplicativos [configuração 111](#page-122-0) servidor de diretório, backup de banco de dados [configuração 185](#page-196-0) servidor de diretório, configurar o banco de dados DB2 [configuração 170](#page-181-0)[, 174](#page-185-0) servidor de diretório, exclusão de instância [configuração 159](#page-170-0) servidor de diretório, exportar dados LDIF [configuração 209](#page-220-0) servidor de diretório, implementação [Ferramenta de Administração da](#page-116-0) [Web 105](#page-116-0) servidor de diretório, importação de dados LDIF [configuração 207](#page-218-0) servidor de diretório, verificação de validação de esquema [configuração 205](#page-216-0) servidor de diretórios [criação da instância 127](#page-138-0) [dados de carregamento 245](#page-256-0) [desconfigurar banco de dados](#page-190-0) [DB2 179](#page-190-0) [iniciar, servidor de aplicativos da](#page-120-0) [Web 109](#page-120-0) [iniciar servidor 245](#page-256-0) [pacotes para instalação no Solaris 74](#page-85-0) servidor de diretórios, abrir [Ferramenta de Configuração 154](#page-165-0) servidor de diretórios, Active Directory [sincronização, informações gerais 15](#page-26-0)[,](#page-222-0) [211](#page-222-0) servidor de diretórios, adição de instância [configuração 149](#page-160-0) [topologia de replicação 147](#page-158-0) servidor de diretórios, administração de instância [informações gerais 125](#page-136-0) servidor de diretórios, administrador do banco de dados DB2 [senha, configuração 177](#page-188-0)[, 178](#page-189-0) servidor de diretórios, administrador primário [informações gerais 166](#page-177-0) servidor de diretórios, ajustando [desempenho, informações gerais 189](#page-200-0) [informações gerais 189](#page-200-0) servidor de diretórios, arquivo de propriedades DB2 [configuração 247](#page-258-0) servidor de diretórios, backup [informações gerais 184](#page-195-0)

servidor de diretórios, banco de dados D<sub>B2</sub> [desconfiguração 180](#page-191-0) [manutenção 183](#page-194-0)[, 184](#page-195-0) [otimização 181](#page-192-0)[, 182](#page-193-0) servidor de diretórios, capacidade de gerenciamento de esquema [informações gerais 202](#page-213-0) servidor de diretórios, componentes [requisitos de espaço em disco 3](#page-14-0) servidor de diretórios, configuração da instância [informações gerais 163](#page-174-0) servidor de diretórios, configuração do banco de dados [informações gerais 169](#page-180-0) servidor de diretórios, cópia [informações gerais 147](#page-158-0) servidor de diretórios, criação [configuração do sistema 115](#page-126-0) [informações gerais 147](#page-158-0) servidor de diretórios, criação da instância [configuração 141](#page-152-0)[, 151](#page-162-0) [configurações customizadas 130](#page-141-0) [Ferramenta de Administração de](#page-139-0) [Instância 128](#page-139-0) [informações gerais 125](#page-136-0)[, 127](#page-138-0) [instância padrão 128](#page-139-0) servidor de diretórios, DB2 [informações gerais 49](#page-60-0) servidor de diretórios, desativar o log de mudanças [configuração 197](#page-208-0)[, 198](#page-209-0) servidor de diretórios, desconfiguração do banco de dados [informações gerais 179](#page-190-0) servidor de diretórios, desempenho [ajuste, informações gerais 189](#page-200-0) servidor de diretórios, desinstalação [informações gerais 227](#page-238-0)[, 228](#page-239-0) servidor de diretórios, desinstalação com utilitários AIX [informações gerais 232](#page-243-0) servidor de diretórios, desinstalação silenciosa [configuração 34](#page-45-0)[, 229](#page-240-0)[, 231](#page-242-0) [informações gerais 33](#page-44-0) servidor de diretórios, excluir instância [informações gerais 158](#page-169-0) servidor de diretórios, fazer upgrade da instância [informações gerais 85](#page-96-0) servidor de diretórios, ferramenta de administração da instância [informações gerais 125](#page-136-0) servidor de diretórios, Ferramenta de Configuração [ajuste de desempenho 191](#page-202-0)[, 194](#page-205-0) servidor de diretórios, gerenciamento de dados LDIF [informações gerais 206](#page-217-0) servidor de diretórios, gerenciar a configuração [informações gerais 154](#page-165-0)

servidor de diretórios, gerenciar a senha do administrador [configuração 168](#page-179-0)[, 169](#page-180-0) servidor de diretórios, gerenciar DN do administrador [configuração 166](#page-177-0)[, 167](#page-178-0) servidor de diretórios, gerenciar esquema [configuração 203](#page-214-0)[, 204](#page-215-0) servidor de diretórios, IBM JDK [informações gerais 51](#page-62-0) servidor de diretórios, incluir sufixo [configuração 199](#page-210-0)[, 200](#page-211-0) servidor de diretórios, iniciar ou parar [informações gerais 152](#page-163-0)[, 164](#page-175-0) servidor de diretórios, instalação [barra de ativação, configuração 26](#page-37-0) [IBM Installation Manager 29](#page-40-0) [pré-requisitos, informações gerais 14](#page-25-0) [repositório 27](#page-38-0) [requisitos, informações gerais 1](#page-12-0) [utilitários do sistema operacional 65](#page-76-0) servidor de diretórios, instalação com o IBM Installation Manager [sistema operacional suportado,](#page-30-0) [informações gerais 19](#page-30-0) servidor de diretórios, instalação com utilitários AIX [informações gerais 65](#page-76-0) servidor de diretórios, instalação manual [Solaris 74](#page-85-0) servidor de diretórios, instalação silenciosa [configuração 34](#page-45-0) [informações gerais 33](#page-44-0) servidor de diretórios, log de mudanças [configuração 195](#page-206-0)[, 196](#page-207-0) [informações gerais 194](#page-205-0) servidor de diretórios, manutenção de banco de dados [informações gerais 182](#page-193-0) servidor de diretórios, migração de banco de dados [configuração 94](#page-105-0) servidor de diretórios, migração de solução de gerenciamento de log [configuração 95](#page-106-0) servidor de diretórios, migração de solução de sincronização do Active Directory [configuração 97](#page-108-0) servidor de diretórios, migração de solução SNMP [configuração 96](#page-107-0) servidor de diretórios, migração de soluções [informações gerais 93](#page-104-0) servidor de diretórios, modificação [informações gerais 37](#page-48-0) servidor de diretórios, modificação silenciosa [informações gerais 33](#page-44-0) servidor de diretórios, modificação silencioso [configuração 34](#page-45-0) servidor de diretórios, modificar a configuração [informações gerais 154](#page-165-0)

servidor de diretórios, modificar as configurações de TCP/IP [configuração 155](#page-166-0) [informações gerais 155](#page-166-0) servidor de diretórios, o cliente e utilitários do servidor [links, informações gerais 92](#page-103-0) servidor de diretórios, otimização do banco de dados [informações gerais 181](#page-192-0) servidor de diretórios, pacotes para instalação em Linux [informações gerais 71](#page-82-0) servidor de diretórios, pacotes para instalação no AIX [informações gerais 66](#page-77-0) servidor de diretórios, pré-requisitos de instalação [informações gerais 14](#page-25-0) servidor de diretórios, regras de nomenclatura [ID dos usuários, grupo primário 116](#page-127-0) [informações gerais 116](#page-127-0) servidor de diretórios, remover sufixo [configuração 201](#page-212-0) servidor de diretórios, restauração [informações gerais 187](#page-198-0) servidor de diretórios, restauração do banco de dados [configuração 188](#page-199-0) servidor de diretórios, senha do administrador de banco de dados [informações gerais 176](#page-187-0) servidor de diretórios, senha do administrador primário [informações gerais 168](#page-179-0) servidor de diretórios, sincronização [informações gerais 15](#page-26-0)[, 211](#page-222-0) servidor de diretórios, sincronização do Active Directory [configuração 213](#page-224-0)[, 214](#page-225-0) servidor de diretórios, Solaris [instalação com pkgadd 76](#page-87-0) servidor de diretórios, status [informações gerais 154](#page-165-0) servidor de diretórios, sufixo [informações gerais 198](#page-209-0) servidor de diretórios, usuários e grupos [criação, informações gerais 117](#page-128-0) [informações gerais 115](#page-126-0) [permissões, informações gerais 117](#page-128-0) [requisitos 115](#page-126-0) servidor de diretórios, utilitários do servidor [exclusão da instância,](#page-171-0) [configuração 160](#page-171-0) [modificar as configurações TCP/IP,](#page-167-0) [configuração 156](#page-167-0) [visualizar detalhes da instância,](#page-169-0) [configuração 158](#page-169-0) servidor de diretórios, validar dados LDIF [configuração 208](#page-219-0) servidor de diretórios, verificação [informações gerais 81](#page-92-0) [versão Web Administration Tool 83](#page-94-0)

[configuração 82](#page-93-0) servidor de diretórios, verificação no HP-UX [configuração 82](#page-93-0) servidor de diretórios, verificação no Linux [configuração 82](#page-93-0) servidor de diretórios, verificação no Solaris [configuração 82](#page-93-0) servidor de diretórios, verificação no Windows [configuração 81](#page-92-0) servidor de diretórios, visão geral da instalação [informações gerais 3](#page-14-0) servidor de diretórios, visualizar detalhes da instância [configuração 157](#page-168-0) [informações gerais 157](#page-168-0) servidor proxy, abrir [Ferramenta de Configuração 154](#page-165-0) servidor proxy, administrador primário [informações gerais 166](#page-177-0) servidor proxy, backup [configuração 186](#page-197-0) [informações gerais 184](#page-195-0) servidor proxy, configuração da instância [informações gerais 163](#page-174-0) servidor proxy, criação [configuração do sistema 115](#page-126-0) servidor proxy, criação da instância [configurações customizadas 138](#page-149-0) servidor proxy, excluir instância [informações gerais 158](#page-169-0) servidor proxy, exclusão de instância [configuração 159](#page-170-0) servidor proxy, gerenciar a configuração [informações gerais 154](#page-165-0) servidor proxy, gerenciar a senha do administrador [configuração 168](#page-179-0)[, 169](#page-180-0) servidor proxy, gerenciar DN do administrador [configuração 166](#page-177-0)[, 167](#page-178-0) servidor proxy, gerenciar esquema [configuração 203](#page-214-0)[, 204](#page-215-0) servidor proxy, incluir sufixo [configuração 199](#page-210-0)[, 200](#page-211-0) servidor proxy, modificar a configuração [informações gerais 154](#page-165-0) servidor proxy, modificar as configurações de TCP/IP [configuração 155](#page-166-0) [informações gerais 155](#page-166-0) servidor proxy, remover sufixo [configuração 201](#page-212-0) servidor proxy, restaurar [configuração 189](#page-200-0) [informações gerais 187](#page-198-0) servidor proxy, senha do administrador primário [informações gerais 168](#page-179-0) servidor proxy, status [informações gerais 154](#page-165-0)

servidor de diretórios, verificação no AIX

servidor proxy, utilitários do servidor [exclusão da instância,](#page-171-0) [configuração 160](#page-171-0) [modificar as configurações TCP/IP,](#page-167-0) [configuração 156](#page-167-0) [visualizar detalhes da instância,](#page-169-0) [configuração 158](#page-169-0) servidor proxy, verificação de validação de esquema [configuração 205](#page-216-0) servidor proxy, visualizar detalhes da instância [configuração 157](#page-168-0) [informações gerais 157](#page-168-0) sincronização [Active Directory para o Security](#page-26-0) [Directory Server 15](#page-26-0)[, 211](#page-222-0) Sincronização do Active Directory [configuração 212](#page-223-0) sistema operacional, pacote de idioma [nomes dos pacotes 62](#page-73-0) sistemas operacionais, atualizar [pacotes obrigatórios 14](#page-25-0) sistemas operacionais suportados [fazer upgrade da instância,](#page-101-0) [remota 90](#page-101-0) Solaris, autoinicialização do servidor de diretórios [configuração 219](#page-230-0) [informações gerais 217](#page-228-0) Solaris, desinstalação com pkgrm [GSKit 239](#page-250-0) [servidor de diretórios 235](#page-246-0) Solaris, instalação com pkgadd [IBM Global Security Kit 56](#page-67-0) Solaris, requisitos de espaço em disco [servidor de diretórios,](#page-14-0) [componentes 3](#page-14-0) solução de gerenciamento de log, migração [configuração 95](#page-106-0) solução de sincronização do Active Directory, migração [configuração 97](#page-108-0) solução SNMP, migração [configuração 96](#page-107-0) swinstall, instalação [servidor de diretórios 78](#page-89-0)

### **T**

[terminologia vii](#page-8-0) [treinamento ix](#page-10-0)

## **U**

upgrade, instância [informações gerais 85](#page-96-0) upgrade, instância de diretórios [comando idsimigr 88](#page-99-0) upgrade, instância do proxy [comando idsimigr 88](#page-99-0) upgrade de instância, configuração [comando idsimigr, -u 91](#page-102-0) [remotamente, Ferramenta de](#page-155-0) [Administração de Instância 144](#page-155-0) upgrade de instância, configuração *(continuação)* [remotamente, idsimigr -u 91](#page-102-0) usuário e grupo, idsldap [informações gerais 15](#page-26-0) [requisitos 15](#page-26-0) usuários e grupos, proprietário da instância de banco de dados [informações gerais 115](#page-126-0) usuários e grupos, proprietário da instância do servidor de diretórios [informações gerais 115](#page-126-0) usuários e grupos, proprietário do banco de dados [informações gerais 115](#page-126-0) usuários e grupos, servidor de diretórios [informações gerais 115](#page-126-0) utilitários de servidor, manutenção de banco de dados [configuração 184](#page-195-0) [informações gerais 182](#page-193-0) utilitários do AIX, desinstalação [pacotes de idioma 241](#page-252-0) utilitários do AIX, instalação [pacotes de idioma 62](#page-73-0) utilitários do cliente, administrador de banco de dados DB2 [senha, configuração 178](#page-189-0) utilitários do cliente, gerenciamento de dados LDIF [informações gerais 206](#page-217-0) utilitários do cliente, links [informações gerais 92](#page-103-0) utilitários do Linux, desinstalação [pacotes de idioma 241](#page-252-0) utilitários do Linux, instalação [pacotes de idioma 62](#page-73-0) utilitários do servidor [comando idsimigr 88](#page-99-0) [comando idsimigr, -u 91](#page-102-0) [Ferramenta de Administração de](#page-154-0) [Instância 143](#page-154-0) utilitários do servidor, administrador do banco de dados DB2 [senha, configuração 178](#page-189-0) utilitários do servidor, administrador primário [informações gerais 166](#page-177-0) utilitários do servidor, backup [informações gerais 184](#page-195-0) utilitários do servidor, banco de dados D<sub>B2</sub> [configuração 174](#page-185-0) utilitários do servidor, capacidade de gerenciamento de esquema [informações gerais 202](#page-213-0) utilitários do servidor, configuração [copiar instância 151](#page-162-0) [iniciar ou parar o servidor 153](#page-164-0)[, 165](#page-176-0) [iniciar ou parar o servidor de](#page-164-0) [administração 153](#page-164-0)[, 165](#page-176-0) utilitários do servidor, configuração do banco de dados [informações gerais 169](#page-180-0) utilitários do servidor, cópia da instância [configuração 151](#page-162-0)

utilitários do servidor, criação [arquivo LDIF, valores UTF-8 121](#page-132-0) utilitários do servidor, criação da instância [configuração 141](#page-152-0) utilitários do servidor, criação do arquivo LDIF [idsbulkload 121](#page-132-0) [idsdb2ldif 121](#page-132-0) [idsldif2db 121](#page-132-0) utilitários do servidor, desativar o log de mudanças [configuração 198](#page-209-0) utilitários do servidor, desconfiguração do banco de dados [informações gerais 179](#page-190-0) utilitários do servidor, exclusão da instância [configuração 160](#page-171-0) utilitários do servidor, gerenciamento de dados LDIF [informações gerais 206](#page-217-0) utilitários do servidor, gerenciar [DN do administrador,](#page-178-0) [configuração 167](#page-178-0) [senha do administrador,](#page-180-0) [configuração 169](#page-180-0) utilitários do servidor, gerenciar a senha do administrador [configuração 169](#page-180-0) utilitários do servidor, gerenciar o DN do administrador [configuração 167](#page-178-0) utilitários do servidor, iniciar ou parar o servidor de administração [configuração 153](#page-164-0)[, 165](#page-176-0) utilitários do servidor, iniciar ou parar o servidor de diretórios [configuração 153](#page-164-0)[, 165](#page-176-0) utilitários do servidor, linha de comandos [iniciar ou parar o servidor 152](#page-163-0) utilitários do servidor, links [informações gerais 92](#page-103-0) utilitários do servidor, log de mudanças [configuração 196](#page-207-0) [informações gerais 194](#page-205-0) utilitários do servidor, modificar as configurações de TCP/IP [configuração 156](#page-167-0) utilitários do servidor, otimização de banco de dados [informações gerais 181](#page-192-0) utilitários do servidor, otimizar banco de dados [configuração 182](#page-193-0) utilitários do servidor, restauração [informações gerais 187](#page-198-0) utilitários do servidor, senha do administrador de banco de dados [informações gerais 176](#page-187-0) utilitários do servidor, senha do administrador primário [informações gerais 168](#page-179-0) utilitários do servidor, servidor de diretórios [desconfigurar banco de dados](#page-191-0) [DB2 180](#page-191-0)

utilitários do servidor, servidor de diretórios *(continuação)* [gerenciar esquema, configuração 204](#page-215-0) [incluir sufixo, configuração 200](#page-211-0) [remover sufixo, configuração 201](#page-212-0) utilitários do servidor, sincronização do Active Directory [configuração 214](#page-225-0) utilitários do servidor, sufixo [informações gerais 198](#page-209-0) utilitários do servidor, visualizar detalhes da instância [configuração 158](#page-169-0) utilitários do sistema operacional, desinstalação do GSKit [informações gerais 237](#page-248-0) utilitários do sistema operacional, desinstalação do servidor de diretórios [informações gerais 231](#page-242-0) utilitários do sistema operacional, instalação do servidor de diretórios [informações gerais 65](#page-76-0) utilitários do Solaris, desinstalação [pacotes de idioma 241](#page-252-0) utilitários do Solaris, instalação [pacotes de idioma 62](#page-73-0)

## **V**

verificação, servidor de diretórios [informações gerais 81](#page-92-0) verificação, versão [Ferramenta de Administração da](#page-94-0) [Web 83](#page-94-0) verificação da instalação, GSKit [UNIX 84](#page-95-0) verificação no AIX, servidor de diretórios [configuração 82](#page-93-0) verificação no HP-UX, servidor de diretórios [configuração 82](#page-93-0) verificação no Linux, servidor de diretórios [configuração 82](#page-93-0) verificação no Solaris, servidor de diretórios [configuração 82](#page-93-0) verificação no Windows, servidor de diretórios [configuração 81](#page-92-0) visão geral da instalação, o servidor de diretórios [informações gerais 3](#page-14-0)

## **W**

WebSphere Application Server, implementação da Ferramenta de Administração da Web [configuração 107](#page-118-0) Windows, autoinicialização do servidor de diretórios [configuração 217](#page-228-0) [informações gerais 217](#page-228-0) Windows, desinstalação [GSKit 240](#page-251-0)

Windows, GSKit [verificação 84](#page-95-0) Windows, instalação [IBM Global Security Kit 57](#page-68-0) Windows, instalação silenciosa [IBM Global Security Kit 58](#page-69-0) Windows, requisitos de espaço em disco [servidor de diretórios,](#page-14-0) [componentes 3](#page-14-0)

### **Avisos**

Estas informações foram desenvolvidas para produtos e serviços oferecidos nos Estados Unidos. A IBM pode não oferecer os produtos, serviços ou recursos discutidos nesse documento em outros países. Consulte um representante IBM local, para obter informações sobre os produtos e serviços atualmente disponíveis em sua área. Qualquer referência a um produto, programa ou serviço IBM não significa que apenas esse produto, programa ou serviço IBM possa ser utilizado. Qualquer produto, programa ou serviço funcionalmente equivalente que não infrinja nenhum direito de propriedade intelectual da IBM poderá ser utilizado em substituição a este produto, programa ou serviço. Entretanto, a avaliação e verificação da operação de qualquer produto, programa ou serviço não-IBM são de responsabilidade do Cliente.

A IBM pode ter patentes ou aplicativos de patentes pendentes relativos a assuntos descritos nesse documento. O fornecimento desta publicação não garante ao Cliente nenhum direito sobre tais patentes. Pedidos de licença podem ser enviados, por escrito, para:

Gerência de Relações Comerciais e Industriais da IBM Brasil Av. Pasteur, 138-146 Botafogo Rio de Janeiro, RJ CEP 22290-240

Para consultas sobre licença relacionadas às informações de Conjunto de Caracteres de Byte Duplo (DBCS), entre em contato com o Departamento de Propriedade Intelectual da IBM em seu país ou envie consultas, por escrito, para:

Intellectual Property Licensing Legal and Intellectual Property Law IBM Japan, Ltd. 19-21, Nihonbashi-Hakozakicho, Chuo-ku Tóquio 103-8510, Japão

**O parágrafo a seguir não se aplica ao Reino Unido ou a nenhum outro país em que tais provisões estejam inconsistentes de acordo com a lei local:**

A INTERNATIONAL BUSINESS MACHINES CORPORATION FORNECE ESTA PUBLICAÇÃO "NO ESTADO EM QUE SE ENCONTRA", SEM GARANTIA DE NENHUM TIPO, SEJA EXPRESSA OU IMPLÍCITA, INCLUINDO, MAS A ELAS NÃO SE LIMITANDO, AS GARANTIAS IMPLÍCITAS DE NÃO INFRAÇÃO, COMERCIALIZAÇÃO OU ADEQUAÇÃO A UM DETERMINADO PROPÓSITO.

Alguns países não permitem a exclusão de garantias expressas ou implícitas em certas transações; portanto, essa disposição pode não se aplicar ao Cliente.

Essas informações podem conter imprecisões técnicas ou erros tipográficos. São feitas alterações periódicas nas informações aqui contidas; tais alterações serão incorporadas em futuras edições desta publicação. A IBM pode, a qualquer momento, aperfeiçoar e/ou alterar o(s) produto(s) e/ou programa(s) descritos nessa publicação, sem aviso prévio.

Referências nestas informações a Web sites não IBM são fornecidas apenas por conveniência e não representam de forma alguma um endosso a esses Web sites. Os materiais contidos nesses Web sites não fazem parte dos materiais desse produto IBM e a utilização desses Web sites é de inteira responsabilidade do Cliente.

A IBM pode utilizar ou distribuir as informações fornecidas da forma que julgar apropriada sem incorrer em qualquer obrigação para com o Cliente.

Licenciados deste programa que desejam obter informações sobre este assunto com objetivo de permitir:(i)a troca de informações entre programas criados independentemente e outros programas (incluindo este) e (ii) a utilização mútua das informações trocadas, devem entrar em contato com:

Av. Pasteur, 138-146 Av. Pasteur, 138-146 Botafogo Rio de Janeiro, RJ CEP 22290-240

Tais informações podem estar disponíveis, sujeitas a termos e condições apropriadas, incluindo em alguns casos, o pagamento de uma taxa.

O programa licenciado descrito nessa publicação e todo o material licenciado disponível serão fornecidos pela IBM sob os termos do IBM Customer Agreement, do Contrato de Licença do Programa Internacional da IBM ou de qualquer outro contrato equivalente.

Todos os dados de desempenho aqui contidos foram determinados em um ambiente controlado. Portanto, os resultados obtidos em outros ambientes operacionais podem variar significativamente. Algumas medidas podem ter sido tomadas em sistemas de nível de desenvolvimento e não há garantia de que estas medidas serão iguais em sistemas geralmente disponíveis. Além disso, algumas medidas podem ter sido estimadas por extrapolação. Os resultados reais podem variar. Os usuários deste documento devem verificar os dados aplicáveis para seu ambiente específico.

As informações relativas a produtos não IBM foram obtidas junto aos fornecedores dos respectivos produtos, de seus anúncios publicados ou de outras fontes disponíveis publicamente. A IBM não testou estes produtos e não pode confirmar a precisão de seu desempenho, compatibilidade nem qualquer outra reivindicação relacionada a produtos não-IBM. Dúvidas sobre os recursos de produtos não IBM devem ser encaminhadas diretamente aos seus fornecedores.

Todas as declarações relacionadas às direções ou intenções futuras da IBM estarão sujeitas a alterações ou retirada sem aviso prévio e representam apenas metas e objetivos.

Todos os preços IBM mostrados são preços de varejo atuais sugeridos pela IBM e estão sujeitos a alteração sem aviso prévio. Os preços do revendedor podem variar.

Estas informações tem apenas o propósito de planejamento. As informações neste documento estão sujeitas à mudanças antes que os produtos descritos sejam disponibilizados.

Estas informações contêm exemplos de dados e relatórios utilizados nas operações diárias de negócios. Para ilustrá-los da forma mais completa possível, os exemplos incluem nomes de indivíduos, empresas, marcas e produtos. Todos esses nomes são fictícios e qualquer semelhança com nomes e endereços utilizados por uma empresa real é mera coincidência.

#### LICENÇA DE COPYRIGHT:

Essas informações contêm programas de aplicativos de amostra no idioma de origem, ilustrando as técnicas de programação em diversas plataformas operacionais. O Cliente poderá copiar, modificar e distribuir esses programas de amostra de qualquer forma sem a necessidade de pagamento à IBM, com propósitos de desenvolvimento, uso, marketing ou distribuição de programas de aplicativos conforme a interface de programação de aplicativo para a plataforma operacional a qual os programas de amostra serão criados. Esses exemplos não foram testados completamente em todas as condições. Portanto, a IBM não pode garantir ou implicar a confiabilidade, capacidade de manutenção ou função desses programas. Você poderá copiar, modificar e distribuir esses programas de amostra de qualquer forma sem a necessidade de pagamento à IBM, com propósitos de desenvolvimento, uso, marketing ou distribuição de programas de aplicativos conforme as interfaces de programação de aplicativos da IBM.

Cada cópia ou parte desses programas de amostra ou qualquer trabalho derivado, deverá incluir um aviso de copyright como segue:

© (nome da sua empresa) (ano). Partes desse código são derivadas dos Programas de Exemplo da IBM Corp. © Copyright IBM Corp. \_insira o ano ou anos\_. Todos os Direitos Reservados.

Caso estas informações estejam sendo exibidas em cópia eletrônica, as fotografias e ilustrações coloridas podem não aparecer.

### **Marcas Registradas**

IBM, o logotipo IBM e ibm.com são marcas ou marcas registradas da International Business Machines Corp., registradas em várias jurisdições no mundo todo. Outros nomes de produtos e serviços podem ser marcas registradas da IBM ou de outras empresas. Uma lista atual de marcas registradas da IBM estará disponível na web em "Copyright and trademark information" em www.ibm.com/legal/ copytrade.shtml.

Adobe, Acrobat, PostScript e todas as marcas registradas baseadas em Adobe são marcas ou marcas registradas do Adobe Systems Incorporated nos Estados Unidos e/ou em outros países.

IT Infrastructure Library é uma marca registrada da Central Computer and Telecommunications Agency, a qual agora é parte do Office of Government Commerce.

Intel, o logotipo Intel, Intel Inside, o logotipo Intel Inside,Intel Centrino, o logotipo Intel Centrino, Celeron, Intel Xeon, Intel SpeedStep, Itanium e Pentium são marcas ou marcas registradas da Intel Corporation ou suas subsidiárias nos Estados Unidos e em outros países.

Linux é marca registrada da Linus Torvalds nos Estados Unidos e/ou em outros países.

Microsoft, Windows, Windows NT e o logotipo Windows são marcas registradas da Microsoft Corporation nos Estados Unidos e/ou em outros países.

ITIL é uma marca registrada e uma marca comunitária registrada do Office of Government Commerce e está registrada no Serviço de Marcas e Patentes dos Estados Unidos.

UNIX é uma marca registrada da The Open Group nos Estados Unidos e em outros países.

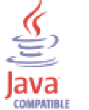

O Java e todas as marcas registradas e logotipos baseados em Java são marcas ou marcas registradas do Oracle e/ou suas afiliadas.

Cell Broadband Engine é uma marca registrada da Sony Computer Entertainment, Inc. nos Estados Unidos e/ou em outros países e é usada sob licença.

Linear Tape-Open, LTO, o Logotipo LTO, Ultrium e o logotipo Ultrium são marcas registradas da HP, IBM Corp. e Quantum nos Estados Unidos e em outros países.

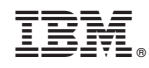

Impresso no Brasil

SC43-1405-02

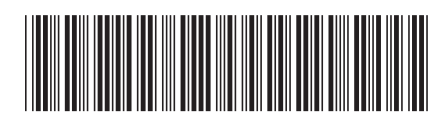